# Security Configuration Commands

- AAA Commands
- RADIUS Commands
- TACACS+ Commands
- Global IP-MAC Binding Commands
- Password-Policy Commands
- Port Security Commands
- Storm Control Commands
- SSH Commands
- CPU Protection Commands
- DHCP Snooping Commands
- DHCPv6 Snooping Commands
- ARP-CHECK Commands
- DAI Commands
- IP Source Guard Commands
- DoS Protection Commands
- PPPoE Intermediate Agent Commands

# **1 AAA Commands**

# **16.1 aaa accounting commands**

Use this command to configure NAS command accounting. Use the **no** form of this command to restore the default setting. **aaa accounting commands** *level* **{ default |** *list-name* **} start-stop** *method1* [ *method2*…] **no aaa accounting commands** *level* { **default |** *list-name* }

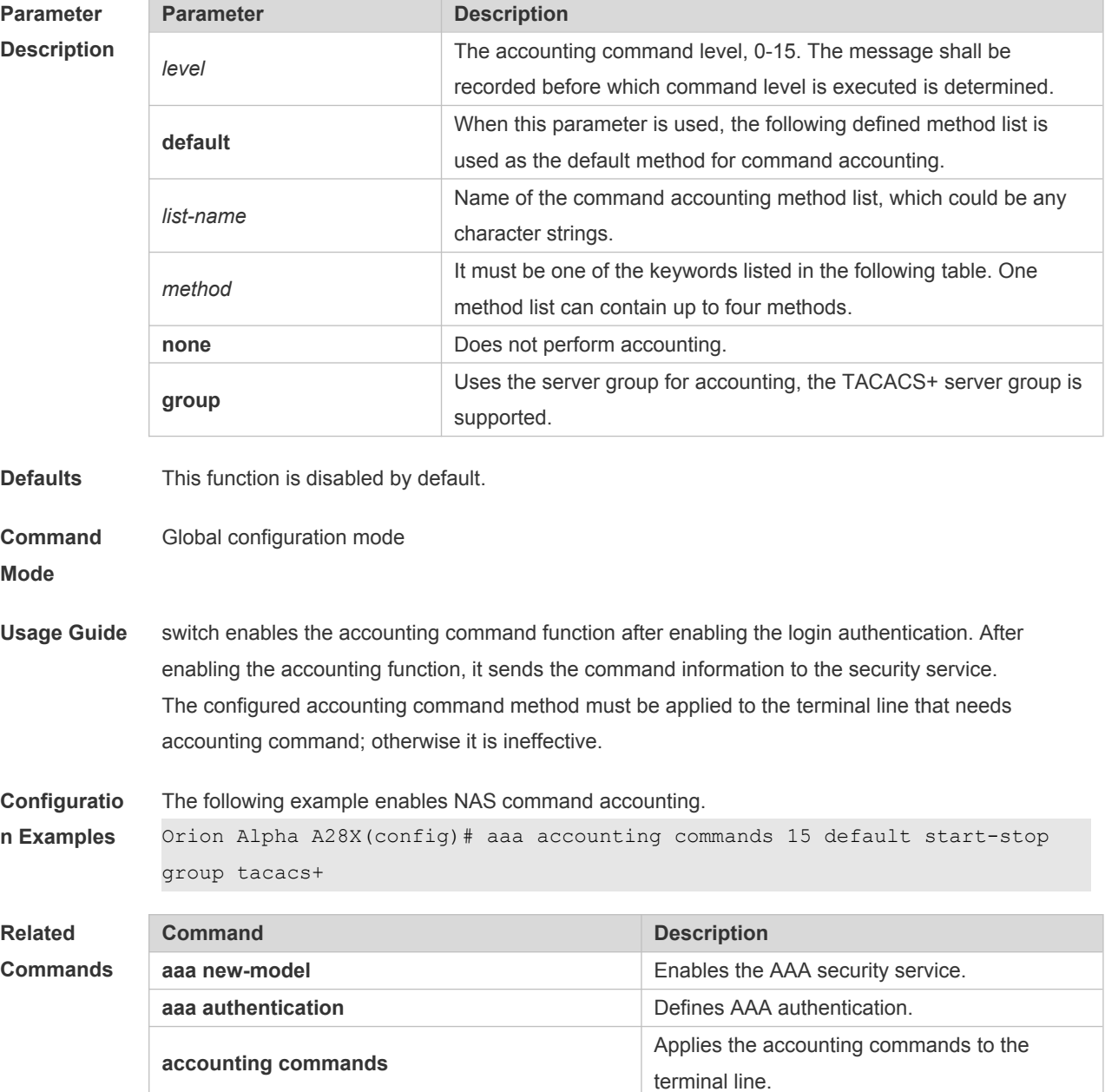

# **16.2 aaa accounting exec**

Use this command to enable NAS access accounting. Use the **no** form of this command to restore the default setting. **aaa accounting exec** { **default |** *list-name* } **start-stop** *method1* [ *method2..*.] **no aaa accounting exec** { **default** | *list-name* }

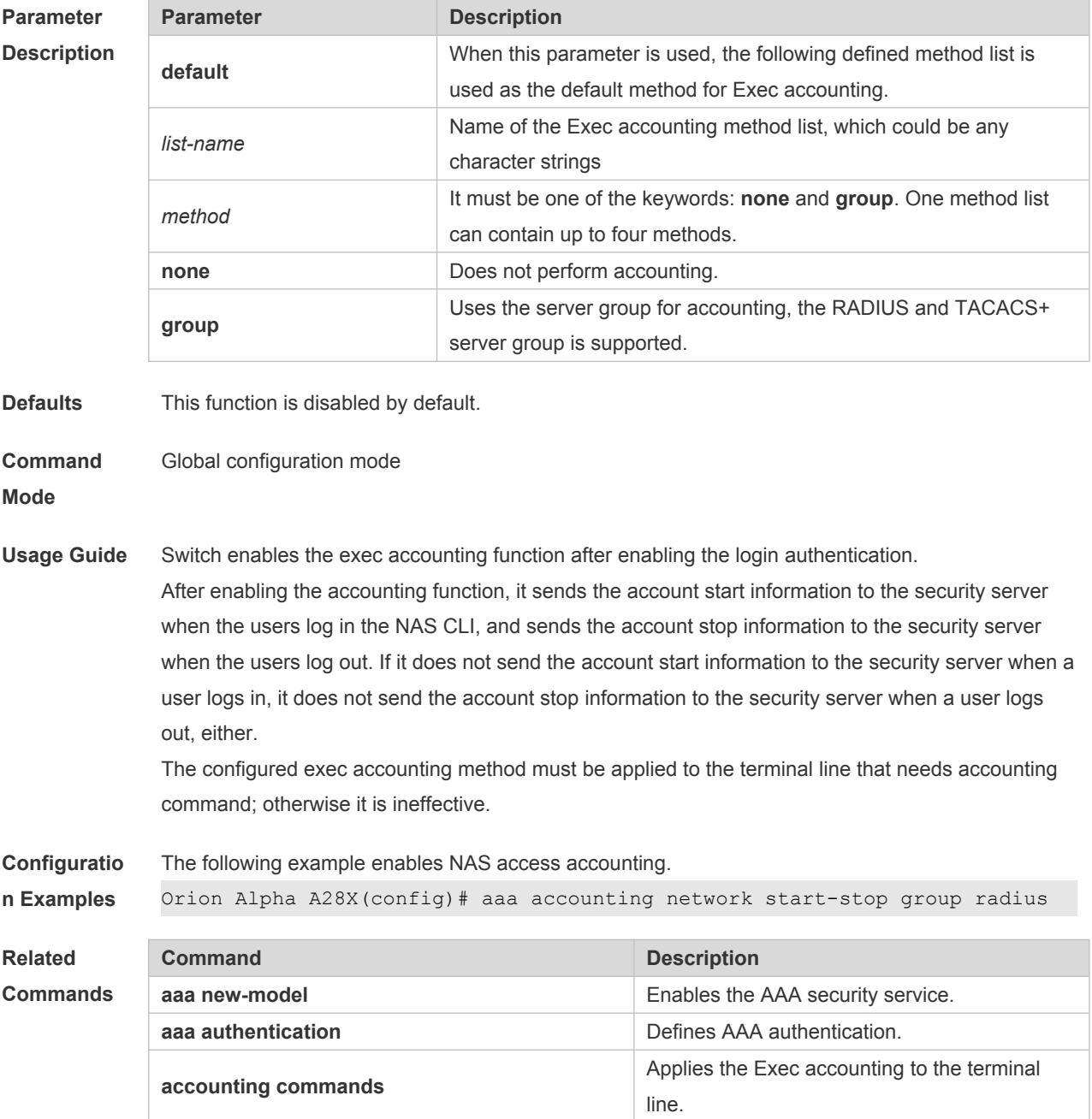

# **16.3 aaa accounting network**

Use this command to enable network access accounting. Use the **no** form of this command to restore the default setting. **aaa accounting network { default |** *list-name* **} start-stop** *method1* [ *method2*..] **no aaa accounting network** { **default** | *list-name* }

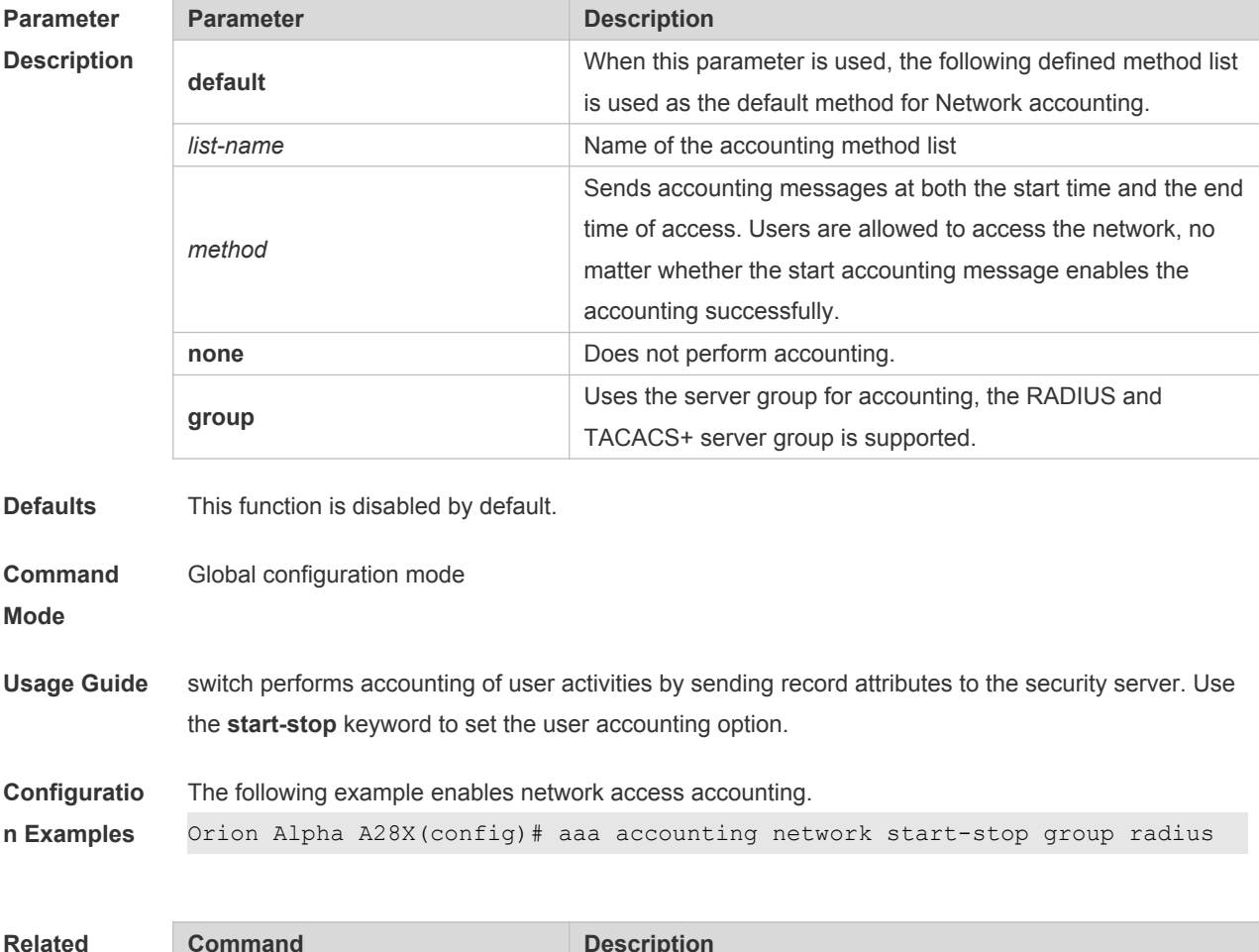

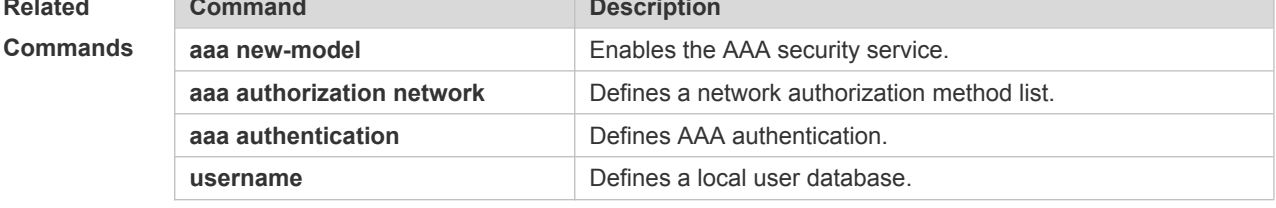

**Platform**  N/A

**Description**

# **16.4 aaa accounting update**

Use this command to enable the accounting update function. Use the **no** form of this command to restore the default setting. **aaa accounting update no aaa accounting update Parameter Description** N/A **Defaults** This function is disabled by default. **Command Mode** Global configuration mode **Usage Guide** If the AAA security service is not enabled, the accounting update function cannot be used. This command is used to set the accounting interval if the AAA security service has been enabled. **Configuratio n Examples** The following example enables the accounting update function. Orion Alpha A28X(config)# aaa new-model Orion Alpha A28X(config)# aaa accounting update **Related Commands Command Description aaa new-model Enables the AAA security service. aaa accounting network befines a network accounting method list. Platform**  N/A

**Description**

# **16.5 aaa accounting update periodic**

Use this command to set the interval of sending the accounting update message. Use the **no** form of this command to restore the default setting. **aaa accounting update periodic** *interval* **no aaa accounting update periodic**

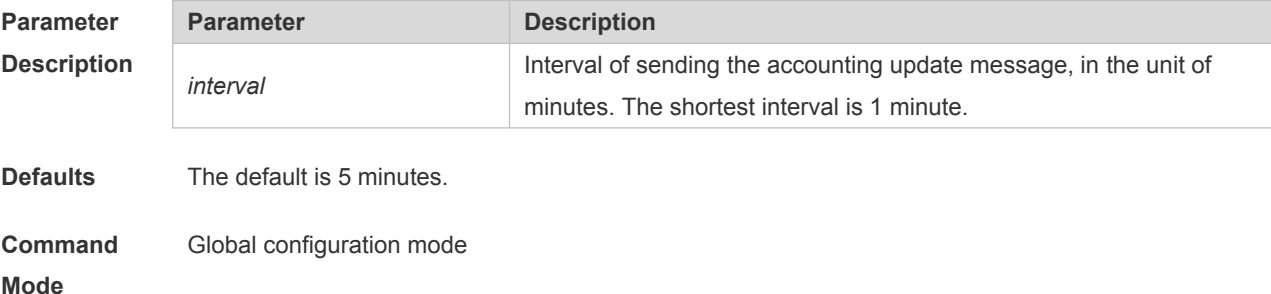

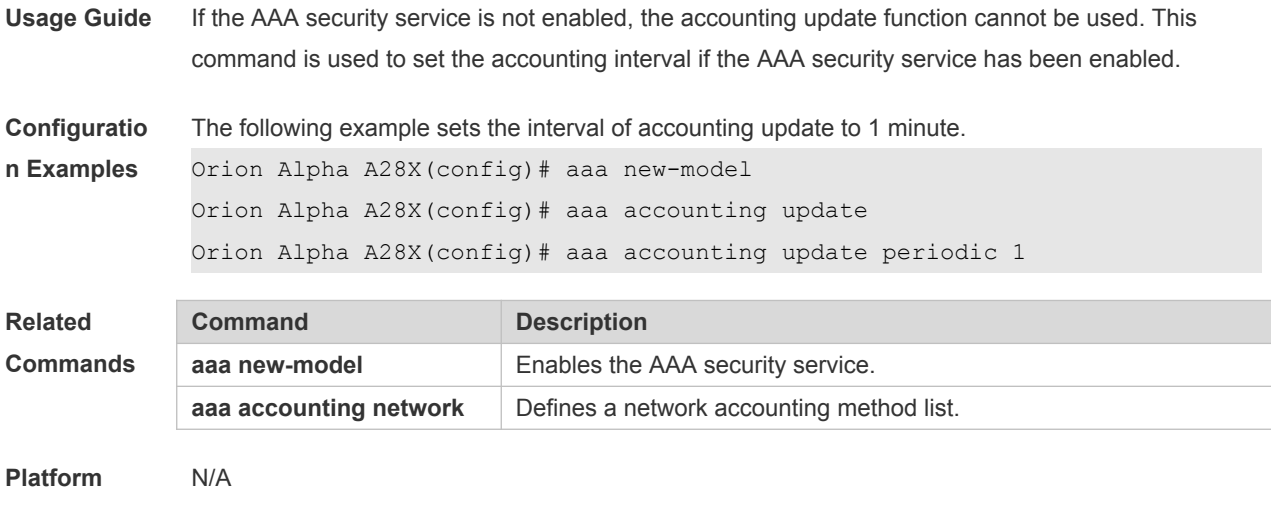

**Description**

# **16.6 aaa authentication enable**

Use this command to enable AAA Enable authentication and configure the Enable authentication method list.

Use the **no** form of this command to delete the user authentication method list.

**aaa authentication enable default** *method1* [ *method2*...]

**no aaa authentication enable default**

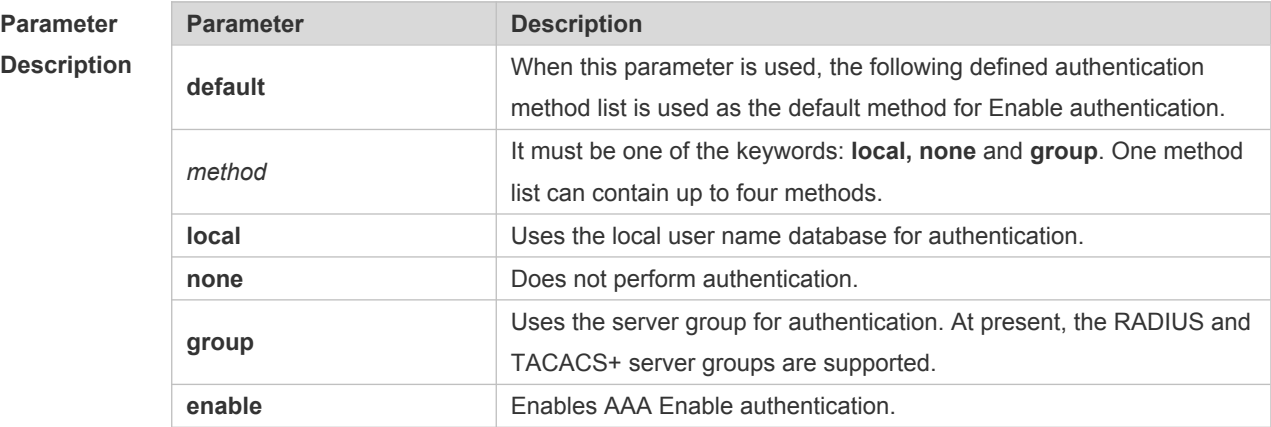

**Defaults** N/A

#### **Command**  Global configuration mode

**Mode**

**Usage Guide** If the AAA Enable authentication service is enabled on the device, users must use AAA for Enable authentication negotiation. You must use the **aaa authentication enable** command to configure a default or optional method list for Enable authentication. The next method can be used for authentication only when the current method does not work.

The Enable authentication function automatically takes effect after configuring the Enable

authentication method list.

**Configuratio n Examples** The following example defines an AAA Enable authentication method list. In the authentication method list, first the RADIUS security server is used for authentication. If the RADIUS security server does not respond, the local user database is used for authentication. Orion Alpha A28X(config)# aaa authentication enable default group radius local

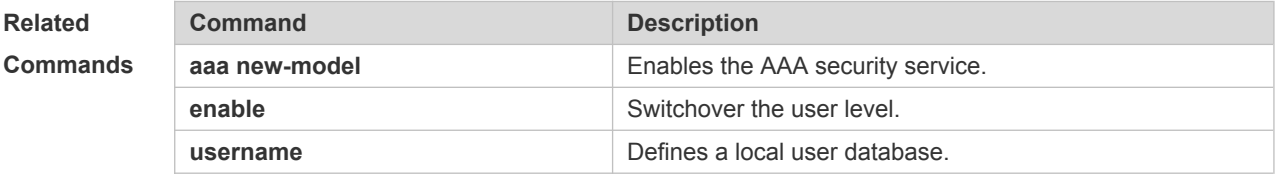

**Platform** 

**Description**

## **16.7 aaa authentication login**

N/A

Use this command to enable AAA Login authentication and configure the Login authentication method list.

```
Use the no form of this command to delete the authentication method list.
aaa authentication login { default | list-name } method1 [ method2..]
no aaa authentication login { default | list-name }
```
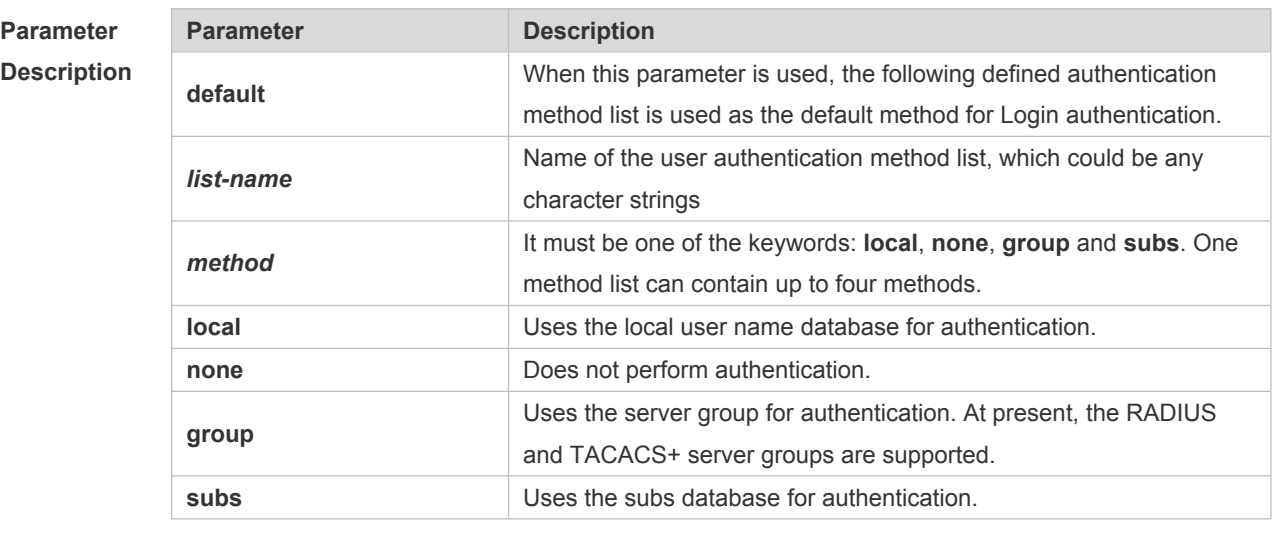

**Defaults** N/A

**Command**  Global configuration mode

**Mode**

**Usage Guide** If the AAA Login authentication security service is enabled on the device, users must use AAA for Login authentication negotiation. You must use the **aaa authentication login** command to configure

a default or optional method list for Login authentication. The next method can be used for authentication only when the current method does not work. You need to apply the configured Login authentication method to the terminal line which needs Login authentication. Otherwise, the configured Login authentication method is invalid. **Configuratio n Examples** The following example defines an AAA Login authentication method list named list-1. In the authentication method list, first the RADIUS security server is used for authentication. If the RADIUS security server does not respond, the local user database is used for authentication. Orion Alpha A28X(config)# aaa authentication login list-1 group radius local

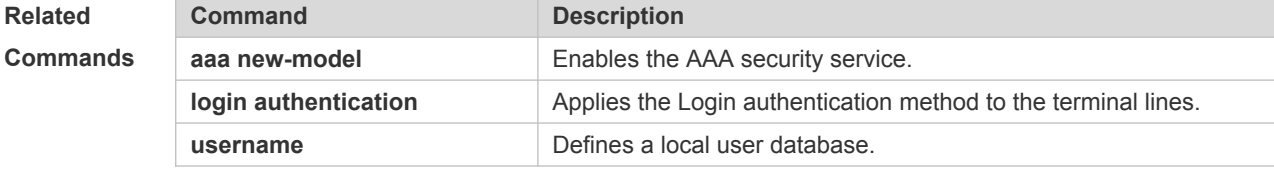

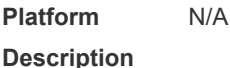

# **16.8 aaa authorization commands**

Use this command to authorize the command executed by the user who has logged in the NAS CLI. Use the **no** form of this command to restore the default setting. **aaa authorization commands** *level* { **default** | *list-name* } *method1* [ *method2.*..] **no aaa authorization commands** *level* { **default** | *list-name* }

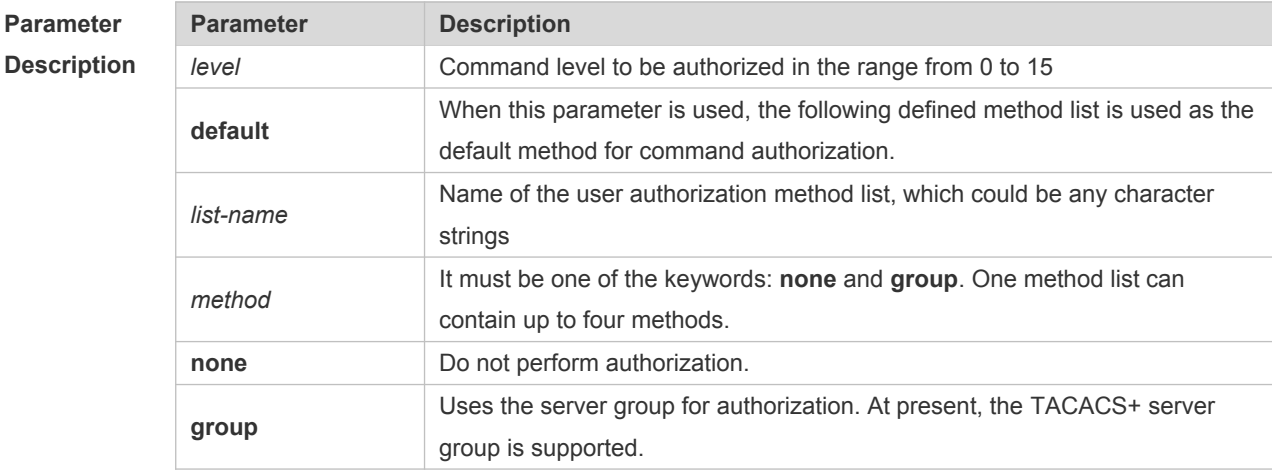

**Defaults** This function is disabled by default.

**Command**  Global configuration mode

**Mode**

**Usage Guide** Switch supports authorization of the commands executed by the users. When the users input and

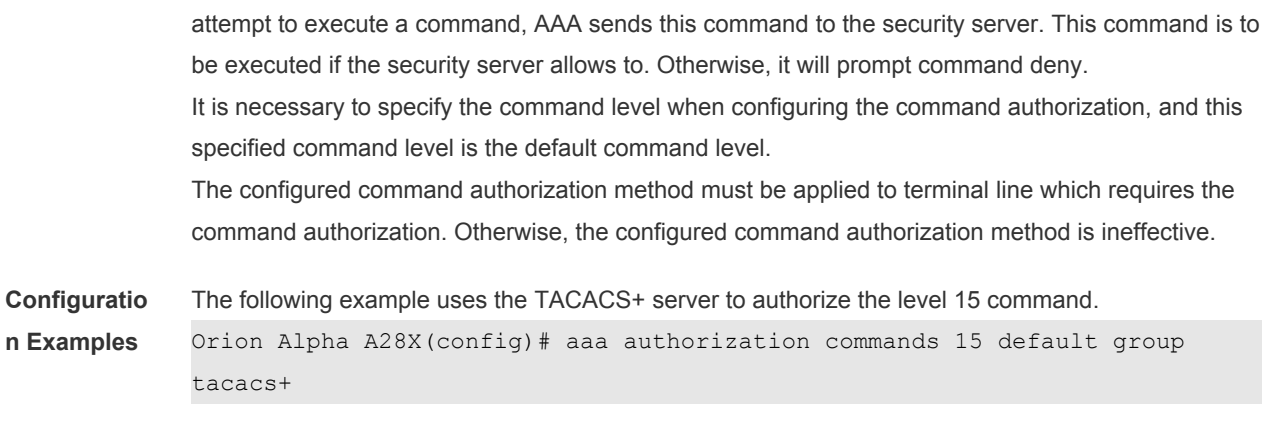

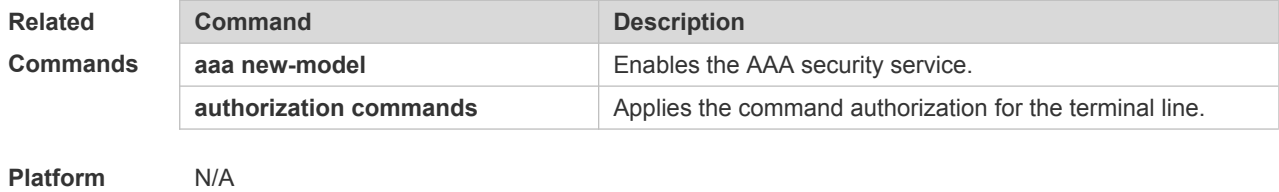

**Description**

# **16.9 aaa authorization config-commands**

Use this command to authorize the configuration commands (including in the global configuration mode and its sub-mode). Use the **no** form of this command to restore the default setting. **aaa authorization config-commands no aaa authorization config-commands**

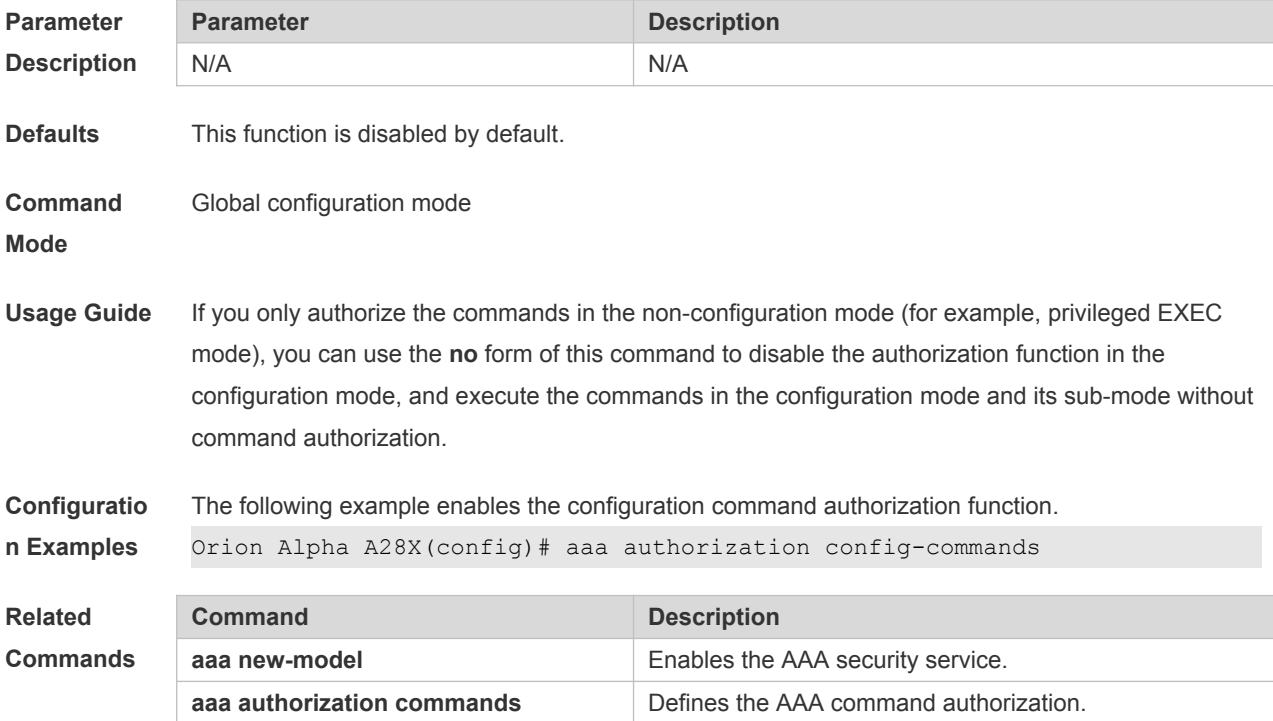

# **16.10 aaa authorization console**

Use this command to authorize the commands of the users who have logged in the console. Use the **no** form of this command to restore the default setting. **aaa authorization console**

**no aaa authorization console**

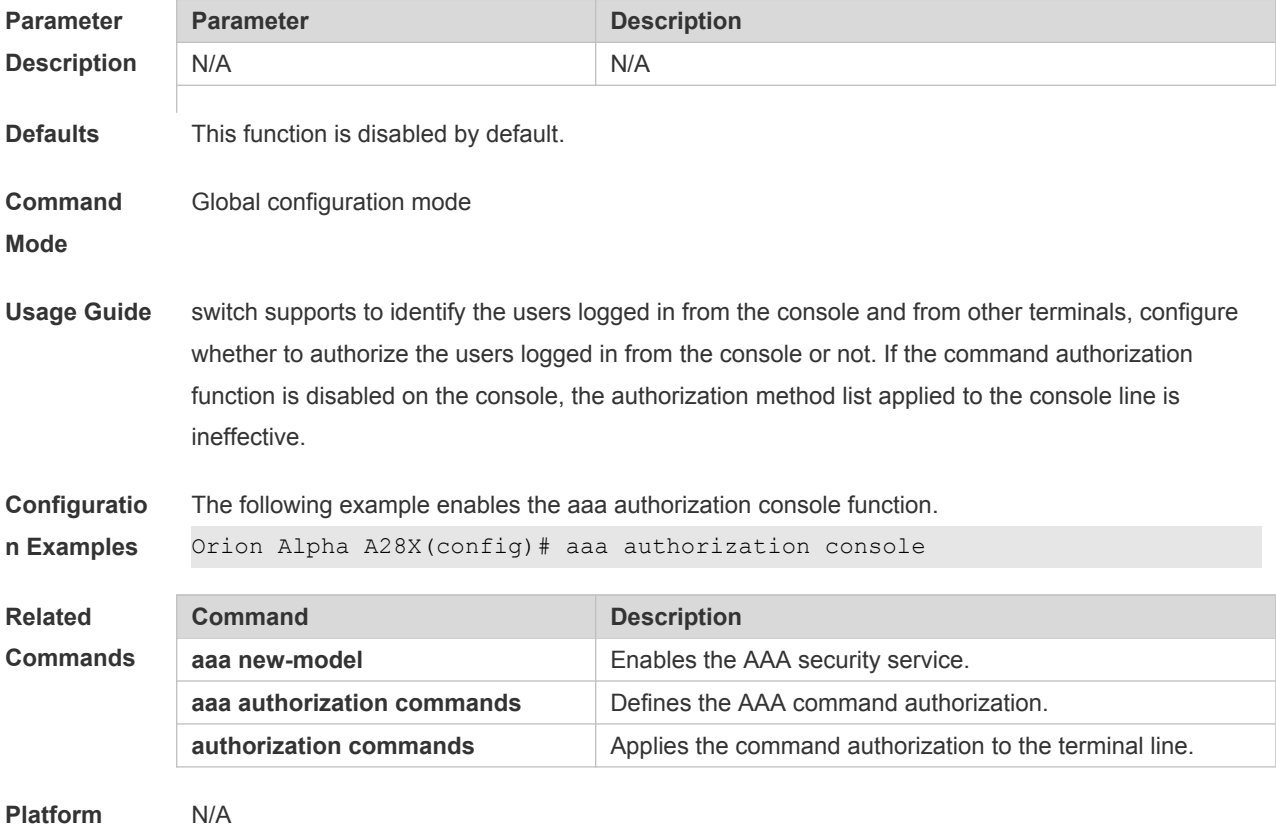

**Description**

# **16.11 aaa authorization exec**

Use this command to authorize the users logged in the NAS CLI and assign the authority level. Use the **no** form of this command to restore the default setting. **aaa authorization exec** { **default** | *list-name* } *method1* [ *method2*...] **no aaa authorization exec** { **default** | *list-name* }

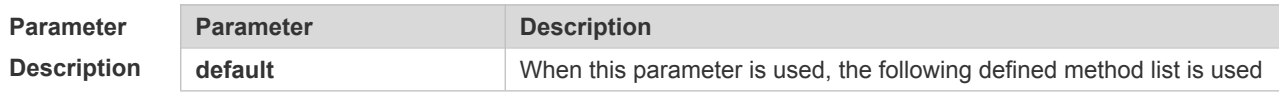

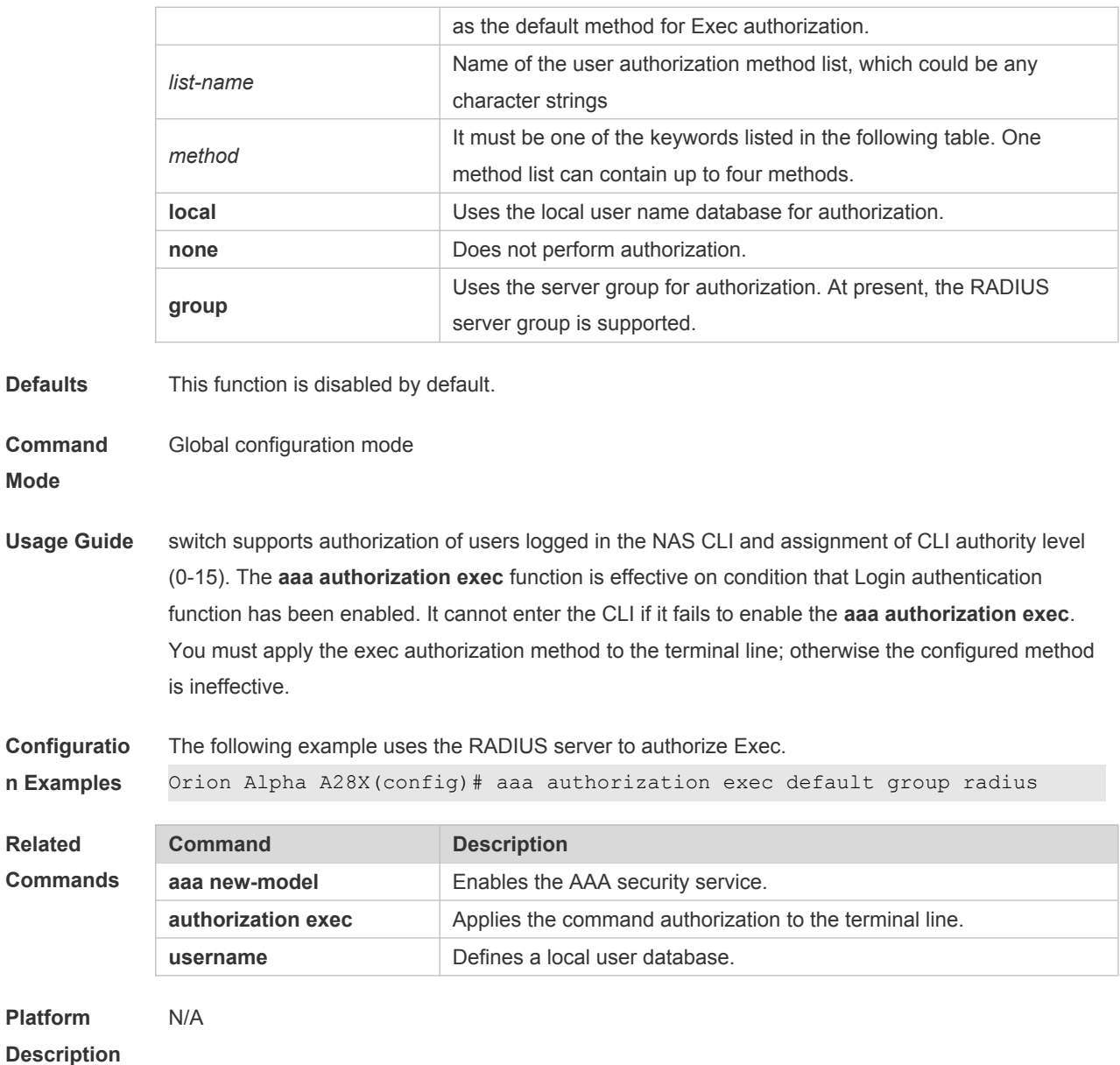

# **16.12 aaa authorization network**

Use this command to authorize the service requests (including such protocols as PPP and SLIP) from the users that access the network. Use the **no** form of this command to restore the default setting. **aaa authorization network** { **default** | *list-name* } *method1* [ *method2*...] **no aaa authorization network** { **default** | *list-name* }

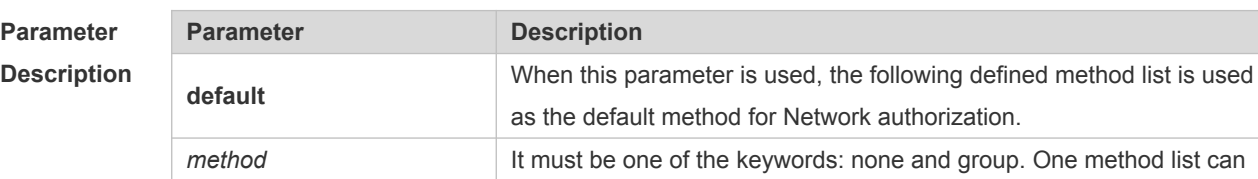

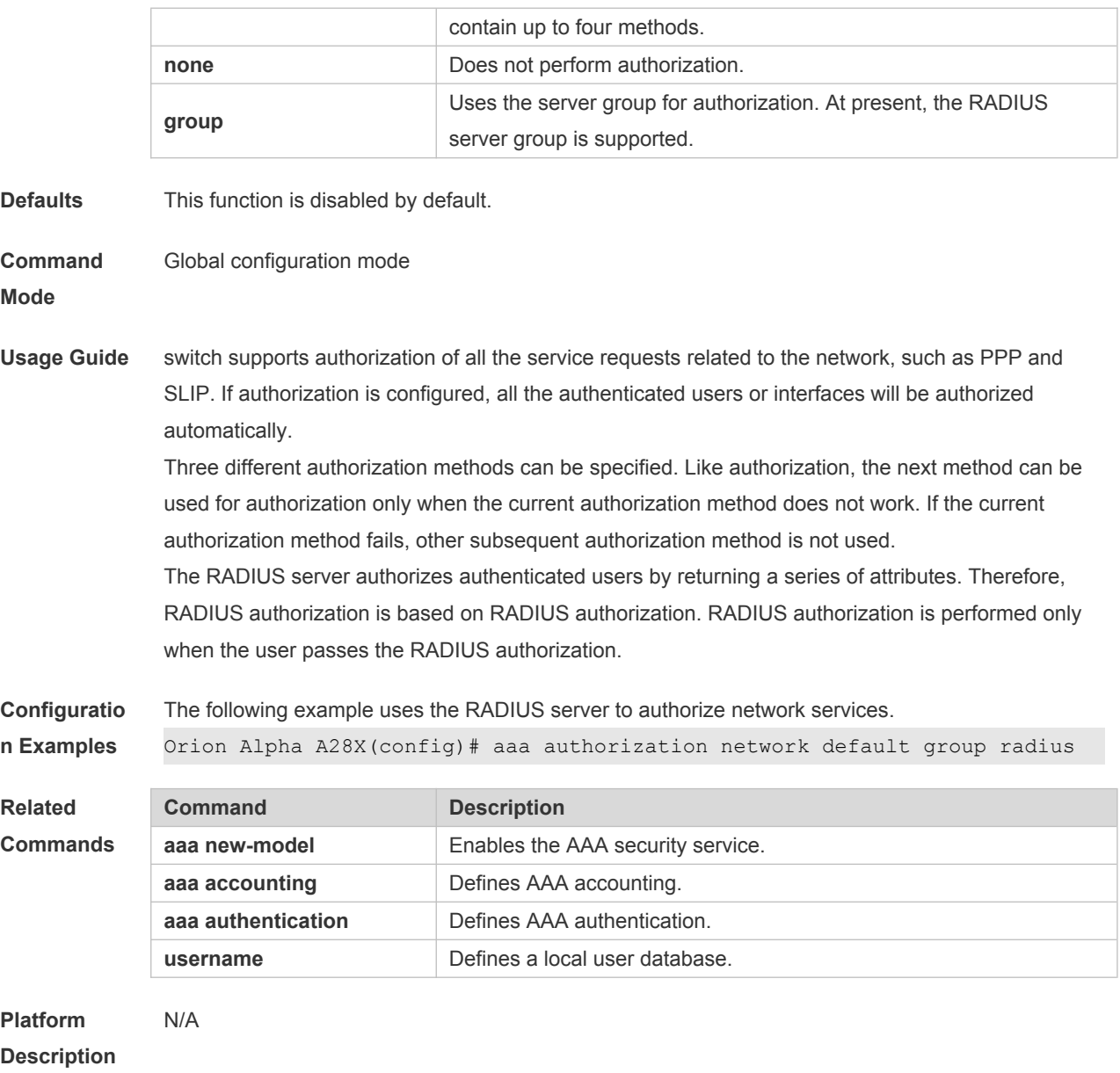

# **16.13 aaa domain**

Use this command to configure the domain attributes. Use the **no** form of this command to restore the default setting. **aaa domain** { **default** | *domain-name* } **no aaa domain** { **default |** *domain-name* }

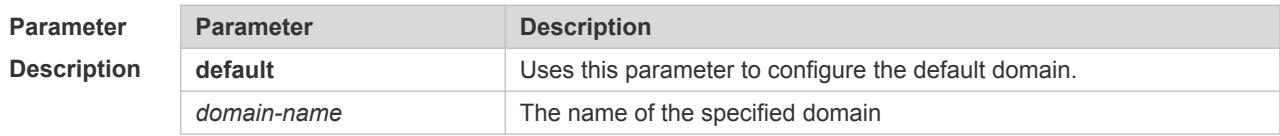

**Defaults** No domain is configured by default.

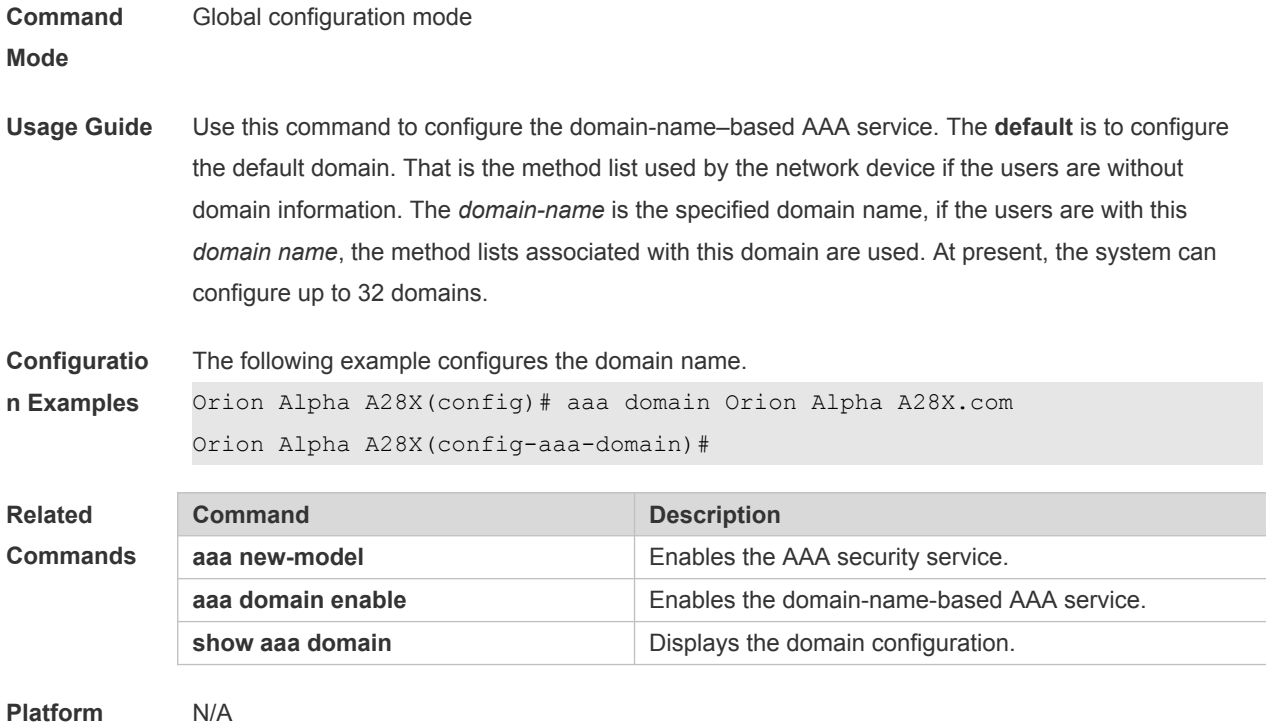

**Description**

# **16.14 aaa domain enable**

Use this command to enable domain-name-based AAA service. Use the **no** form of this command to restore the default setting. **aaa domain enable no aaa domain enable**

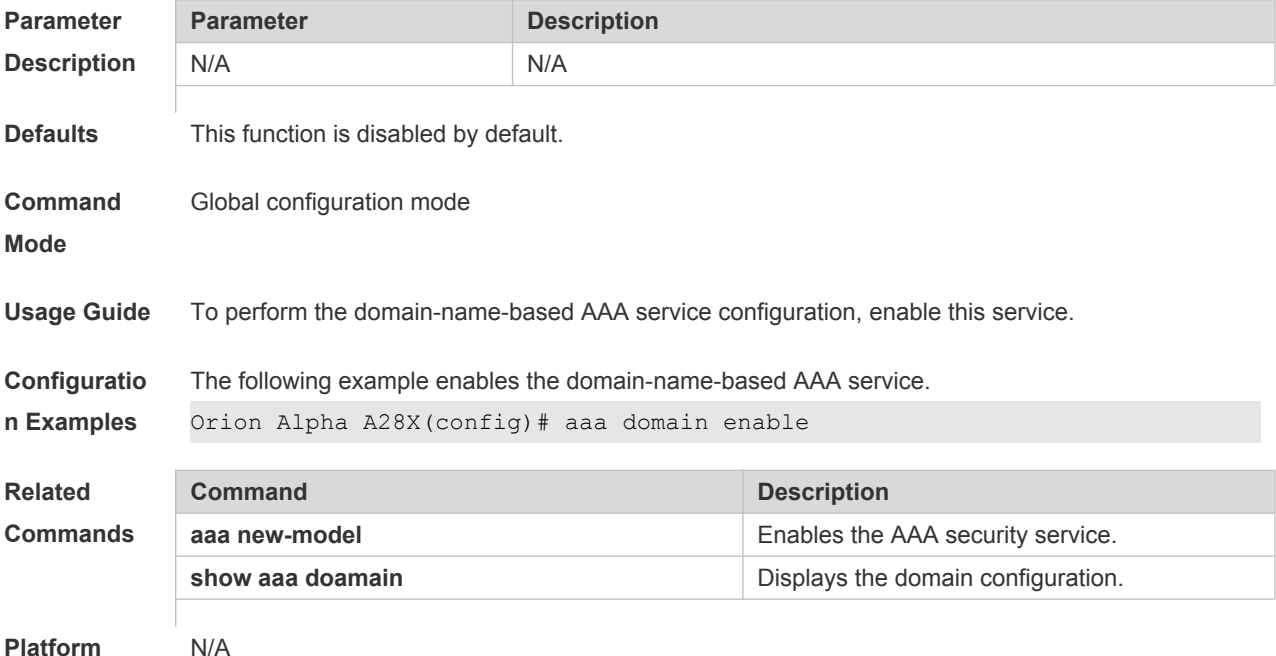

# **16.15 aaa local authentication attempts**

Use this command to set login attempt times.

#### **aaa local authentication attempts** *max-attempts*

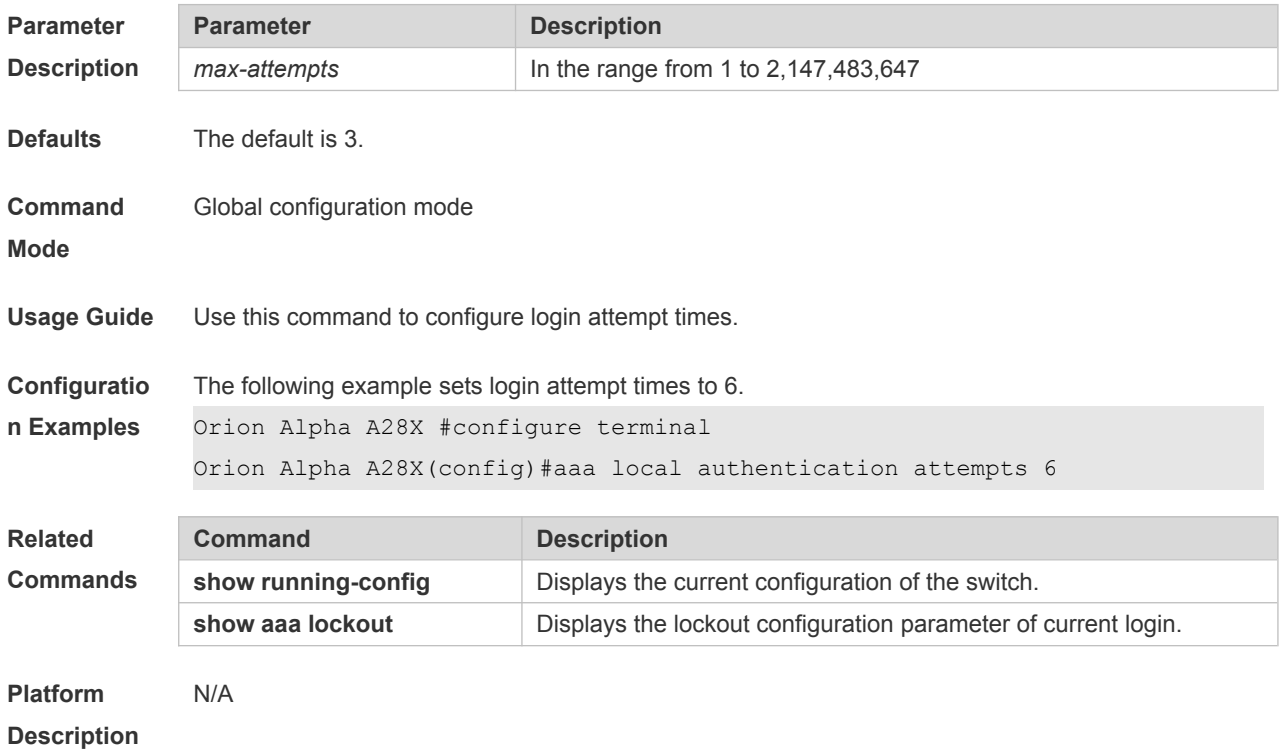

# **16.16 aaa local authentication lockout-time**

Use this command to configure the lockout-time period when the login user has attempted for more than the limited times.

**aaa local authentication lockout-time** *lockout-time*

| <b>Parameter</b>   | <b>Parameter</b>                                                                                                    | <b>Description</b>                                          |
|--------------------|----------------------------------------------------------------------------------------------------|-------------------------------------------------------------|
| <b>Description</b> | lockout-time                                                                                                    | In the range from 1 to 2,147,483,647 in the unit of minutes |
| <b>Defaults</b>    | The default is 15 minutes.                                                                                                    |                                                             |
| Command            | Global configuration mode                                                                                                    |                                                             |
| <b>Mode</b>        |                                                                                                    |                                                             |
| <b>Usage Guide</b> | Use this command to configure the length of lockout-time when the login user has attempted for<br>more than the limited times. |                                                             |

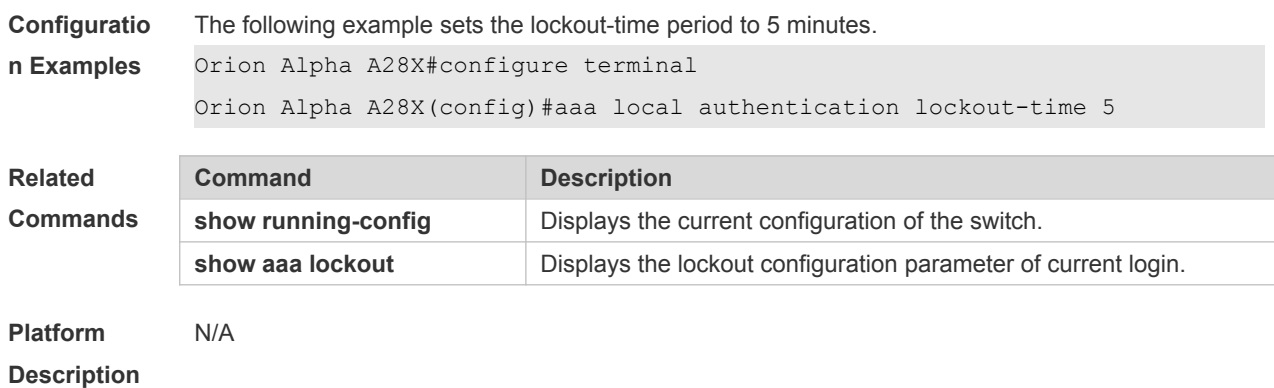

### **16.17 aaa log enable**

Use this command to enable the system to print the syslog informing AAA authentication success. Use the **no** form of this command to restore the default setting. **aaa log enable no aaa log enable**

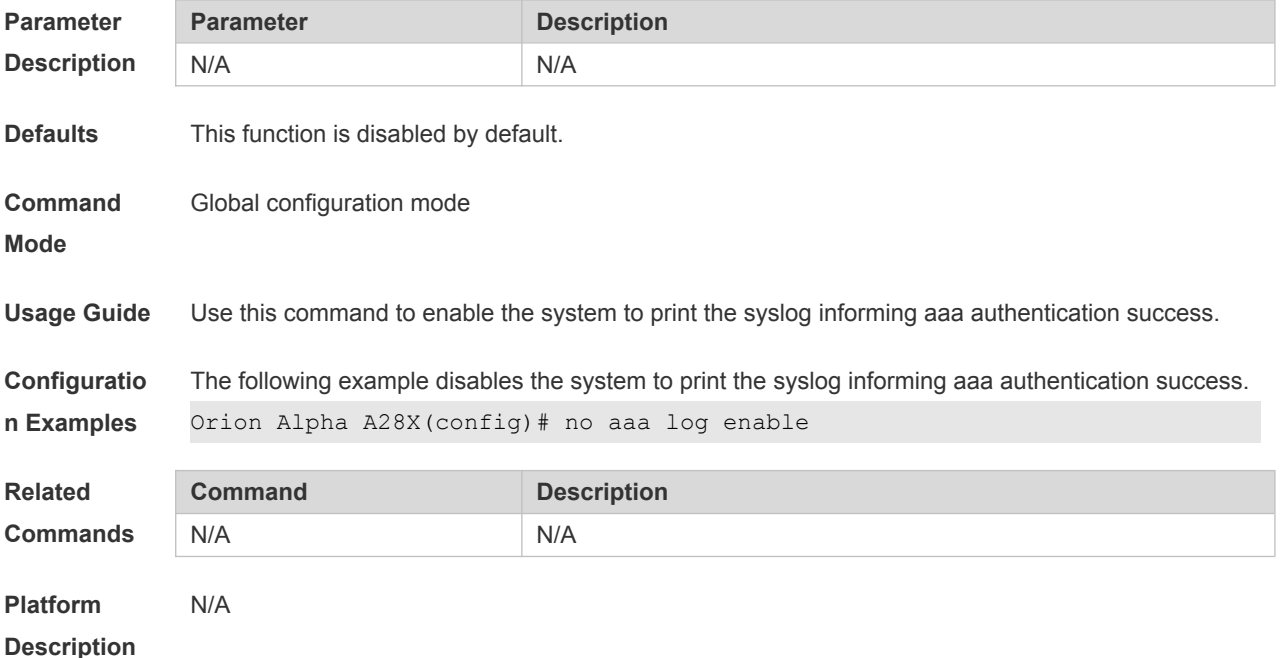

### **16.18 aaa log rate-limit**

Use this command to set the rate of printing the syslog informing AAA authentication success. Use the **no** form of this command to restore the default printing rate. **aaa log rate-limit** *num* **no aaa log rate-limit**

**Parameter Parameter Parameter Description** 

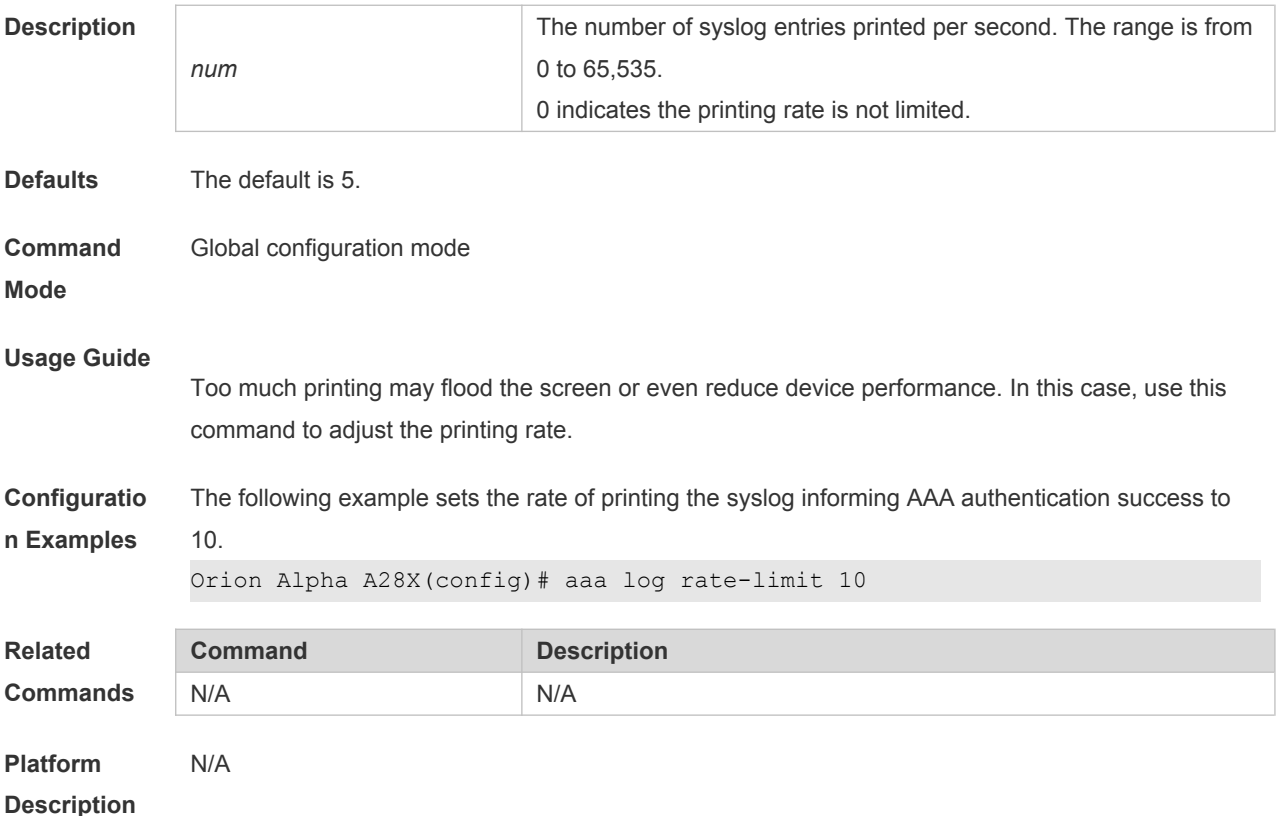

# **16.19 aaa new-model**

Use this command to enable the Switch AAA security service. Use the **no** form of this command to restore the default setting. **aaa new-model no aaa new-model**

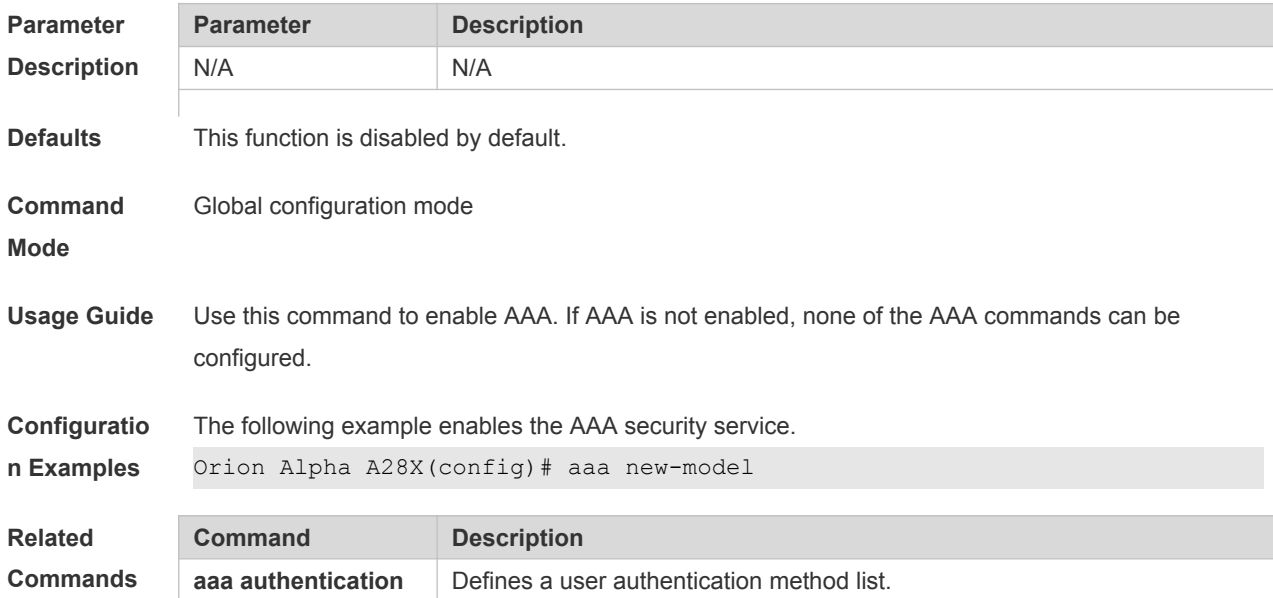

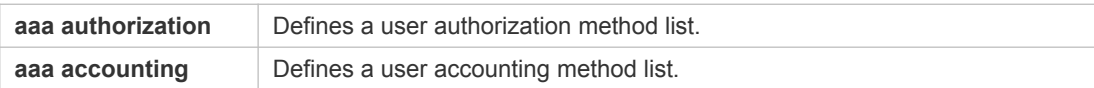

**Platform**  N/A

**Description**

# **16.20 access-limit**

Use this command to configure the number of users limit for the domain, which is only valid for the IEEE802.1 users. Use the **no** form of this command to restore the default setting. **access-limit** *num* **no access-limit**

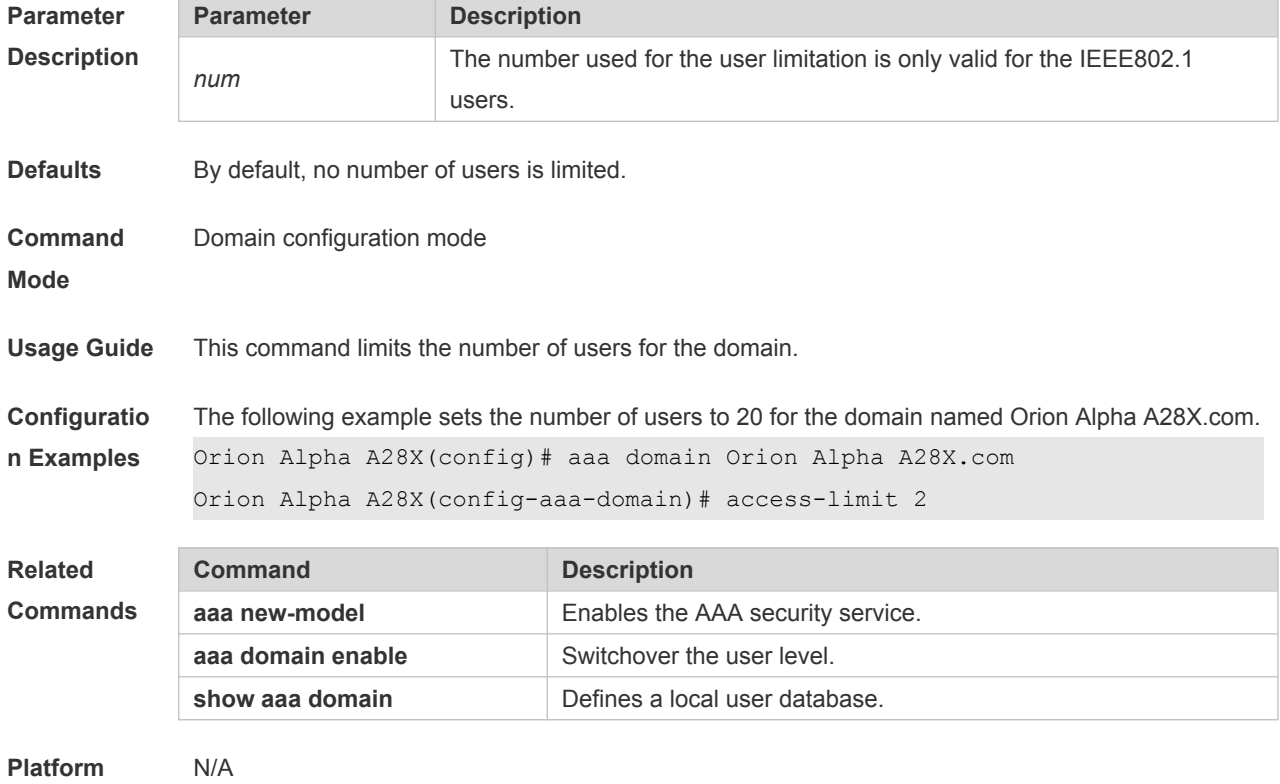

**Description**

# **16.21 accounting network**

Use this command to configure the Network accounting list. Use the **no** form of this command to restore the default setting. **accounting network** { **default** | *list-name* } **no accounting network**

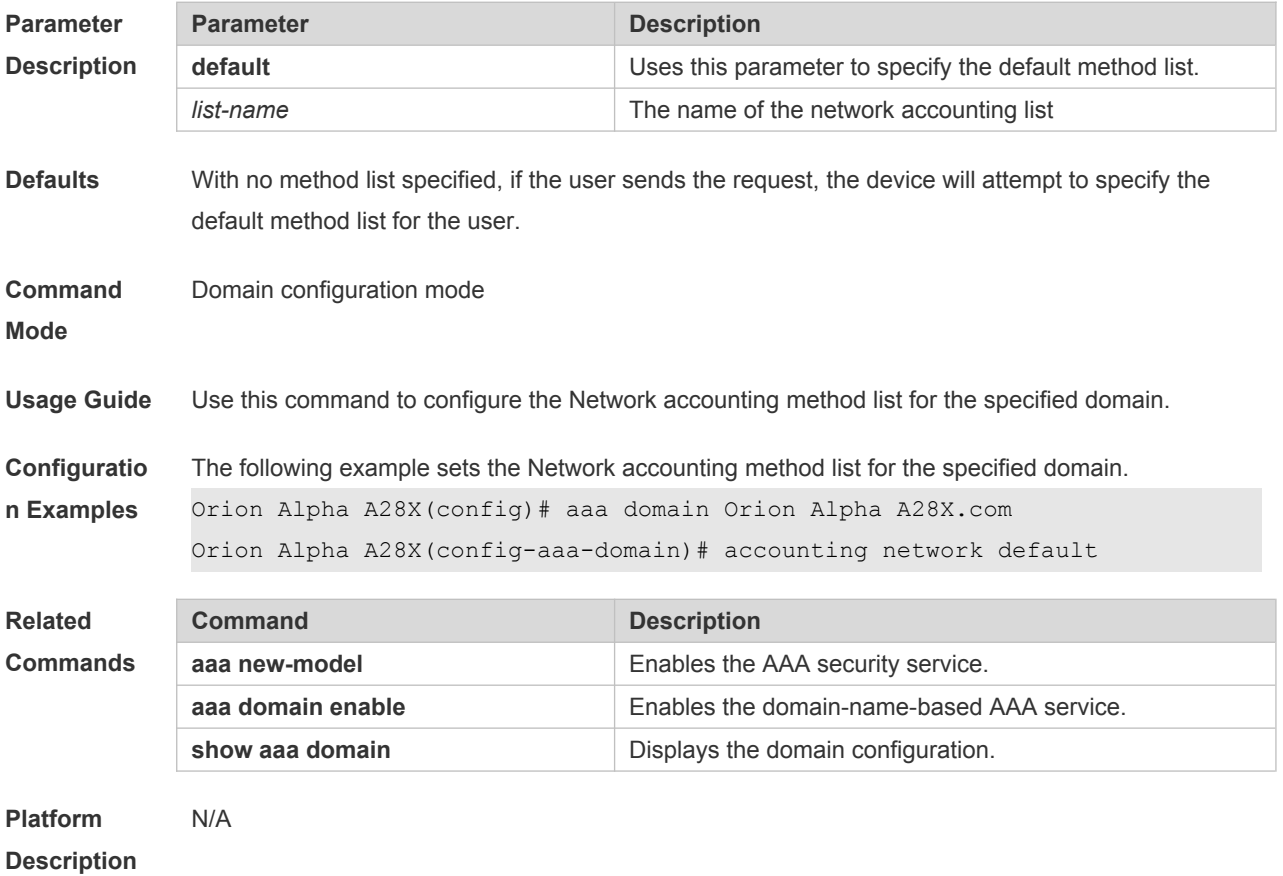

# **16.22 authentication dot1x**

Use this command to configure the IEEE802.1x authentication list. Use the **no** form of this command to restore the default setting. **authentication dot1x** { **default** | *list-name* } **no authentication dot1x**

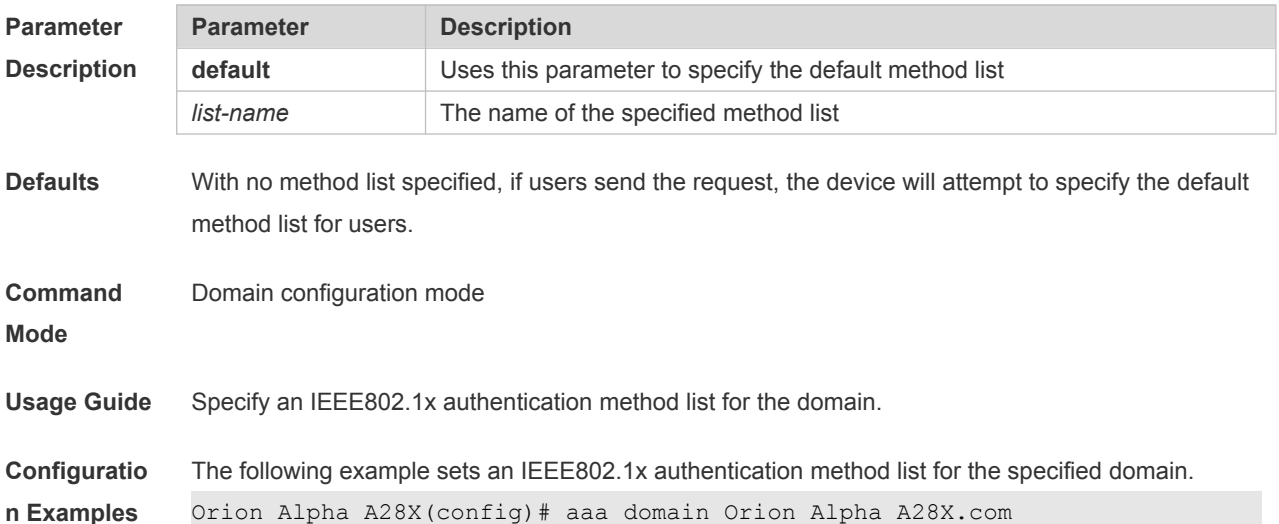

Orion Alpha A28X(config-aaa-domain)# authentication dot1x default

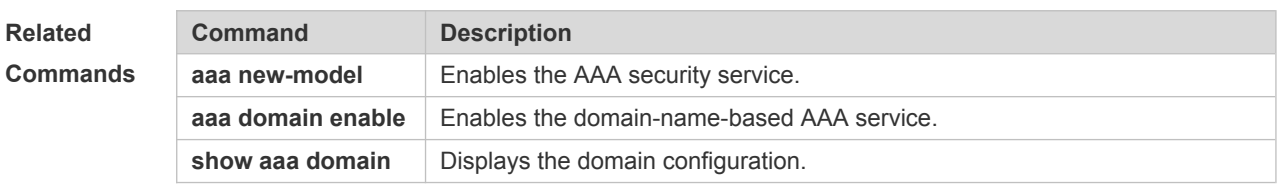

**Platform**  N/A

**Description**

# **16.23 authorization network**

Use this command to configure the Network authorization list. Use the **no** form of this command to restore the default setting. **authorization network** { **default** | *list-name* } **no authorization network**

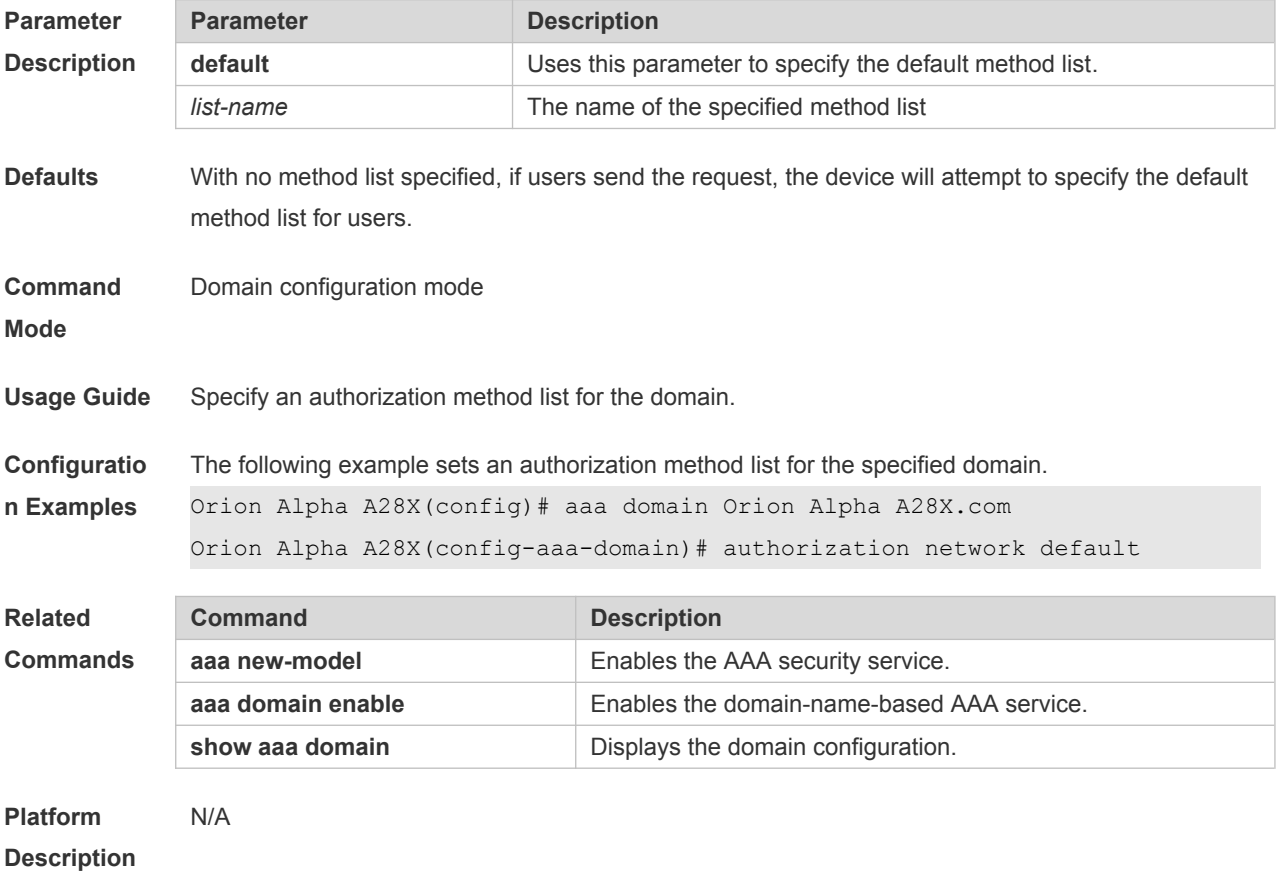

# **16.24 clear aaa local user lockout**

Use this command to clear the lockout user list.

**clear aaa local user lockout** { **all | user-name** *word* }

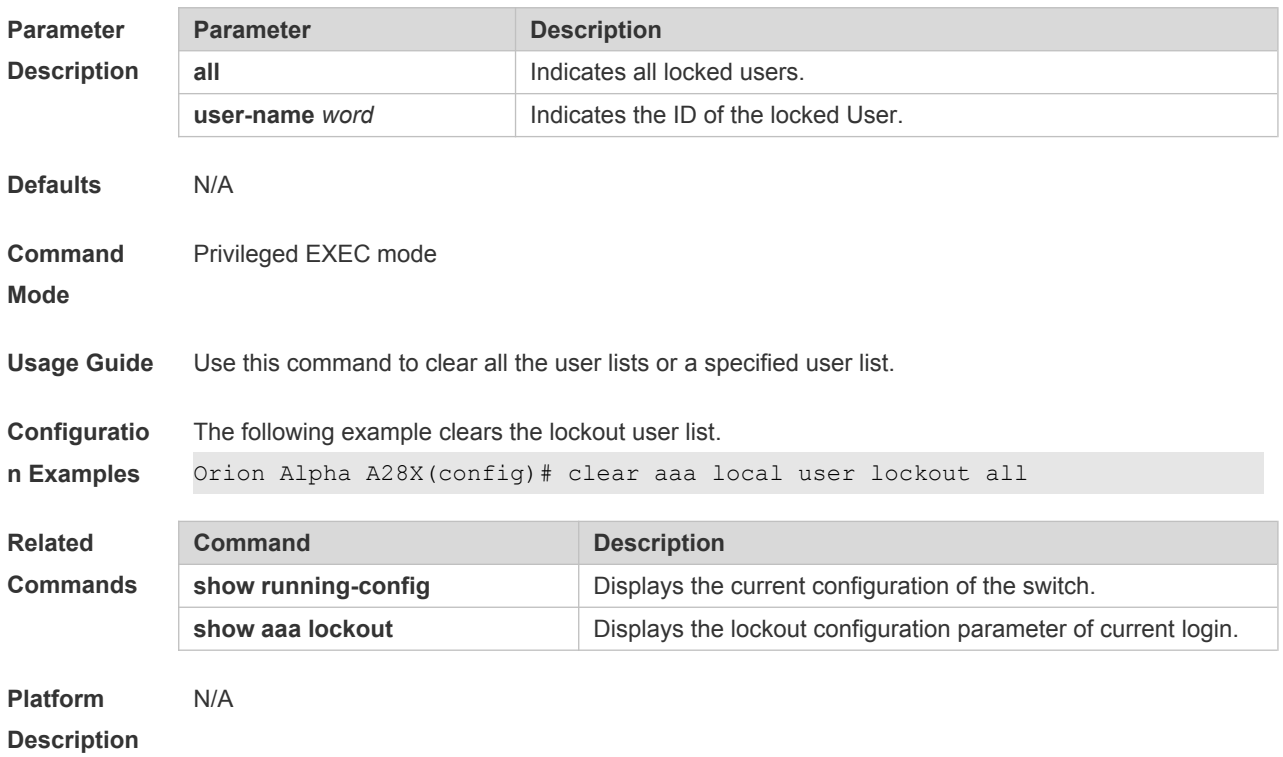

# **16.25 show aaa accounting update**

Use this command to display the accounting update information.

### **show aaa accounting update**

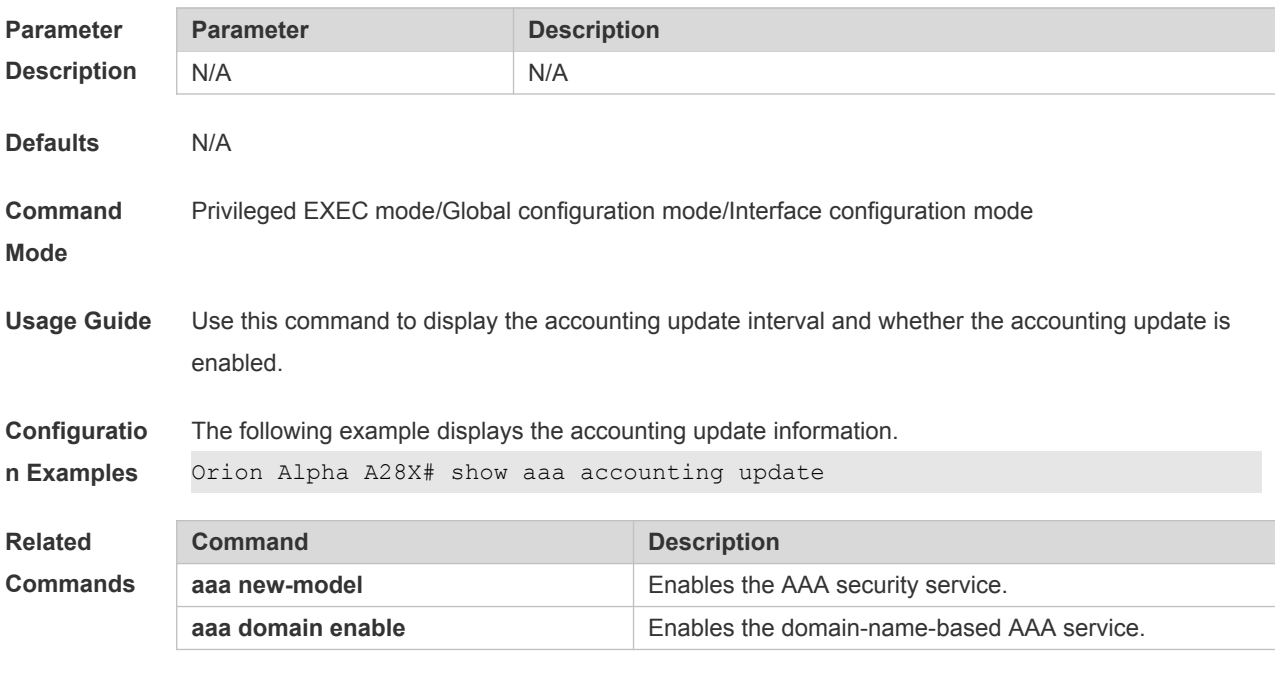

**Platform** N/A

### **16.26 show aaa domain**

Use this command to display all current domain information. **show aaa domain** [ **default** | *domain-name* ]

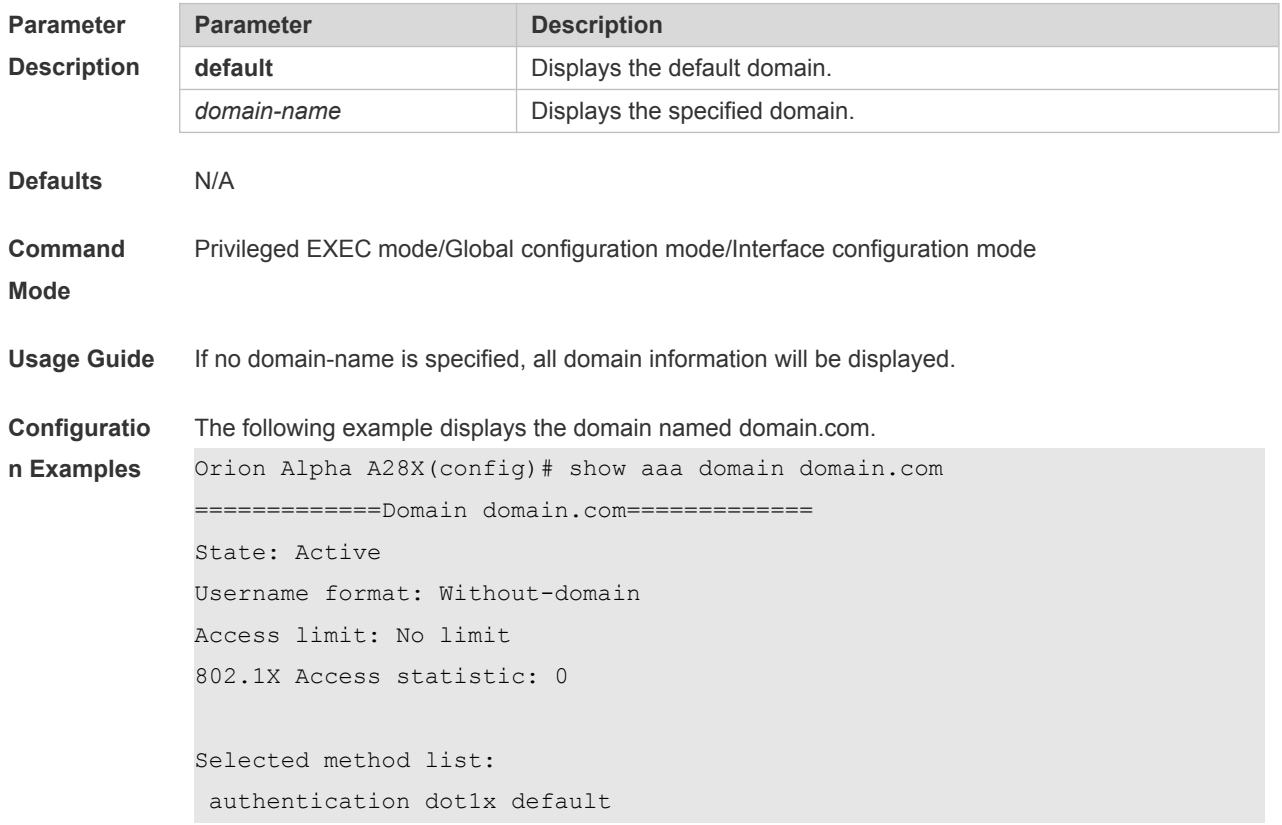

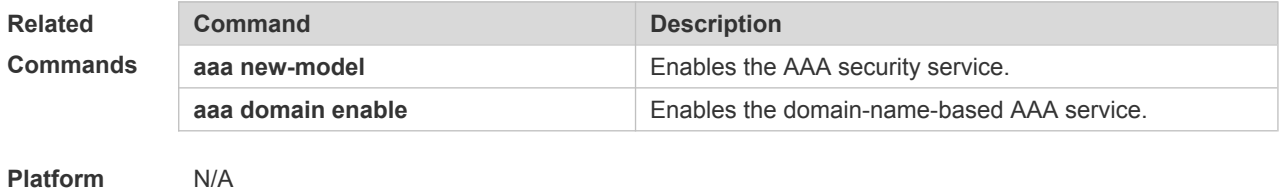

**Platform** 

**Description**

# **16.27 show aaa group**

Use this command to display all the server groups configured for AAA. **show aaa group**

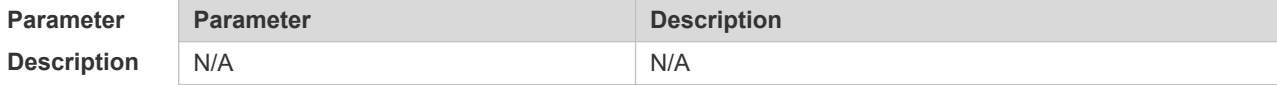

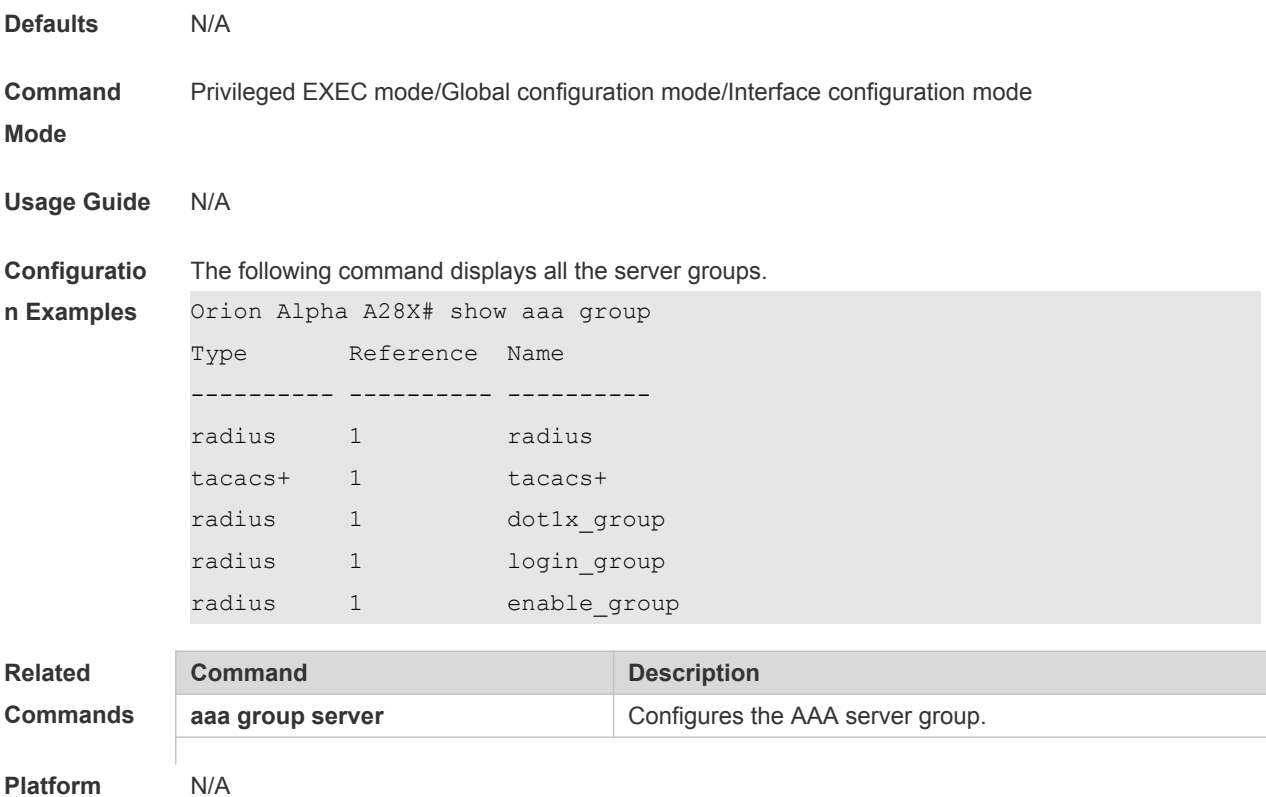

```
Platform 
Description
```
# **16.28 show aaa lockout**

Use this command to display the lockout configuration. **show aaa lockout**

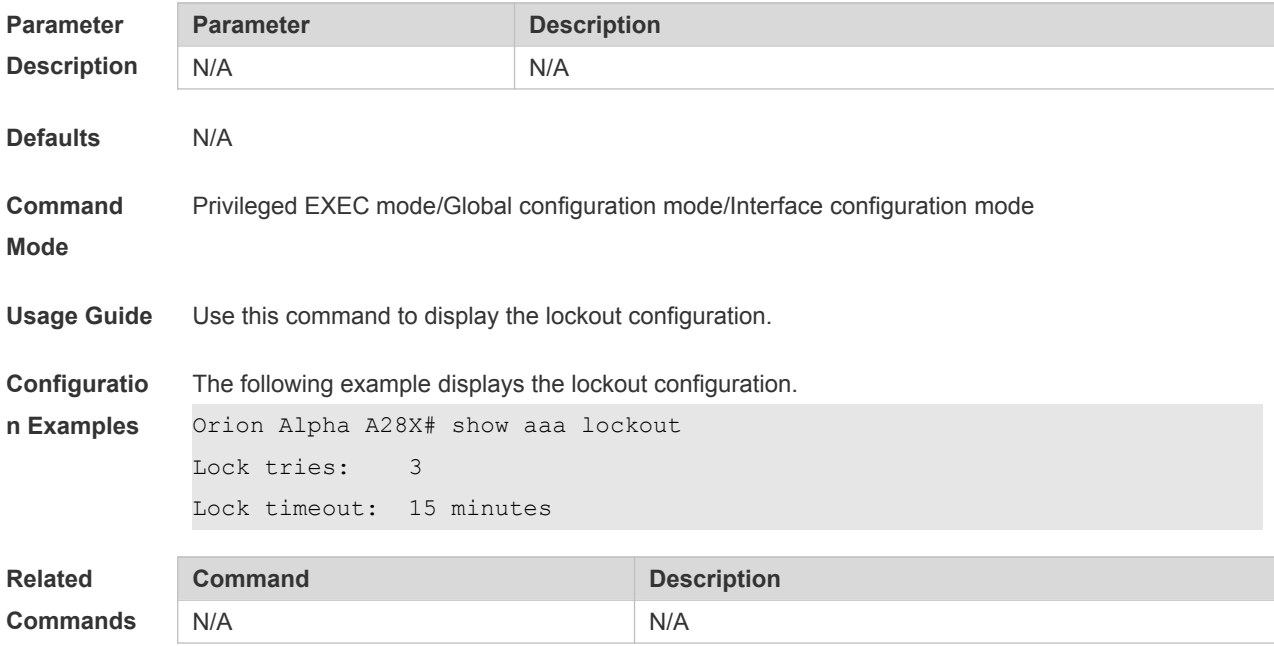

### **16.29 show aaa method-list**

Use this command to display all AAA method lists.

**show aaa method-list Parameter Description Parameter Description** N/A N/A **Defaults** N/A **Command Mode** Privileged EXEC mode/Global configuration mode/Interface configuration mode **Usage Guide** Use this command to display all AAA method lists. **Configuratio n Examples** The following example displays the AAA method list. Orion Alpha A28X# show aaa method-list Authentication method-list aaa authentication login default group radius aaa authentication ppp default group radius aaa authentication dot1x default group radius aaa authentication dot1x san-f local group angel group rain none aaa authentication enable default group radius Accounting method-list aaa accounting network default start-stop group radius Authorization method-list aaa authorization network default group radius

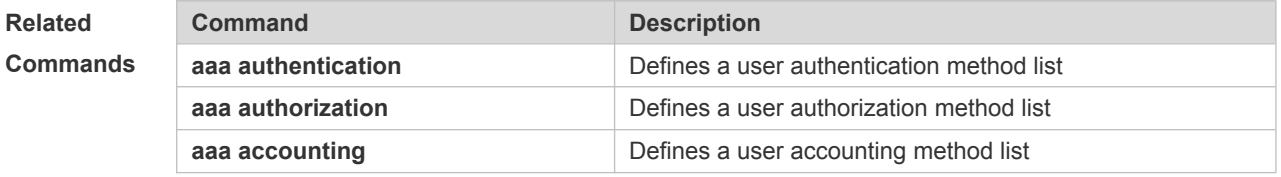

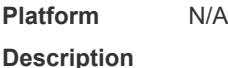

# **16.30 show aaa user**

Use this command to display AAA user information. **show aaa user { all | lockout | by-id** *session-id* **| by-name** *user-name* **}**

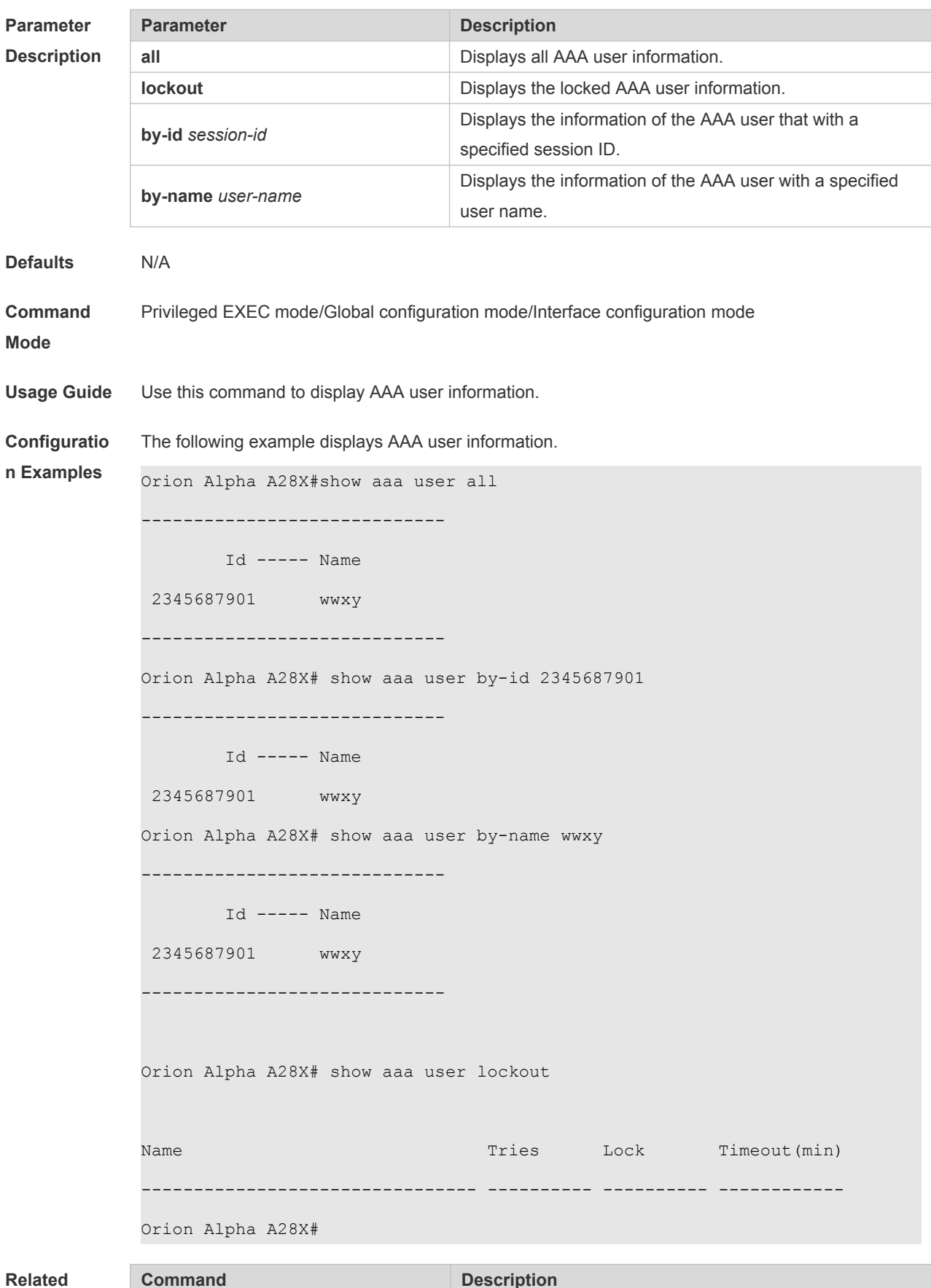

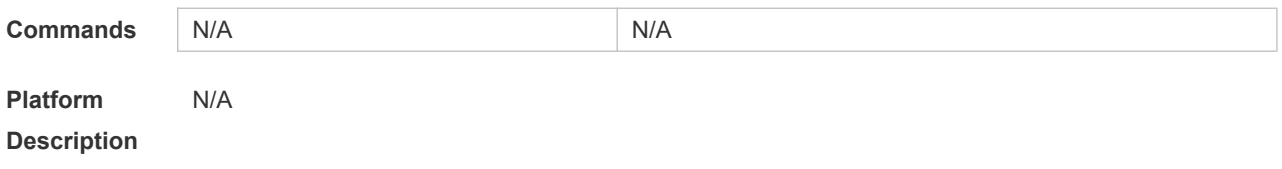

# **16.31 state**

Use this command to set whether the configured domain is valid. Use the **no** form of this command to restore the default setting. **state** { **block | active** } **no state**

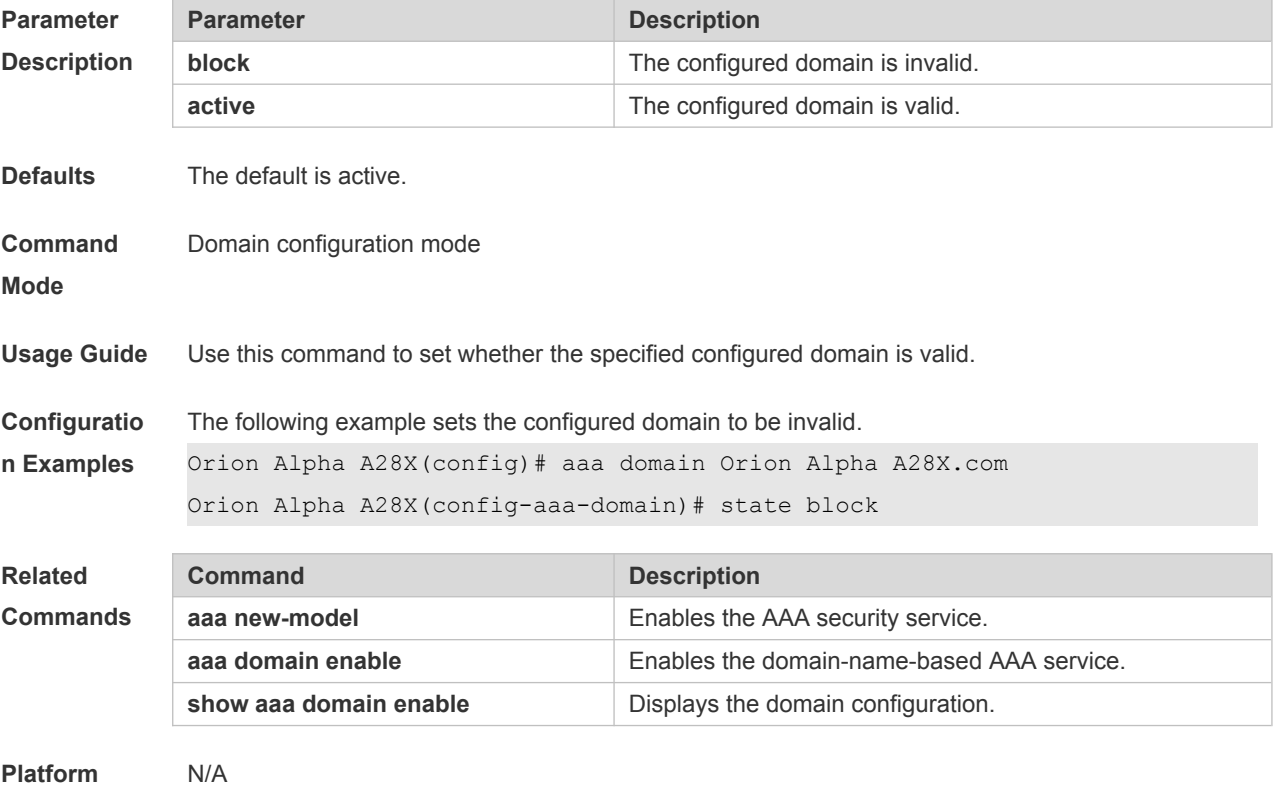

**Description**

## **16.32 username-format**

Use this command to configure the user name whether to be with the domain information when the NAS interacts with the servers.

Use the **no** form of this command to restore the default setting.

**username-format** { **without-domain** | **with-domain** }

**no username-format**

**Parameter Parameter Parameter Description** 

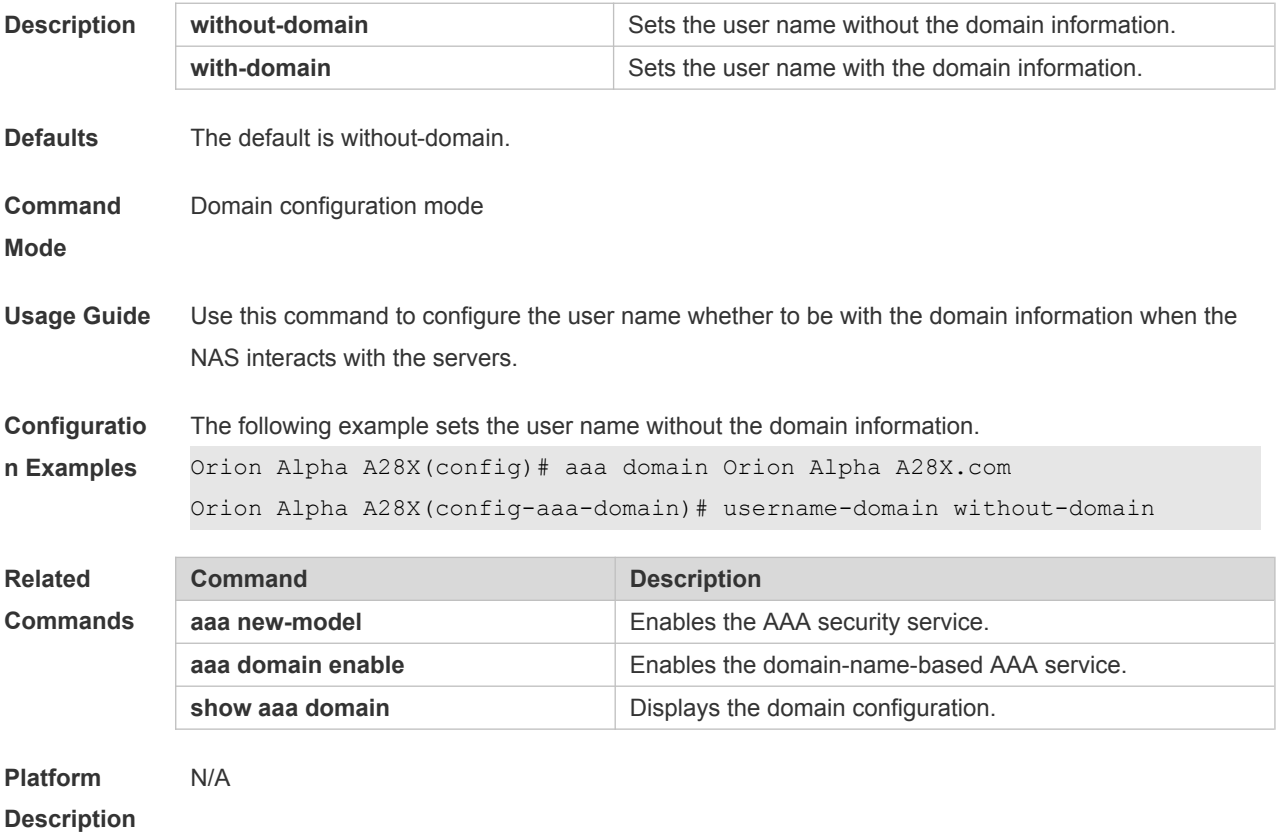

# **17 RADIUS Commands**

### **17.1 aaa group server radius**

Use this command to enter AAA server group configuration mode. Use the **no** form of this command to restore the default setting. **aaa group server radius** *name* **no aaa group server radius** *name*

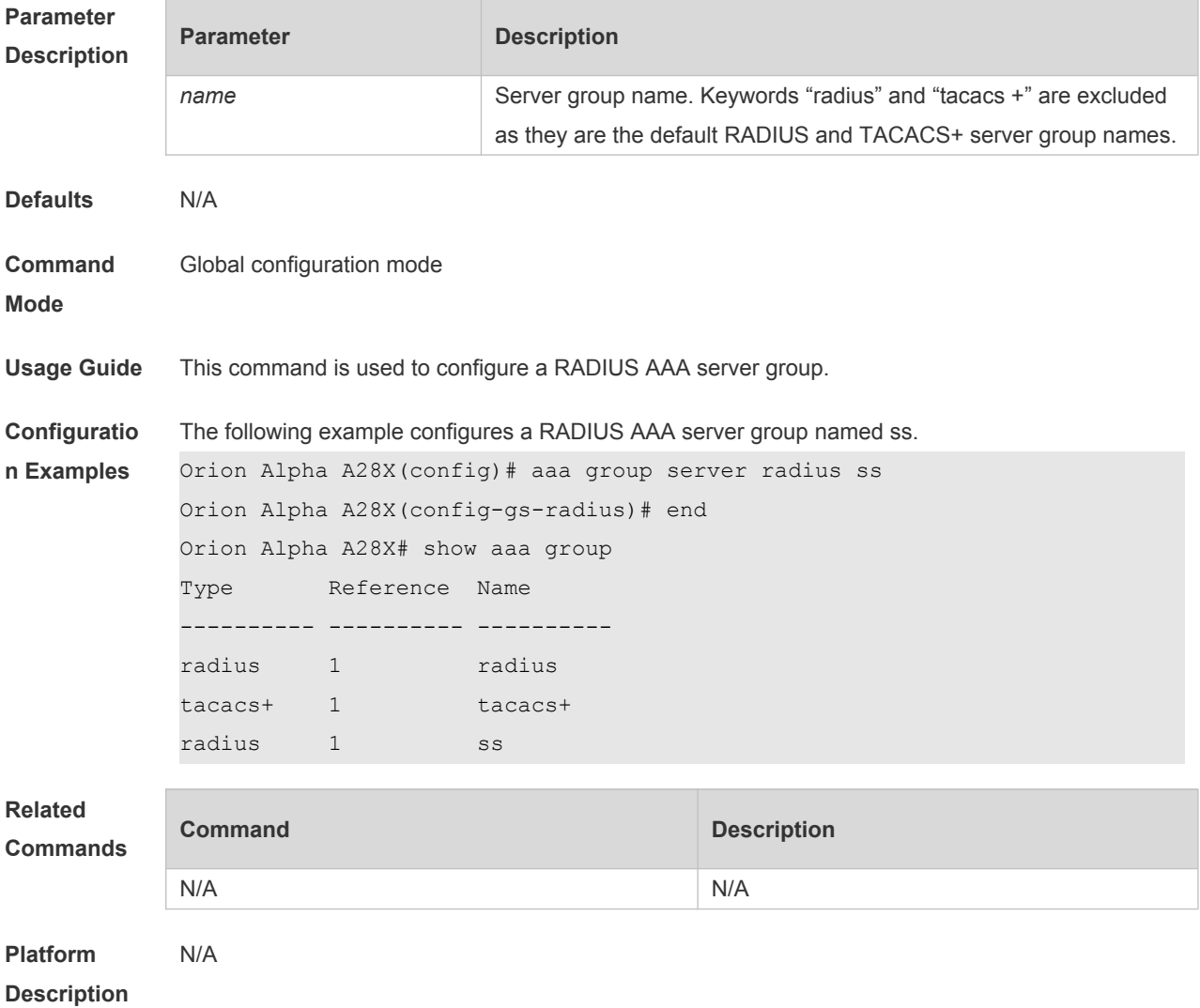

# **17.2 ip radius source-interface**

Use this command to specify the source IP address for the RADIUS packet. Use the **no** form of this command to delete the source IP address for the RADIUS packet.

# **ip radius source-interface** *interface-name*

#### **no radius source-interface** *interface-name*

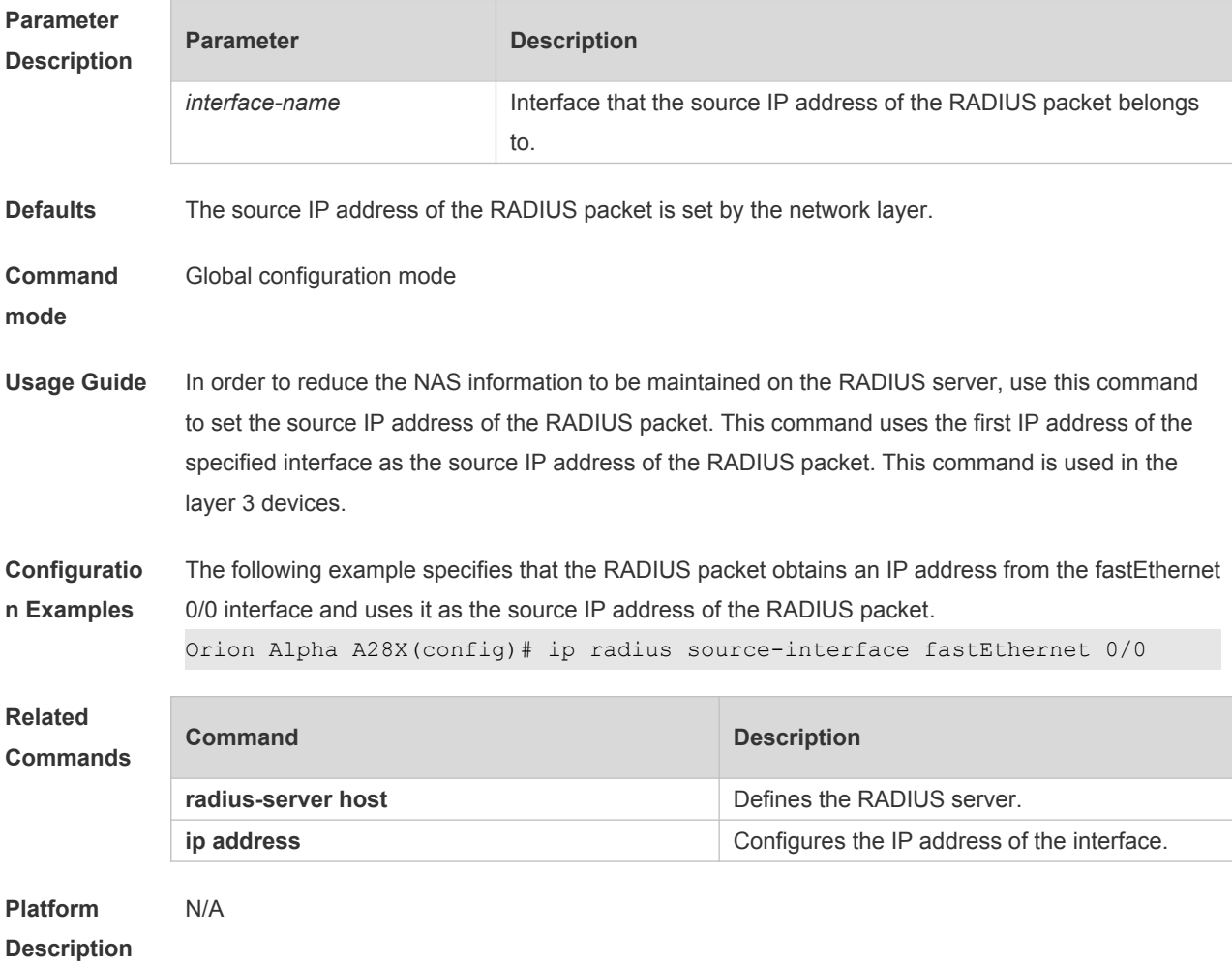

# **17.3 radius attribute**

Use this command to set the private attribute type value.

Use the **no** form of this command to restore the default setting.

**radius attribute** { *id* **| down-rate-limit | dscp | mac-limit | up-rate-limit** } **vendor-type** *type* **no radius attribute** { *id* | **down-rate-limit** | **dscp** | **mac-limit | up-rate-limit** } **vendor-type**

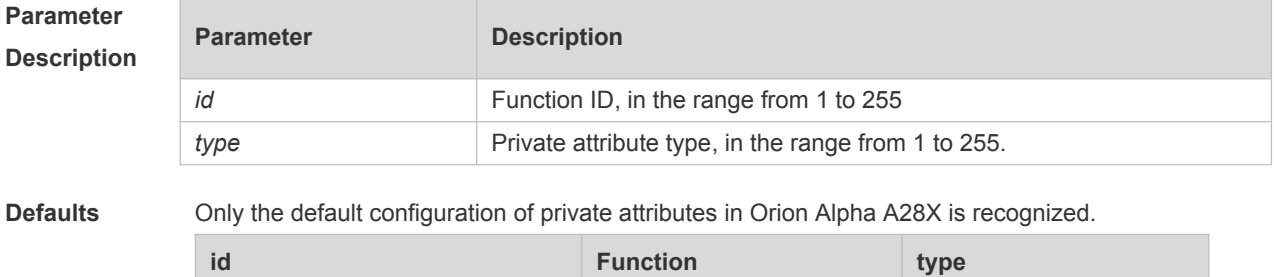

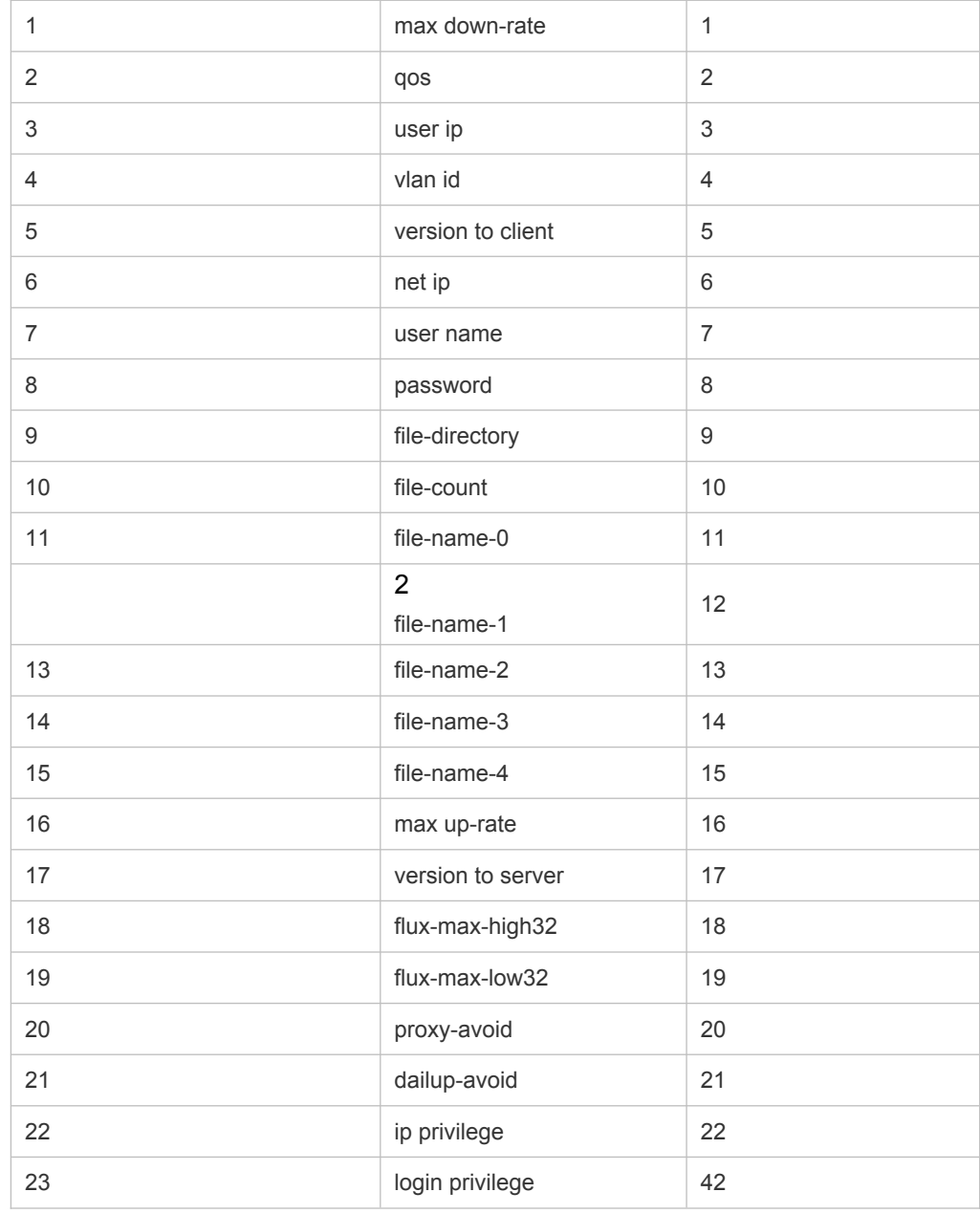

### Extended attributes:

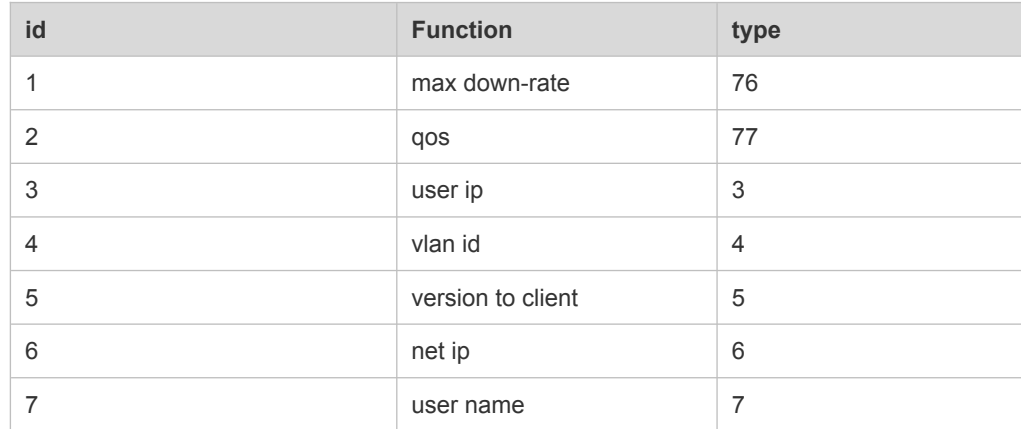

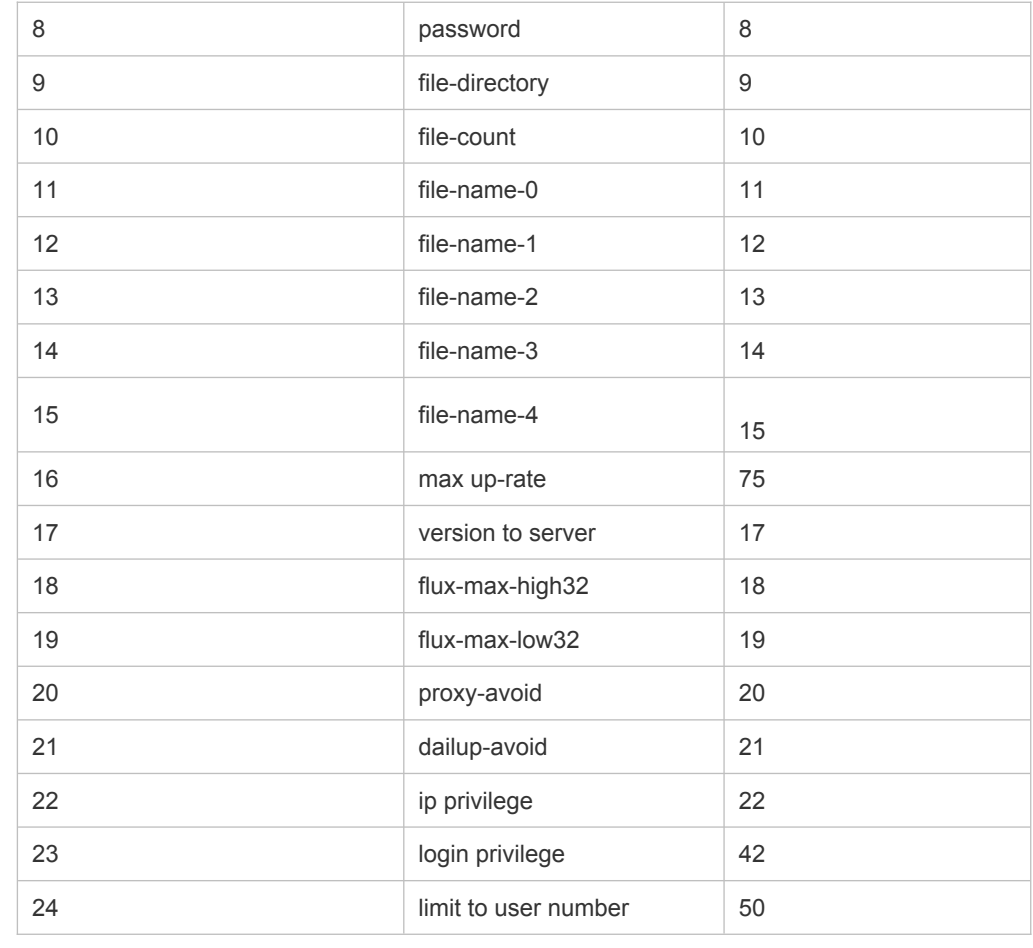

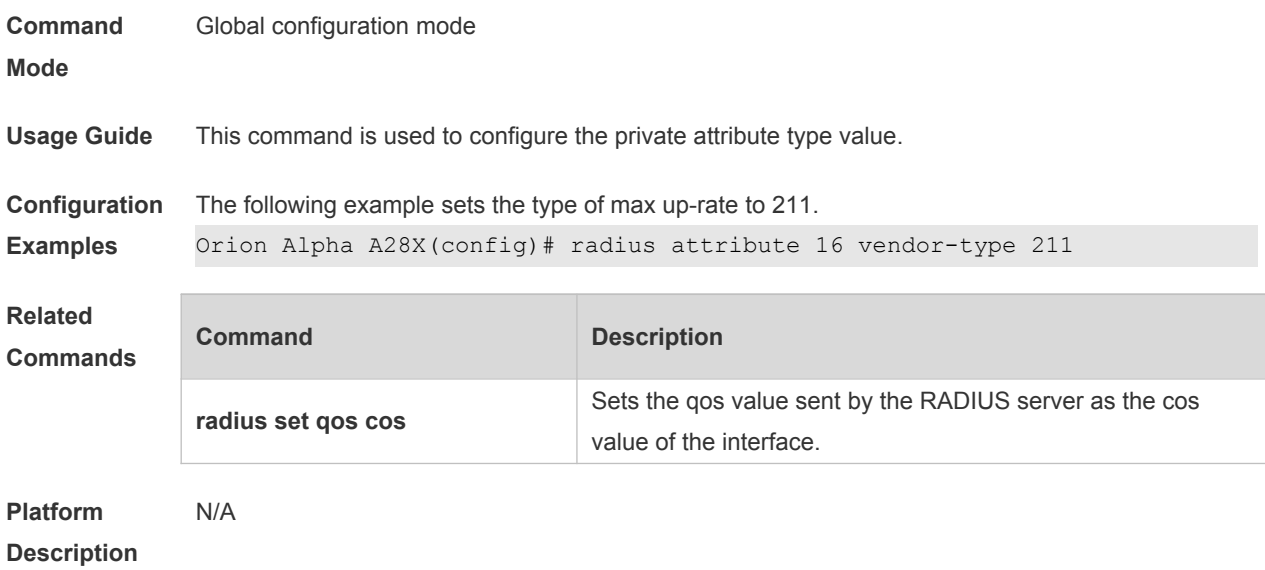

# **17.4 radius set qos cos**

Use this command to set the QoS value sent by the RADIUS server as the CoS value of the

interface. Use the **no** form of this command to restore the default setting. **radius set qos cos no radius set qos cos**

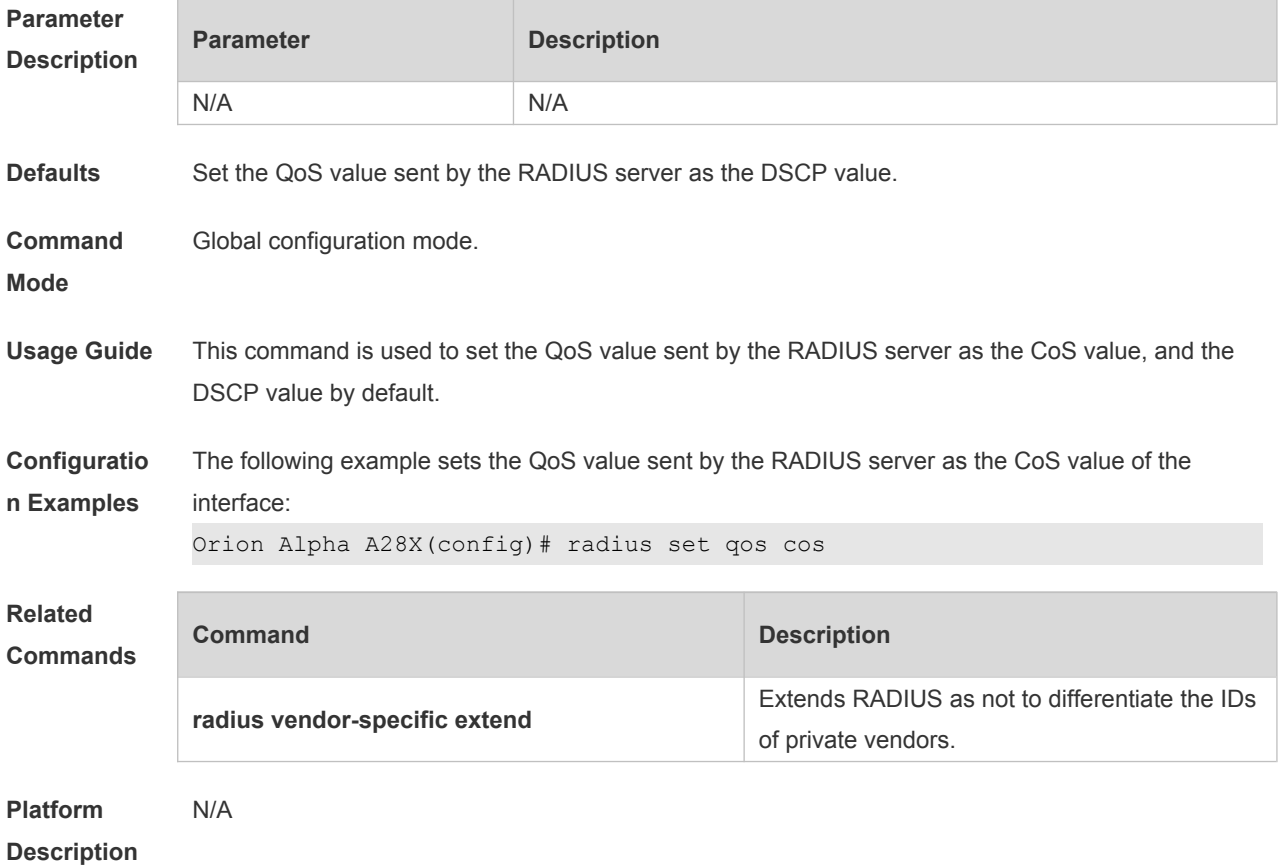

# **17.5 radius support cui**

Use this command to enable RADIUS to support the cui function. Use the **no** form of this command to restore the default setting. **radius support cui no radius support cui**

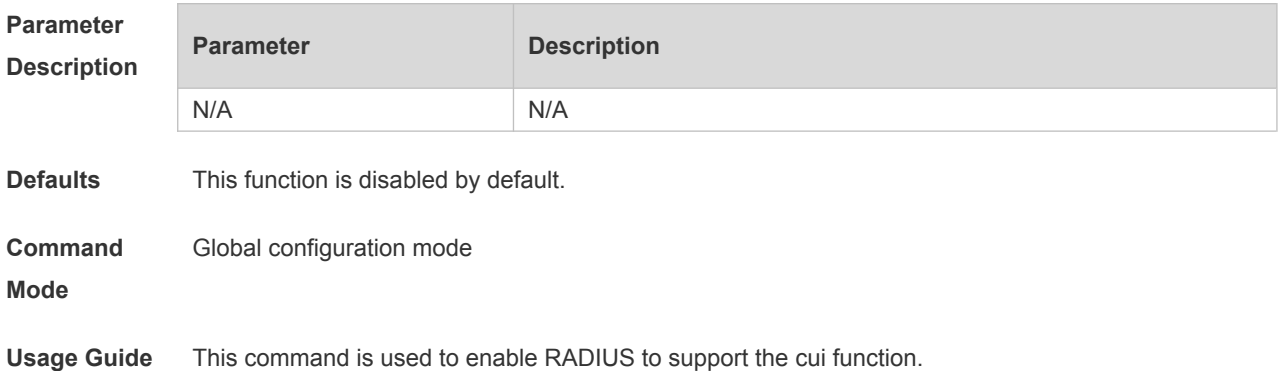

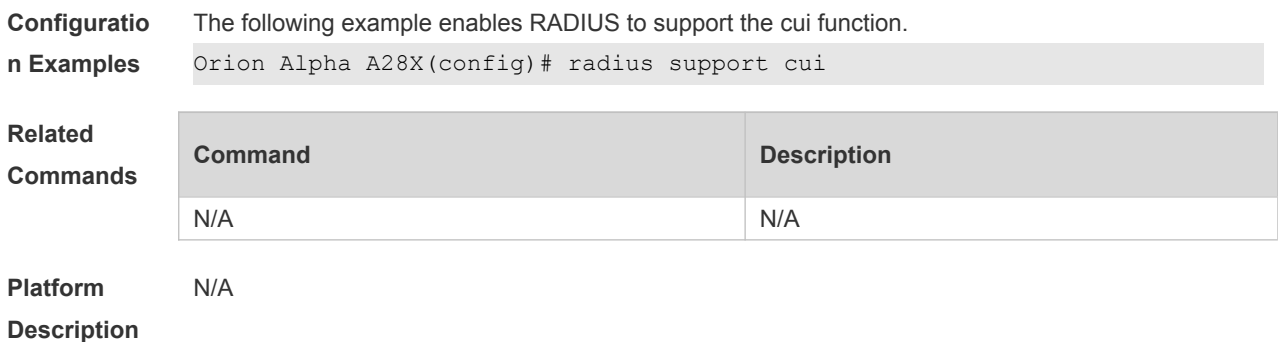

# **17.6 radius vendor-specific extend**

Use this command to extend RADIUS not to differentiate the IDs of private vendors. Use the **no** form of this command to restore the default setting. **radius vendor-specific extend no radius vendor-specific extend**

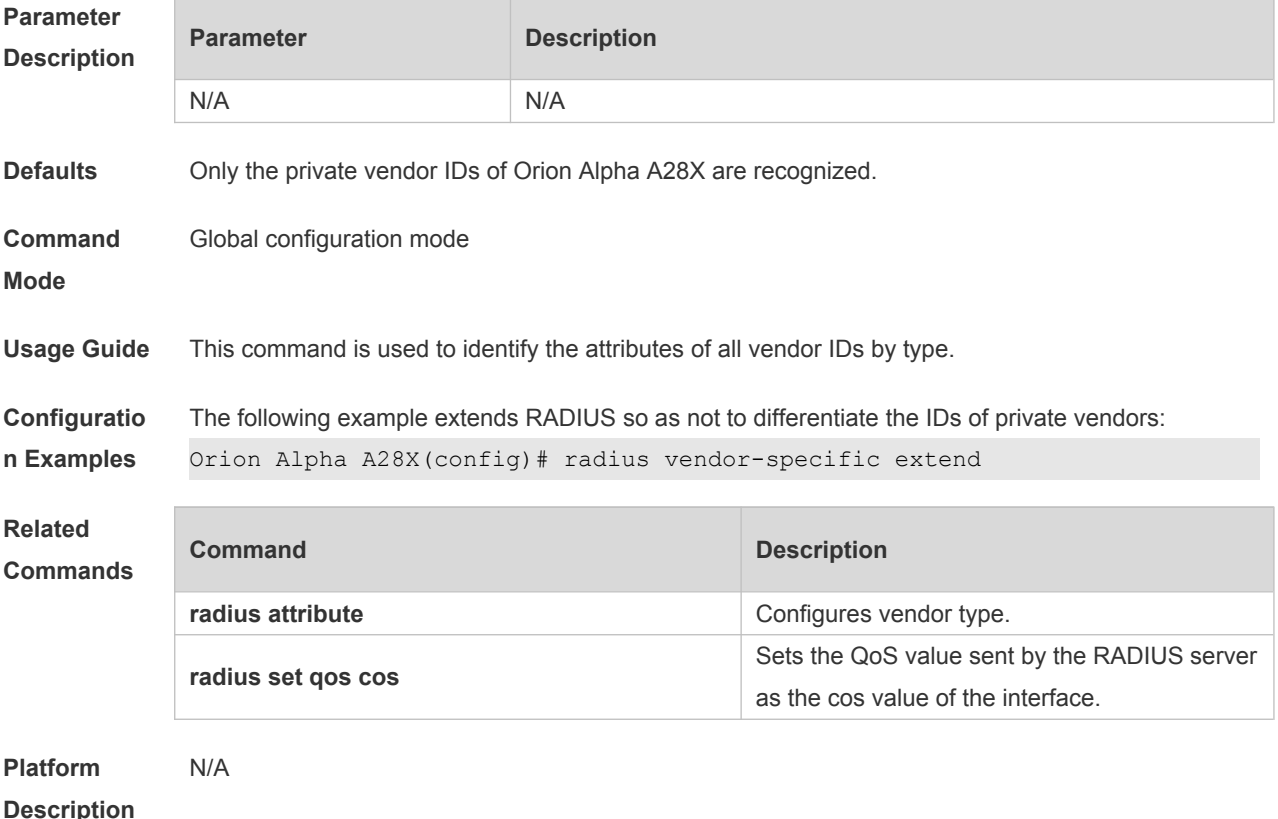

# **17.7 radius-server account attribute**

Use this command to enable account-request packets to contain a specified RADIUS attribute. Use the **no** or **default** form of this command to restore the default setting.

**radius-server account attribute** *type* **package no radius-server account attribute** *type* **package default radius-server account attribute** *type* **package**

Use this command to disable account-request packets to contain a specified RADIUS attribute. Use the **no** or **default** form of this command to restore the default setting. **radius-server account attribute** *type* **unpackage no radius-server account attribute** *type* **unpackage default radius-server account attribute** *type* **unpackage**

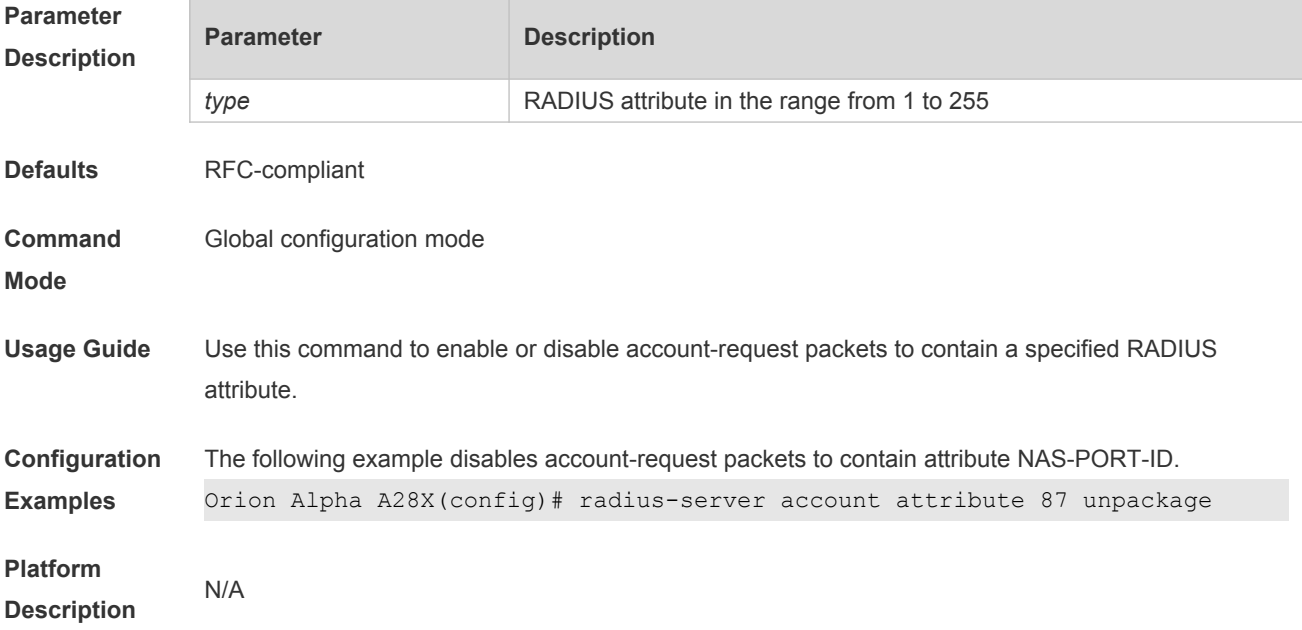

### **17.8 radius-server account update retransmit**

Use this command to configure accounting update packet retransmission for the second generation Web authentication user. Use the **no** form of this command to restore the default setting, **radius-server account update retransmit no radius-server account update retransmit**

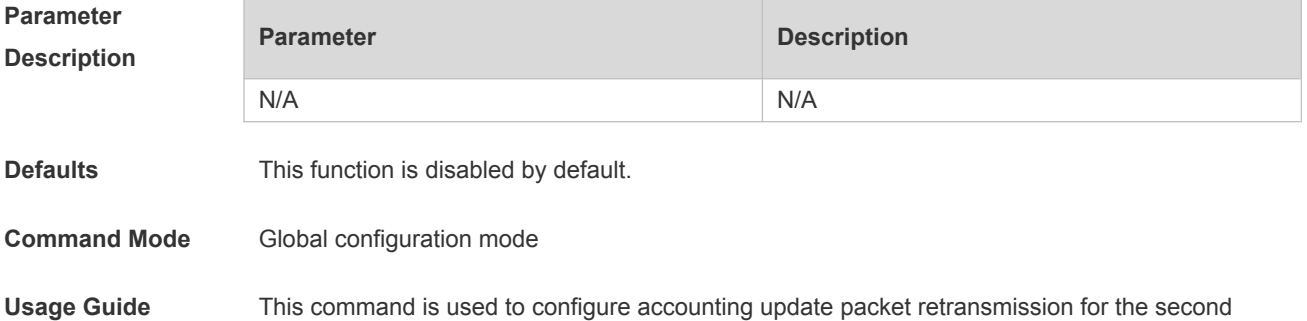

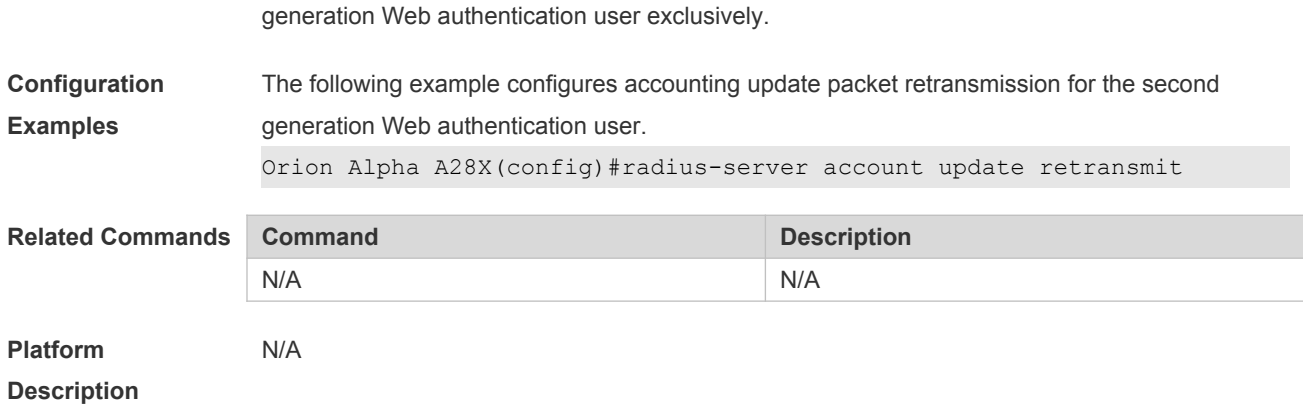

# **17.9 radius-server account vendor**

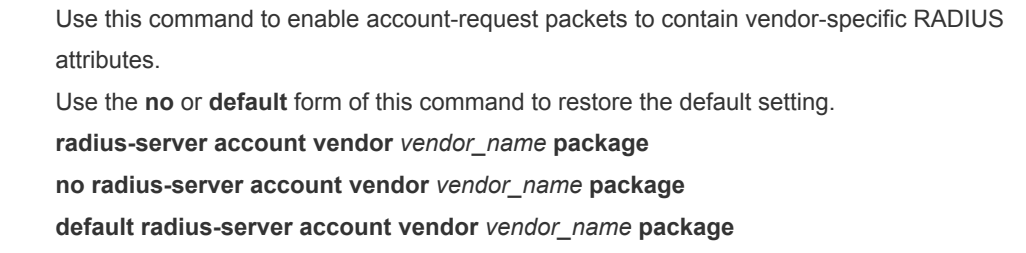

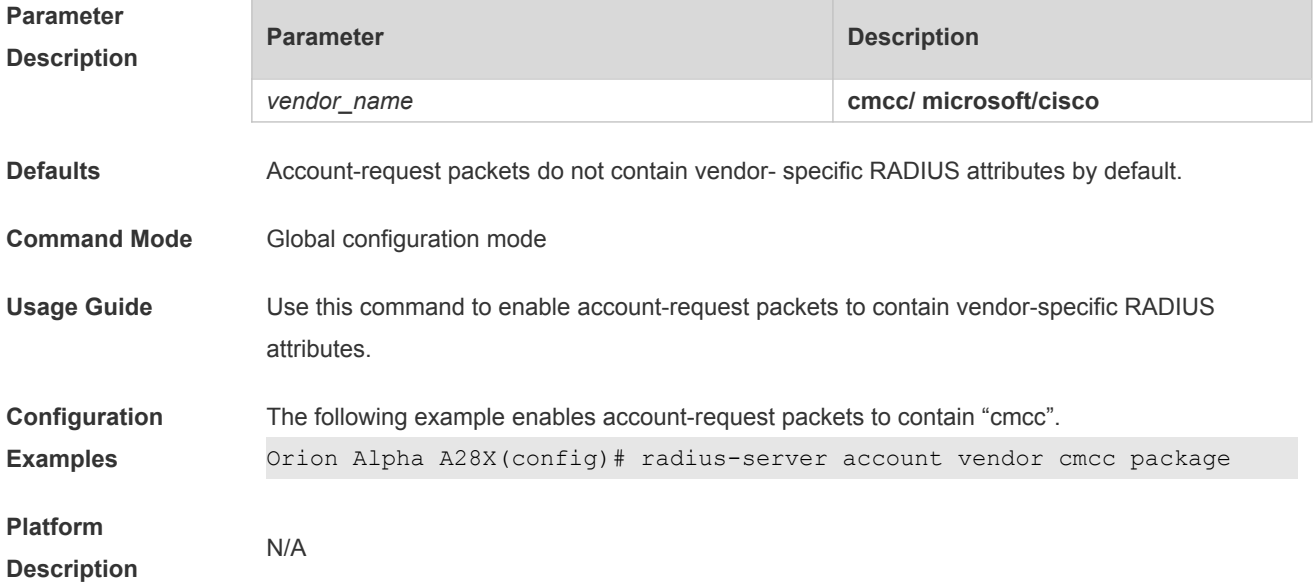

# **17.10 radius-server attribute class**

Use this command to analyze the flow control value of the RADIUS CLASS attributes. Use the **no** form of this command to restore the default setting. **radius-server attribute class no radius-server attribute class**

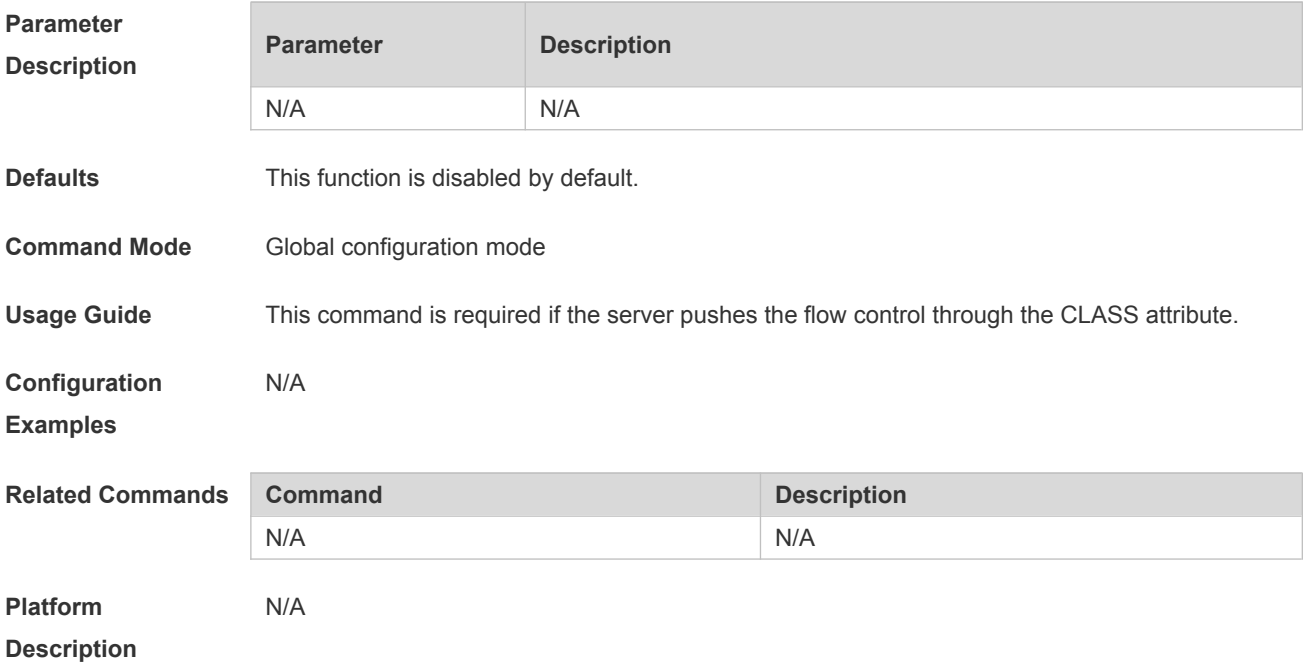

### **17.11 radius-server attribute 31**

**Parameter Description** Use this command to specify the MAC-based format of RADIUS Calling-Station-ID attribute. Use the **no** form of this command to restore the default setting. **radius-server attribute 31 mac format** { **ietf** | **normal** | **unformatted** } **no radius-server attribute 31 mac format**

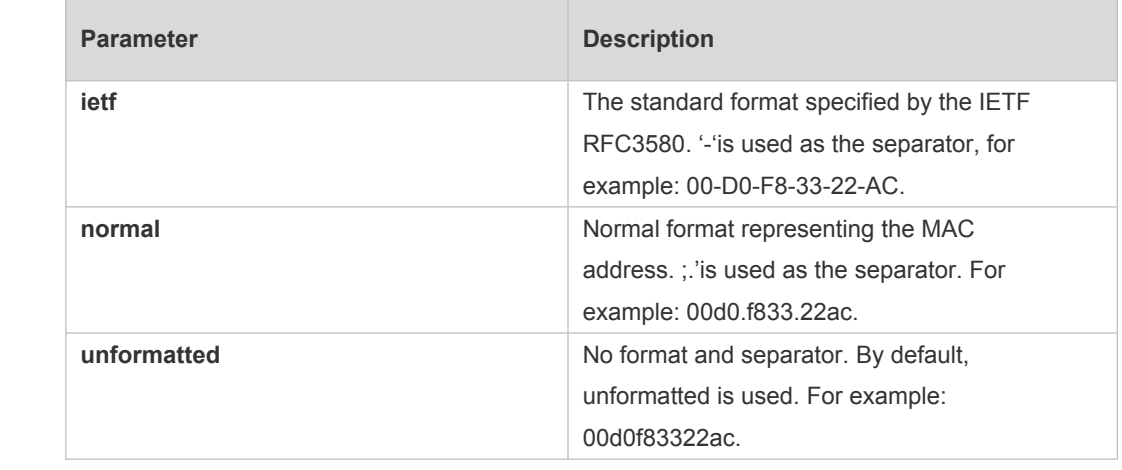

**Defaults** The default format is unformatted.

**Command Mode** Global configuration mode

**Usage Guide** Some RADIUS security servers (mainly used to 802.1x authentication) may identify the IETF format only. In this case, the RADIUS Calling-Station-ID attribute shall be set as the IETF format type.

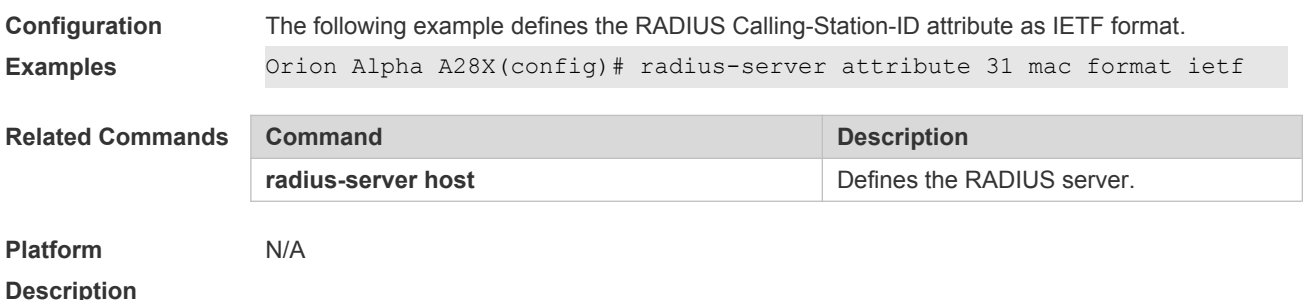

### **17.12 radius-server authentication attribute**

Use this command to enable access-request packets to contain a specified RADIUS attribute. Use the **no** or **default** form of this command to restore the default setting. **radius-server authentication attribute** *type* **package no radius-server authentication attribute** *type* **package default radius-server authentication attribute** *type* **package**

Use this command to disable access-request packets to contain a specified RADIUS attribute. Use the **no** or **default** form of this command to restore the default setting. **radius-server authentication attribute** *type* **unpackage no radius-server authentication attribute** *type* **unpackage default radius-server authentication attribute** *type* **unpackage**

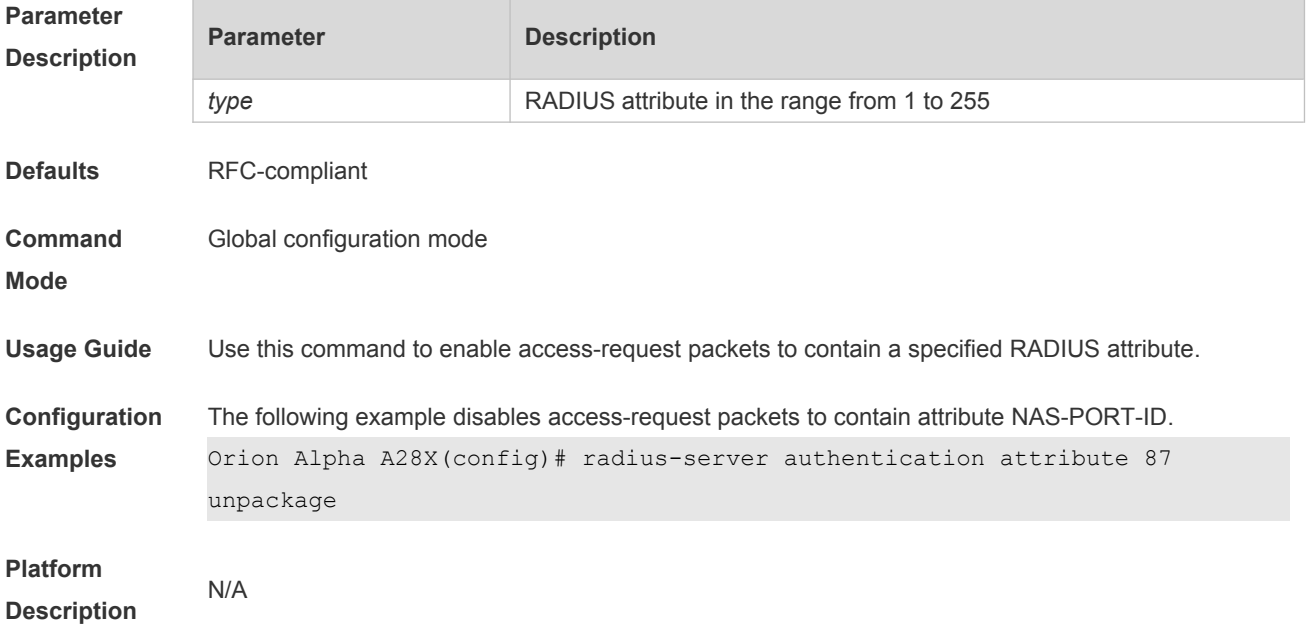

# **17.13 radius-server authentication vendor**

Use this command to enable access-request packets to contain vendor-specific RADIUS attributes. Use the **no** or **default** form of this command to restore the default setting.
**radius-server authentication vendor** *vendor\_name* **package no radius-server authentication vendor** *vendor\_name* **package**

#### **default radius-server authentication vendor** *vendor\_name* **package**

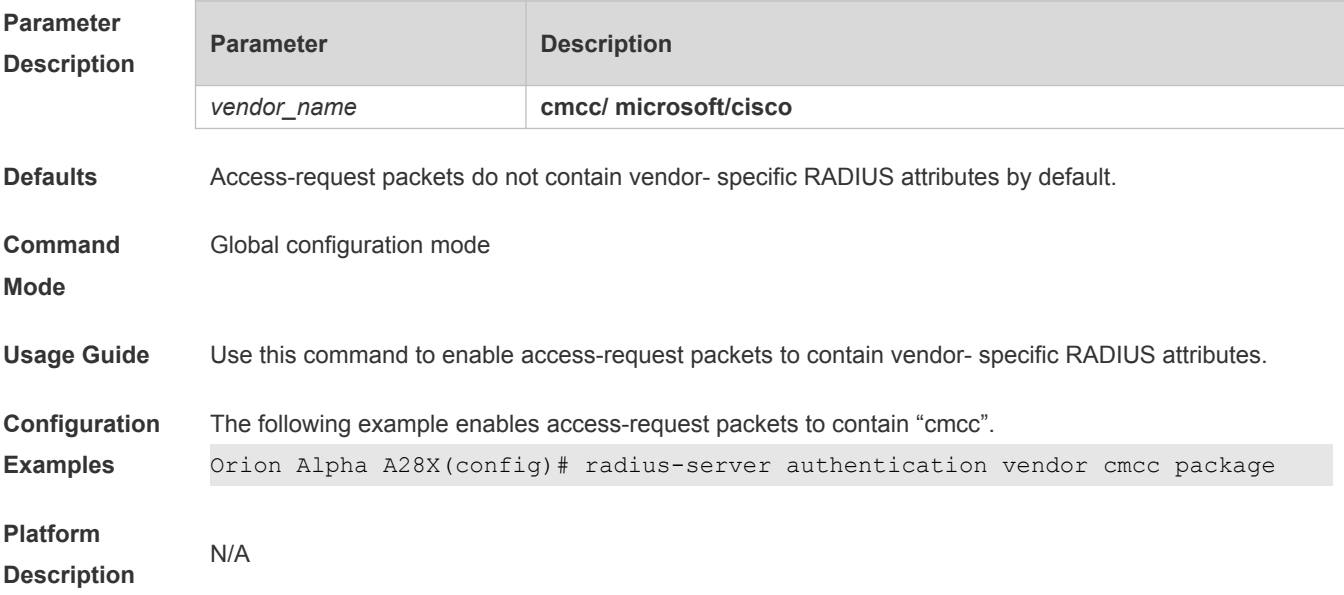

## **17.14 radius-server dead-criteria**

Use this command to configure criteria on a device to determine that the Radius server is unreachable.

Use the **no** form of this command to restore the default setting.

**radius-server dead-criteria** { **time** *seconds* [ **tries** *number* ] **| tries** *number* } **no radius-server dead-criteria** { **time** *seconds* [ **tries** *number* ] **| tries** *number* }

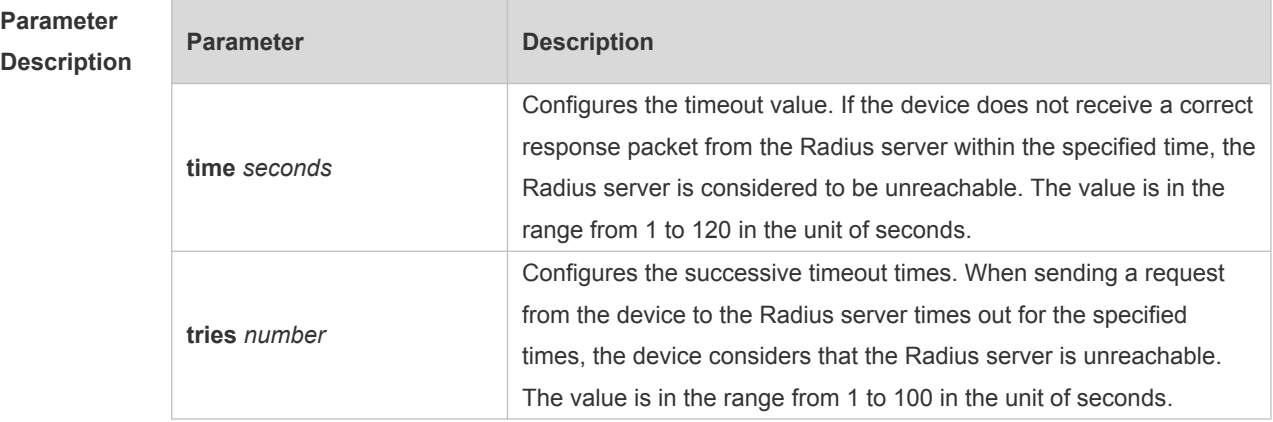

**Defaults** The default **time** *seconds* is 60 and **tries** *number* is 10.

**Command**  Global configuration mode

**Mode**

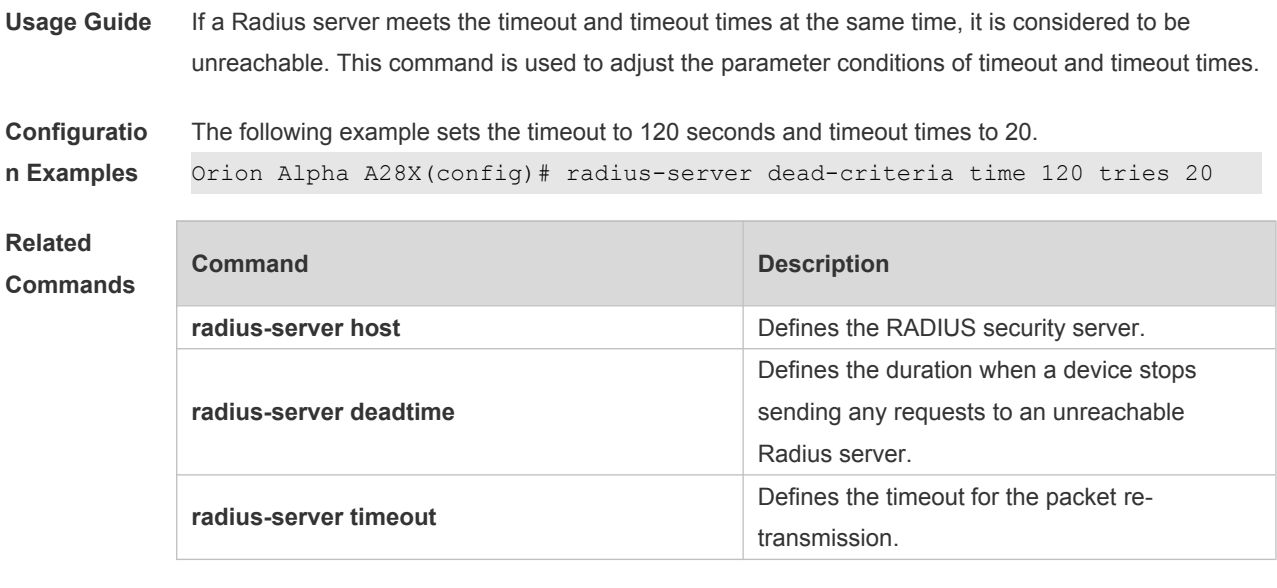

#### **Platform Description**

#### **17.15 radius-server deadtime**

N/A

Use this command to configure the duration when a device stops sending any requests to an unreachable Radius server.

Use the **no** form of this command to restore the default setting.

**radius-server deadtime** *minutes*

**no radius-server deadtime**

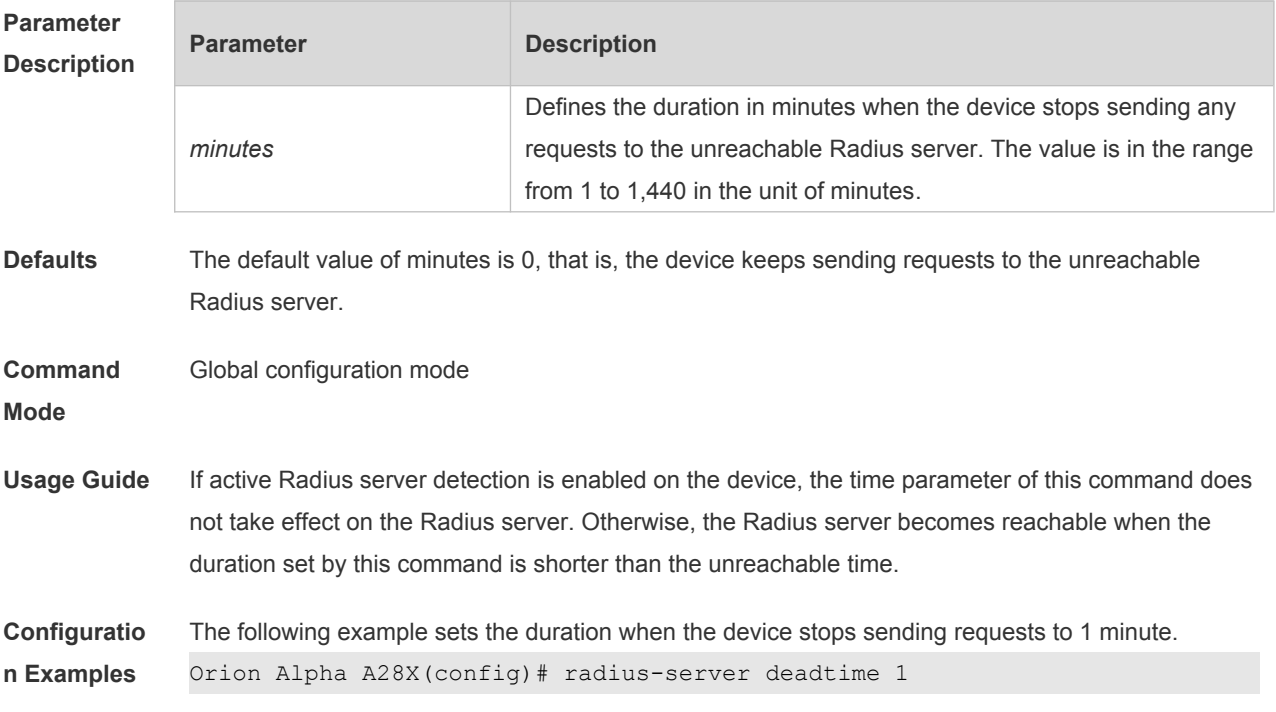

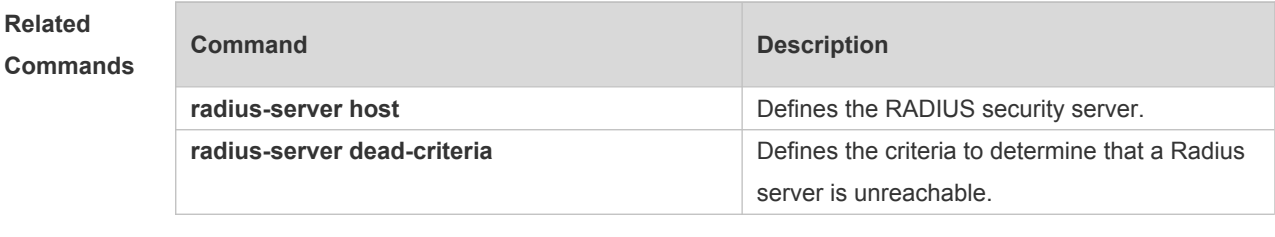

**Platform Description** N/A

## **17.16 radius-server host**

Use this command to specify a RADIUS security server host. Use the **no** form of this command to restore the default setting. **radius-server host** { *ipv4-address* | *ipv6-address* } [ **auth-port** *port-number* ] [ **acct-port** *portnumber* ] [ **test username** *name* [ **idle-time** *time* ] [ **ignore-auth-port** ] [ **ignore-acct-port** ] ] [ **key** [ **0** | **7** ] *text-string* ]

**no radius-server host** { *ipv4-address* | *ipv6-address* }

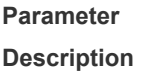

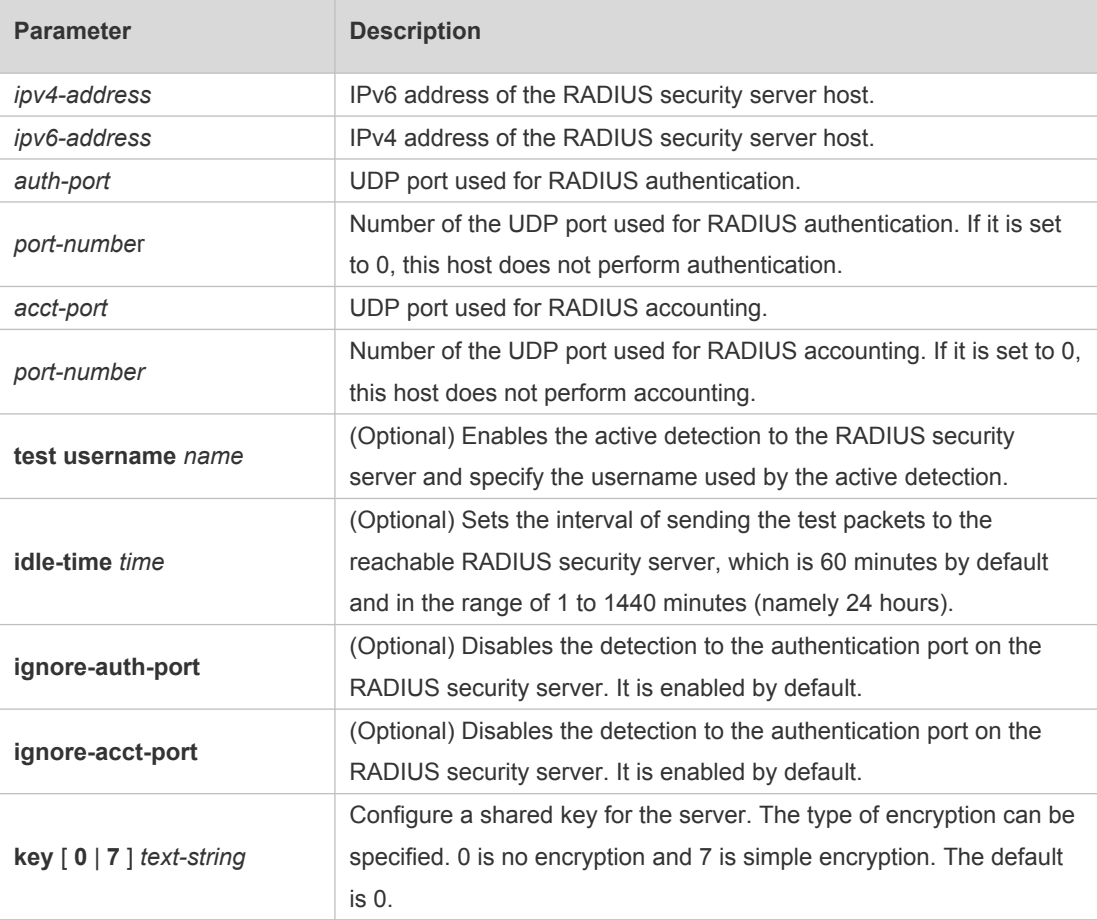

**Defaults** No RADIUS host is specified by default.

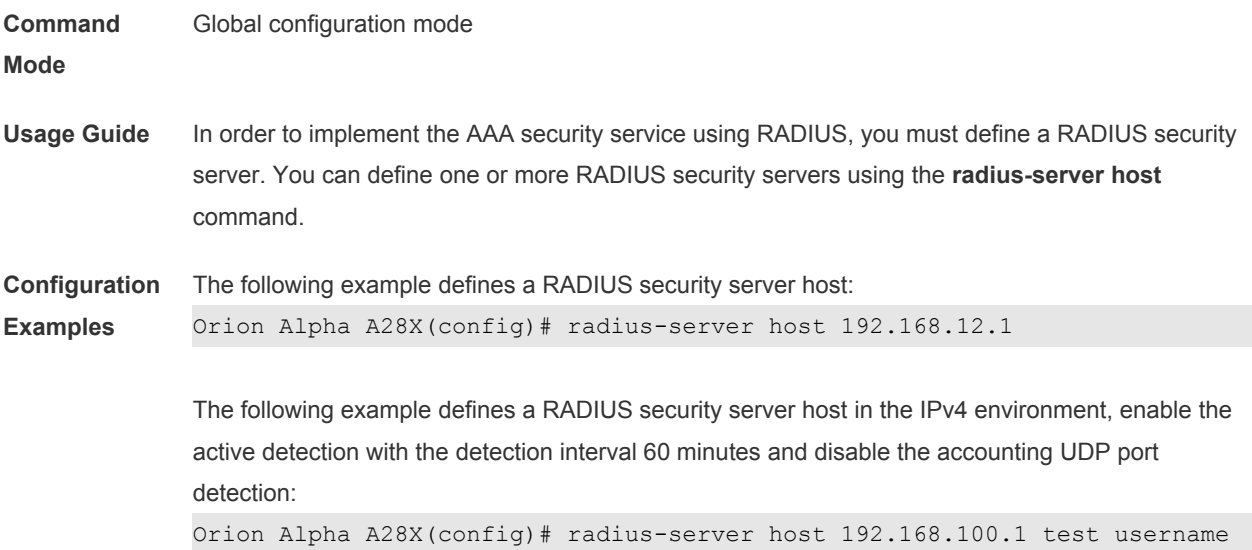

viven idle-time 60 ignore-acct-port

The following example defines a RADIUS security server host in the IPv6 environment Orion Alpha A28X(config)# radius-server host 3000::100

#### **Related Commands**

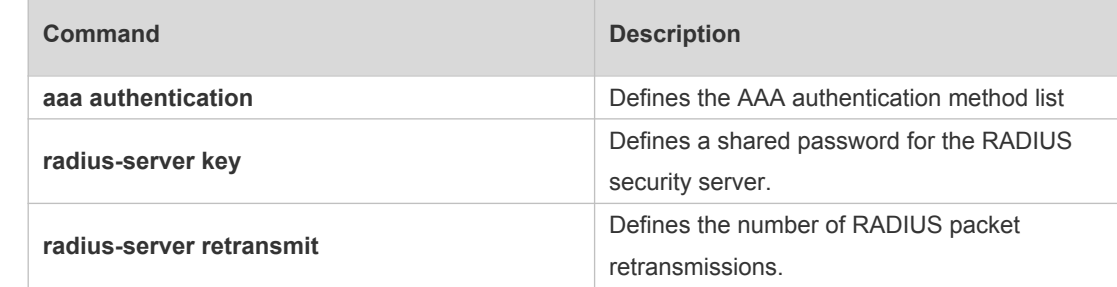

#### **Platform Description**

## **17.17 radius-server key**

N/A

Use this command to define a shared password for the network access server (device) to communicate with the RADIUS security server. Use the **no** form of this command to restore the default setting. **radius-server key** [ **0 | 7** ] *text-string* **no radius-server key**

#### **Parameter Description**

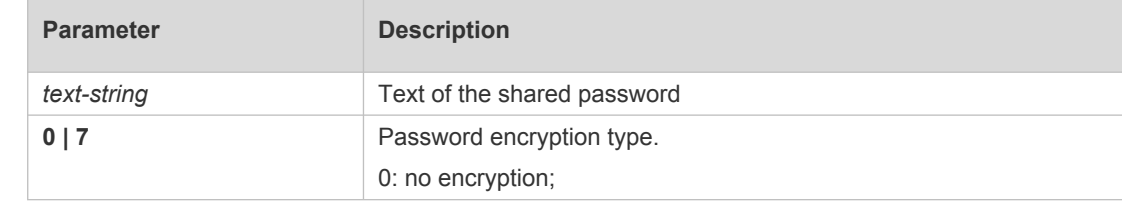

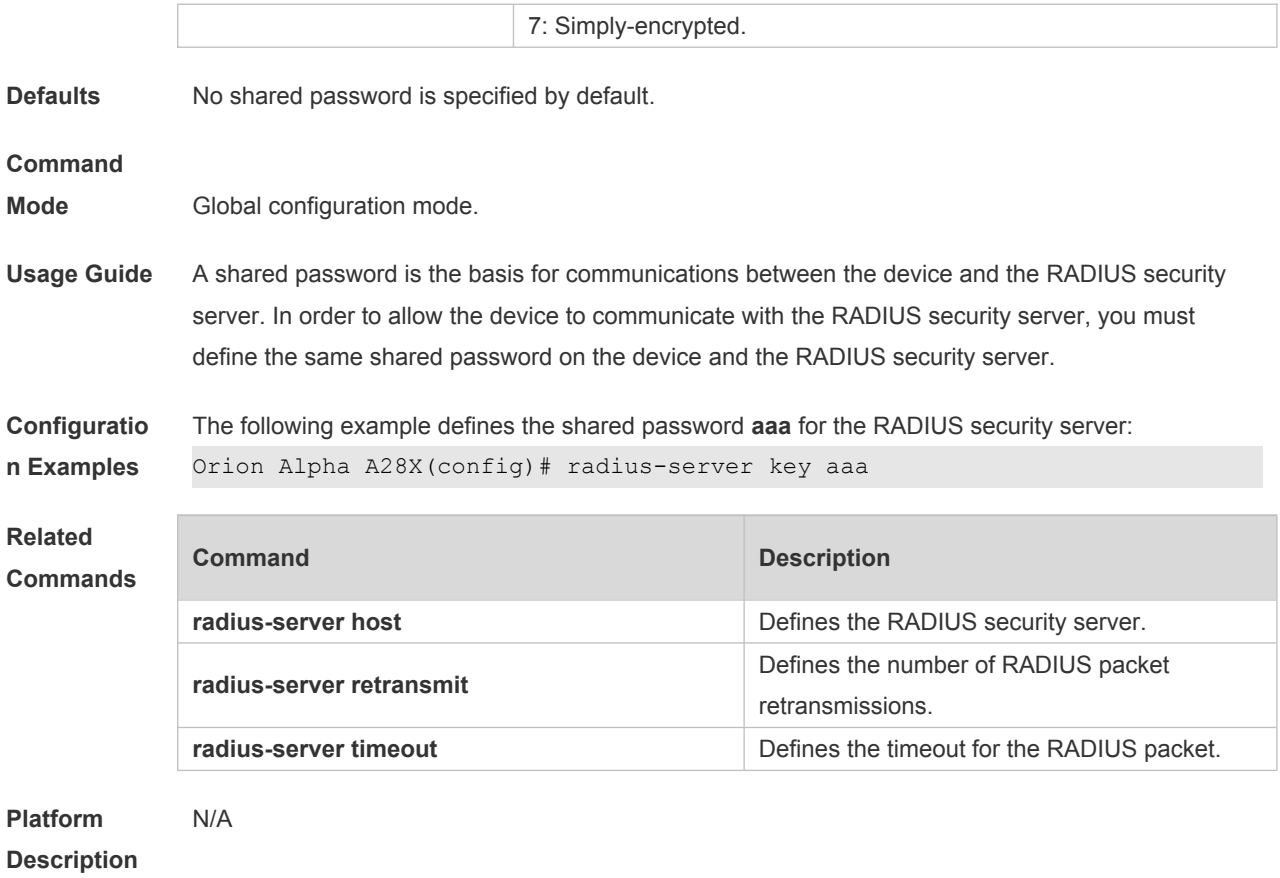

### **17.18 radius-server retransmit**

Use this command to configure the number of packet retransmissions before the device considers that the RADIUS security server does not respond. Use the **no** form of this command to restore the default setting. **radius-server retransmit** *retries* **no radius-server retransmit**

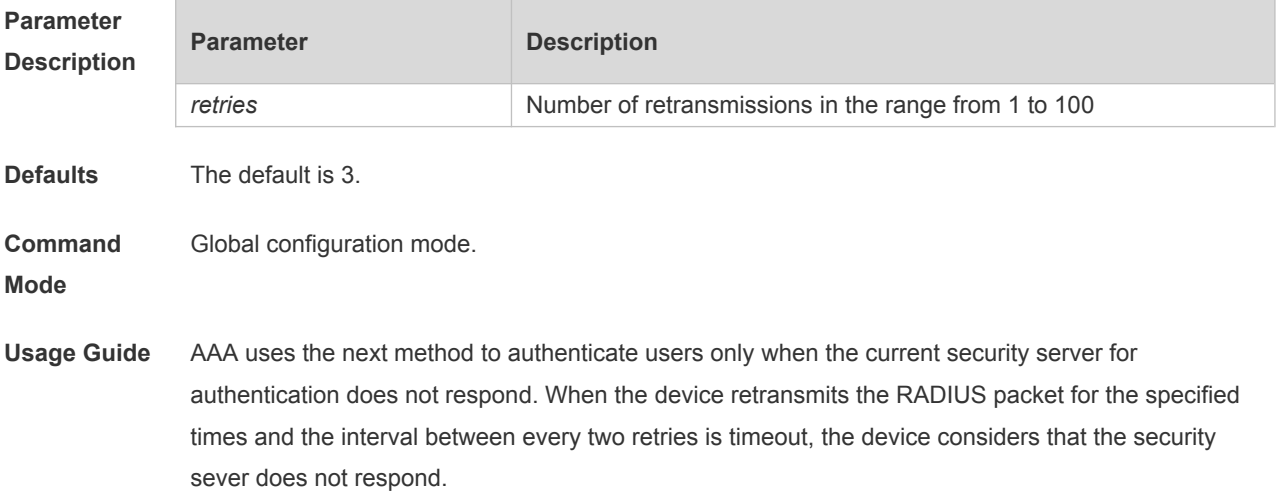

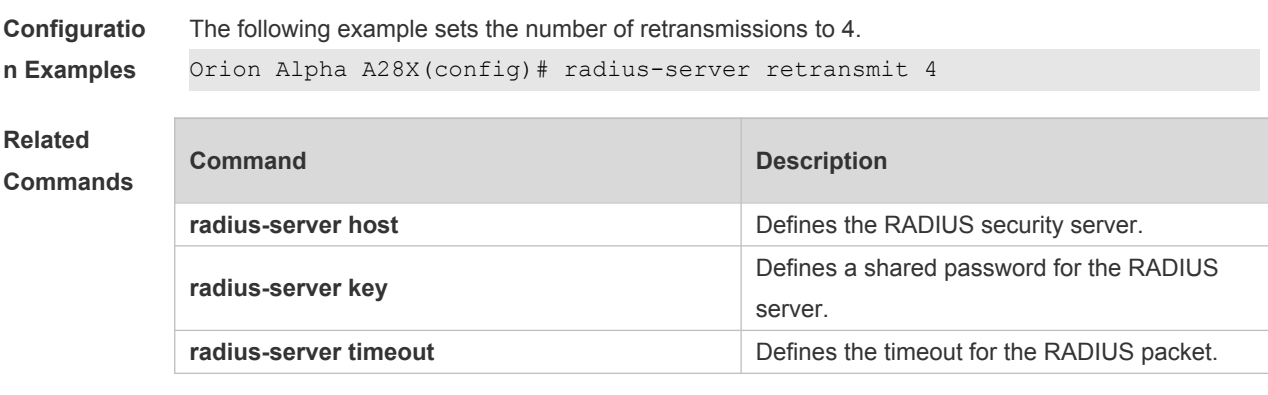

**Platform Description** N/A

## **17.19 radius-server source-port**

Use this command to configure the source port to send RADIUS packets. Use the **no** form of this command to restore the default setting. **radius-server source-port** *port* **no radius-server source-port**

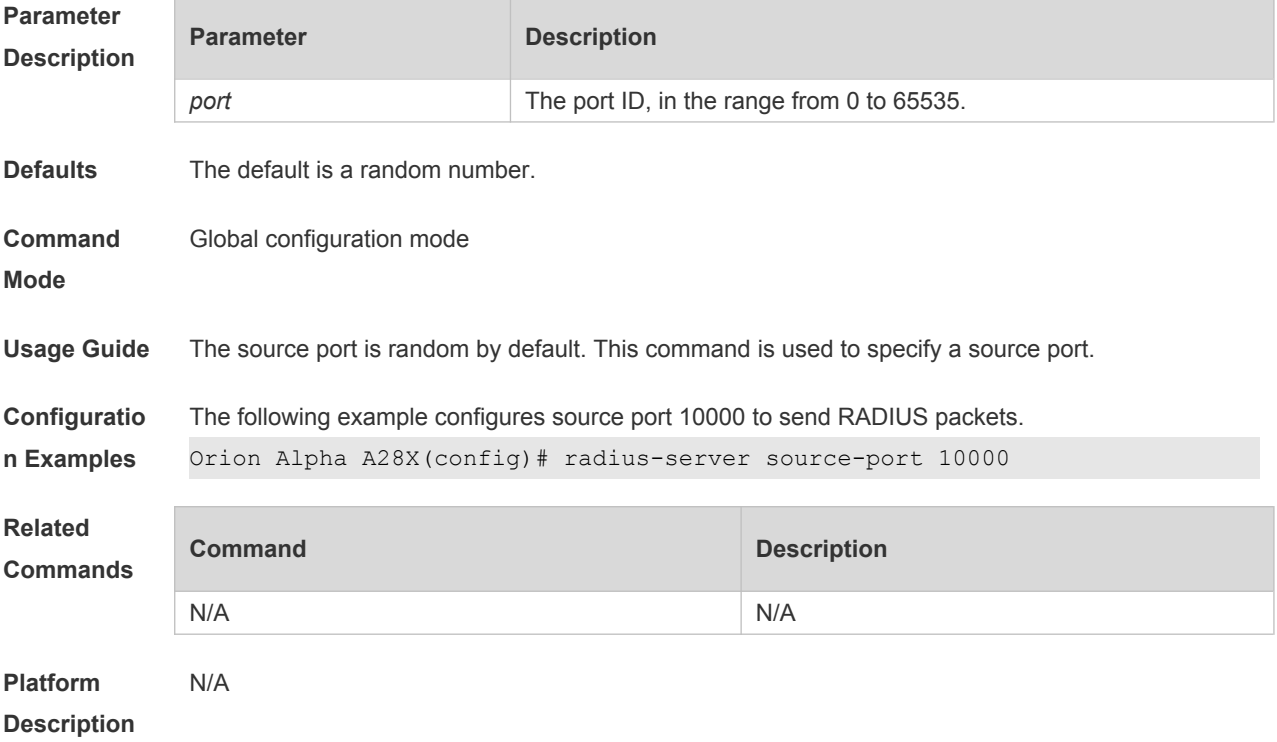

## **17.20 radius-server timeout**

Use this command to set the time for the device to wait for a response from the security server after

retransmitting the RADIUS packet. Use the **no** form of this command to restore the default setting. **radius-server timeout** *seconds* **no radius-server timeout**

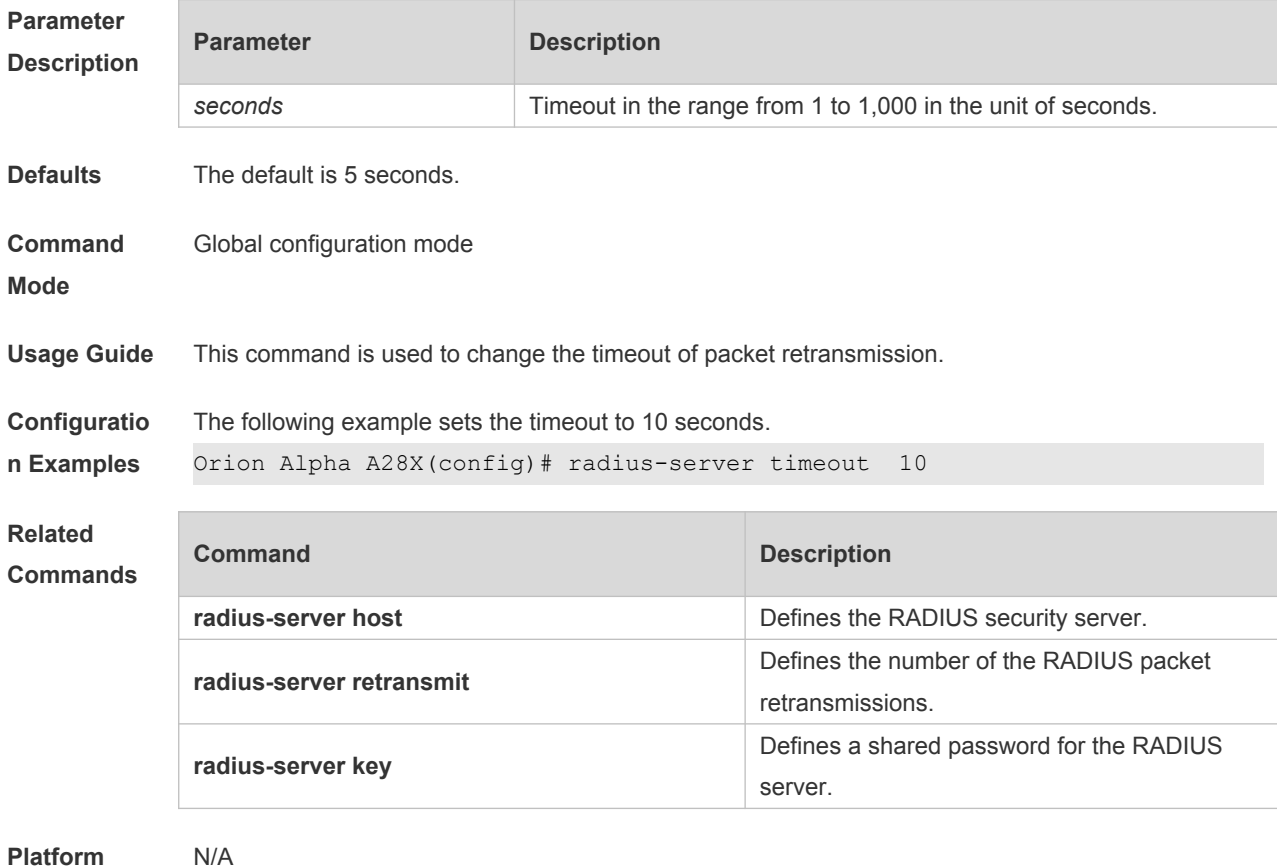

**Description**

### **17.21 server auth-port acct-port**

Use this command to add the server of the AAA server group. Use the **no** form of this command to restore the default setting. **server** { *ipv4-addr* | *ipv6-addr*} [ **auth-port** *port1* ] [ **acct-port** *port2* ] **no server** { *ipv4-addr* | *ipv6-addr*} [ **auth-port** *port1* ] [ **acct-port** *port2* ]

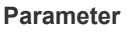

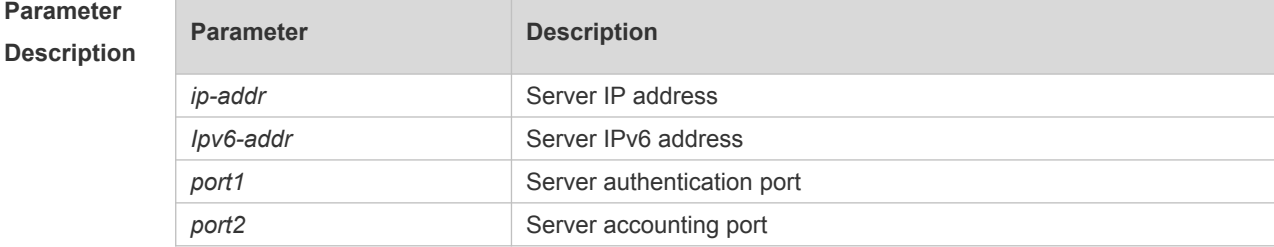

**Defaults** No server is configured by default.

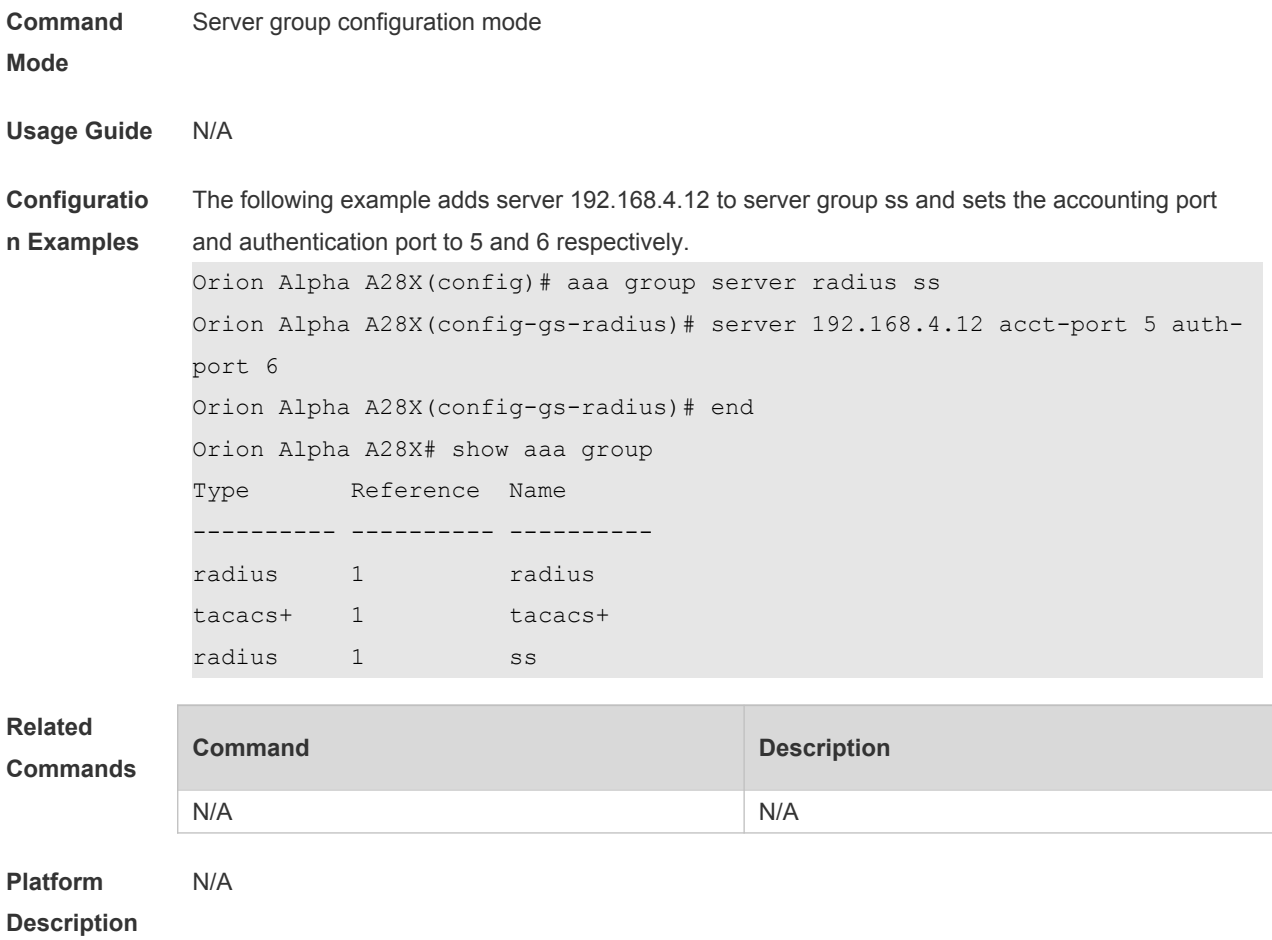

# **17.22 show radius acct statistics**

Use this command to display RADIUS accounting statistics. **show radius acct statistics**

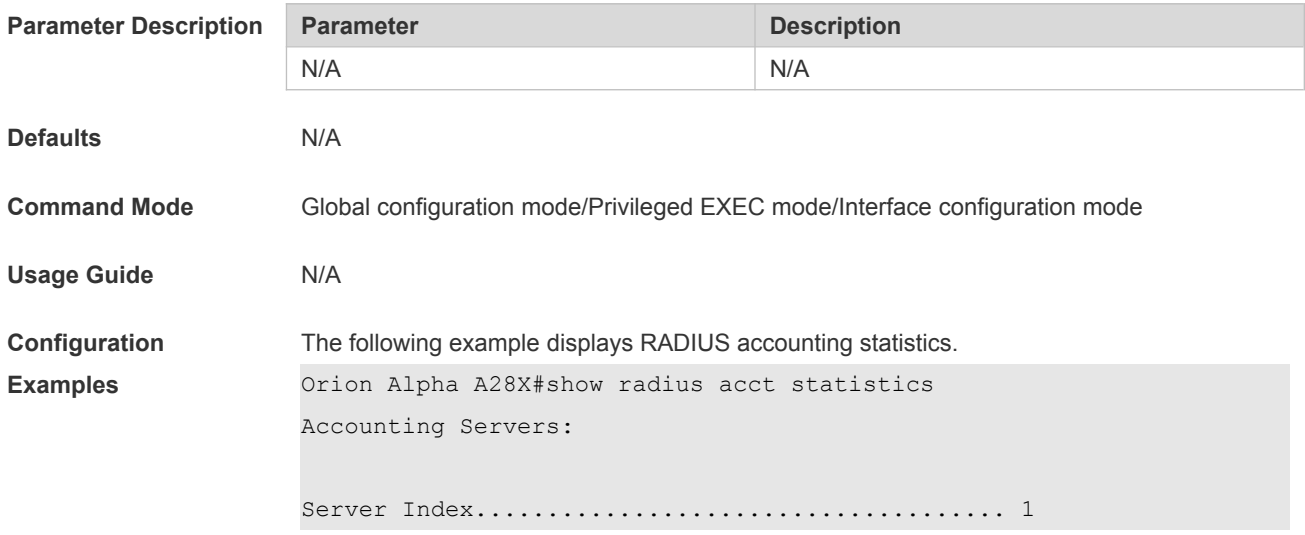

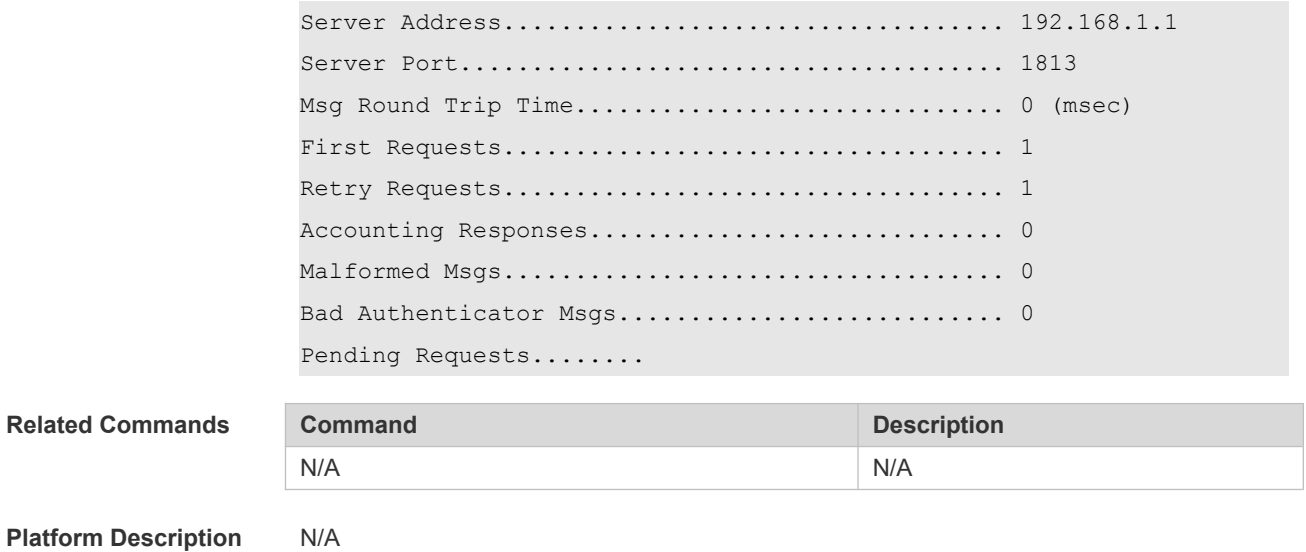

## **17.23 show radius attribute**

Use this command to display standard Radius attributes. **show radius attribute**

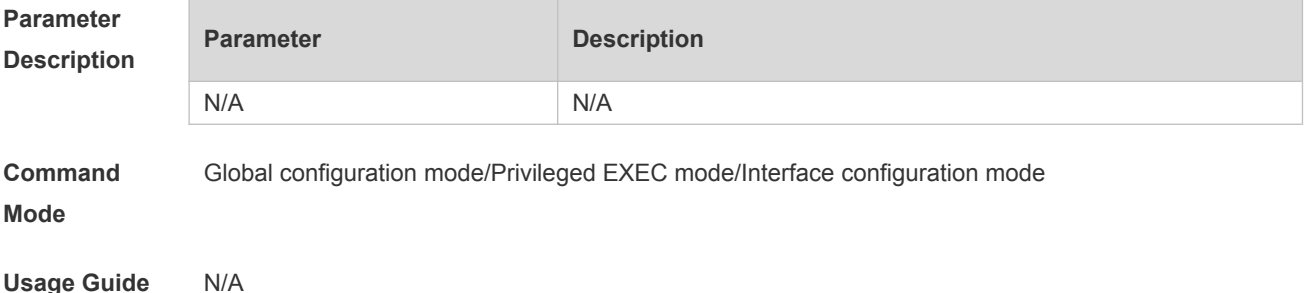

#### **Configuration**

US attributes.

**Examples**

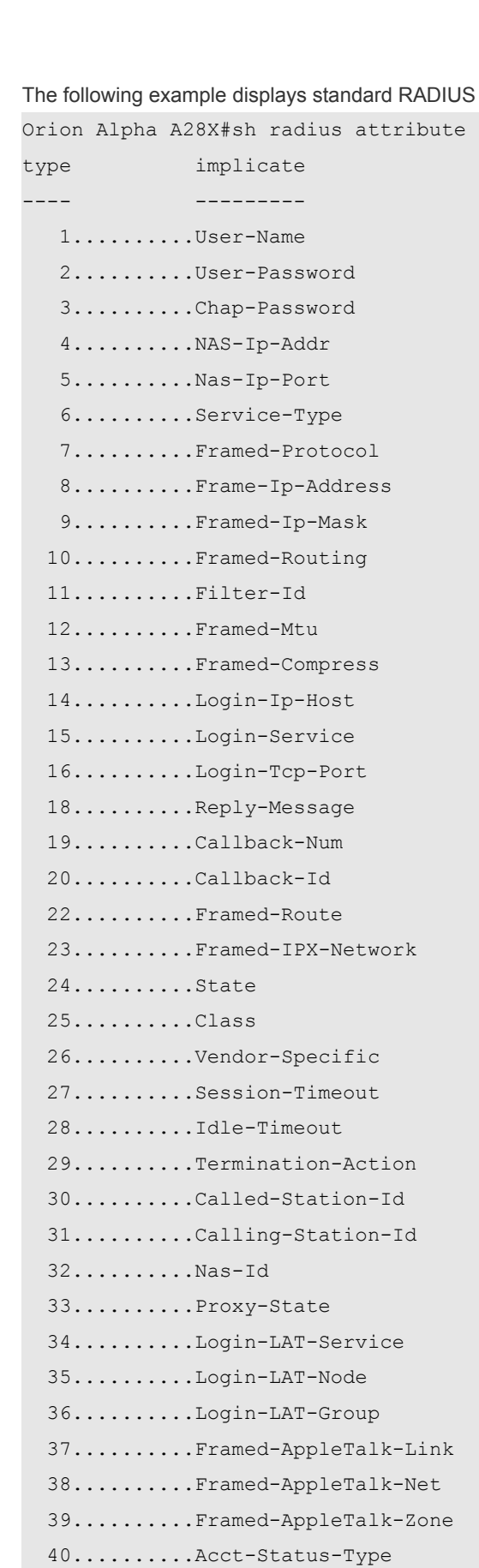

41..........Acct-Delay-Time

 42..........Acct-Input-Octets 43..........Acct-Output-Octets 44..........Acct-Session-Id 45..........Acct-Authentic 46..........Acct-Session-Time 47..........Acct-Input-Packet 48..........Acct-Output-Packet 49..........Acct-Terminate-Cause 50..........Acct-Multi-Session-ID 51..........Acct-Link-Count 52..........Acct-Input-Gigawords 53..........Acct-Output-Gigawords 60..........Chap-Challenge 61..........Nas-Port-Type 62..........Port-Limit 63..........Login-Lat-Port 64..........Tunnel-Type 65..........Tunnel-Medium-Type 66..........Tunnel-Client-EndPoint 67..........Tunnel-Service-EndPoint 79..........eap msg 80..........Message-Authenticator 81..........group id 85..........Acct-Interim-Interval 87..........Nas-Port-Id 89..........cui 95.........Nas-Ipv6-Addr 96..........Framed-Interface-Id 97..........Framed-Ipv6-Prefix 98..........Login-Ipv6-Host 99..........Framed-Ipv6-Route 100..........Framed-Ipv6-Pool 168..........Framed-Ipv6-Addr

**Platform Description**

N/A

### **17.24 show radius auth statistics**

Use this command to display RADIUS authentication statistics. **show radius auth statistics**

**Parameter Parameter Description** 

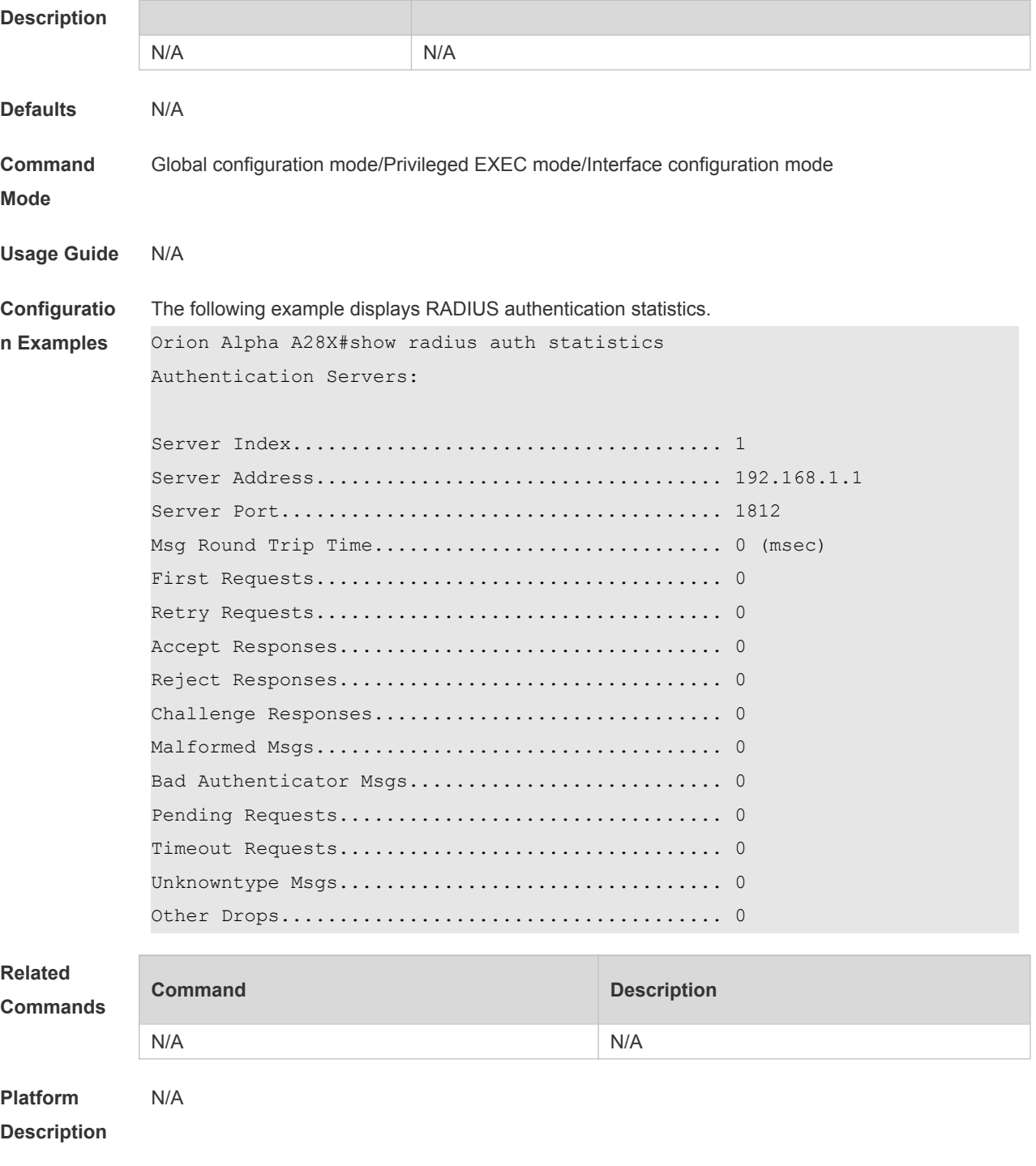

# **17.25 show radius group**

Use this command to display RADIUS server group configuration. **show radius group**

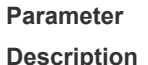

**Parameter Description** 

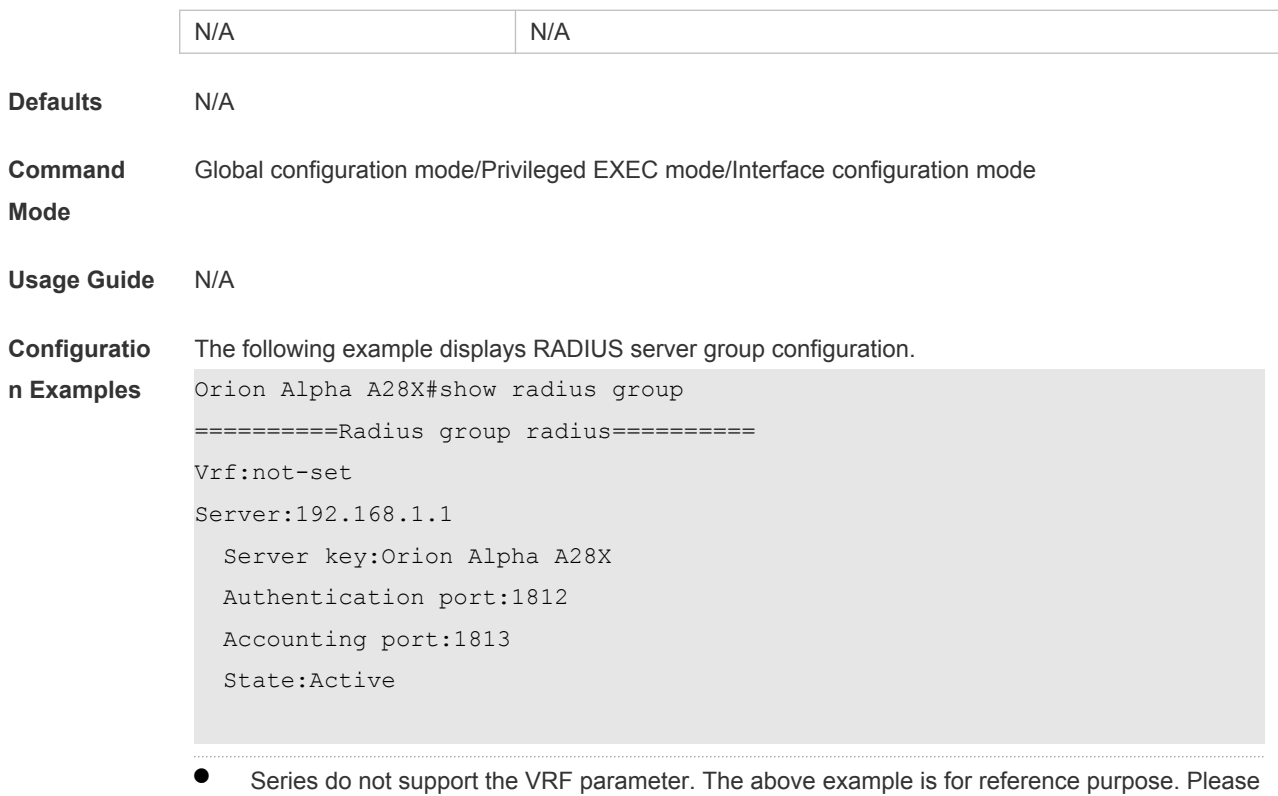

take the actual device as standard.

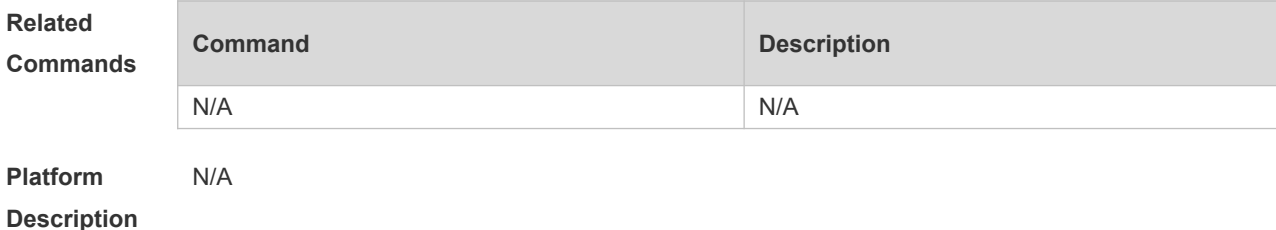

# **17.26 show radius parameter**

Use this command to display global RADIUS server parameters. **show radius parameter**

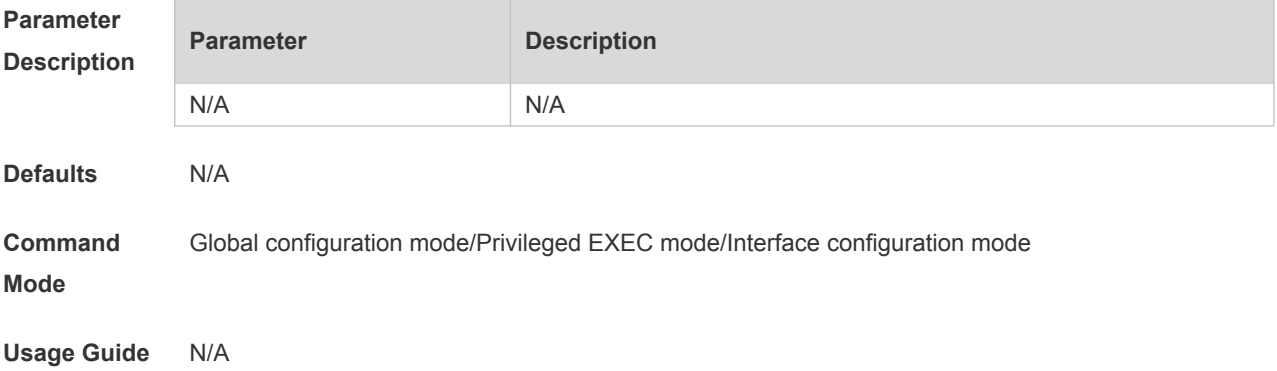

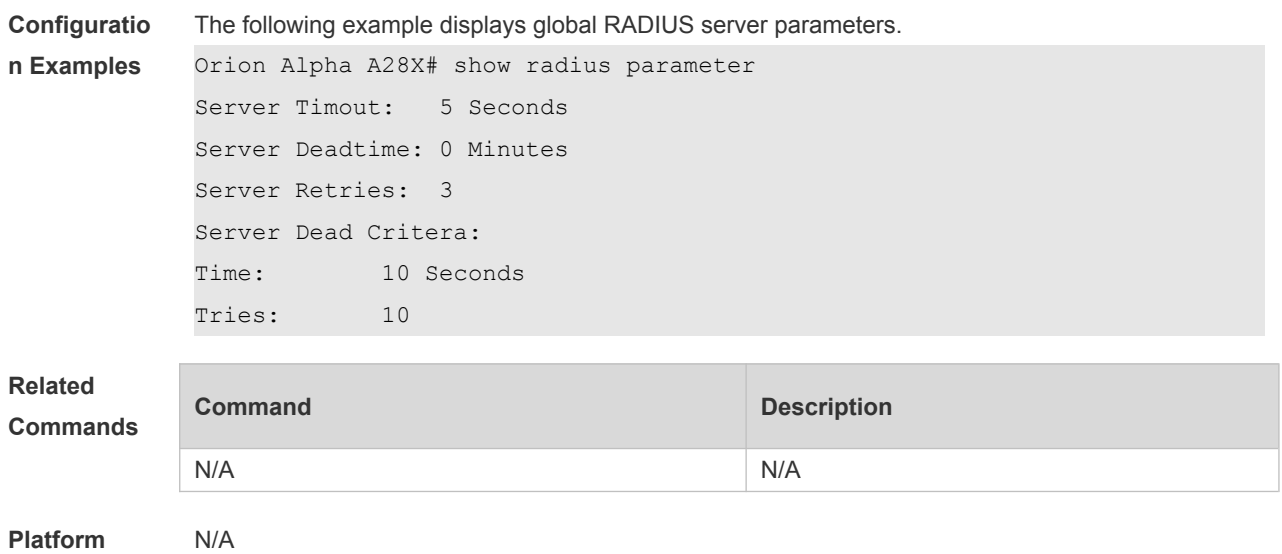

**Description**

## **17.27 show radius server**

Use this command to display the configuration of the RADIUS server.

#### **show radius server**

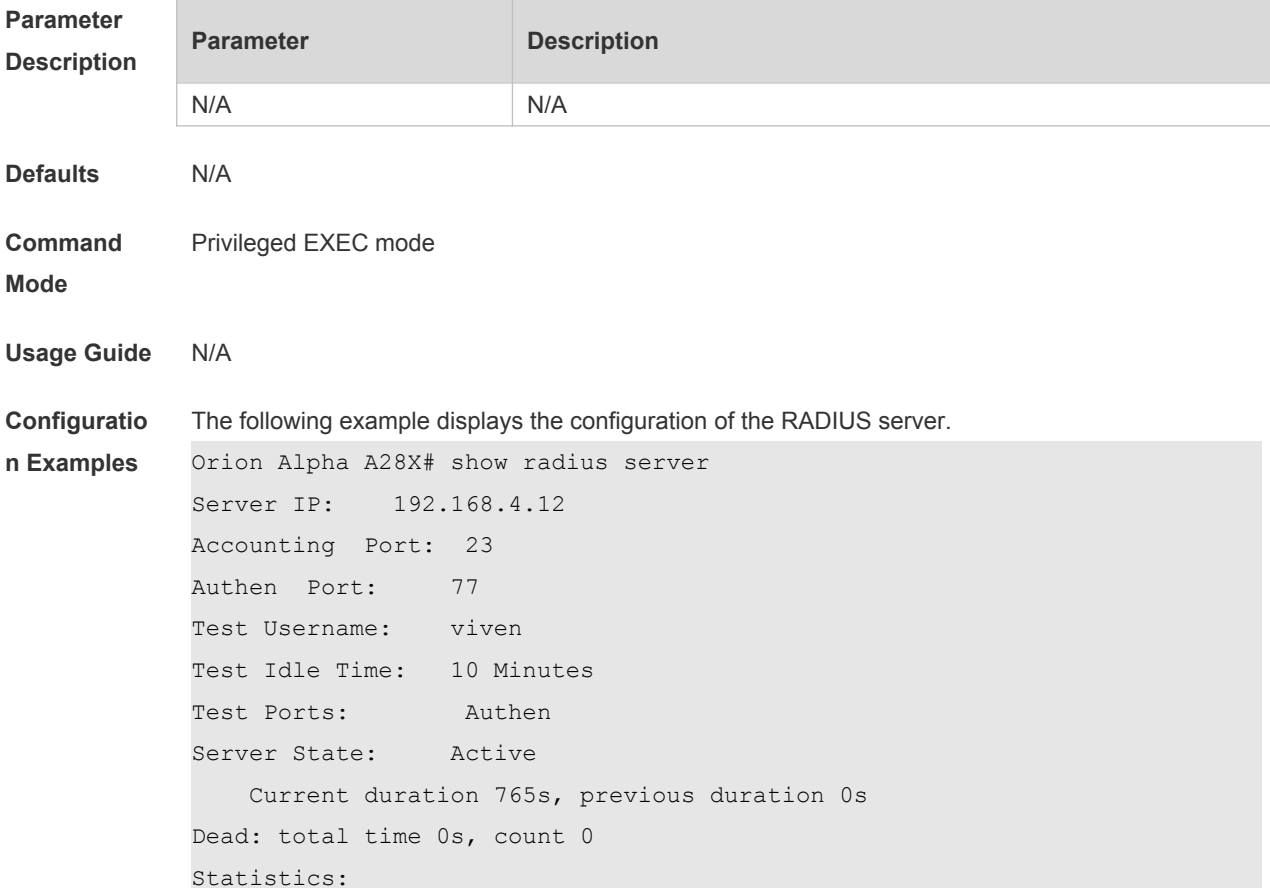

```
Authen: request 15, timeouts 1
Author: request 0, timeouts 0
Account: request 0, timeouts 0
Server IP: 192.168.4.13
Accounting Port: 45
Authen Port: 74
Test Username: <Not Configured>
Test Idle Time: 60 Minutes
Test Ports: Authen and Accounting
Server State: Active
Current duration 765s, previous duration 0s
Dead: total time 0s, count 0
Statistics:
Authen: request 0, timeouts 0
Author: request 0, timeouts 0
Account: request 20, timeouts 0
```
## **Related**

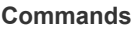

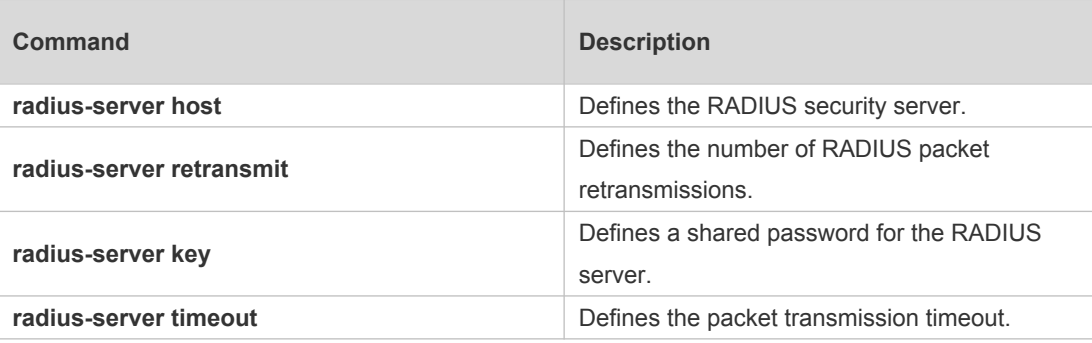

# **Platform**

N/A

#### **Description**

### **17.28 show radius vendor-specific**

Use this command to display the configuration of the private vendors. **show radius vendor-specific**

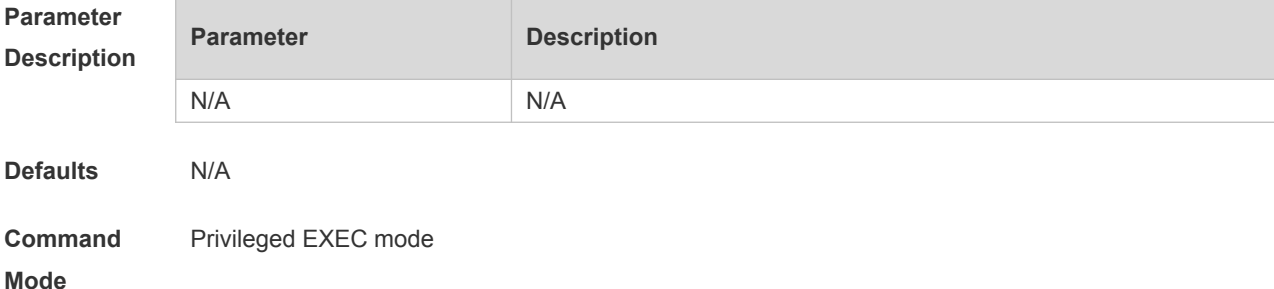

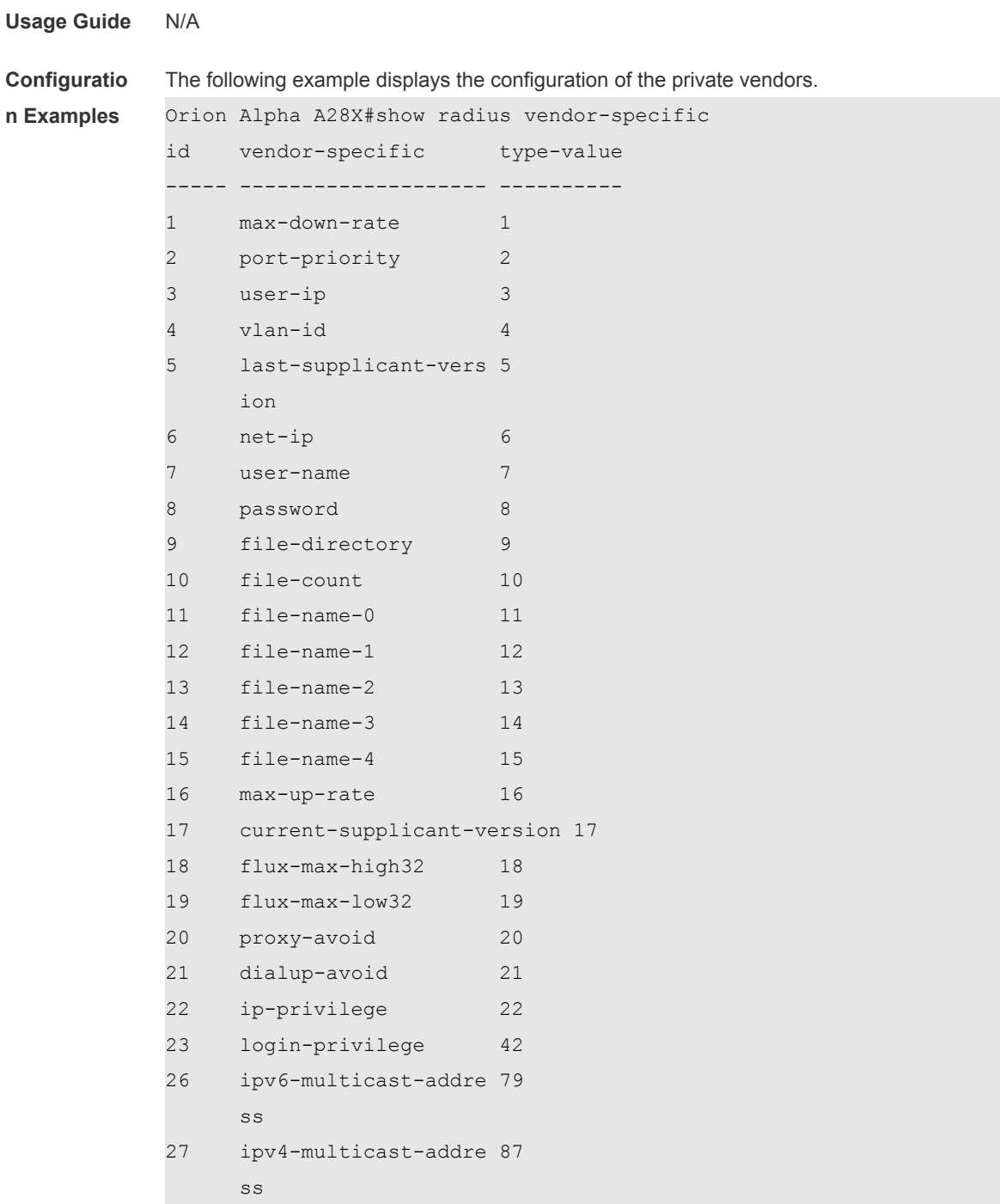

#### **Related**

#### **Commands**

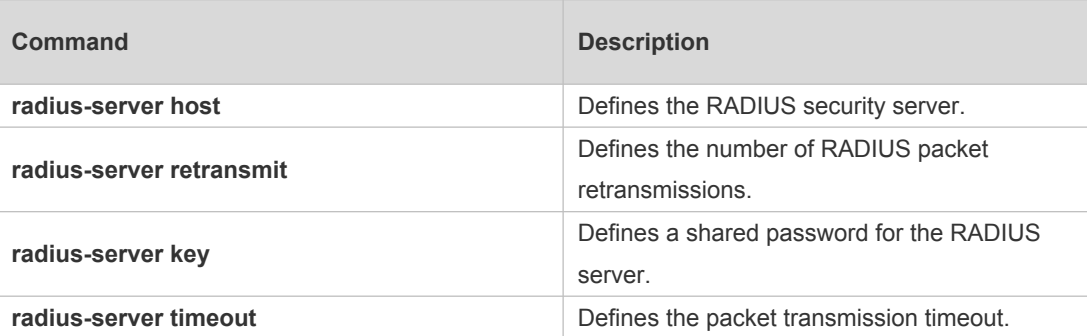

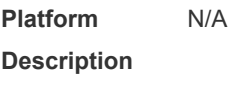

# **18 TACACS+ Commands**

#### **18.1 aaa group server tacacs+**

Use this command to configure different groups of TACACS+ server hosts. Use the **no** form of this command to remove a specified TACACS server group. **aaa group server tacacs+** *group\_name* **no aaa group server tacacs+** *group\_name*

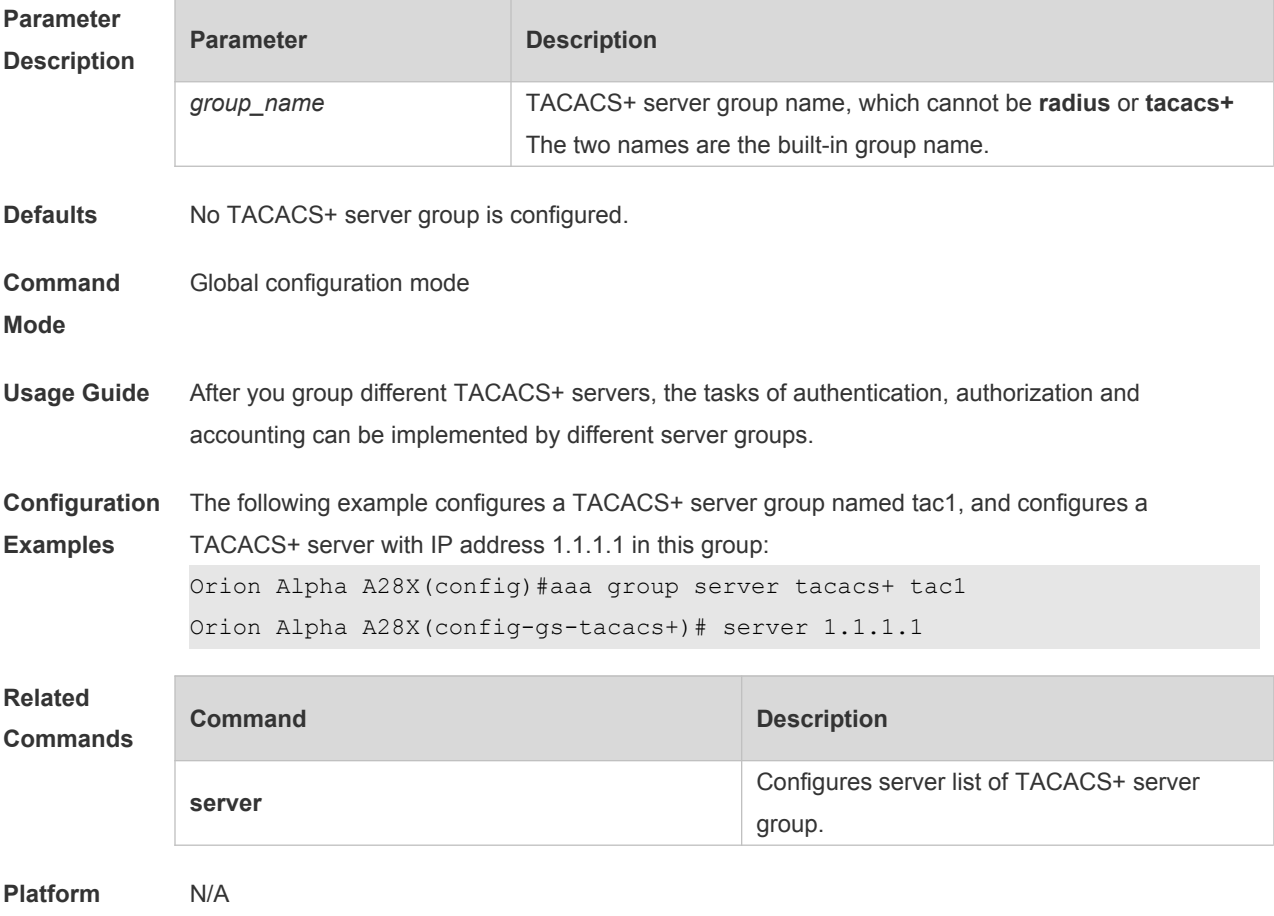

**Description**

### **18.2 ip tacacs source-interface**

Use this command to use the IP address of a specified interface for all outgoing TACACS+ packets. Use the **no** form of this command to disable use of the specified interface IP address. **ip tacacs source-interface** *interface-name* **no ip tacacs source-interface** *interface-name*

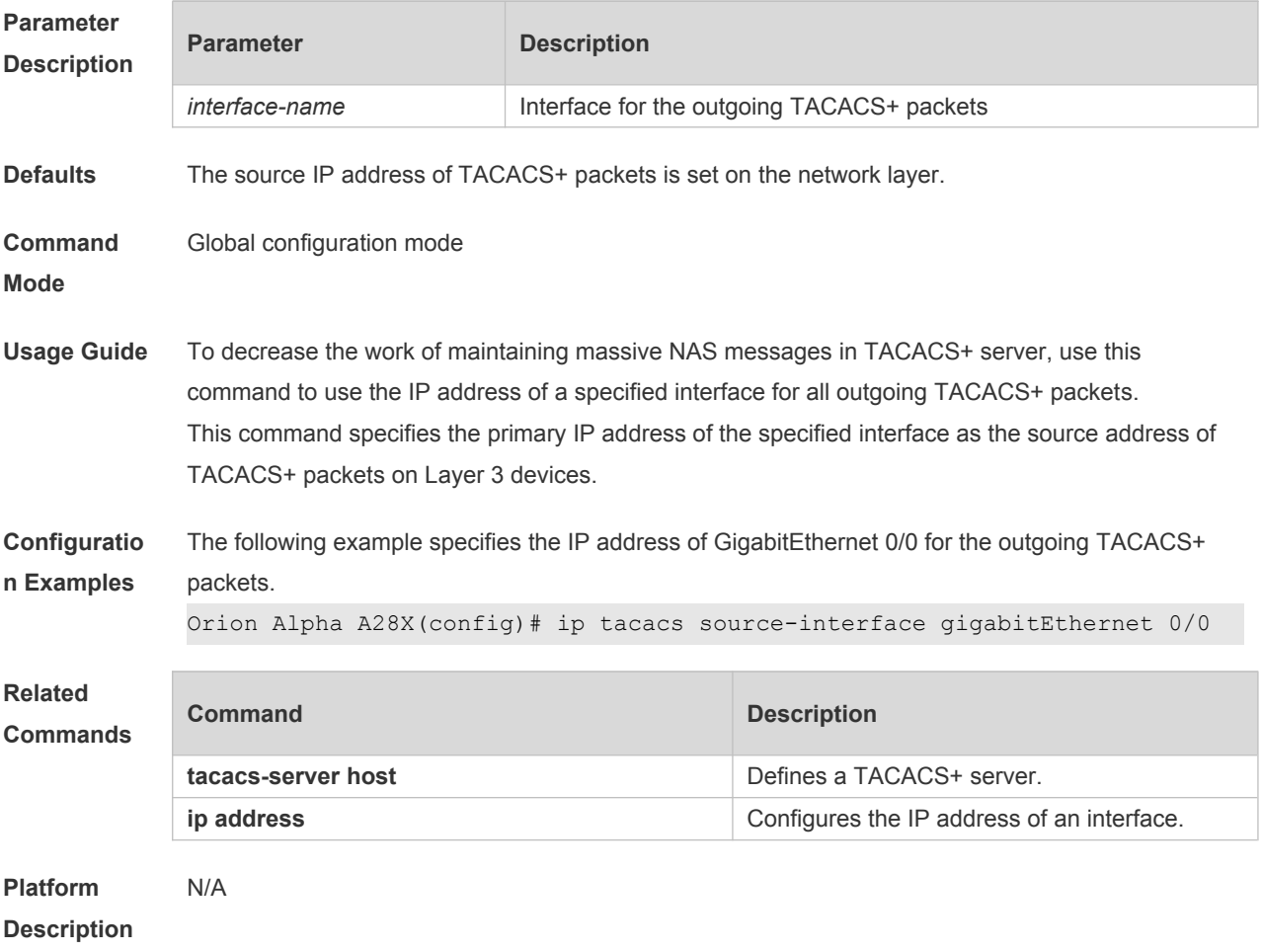

### **18.3 server**

Use this command to configure the IP address of the TACACS+ server for the group server. Use the **no** form of this command to remove the TACACS+ server. **server** { *ipv4-address | ipv6-address* } **no server** { *ipv4-address | ipv6-address* }

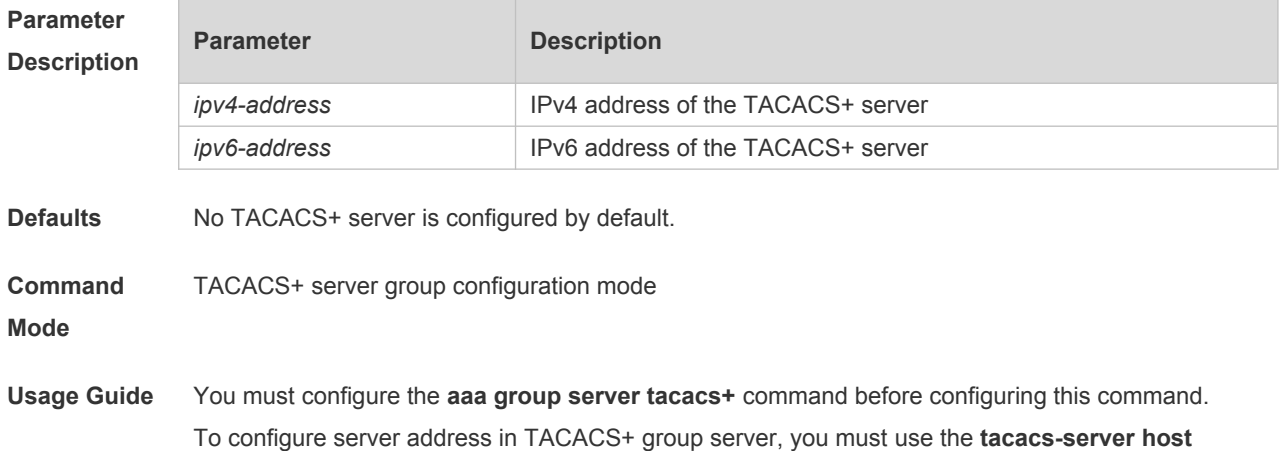

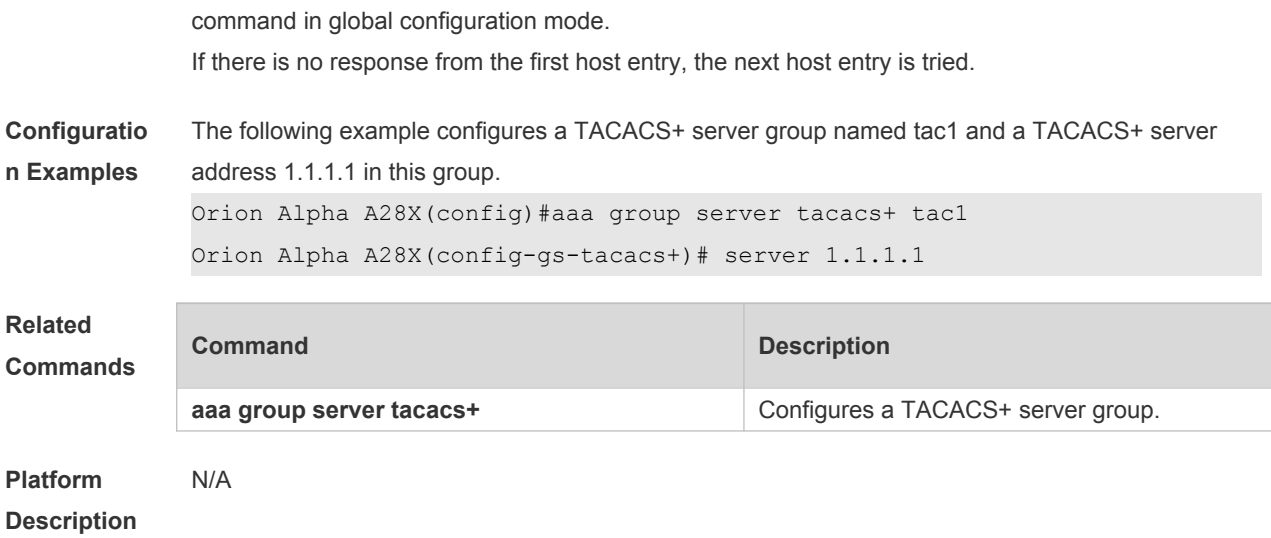

## **18.4 show tacacs**

Use this command to display the TACACS+ server configuration. **show tacacs**

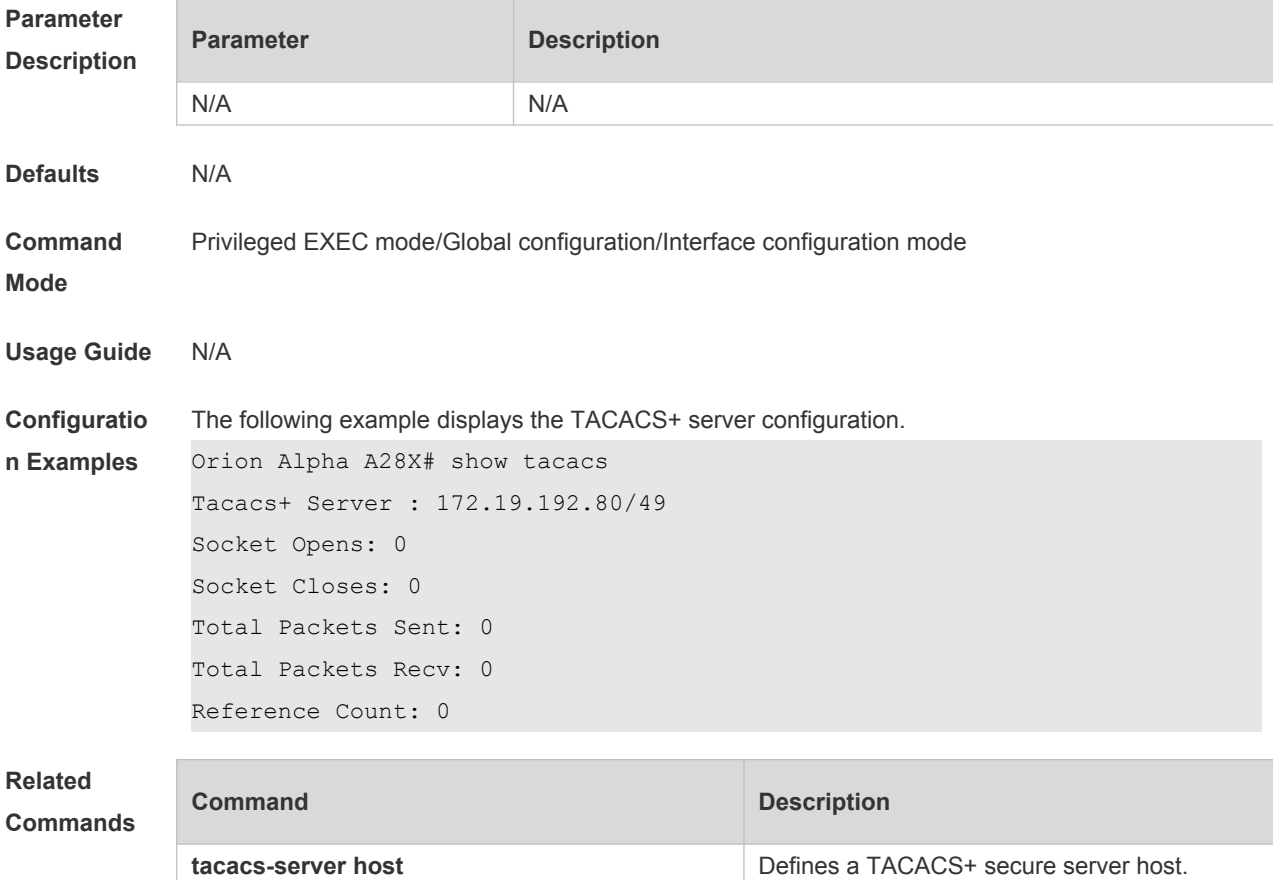

### **18.5 tacacs-server host**

T.

Use this command to configure a TACACS+ host. Use the **no** form of this command to remove the TACACS+ host. **tacacs-server host** {*ipv4-address | ipv6-address*} [ **port** *integer* ] [ **timeout** *integer* ] [ **key** [ **0** | **7** ] *text-string* ] **no tacacs-server host** { *ip-address | ipv6-address* }

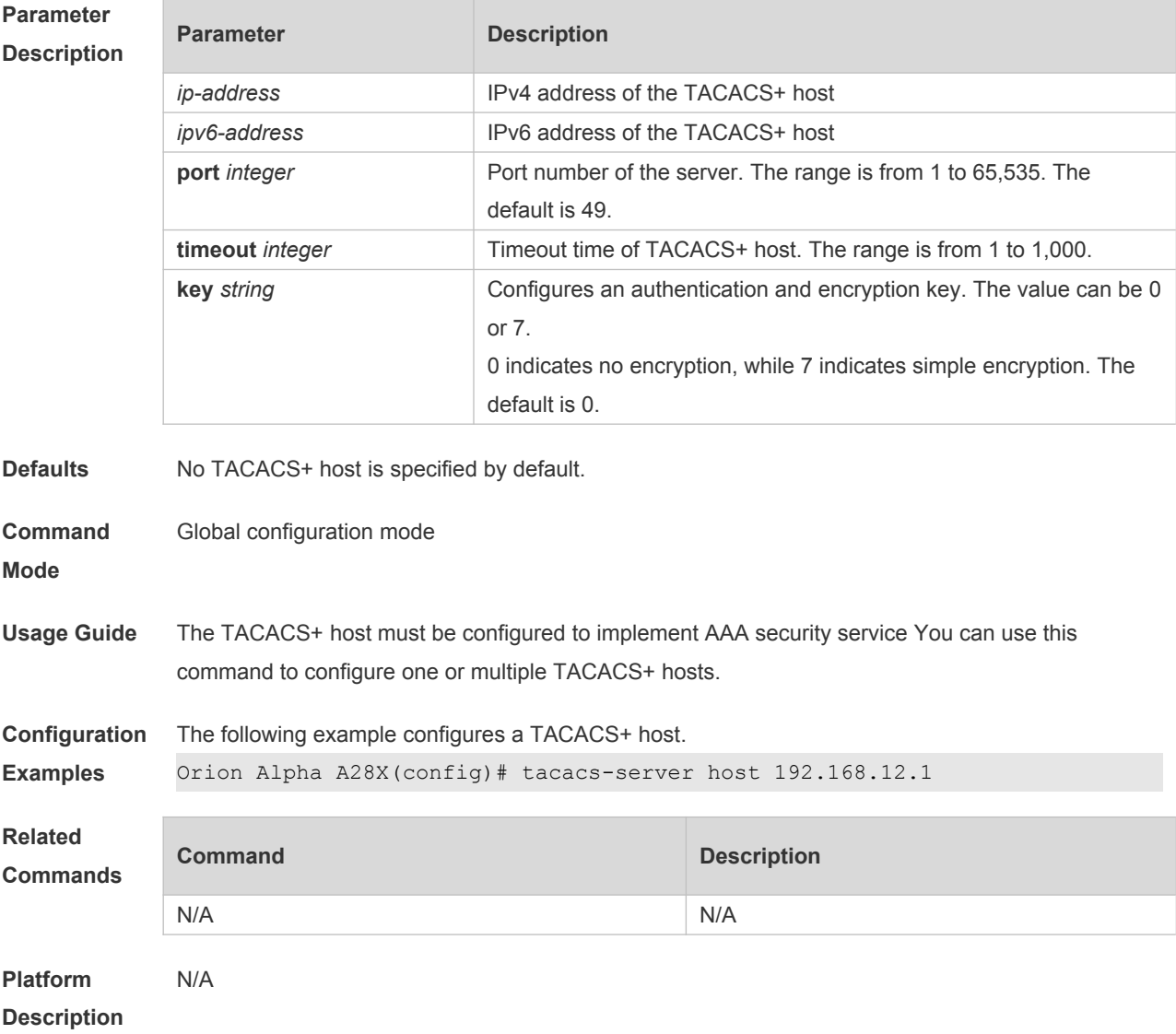

### **18.6 tacacs-server key**

Use this command to configure the authentication encryption key used for TACACS+ communications between the access server and the TACACS+ server. Use the **no** form of this command to remove the authentication encryption key. **tacacs-server key** [ **0** *|* **7** ] *string* **no tacacs-server key**

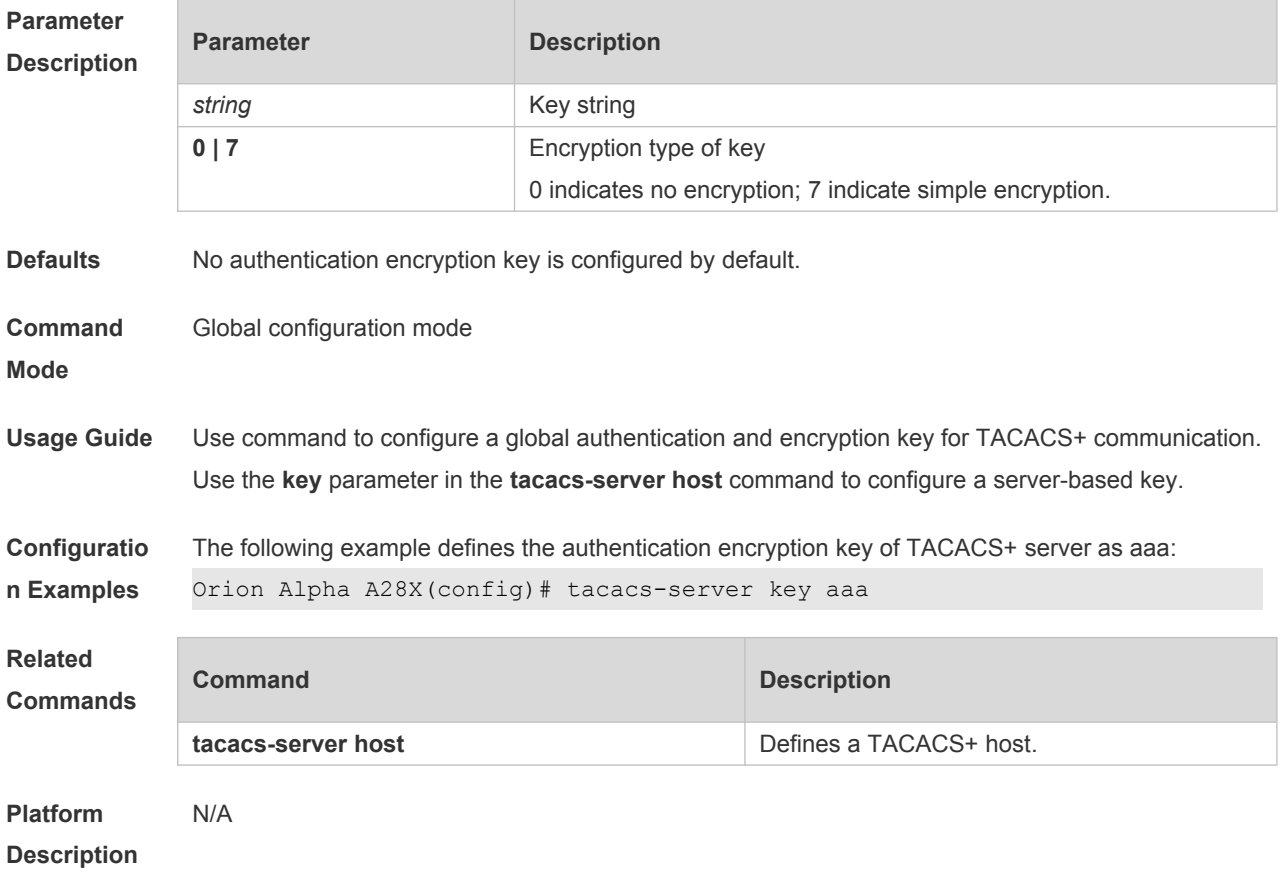

### **18.7 tacacs-server timeout**

Use this command to set the interval for which the server waits for a server host to reply. Use the **no** form of this command to restore the default timeout interval. **tacacs-server timeout** *seconds*

**no tacacs-server timeout**

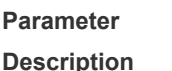

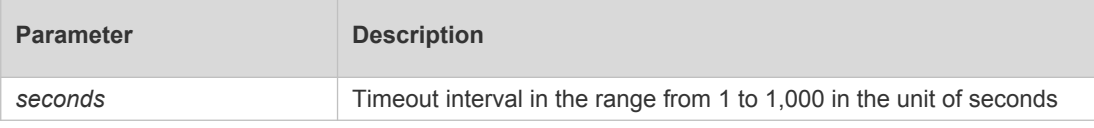

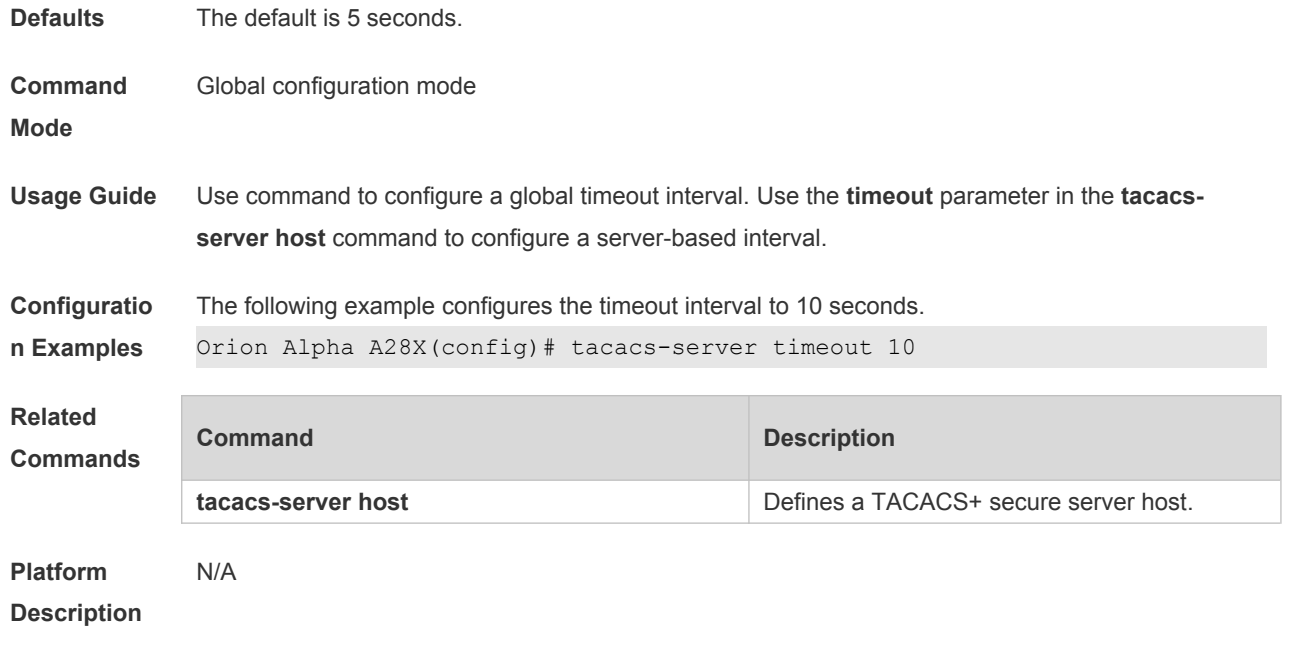

# **19 Global IP-MAC Binding Commands**

### **19.1 address-bind**

Use this command to configure global IP-MAC address binding. Use the **no** form of this command to restore the default setting. **address-bind** { *ip-address* | *ipv6-address* } mac-address

**no address-bind** { *ip-address* | *ipv6-address* }

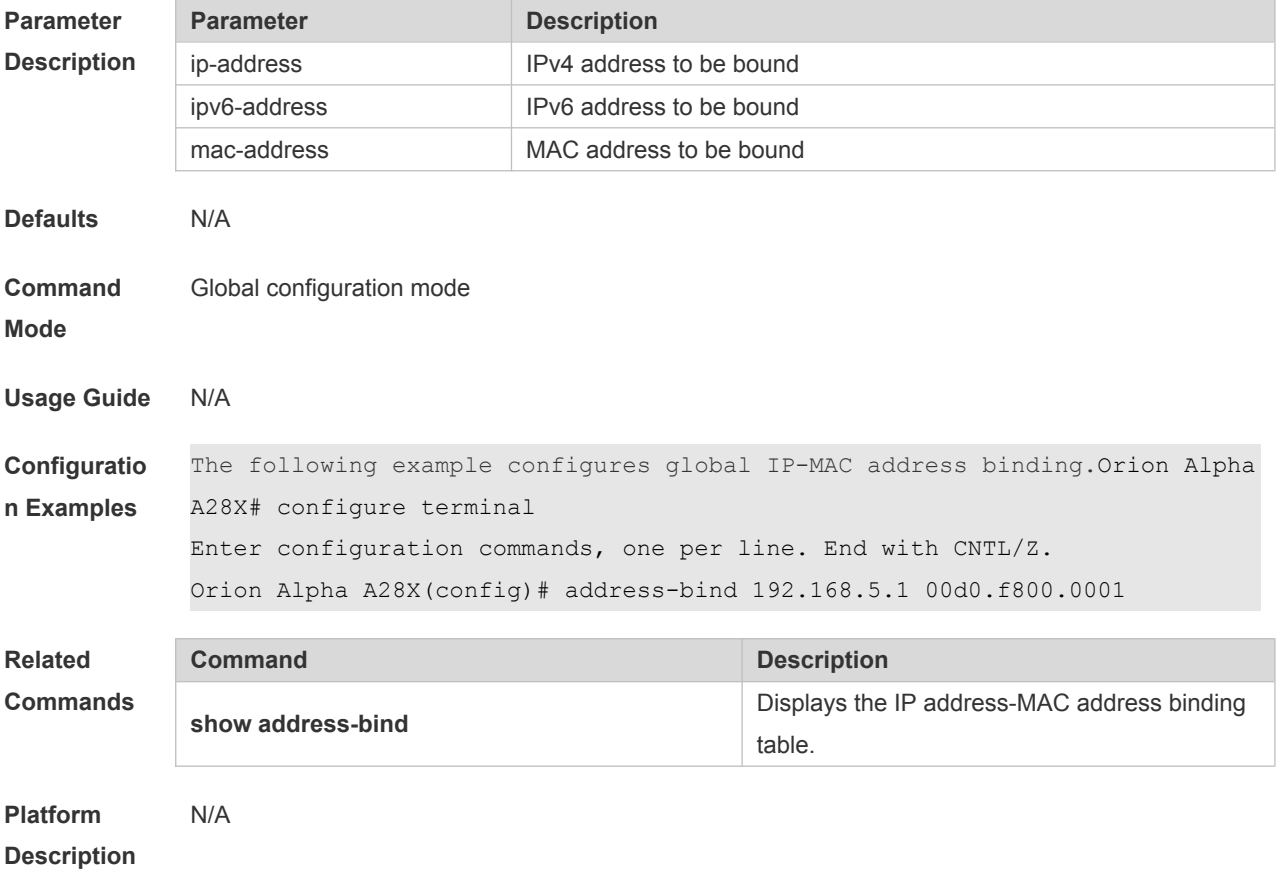

#### **19.2 address-bind binding-filter logging**

Use this command to enable the logging filter. Use the **no** form of this command to restore the default setting.

**address-bind binding-filter logging** [ **rate-limit** *rate* ]

**no address-bind binding-filter logging**

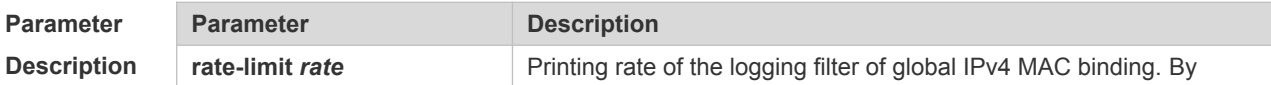

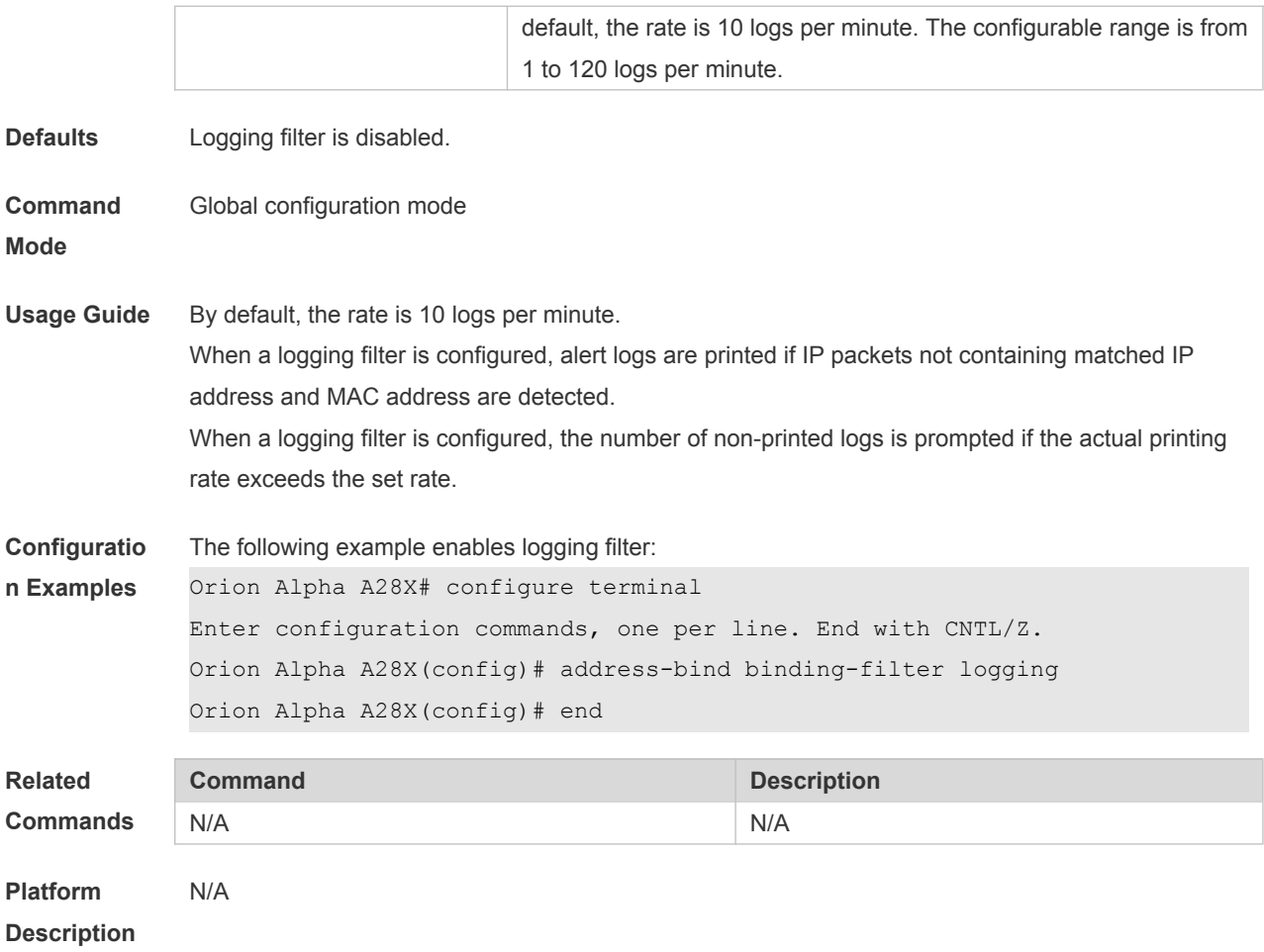

# **19.3 address-bind install**

Use this command to enable a binding policy globally. Use the **no** form of this command to restore the default setting.

- **address-bind install**
- **no address-bind install**

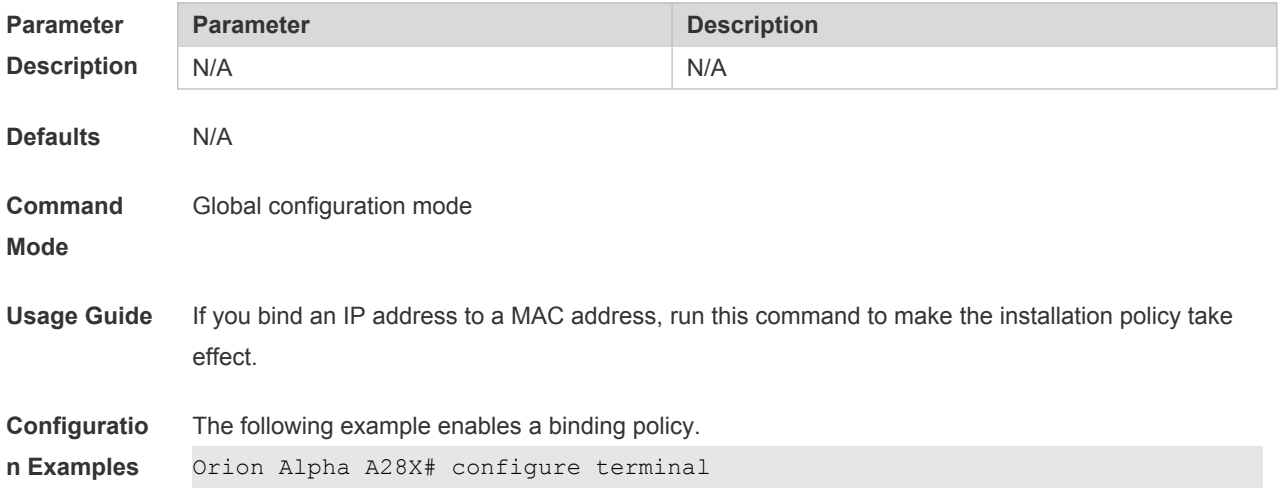

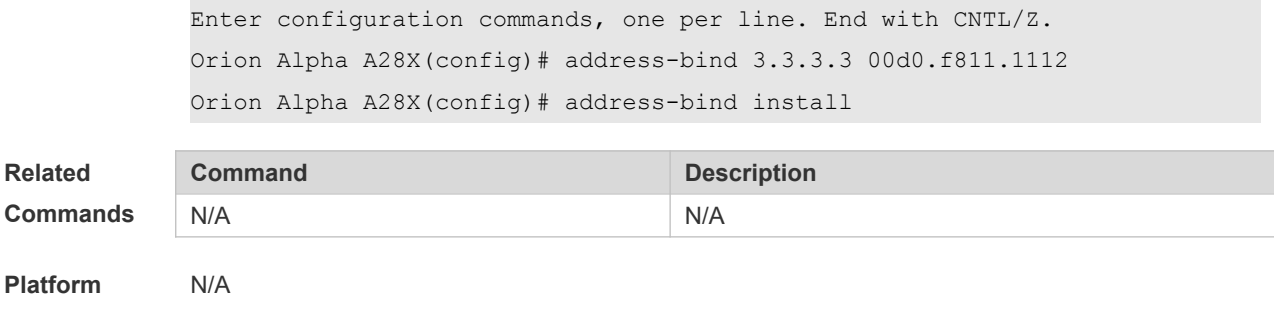

**Description**

### **19.4 address-bind ipv6-mode**

This command is used to set the IPv6 address binding mode. Use the **no** form of this command to restore the default setting.

This command is also used to set the compatible mode.

address-bind ipv6-mode { compatible | loose | strict }

**no address-bind ipv6-mode**

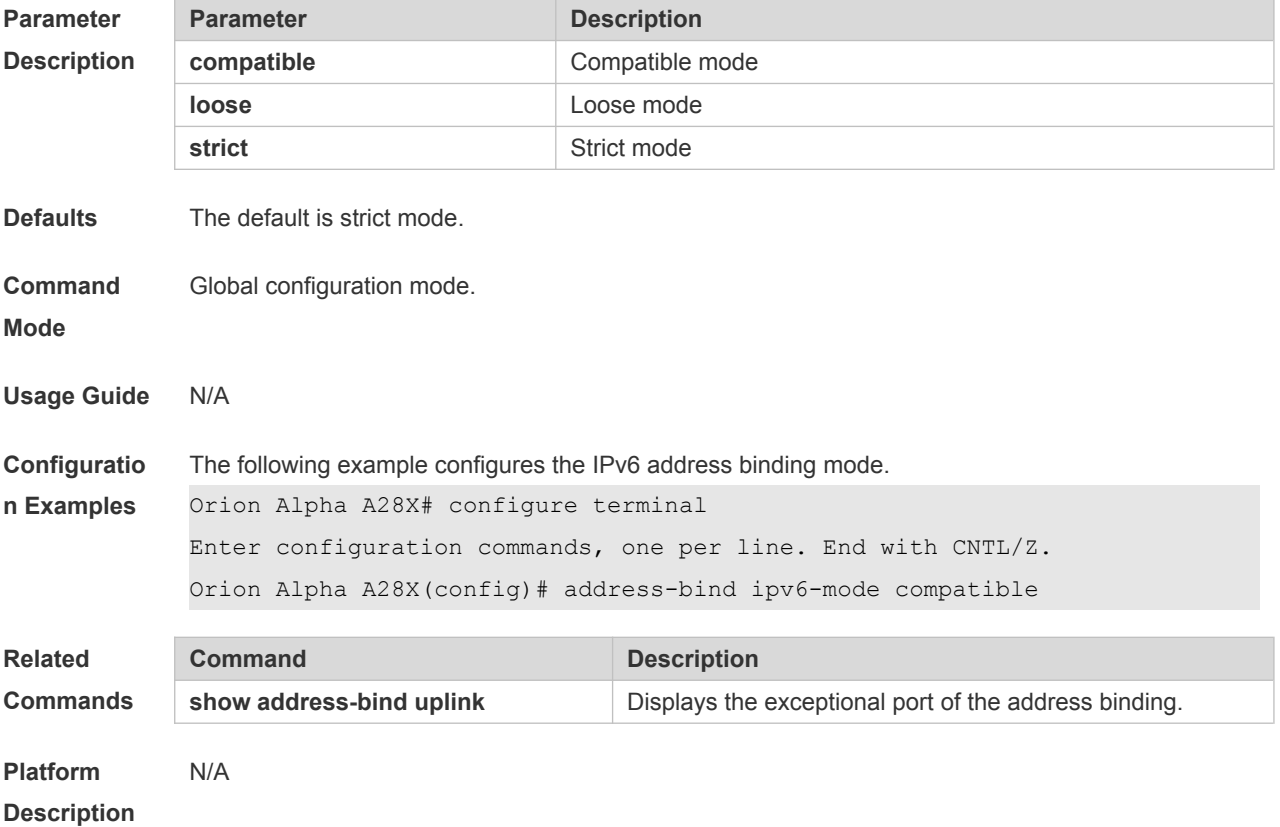

### **19.5 address-bind uplink**

This command is used to configure the exception port. Use the **no** form of this command to restore

the default setting.

**address-bind uplink** *interface-id*

**no address-bind uplink** *interface-id*

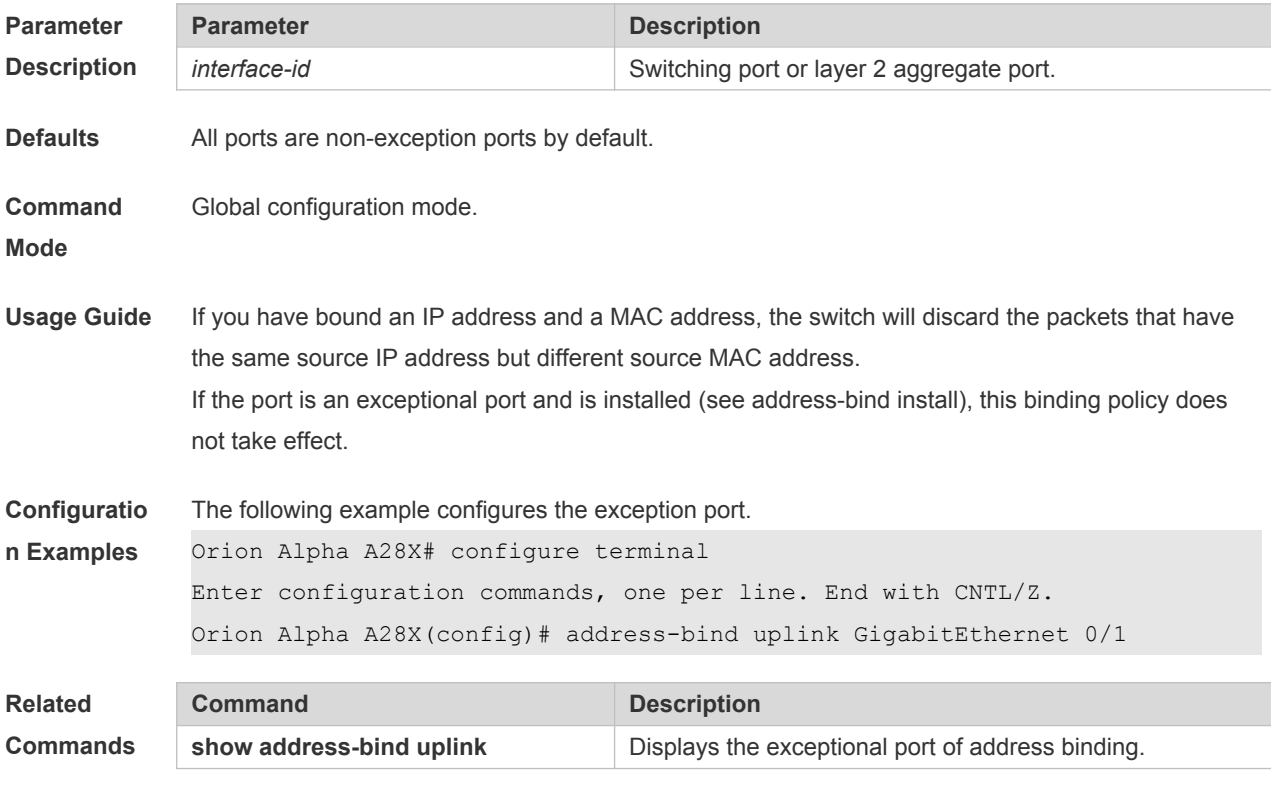

**Platform Description** N/A

## **19.6 show address-bind**

Use this command to display global IP address-MAC address binding. **show address-bind**

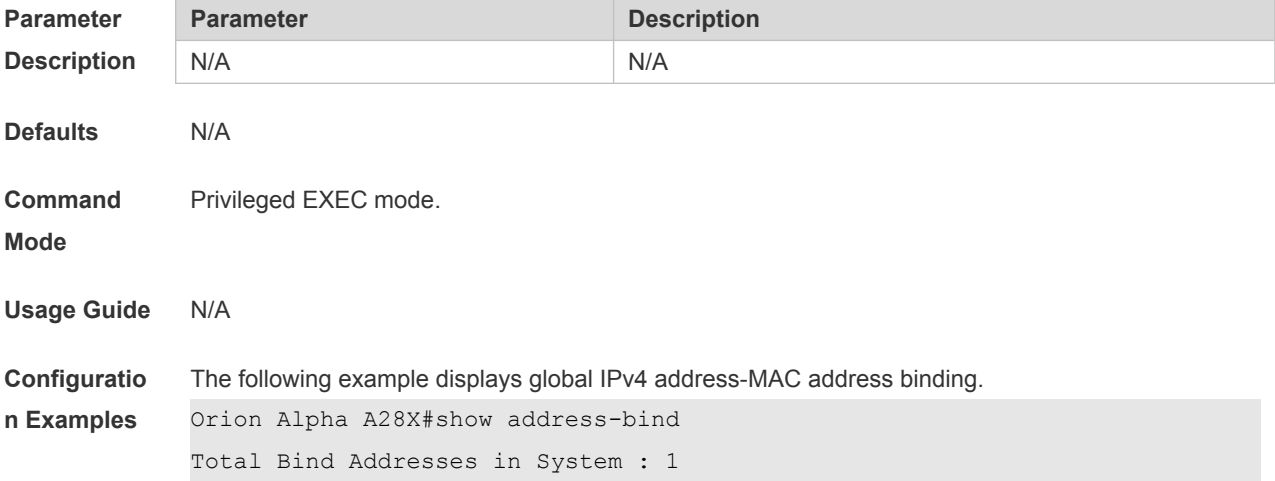

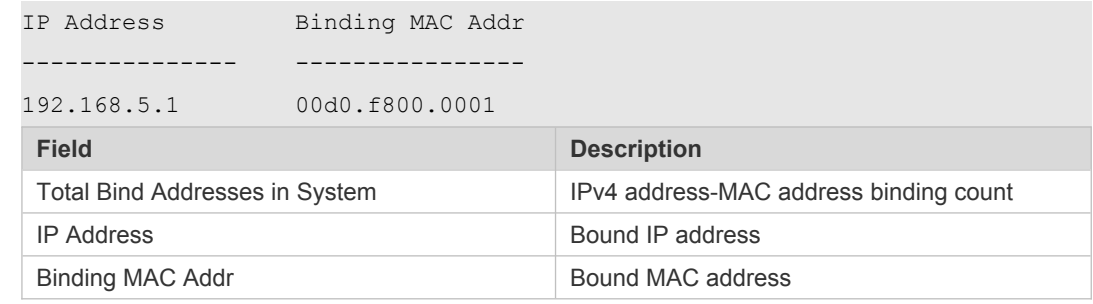

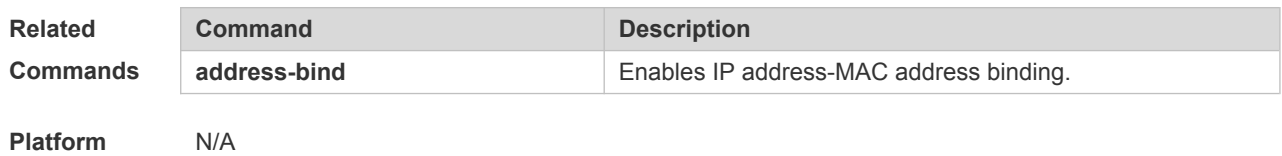

**Description**

# **19.7 show address-bind uplink**

Use this command to display the exception port.

#### **show address-bind uplink**

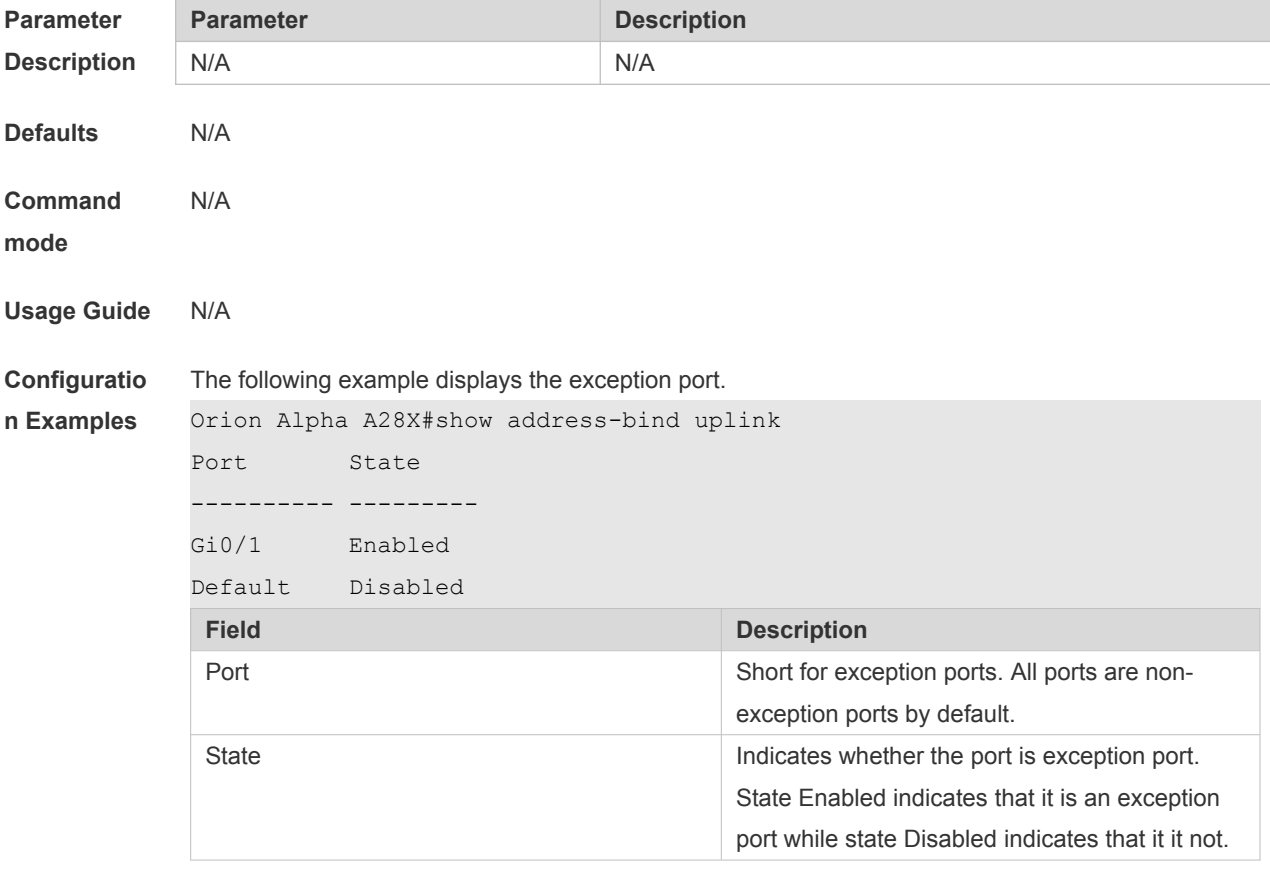

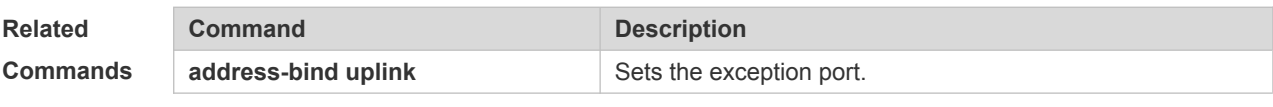

**Description**

N/A

**Platform** 

# **20 Password-Policy Commands**

## **20.1 password policy life-cycle**

Use this command to set the password lifecycle. Use the **no** form of this command to restore the default setting.

**password policy life-cycle days**

**no password policy life-cycle**

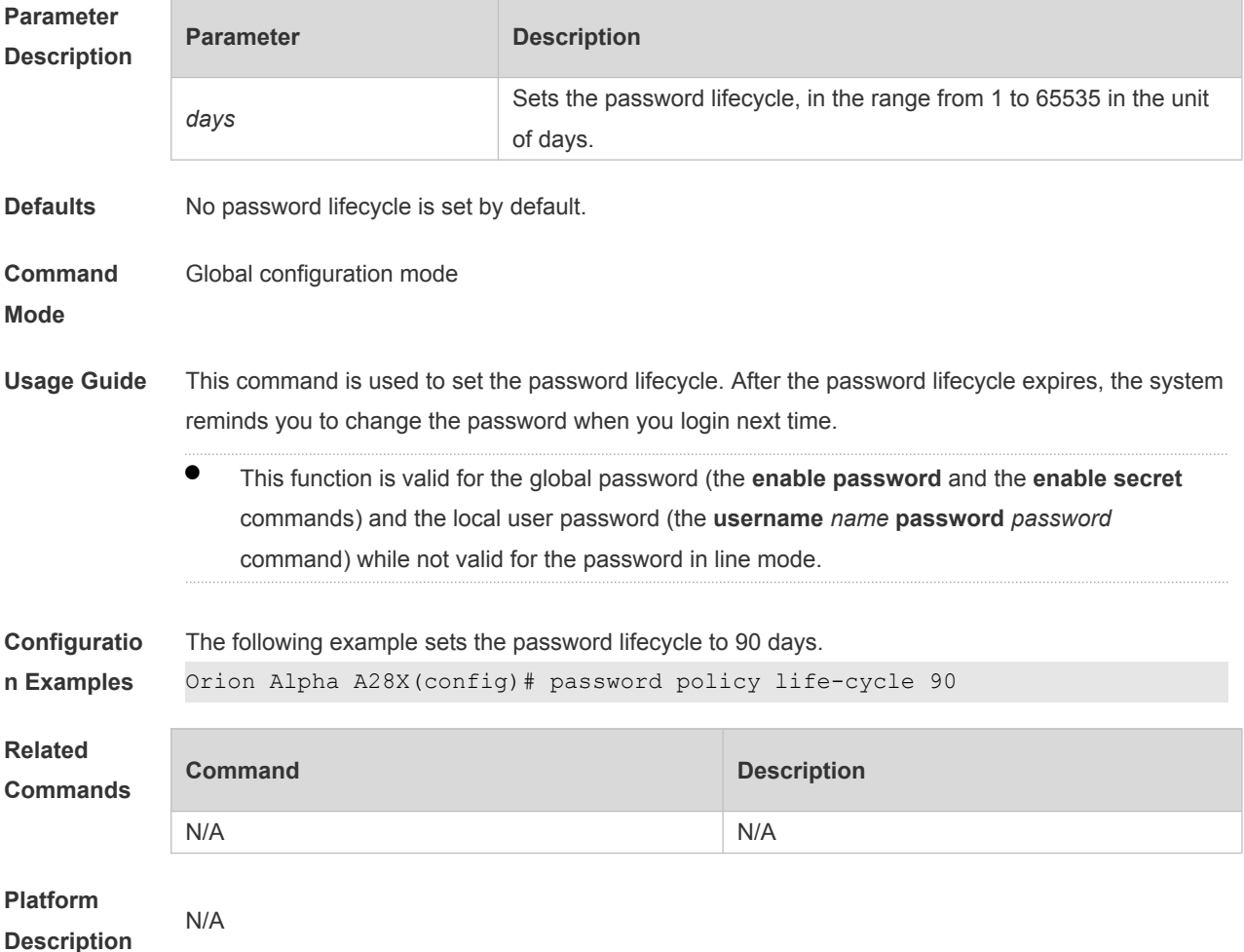

### **20.2 password policy min-size**

Use this command to set the minimum length of the password. Use the **no** form of this command to restore the default setting. **password policy min-size** *length* **no password policy min-size**

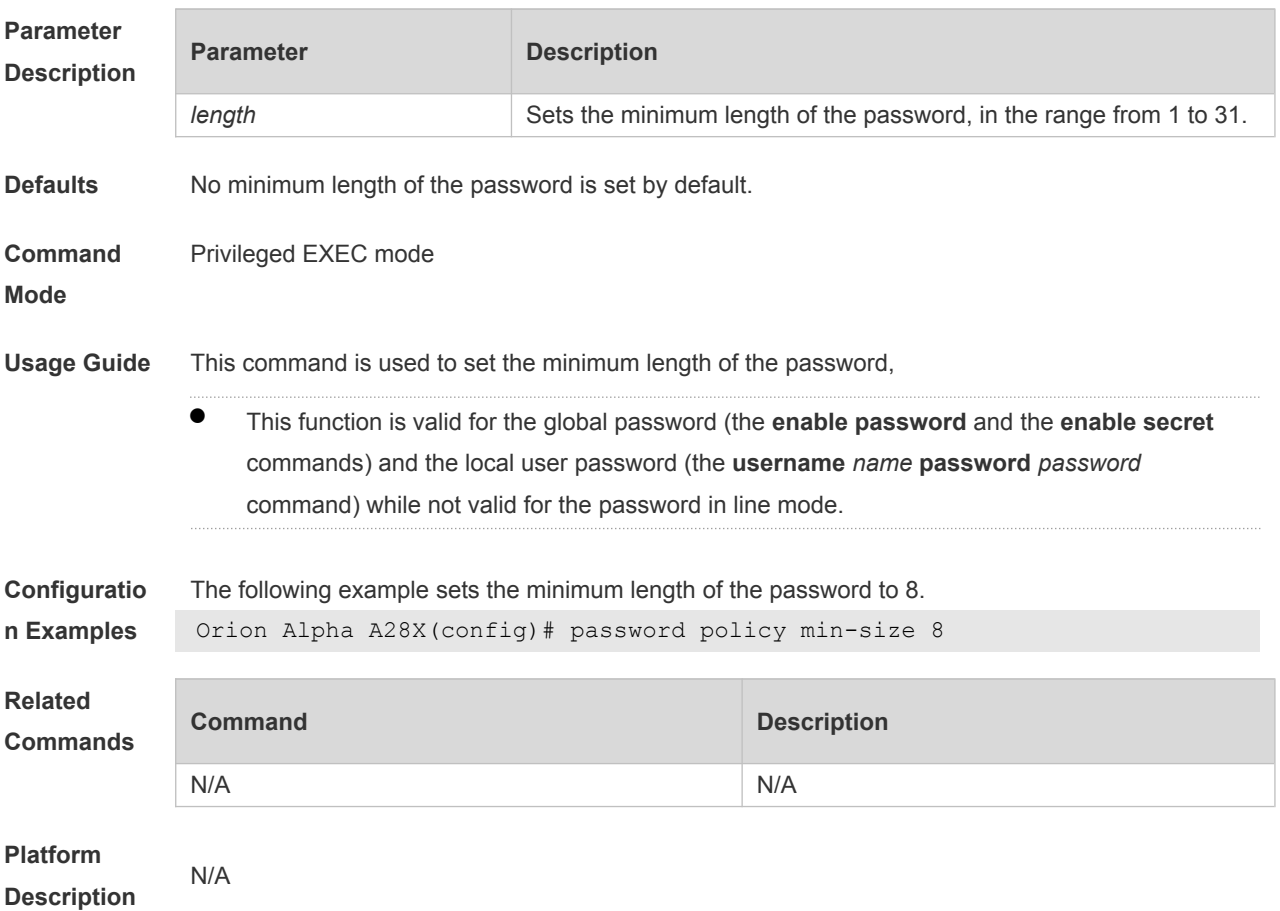

# **20.3 password policy no-repeat-times**

Use this command to ban the use of passwords used in the past several times. Use the no form of this command to restore the default setting. **password policy no-repeat-times** *times* **no password policy no-repeat-times**

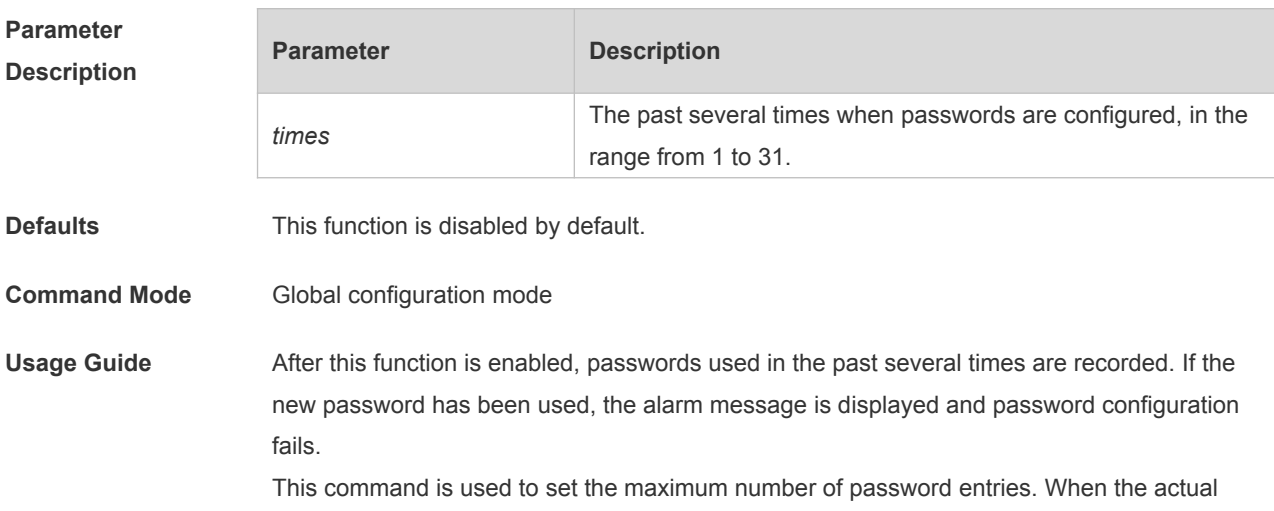

number of password entries exceeds the configured number, the new password overwrites the oldest password.

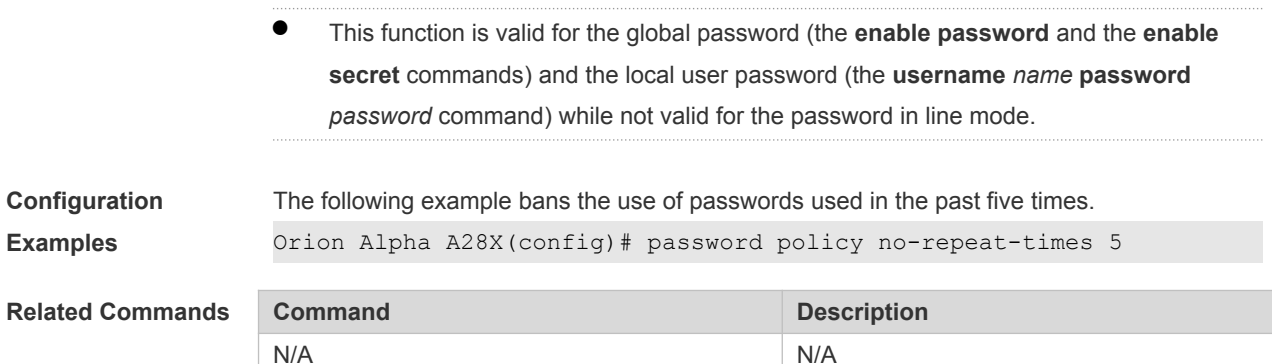

# **20.4 password policy strong**

Use this command to enable strong password check. **password policy strong no password policy strong**

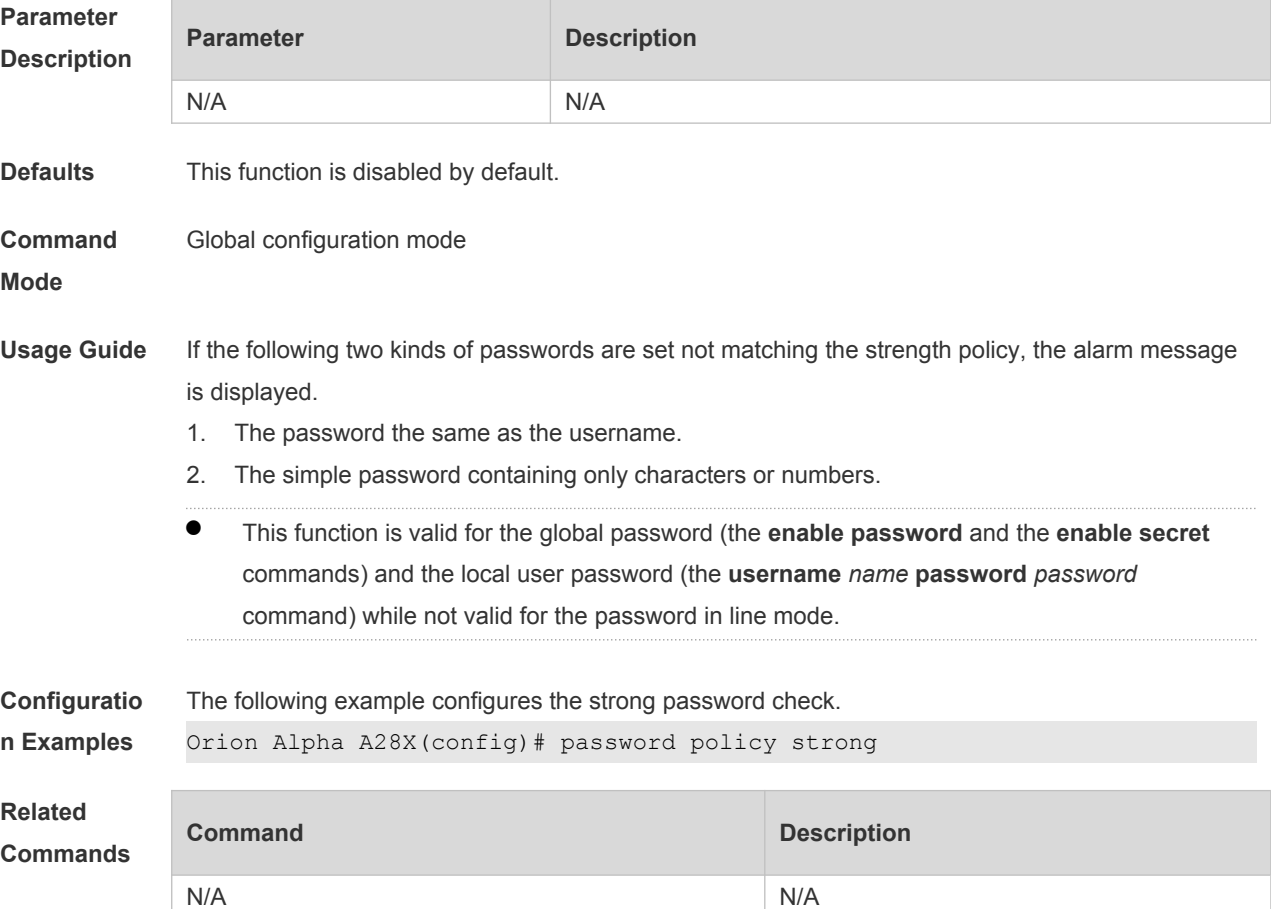

## **1.7 service password-encryption**

Use this command to encrypt a password. Use the **no** form of this command to restore default setting.

**service password-encryption**

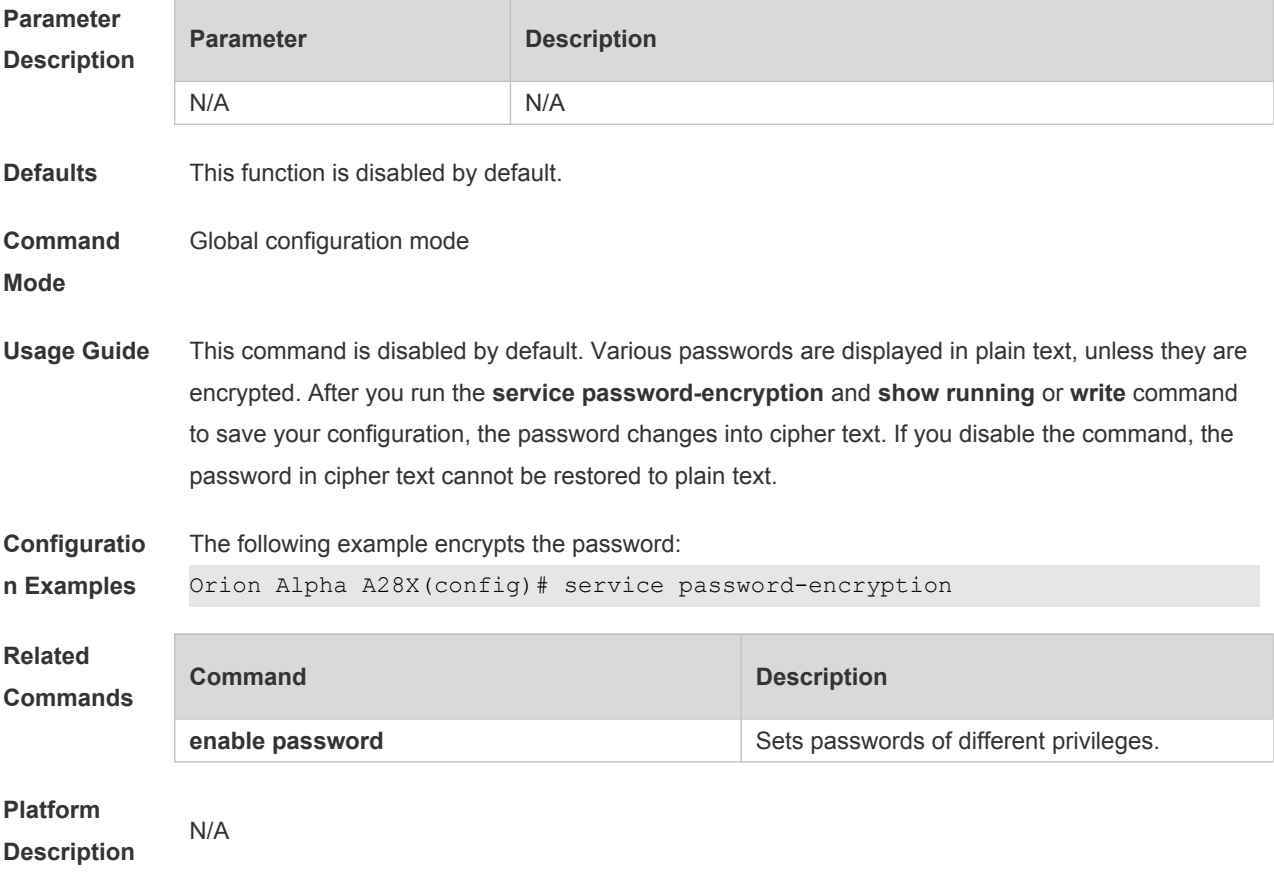

# **1.8 show password policy**

Use this command to display the password security policy set by the user. **show password policy**

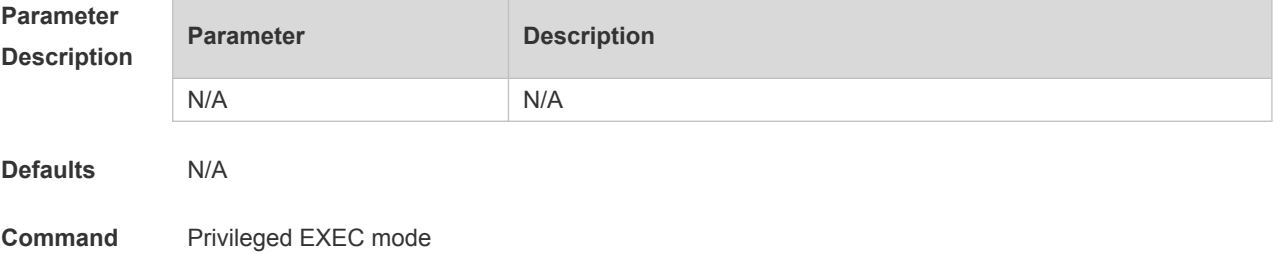

**Mode**

**Usage Guide** This command is used to display the password security policy set by the user.

**Configuratio** The following example displays the password security policy set by the user.

**n Examples**

Orion Alpha A28X#show password policy

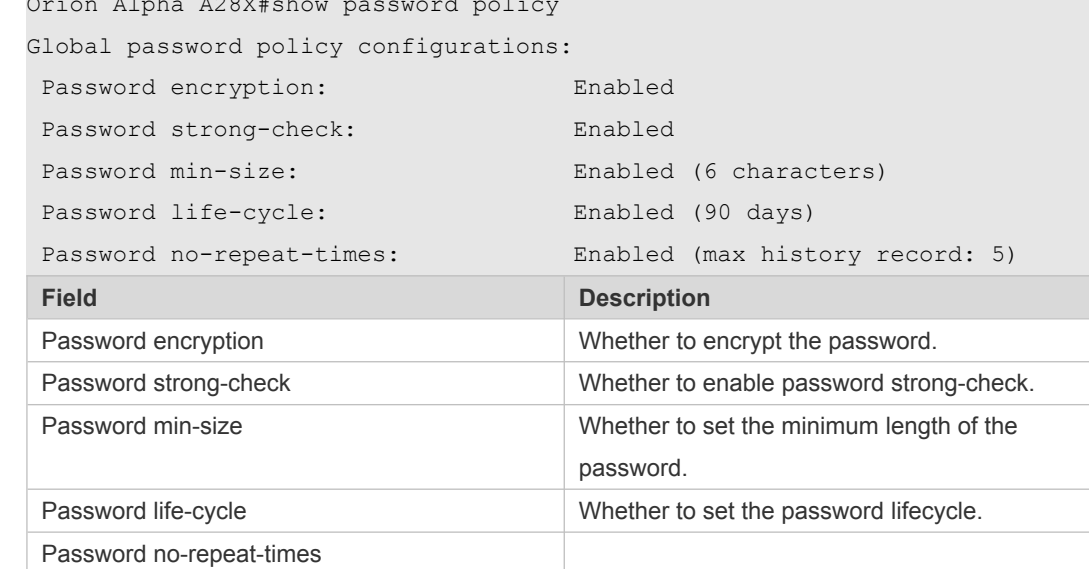

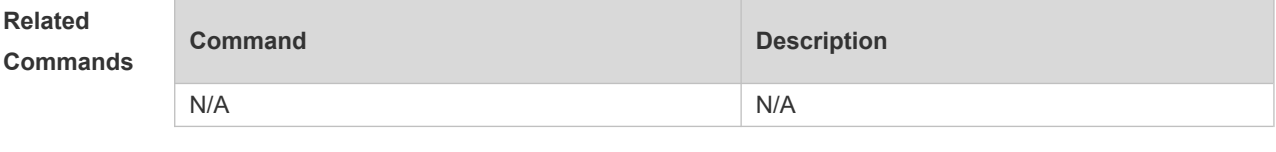

**Platform Description**

N/A

# **21 Port Security Commands**

# **21.1 show port-security**

Use this command to display the port security configuration and the secure address. **show port-security** [ **address** [ **interface** *interface-id* ] | **binding** [ **interface** *interface-id* ] | **interface** *interface-id* | **all** ]

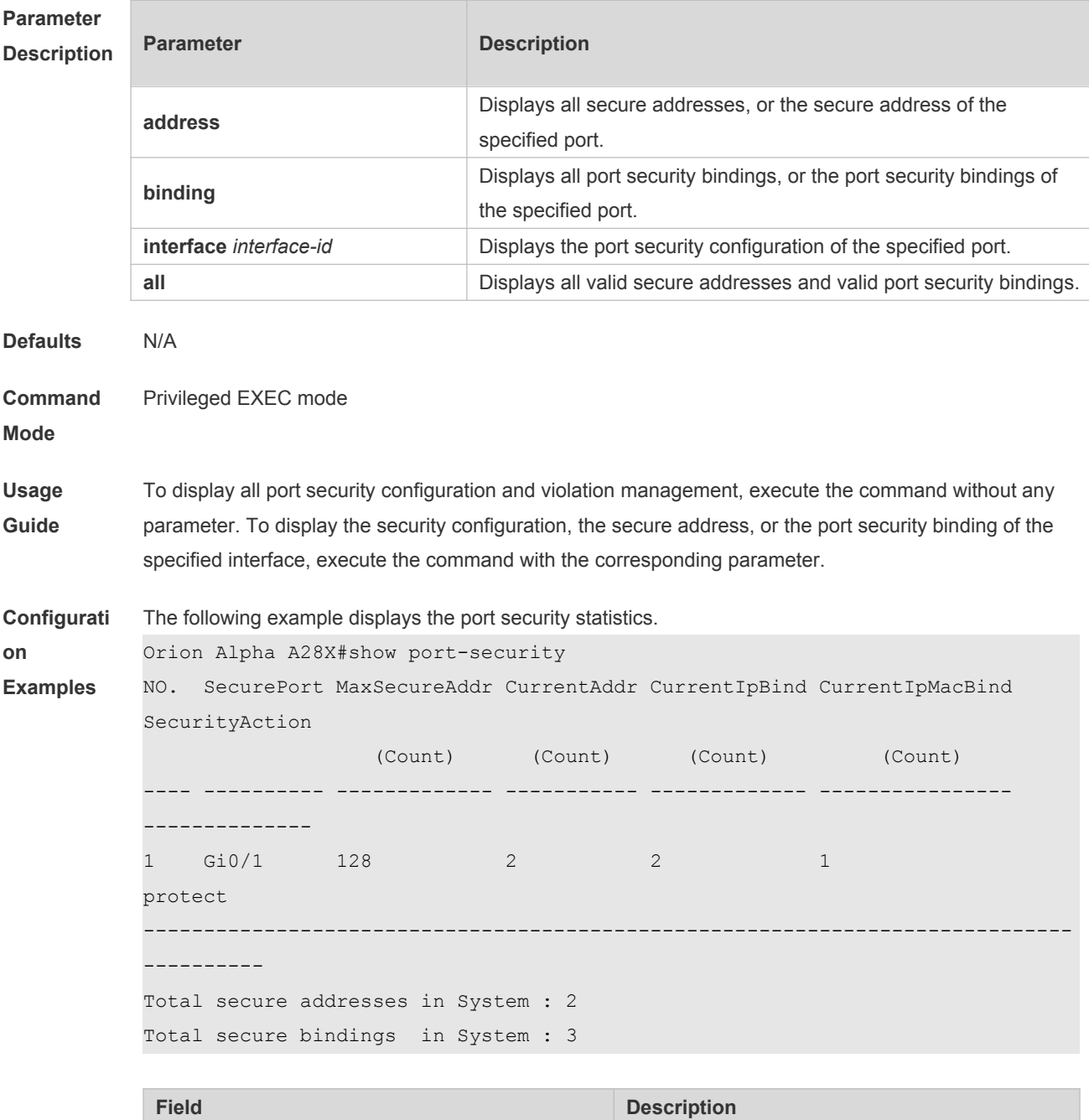

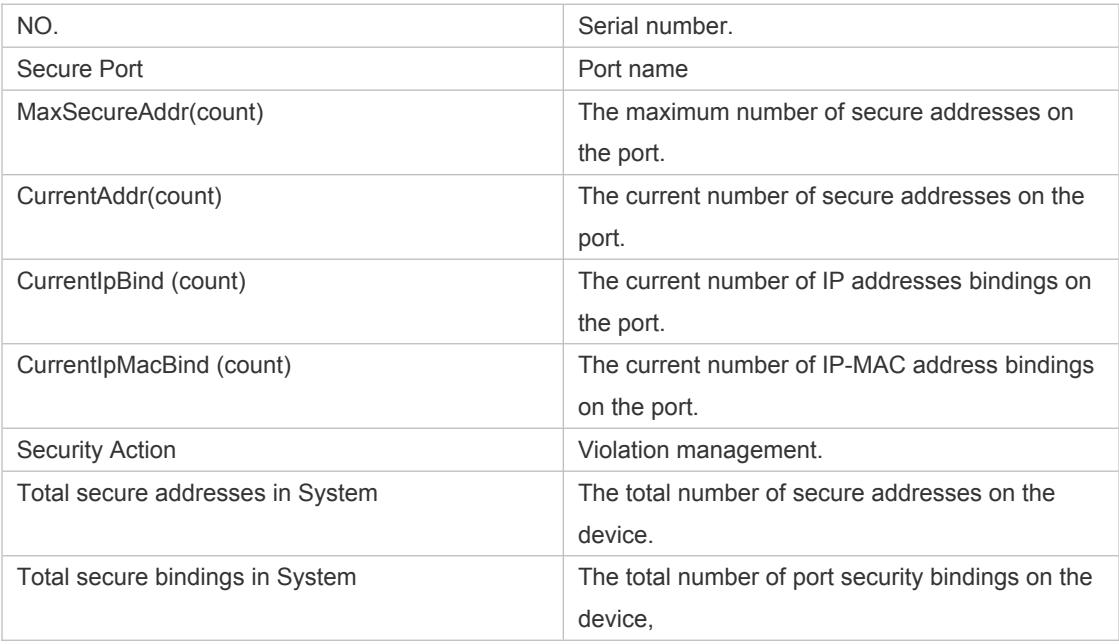

The following example displays the port security configuration on interface Gigabitethernet 0/1.

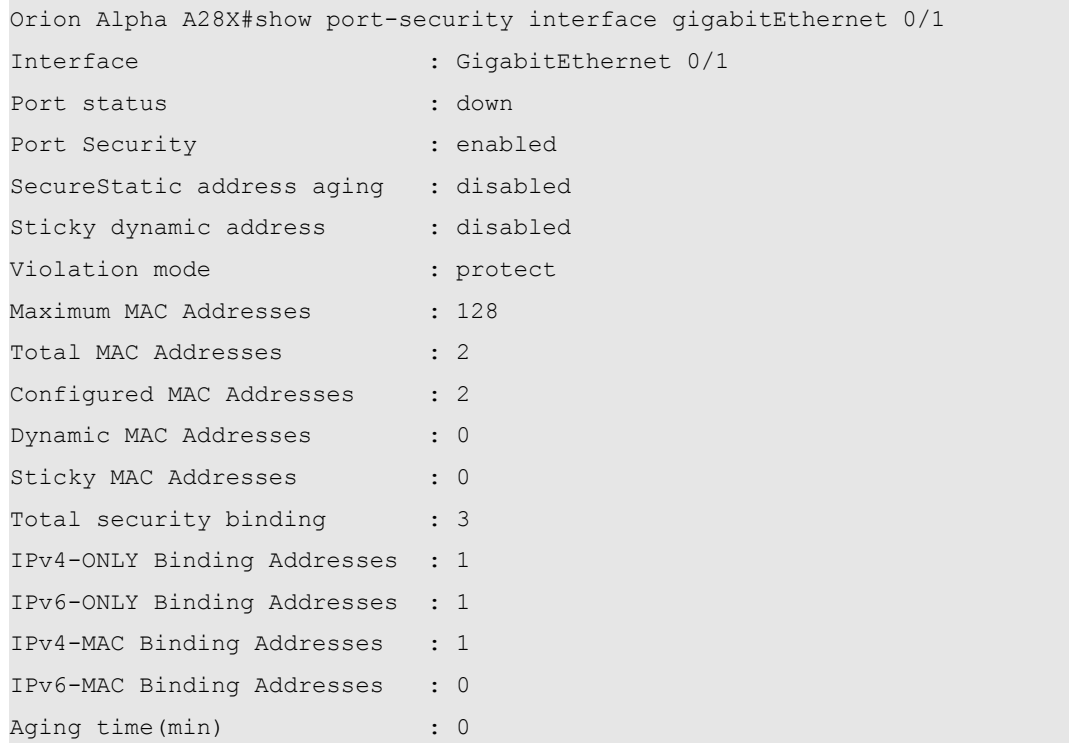

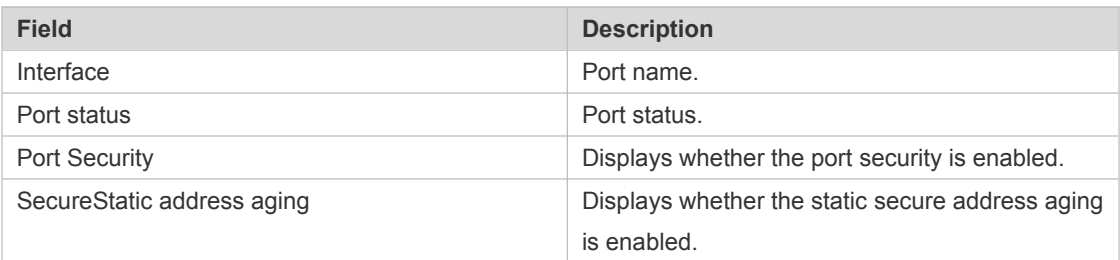
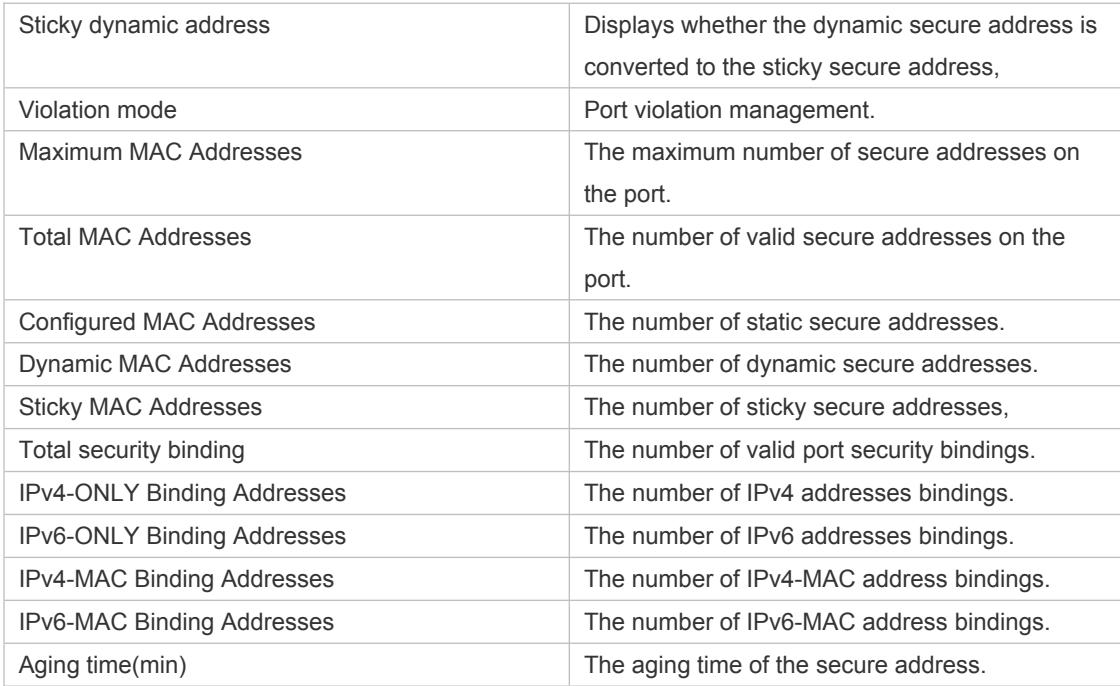

The following example displays all secure addresses on the device.

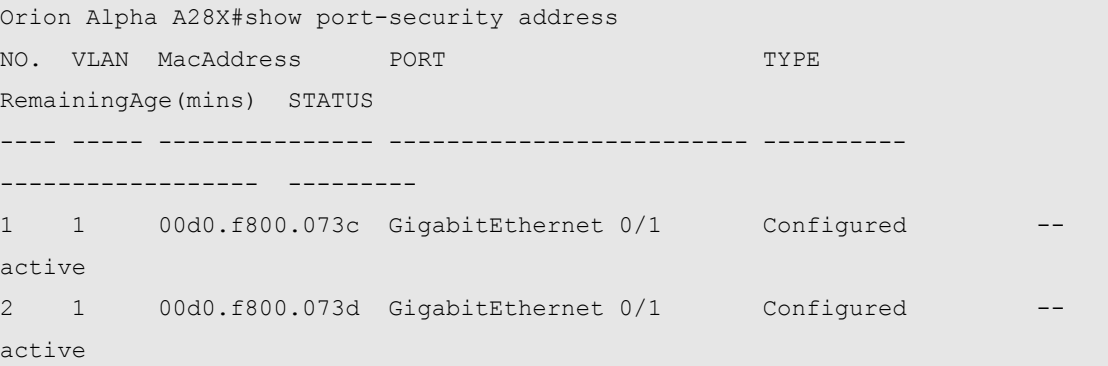

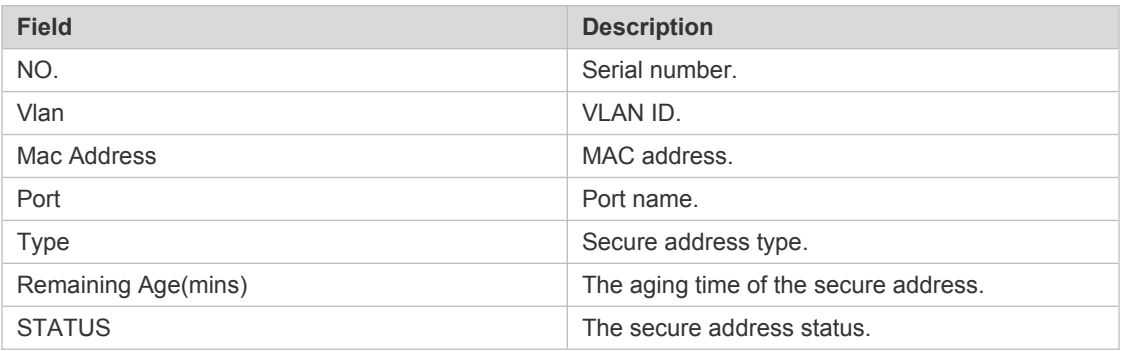

The following example displays all port security bindings on the device.

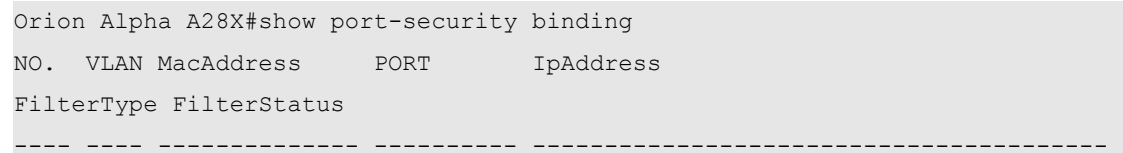

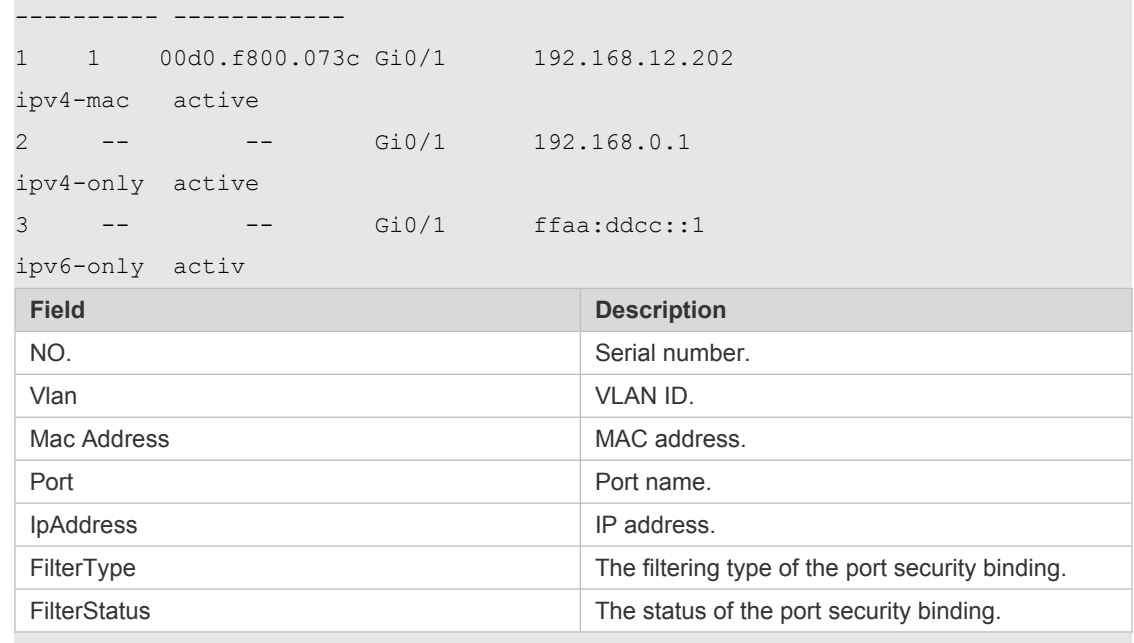

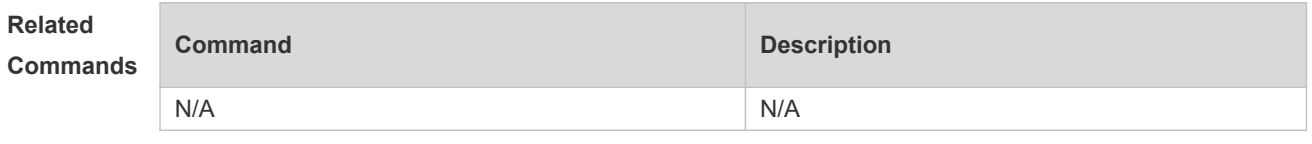

**Platform**  N/A

**Description**

### **21.2 switchport port-security**

Use this command to configure port security and the way to deal with violation. Use the **no** form of this command to restore the default setting. **switchport port-security** [ **violation** { **protect | restrict | shutdown** } ] **no switchport port-security** [ **violation** ]

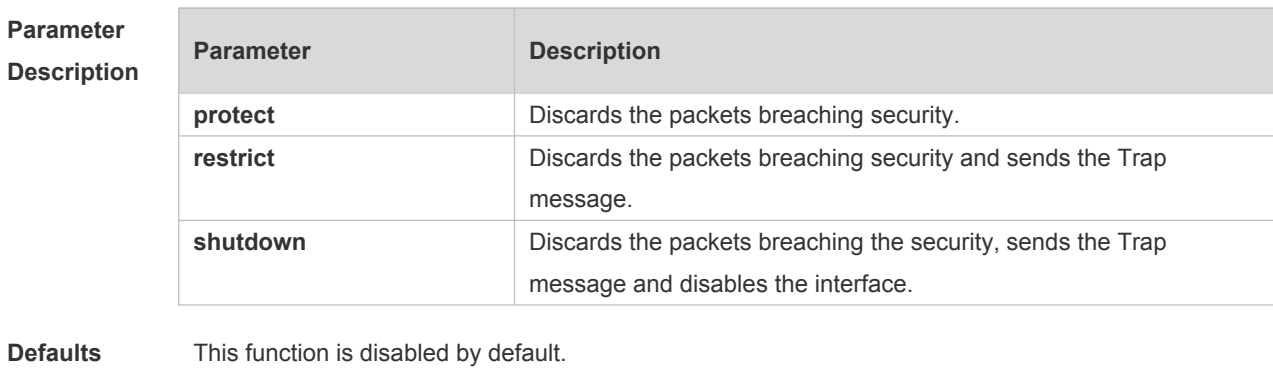

**Command**  Interface configuration mode

**Mode**

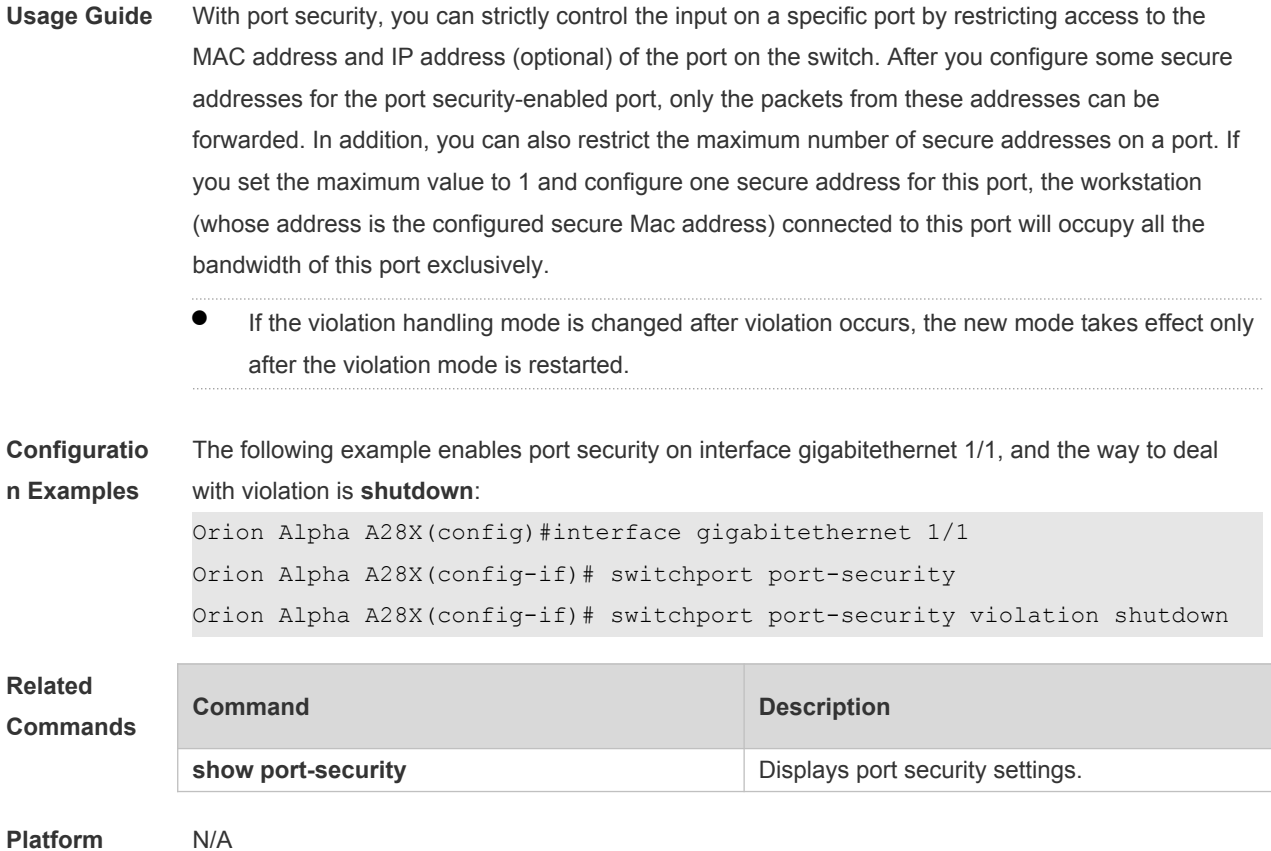

```
Description
```
## **21.3 switchport port-security aging**

Use this command to set the aging time for all secure addresses on an interface. Use the **no** form of this command to restore the default setting. **switchport port-security aging** {**static** | **time** *time* } **no switchport port-security aging** {**static** | **time** }

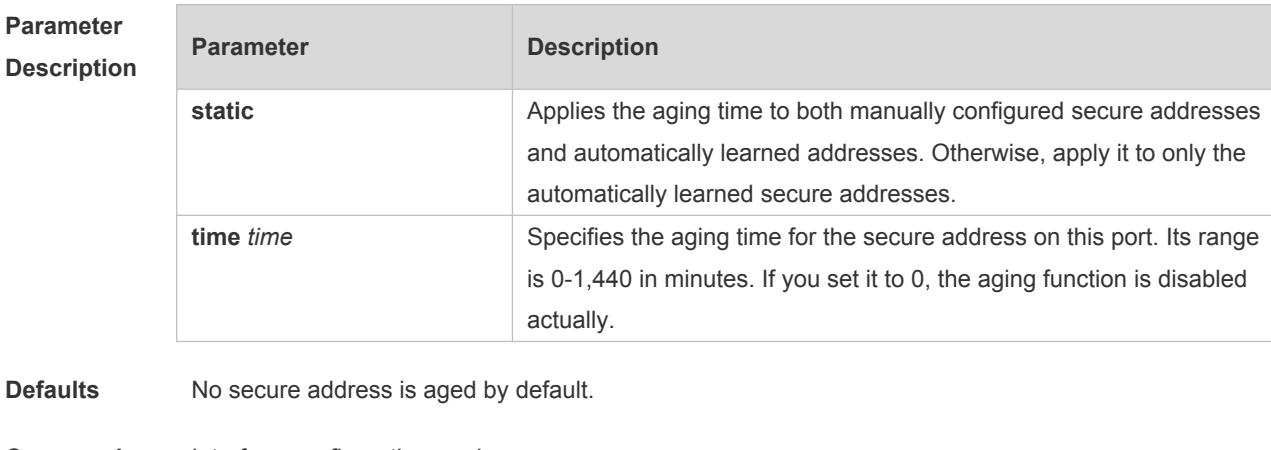

**Command**  Interface configuration mode

**Mode**

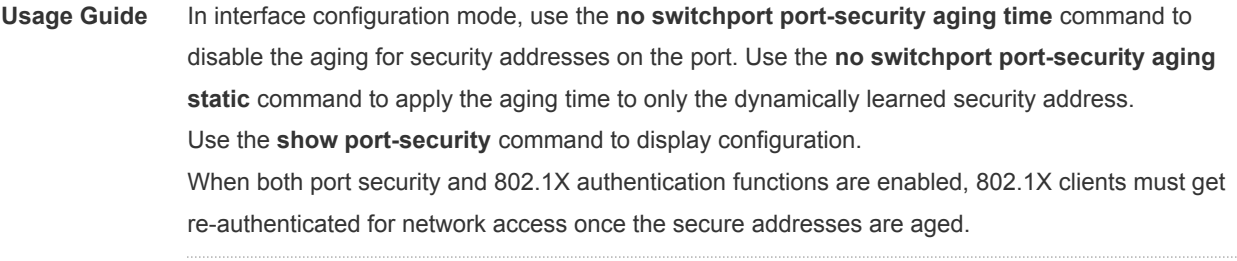

 To enable this function, you need to set the maximum number of secure addresses. In this way, you can make the switch automatically add or delete the secure addresses on the interface.

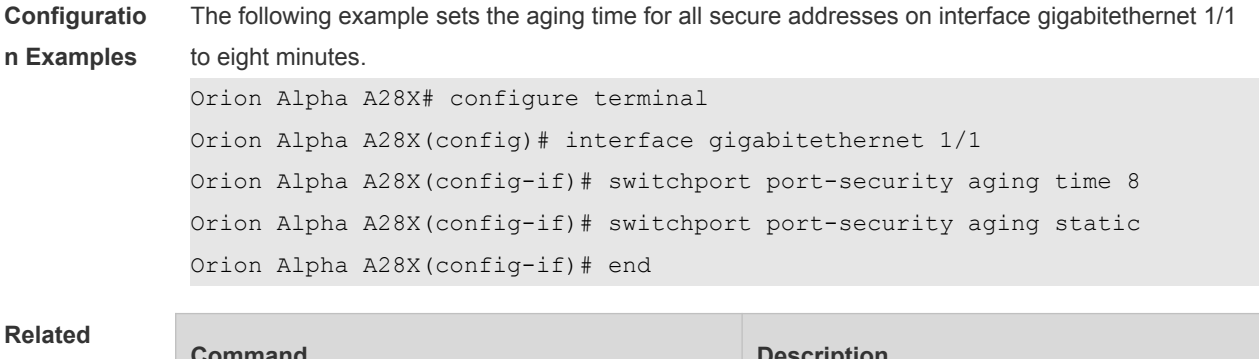

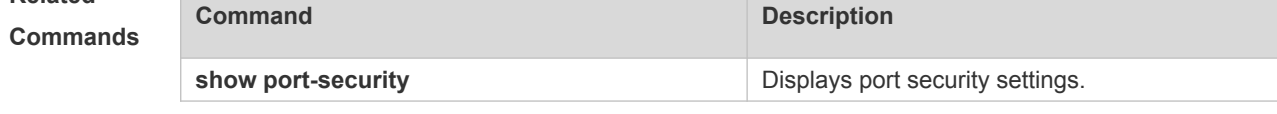

**Platform**  N/A

**Description**

#### **21.4 switchport port-security binding**

Use these commands to configure secure address binding manually in the interface configuration mode through performing the source IP address plus source MAC address binding or only the source IP address binding. With this binding configured, only the packets match the binding secure address could enter the switch, others will be discarded. Use the **no** form of these commands to remove the binding addresses. **switchport port-security binding** [ *mac-address* **vlan** *vlan\_id* ] { *ipv4-address* | *ipv6-address* } **switchport port-security binding** { *ipv4-address* | *ipv6-address* } **no switchport port-security binding** [ *mac-address* **vlan** *vlan\_id* ] { *ipv4-address* | *ipv6-address* } **no switchport port-security binding** { *ipv4-address* | *ipv6-address* }

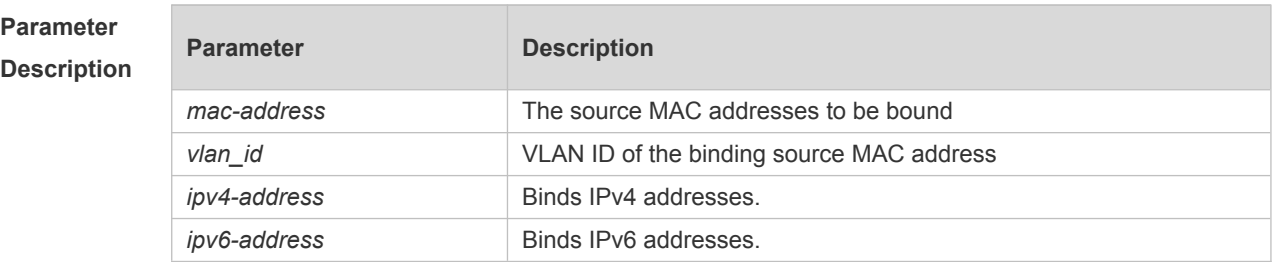

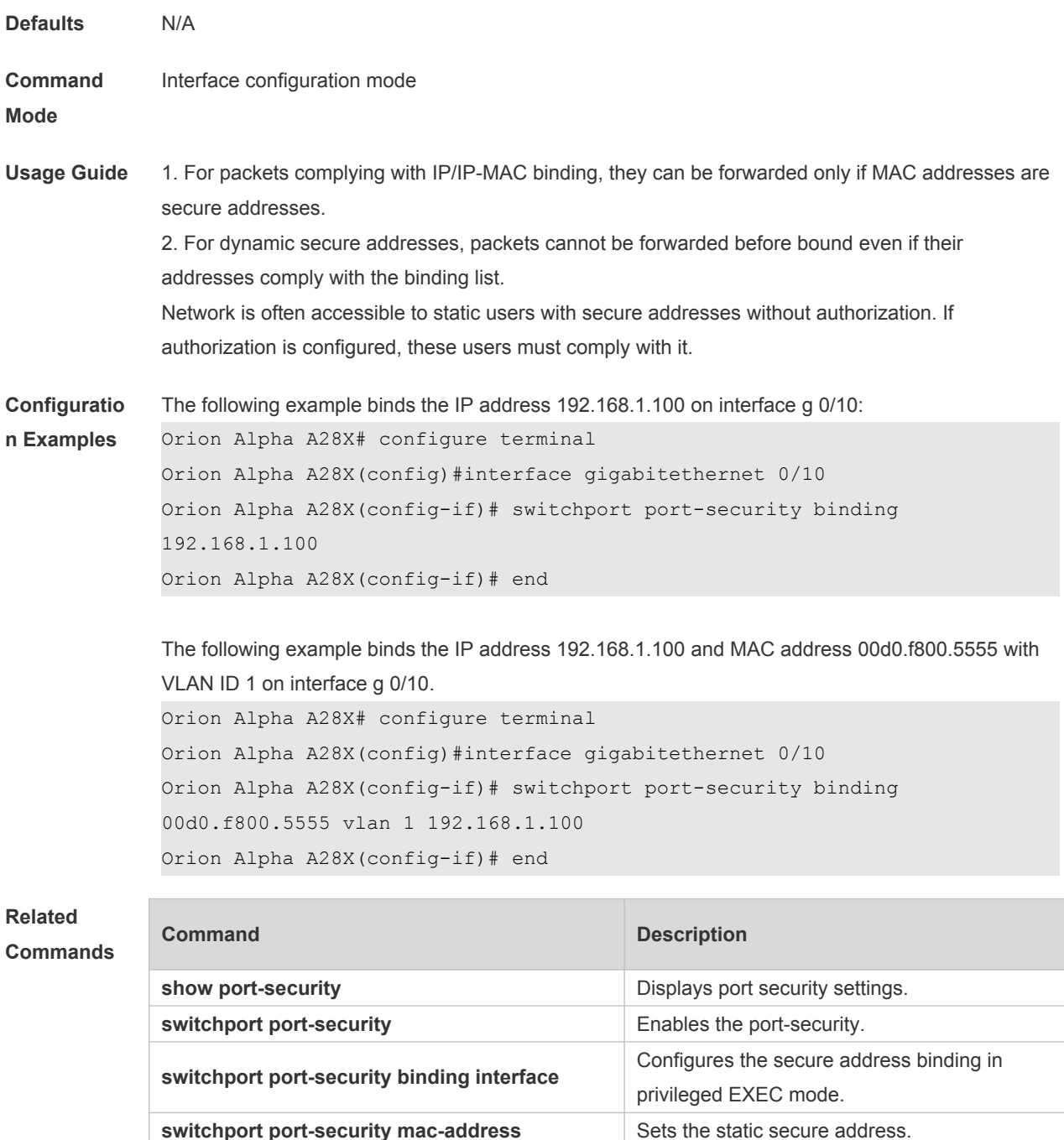

**switchport port-security aging** Sets the aging time for secure address.

**Platform**  N/A

**Description**

### **21.5 switchport port-security binding-filter logging**

Use this command to enable binding filter logging.

Use the **no** form of these commands to restore the default setting.

#### **switchport port-security binding-filter logging** [ **rate-limit** *rate* ] **no switchport port-security binding-filter logging**

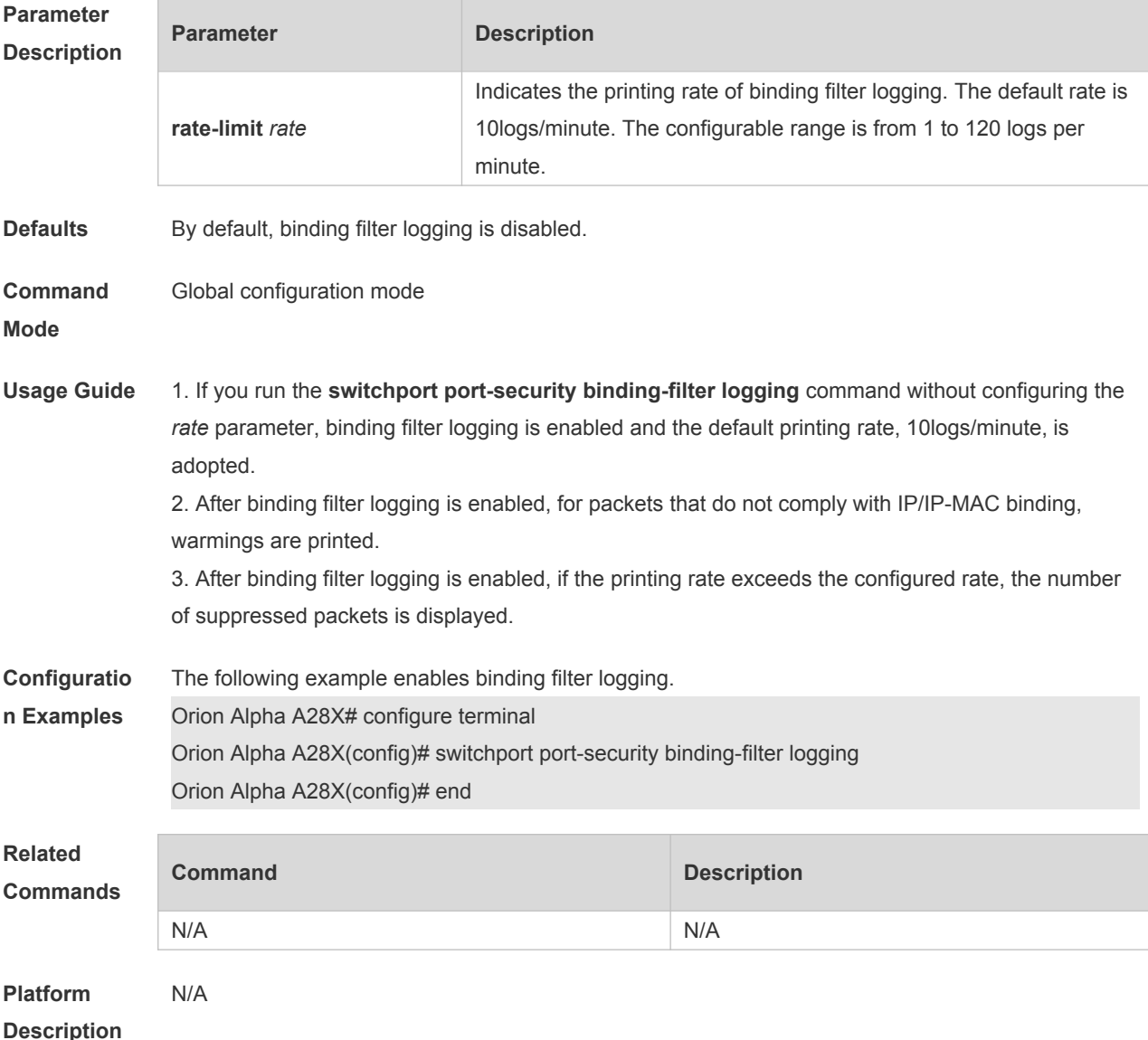

#### **21.6 switchport port-security interface binding**

Use these commands to configure secure address binding manually in the privileged EXEC mode through performing the source IP address plus source MAC address binding or only the source IP address binding. With this binding configured, only the packets match the binding secure address could enter the switch, others will be discarded.

Use the **no** form of these commands to remove the binding addresses.

**switchport port-security interface** i*nterface-id* **binding** [ *mac-address* **vlan** *vlan\_id* ] {*ipv4-address*  | *ipv6-address}*

**switchport port-security interface** *interface-id* **binding** {*ipv4-address* | *ipv6-address}*

**no switchport port-security interface** i*nterface-id* **binding** [ *mac-address* **vlan** *vlan\_id* ] {*ipv4 address* | *ipv6-address}*

#### **no switchport port-security interface** *interface-id* **binding** {*ipv4-address* | *ipv6-address}*

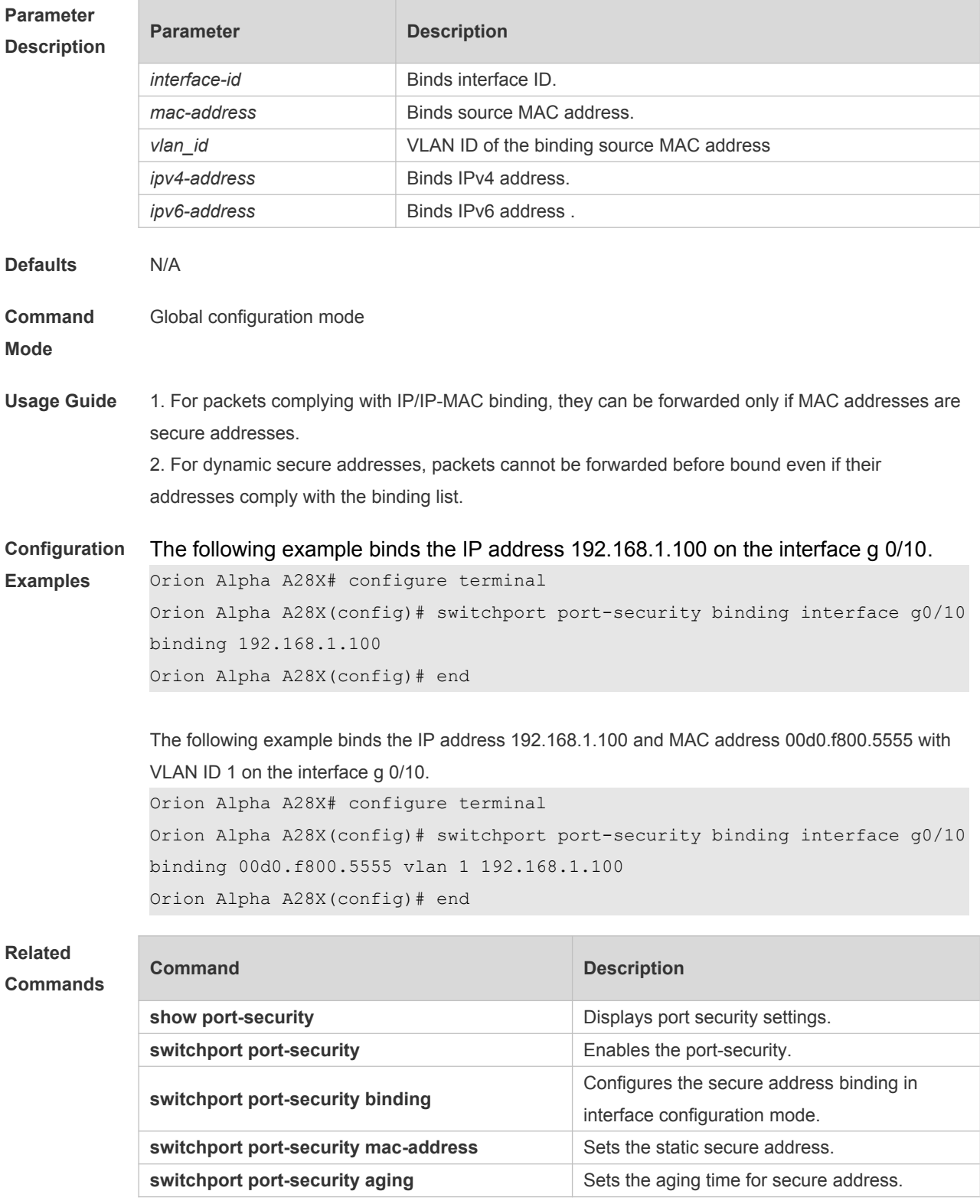

#### **21.7 switchport port-security interface mac-address**

Use this command to configure the static secure address.

Use the **no** form of this command to remove the configuration.

**switchport port-security interface** *interface-id* **mac-address** *mac-address* [ **vlan** *vlan-id* ] **no switchport port-security interface** *interface-id* **mac-address** *mac-address* [ **vlan** *vlan-id* ]

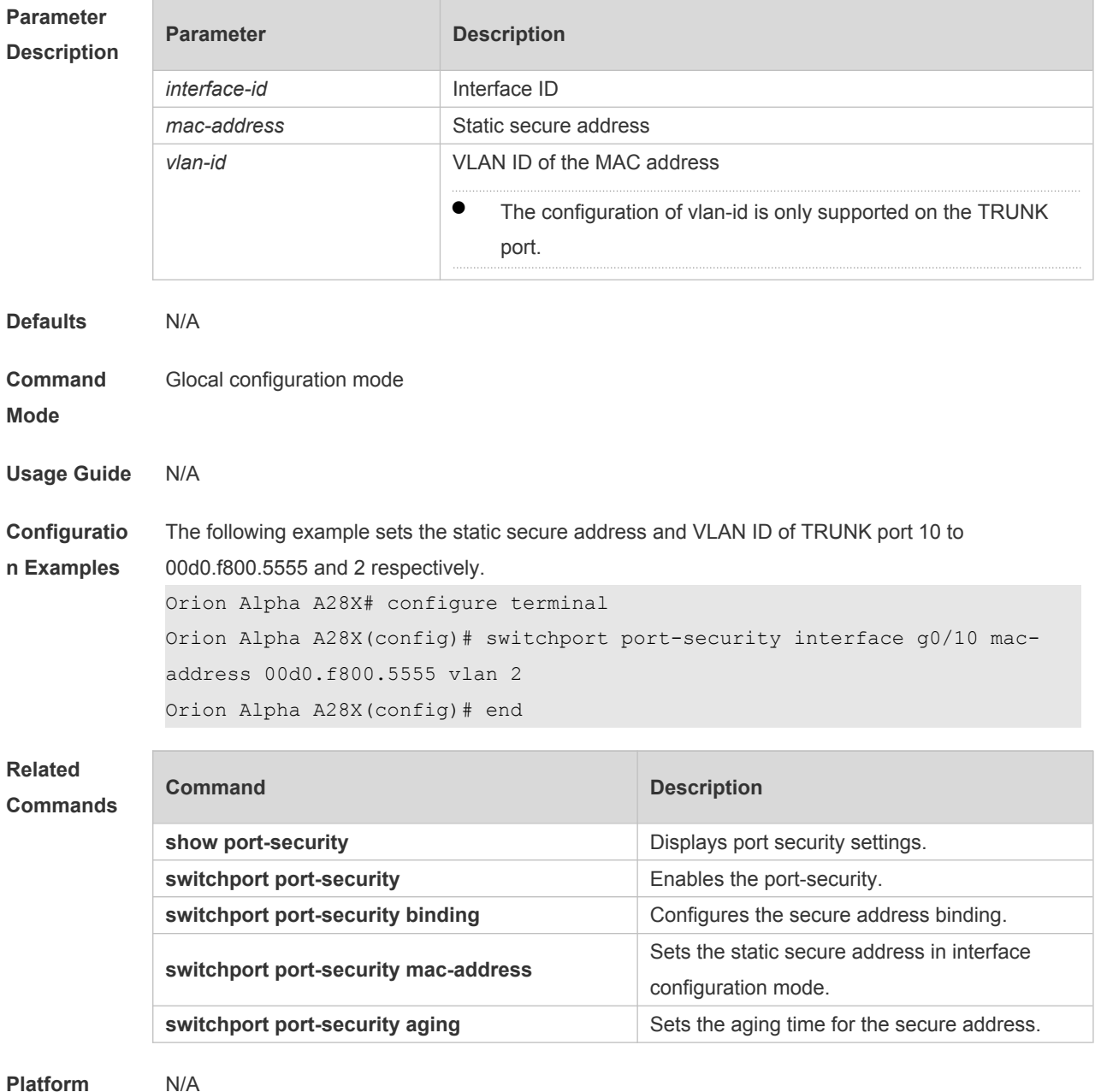

**Platform** 

**Description**

## **21.8 switchport port-security mac-address**

Use this command to configure the static secure address. Use the **no** form of this command to remove the configuration. **switchport port-security mac-address** *mac-address* [ **vlan** *vlan-id* ] **no switchport port-security mac-address** *mac-address* [ **vlan** *vlan-id* ]

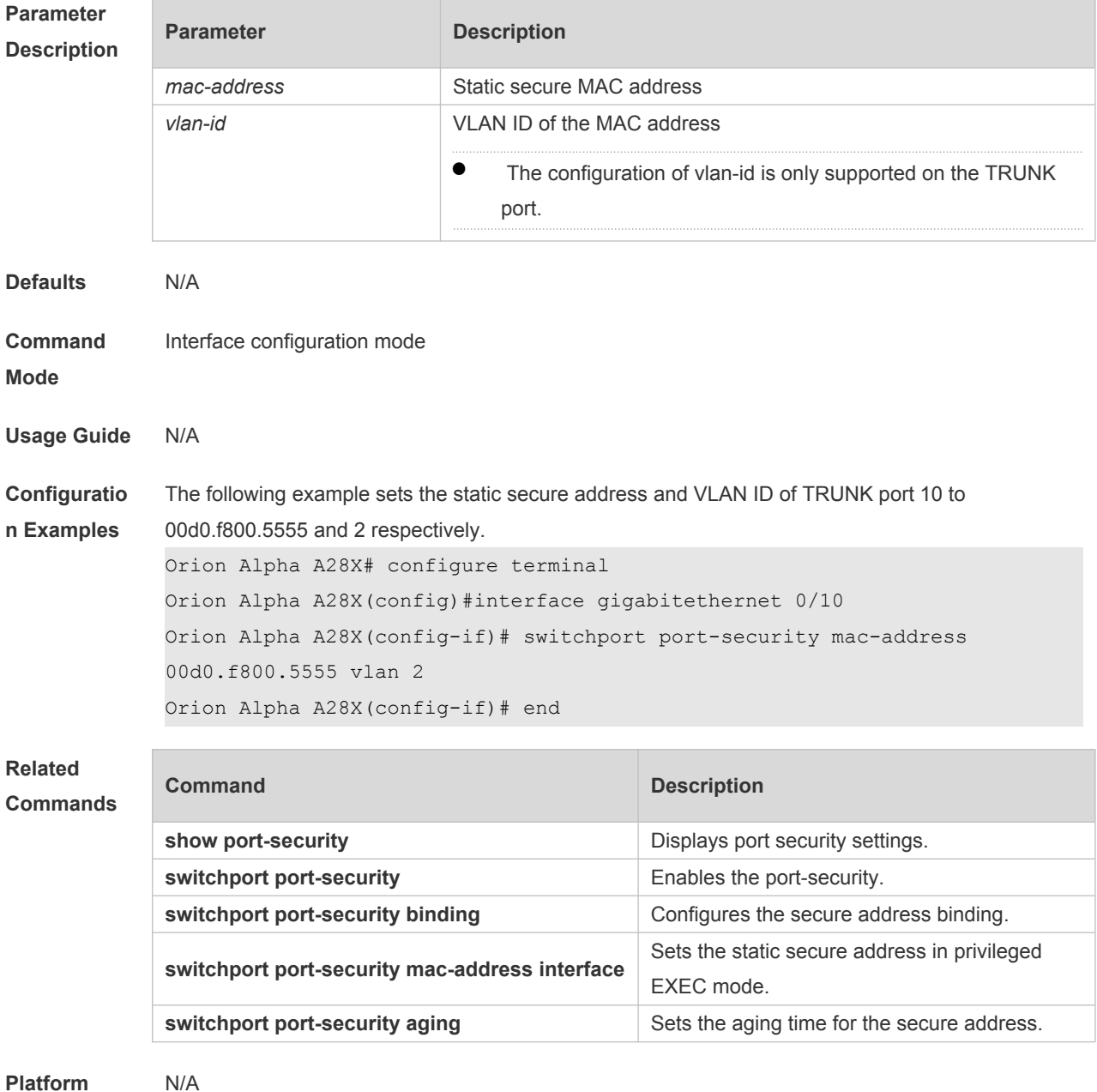

**Description**

### **21.9 switchport port-security mac-address sticky**

Use this command to configure the Sticky MAC secure address. Use the **no** form of this command to restore the default setting. **switchport port-security mac-address sticky** *mac-address* [ **vlan** *vlan-id* ] **no switchport port-security mac-address sticky** *mac-address* [ **vlan** *vlan-id* ] Use the command without parameters to enable the Sticky MAC address learning. Use the **no** form of this command to disable the Sticky MAC address learning. **switchport port-security mac-address sticky no switchport port-security mac-address sticky**

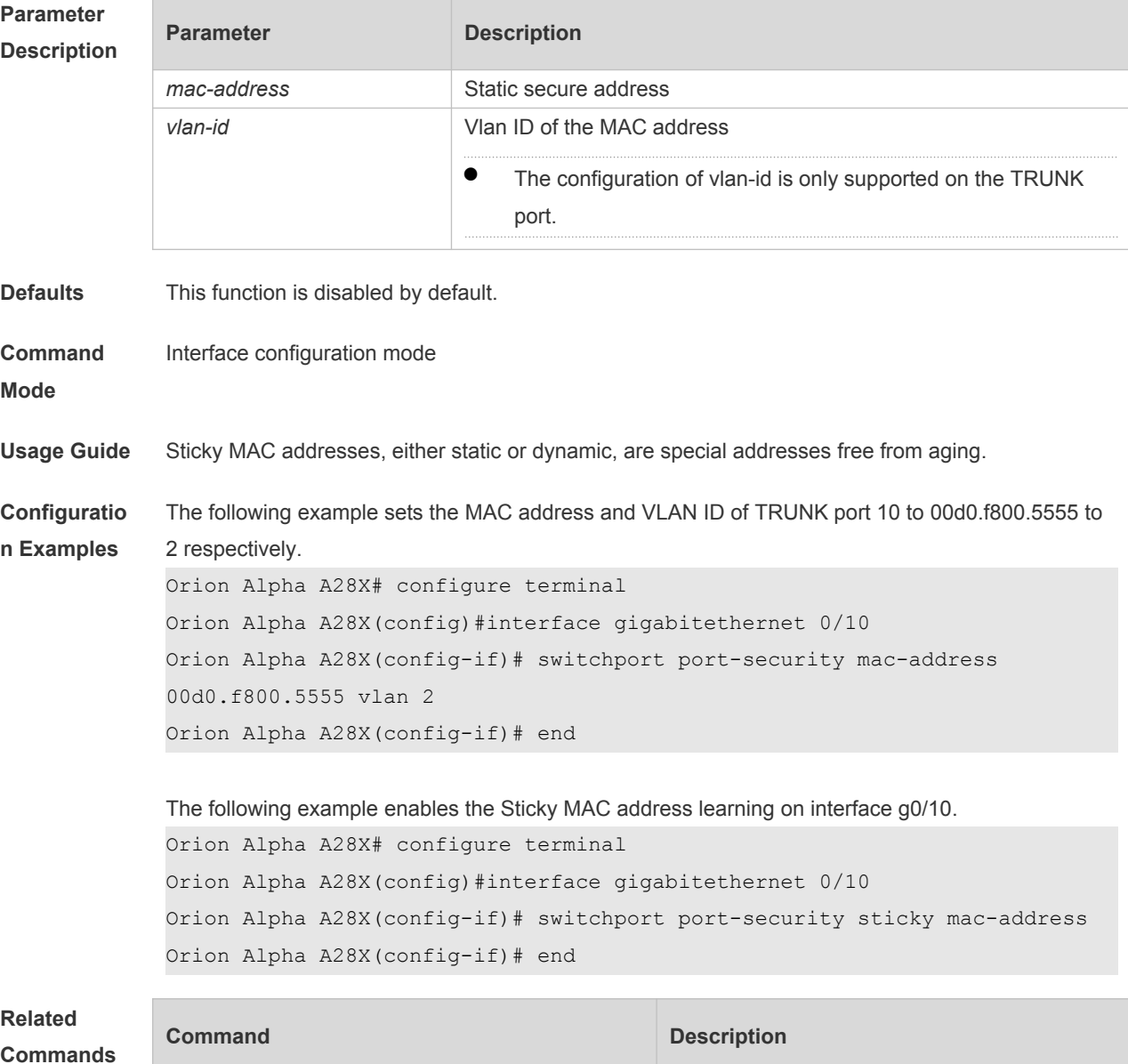

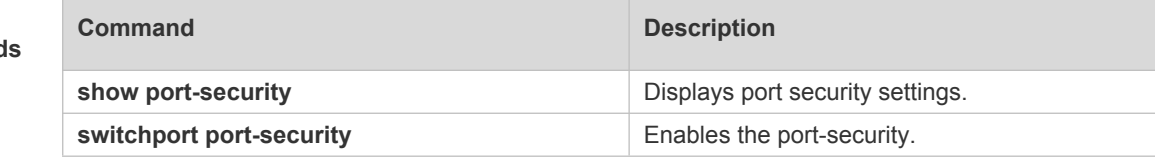

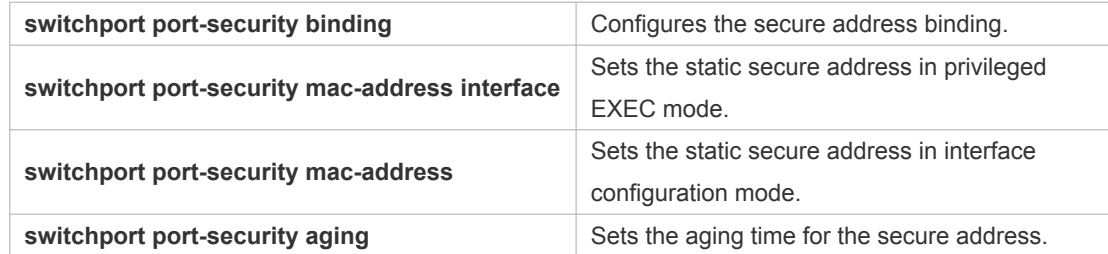

**Platform**  N/A

**Description**

## **21.10 switchport port-security maximum**

Use this command to set the maximum number of port secure addresses. Use the **no** form of this command to restore the default setting. **switchport port-security maximum** *value* **no switchport port-security maximum**

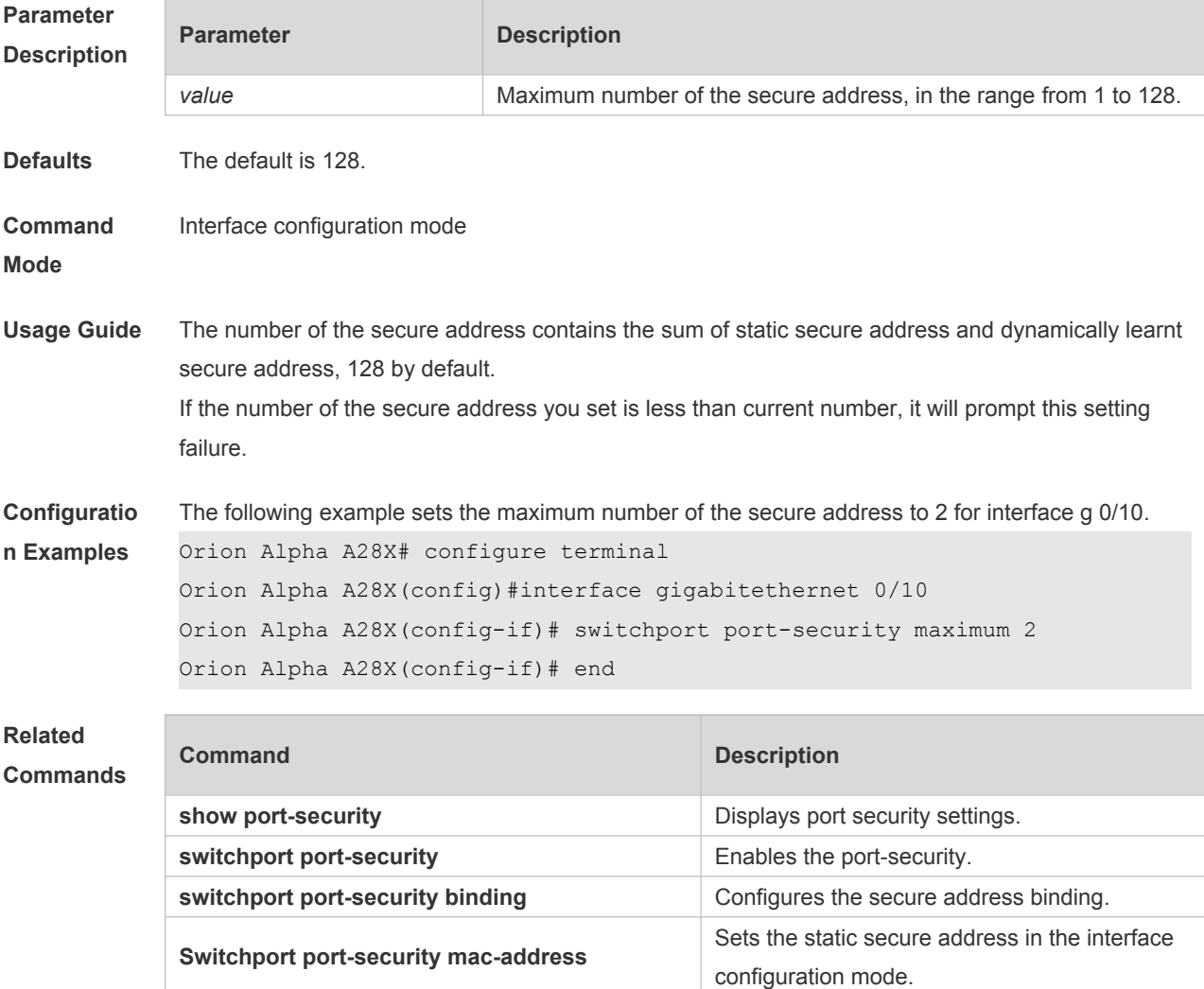

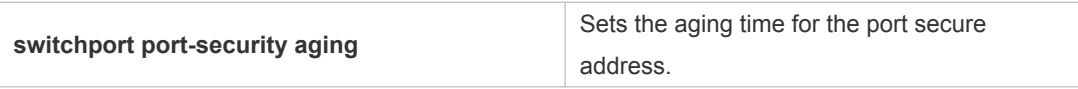

**Platform**  N/A

**Description**

## **22 Storm Control Commands**

#### **22.1 show storm-control**

Use this command to display storm suppression information. **show storm-control** [ *interface-type interface-number*]

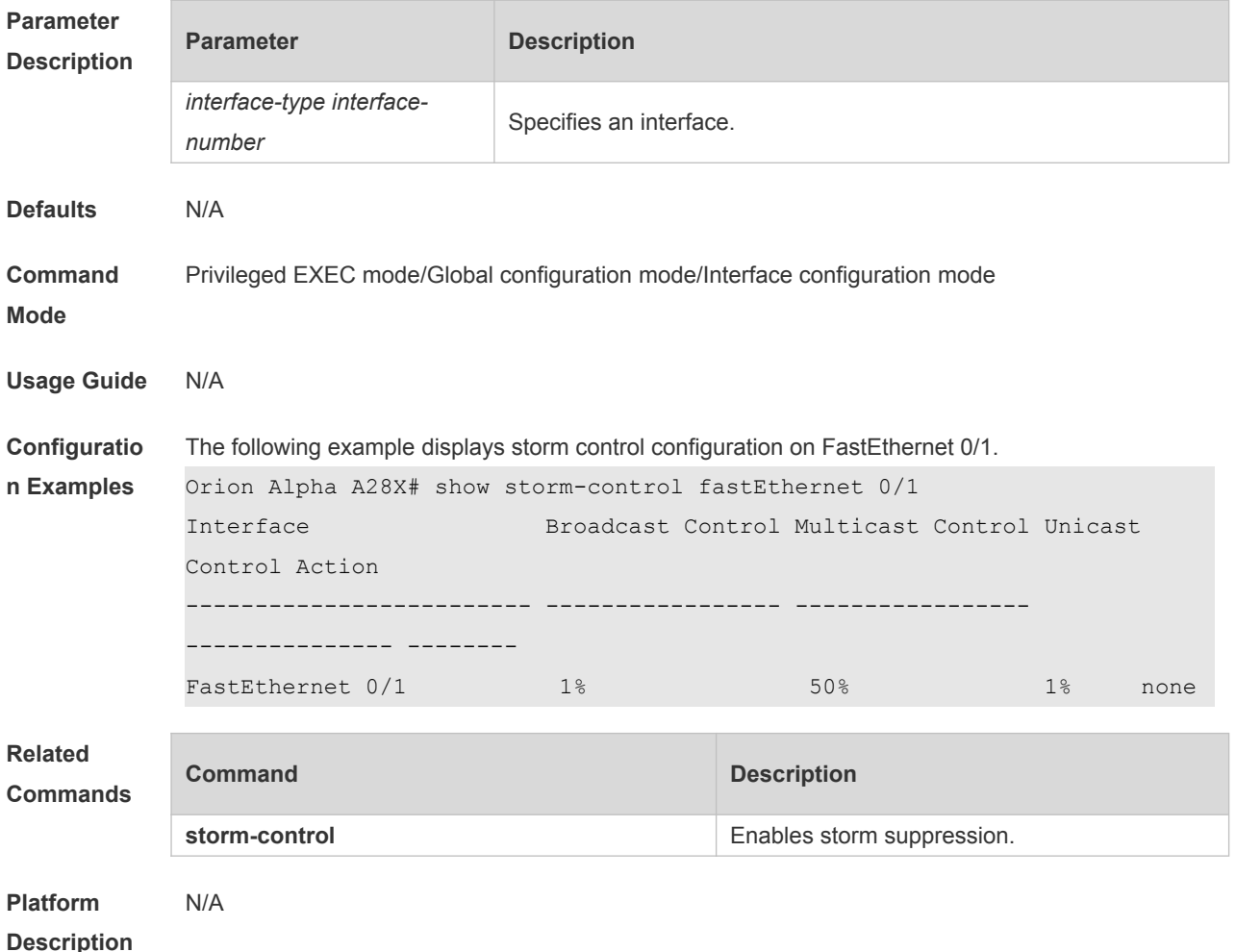

#### **22.2 storm-control**

Use this command to enable the storm suppression for unknown unicast packets. Use the **no** or **default** form of this command to restore the default setting. **storm-control unicast** [ { **level** *percent* | **pps** *packets* | *rate-bps* } ] **no storm-control unicast default storm-control unicast**

Use this command to enable the storm suppression for multicast packets. Use the **no** or **default** form of this command to restore the default setting. **storm-control multicast** [ { **level** *percent* | **pps** *packets* | *rate-bps* } ]

#### **no storm-control multicast default storm-control multicast**

Use this command to enable the storm suppression for broadcast packets. Use the **no** or **default** form of this command to restore the default setting. **storm-control broadcast** [ { **level** *percent* | **pps** *packets* | *rate-bps* } ] **no storm-control broadcast default storm-control broadcast**

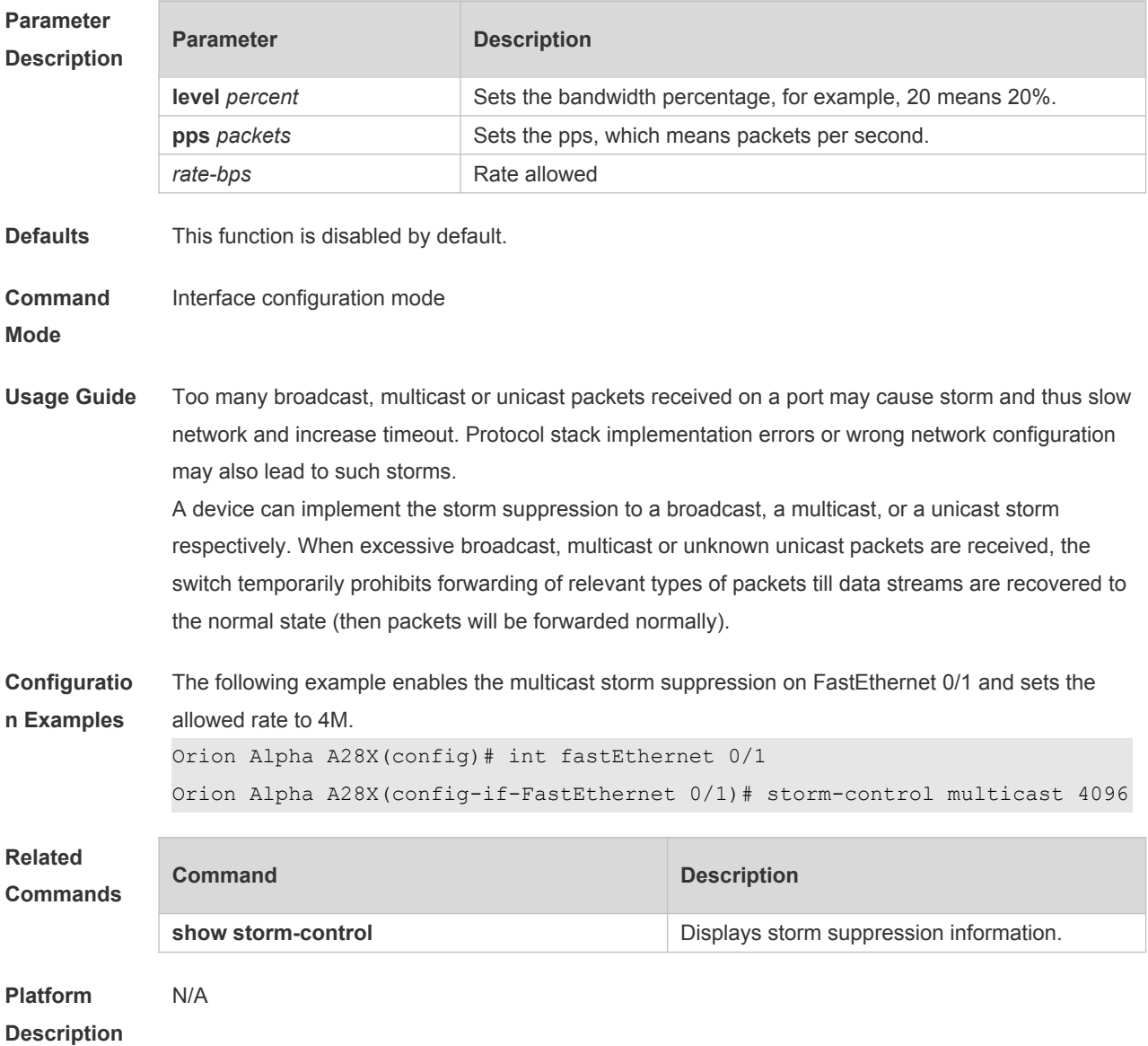

# **23 SSH Commands**

## **23.1 crypto key generate**

Use this command to generate a public key to the SSH server. **crypto key generate** { **rsa | dsa** }

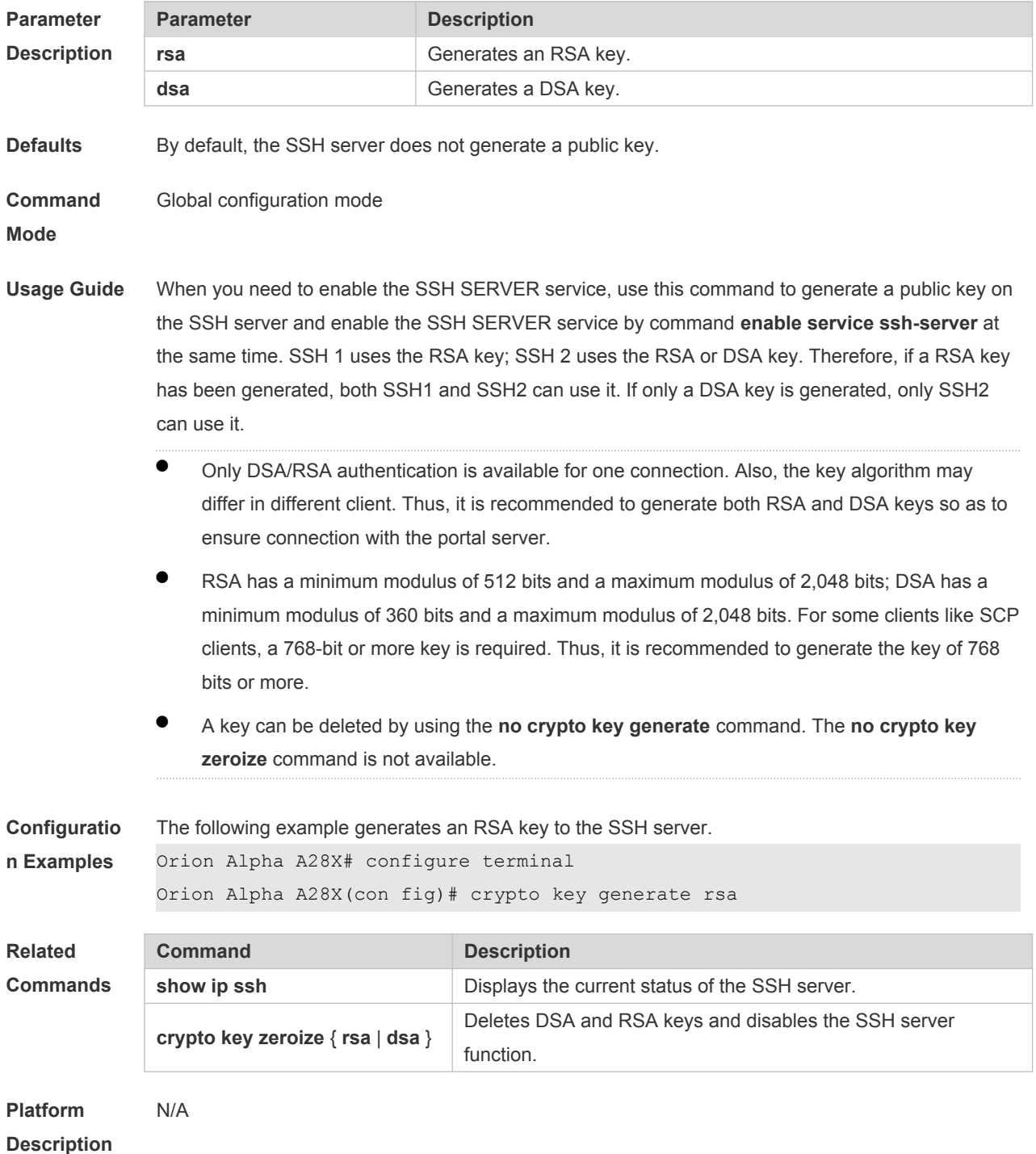

## **23.2 crypto key zeroize**

Use this command to delete a public key to the SSH server. **crypto key zeroize** { **rsa | dsa** }

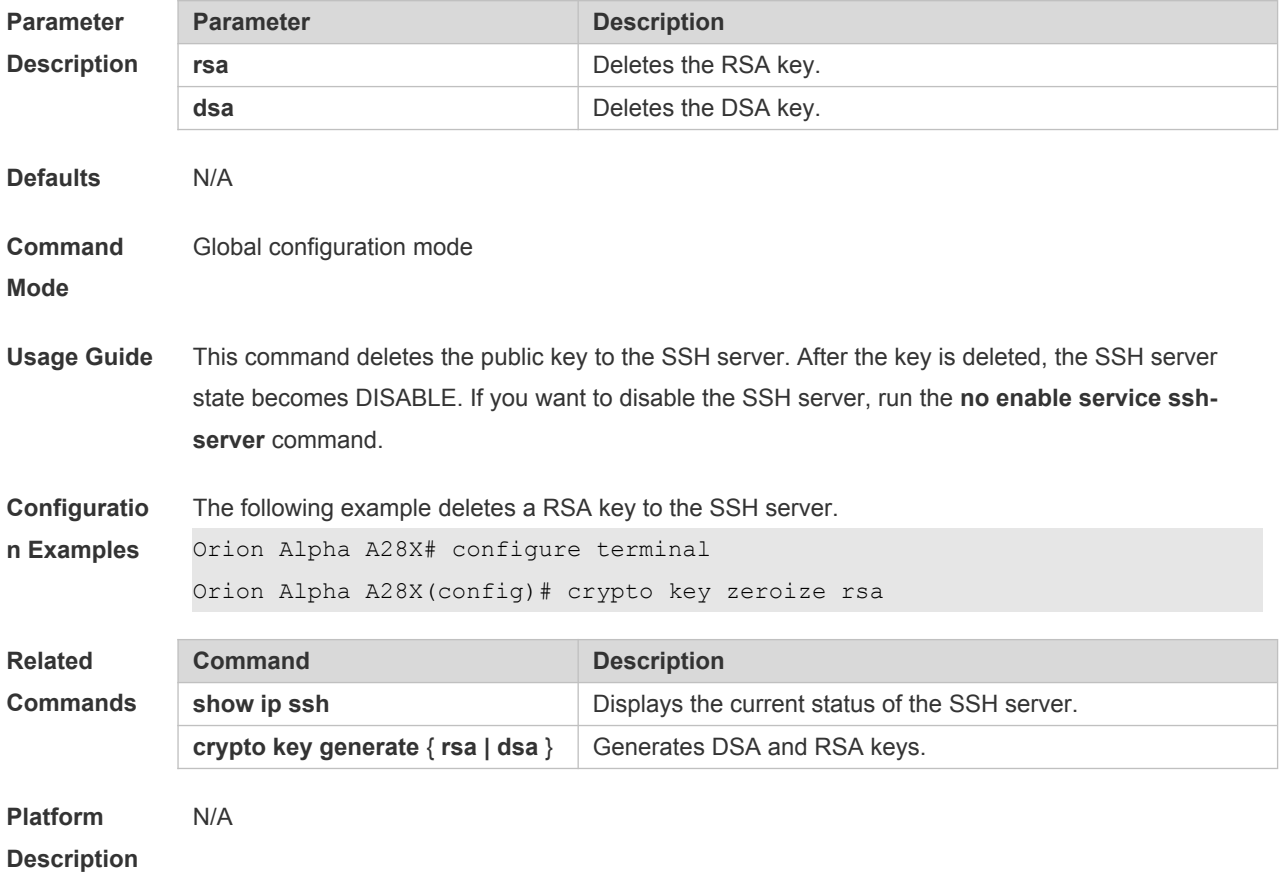

## **23.3 disconnect ssh**

Use this command to disconnect the established SSH connection. **disconnect ssh** [ **vty** ] *session-id*

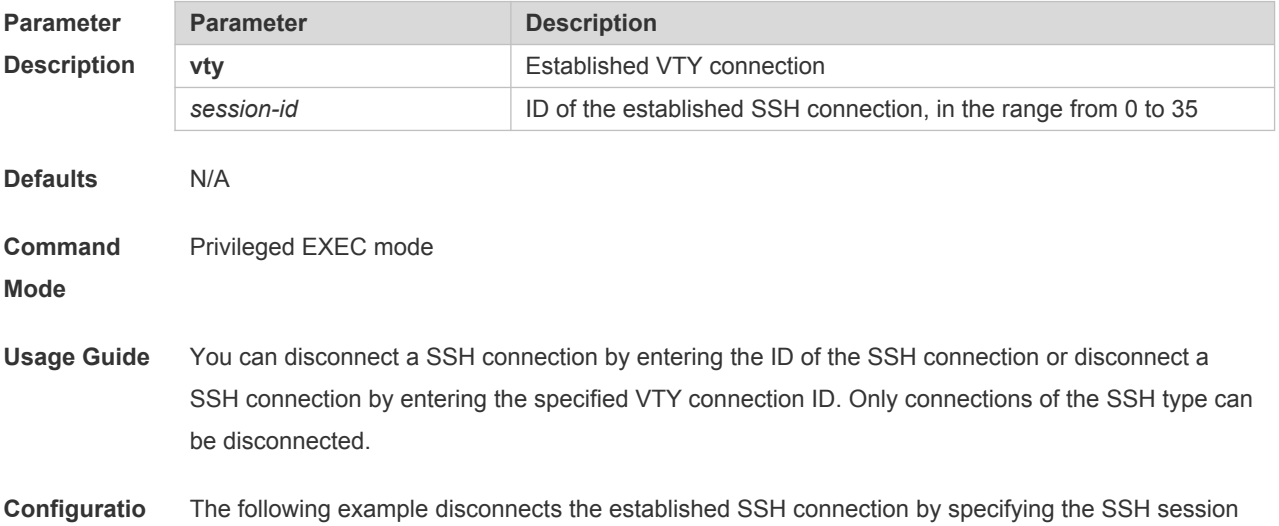

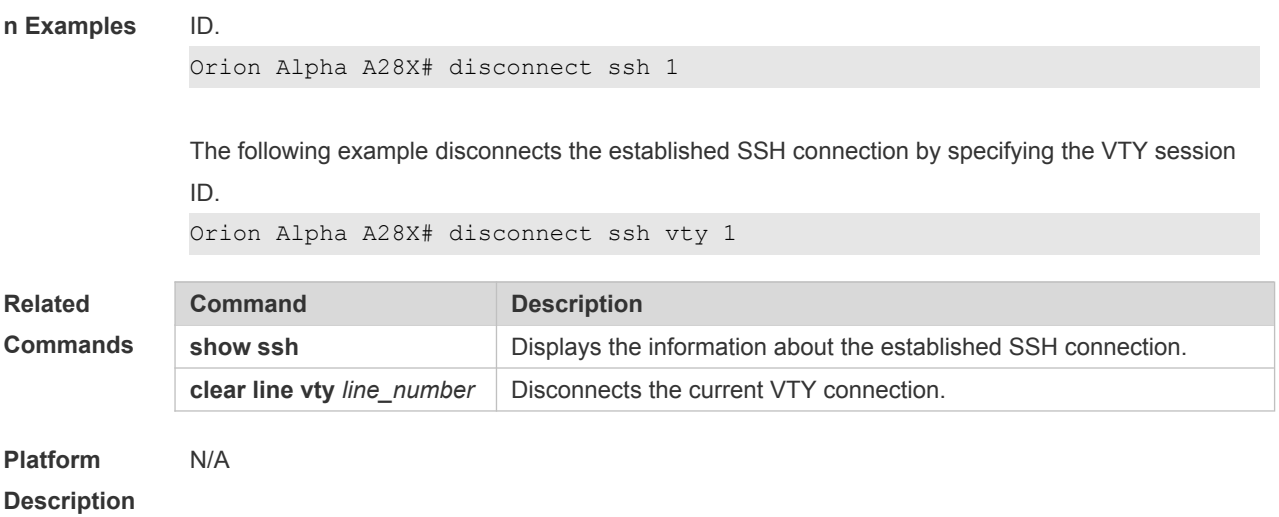

### **23.4 ip scp server enable**

Use this command to enable the SCP server function on a network device. Use the **no** form of this command to restore the default setting. **ip scp server enable no ip scp server enable**

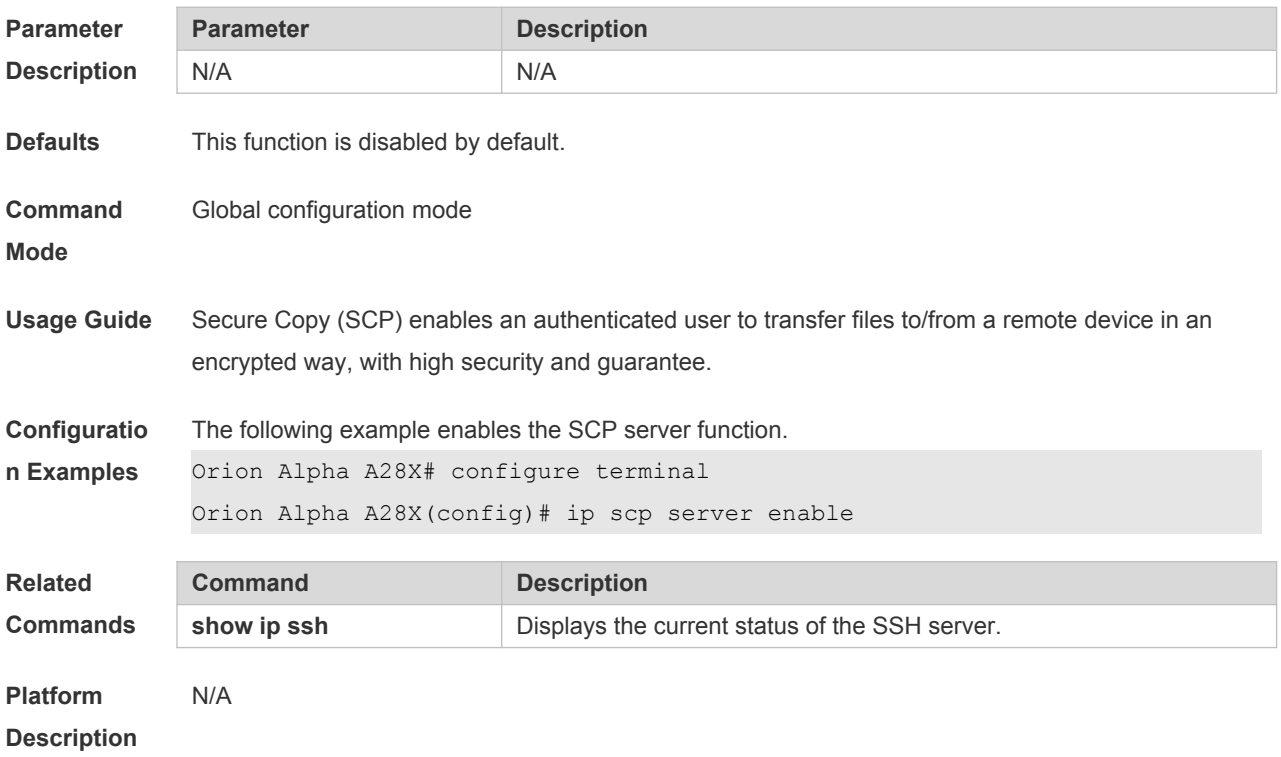

#### **23.5 ip ssh authentication-retries**

Use this command to set the authentication retry times of the SSH server. Use the **no** form of this command to restore the default setting. **ip ssh authentication-retries** *retry times*

#### **no ip ssh authentication-retries**

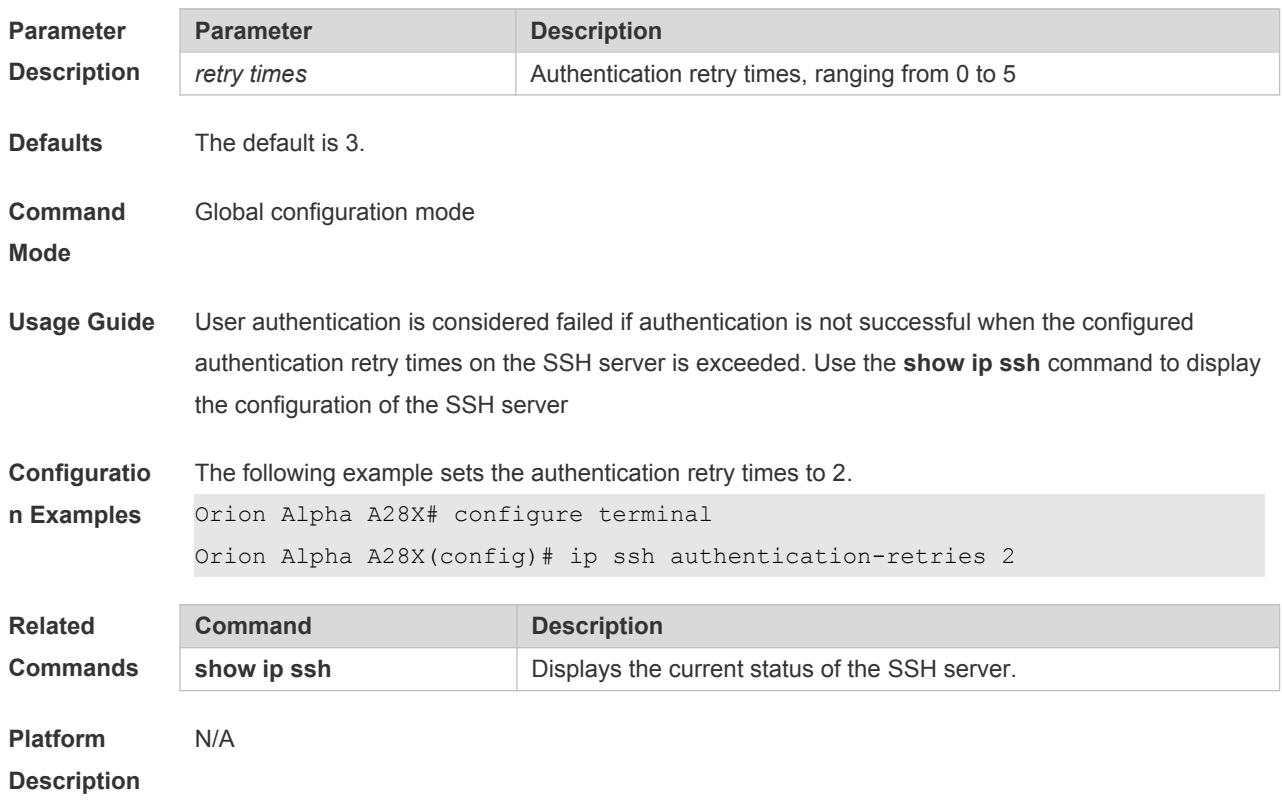

## **23.6 ip ssh cipher-mode**

Use this command to set the SSH server encryption mode. Use the **no** form of this command to restore the default setting. **ip ssh cipher-mode** { **cbc** | **ctr** | **others** } **no ip ssh cipher-mode**

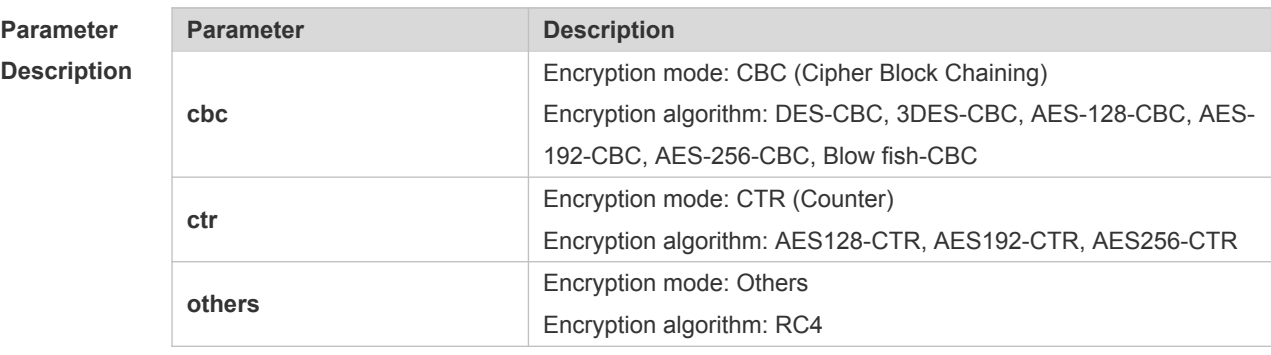

**Defaults** All encryption modes are supported by default.

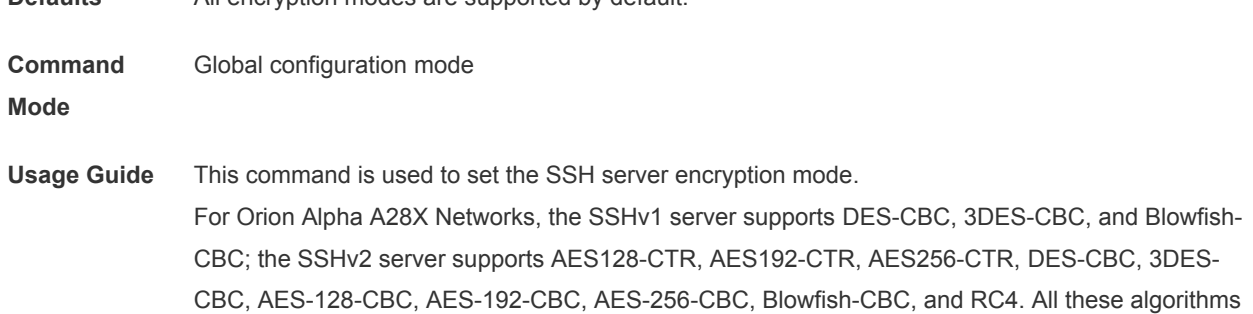

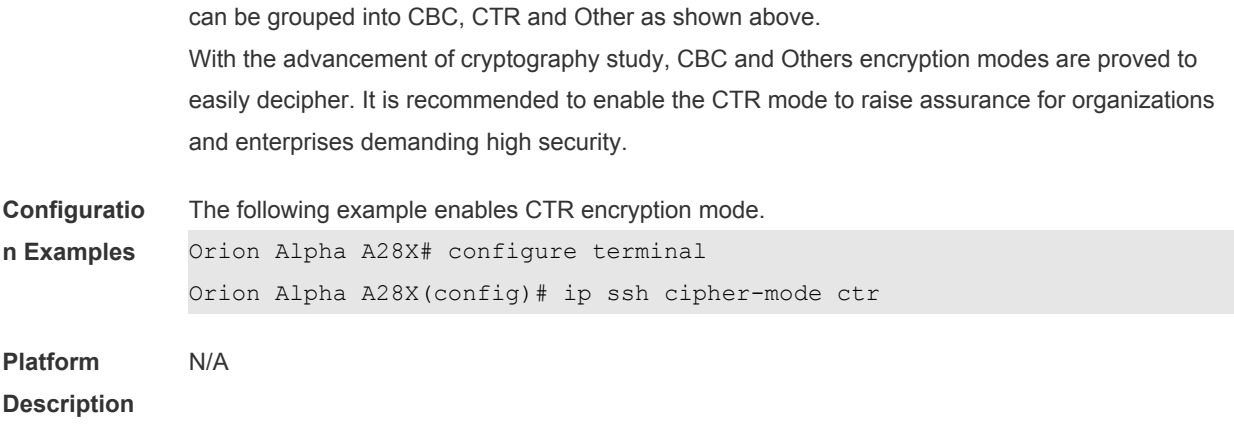

## **23.7 ip ssh hmac-algorithm**

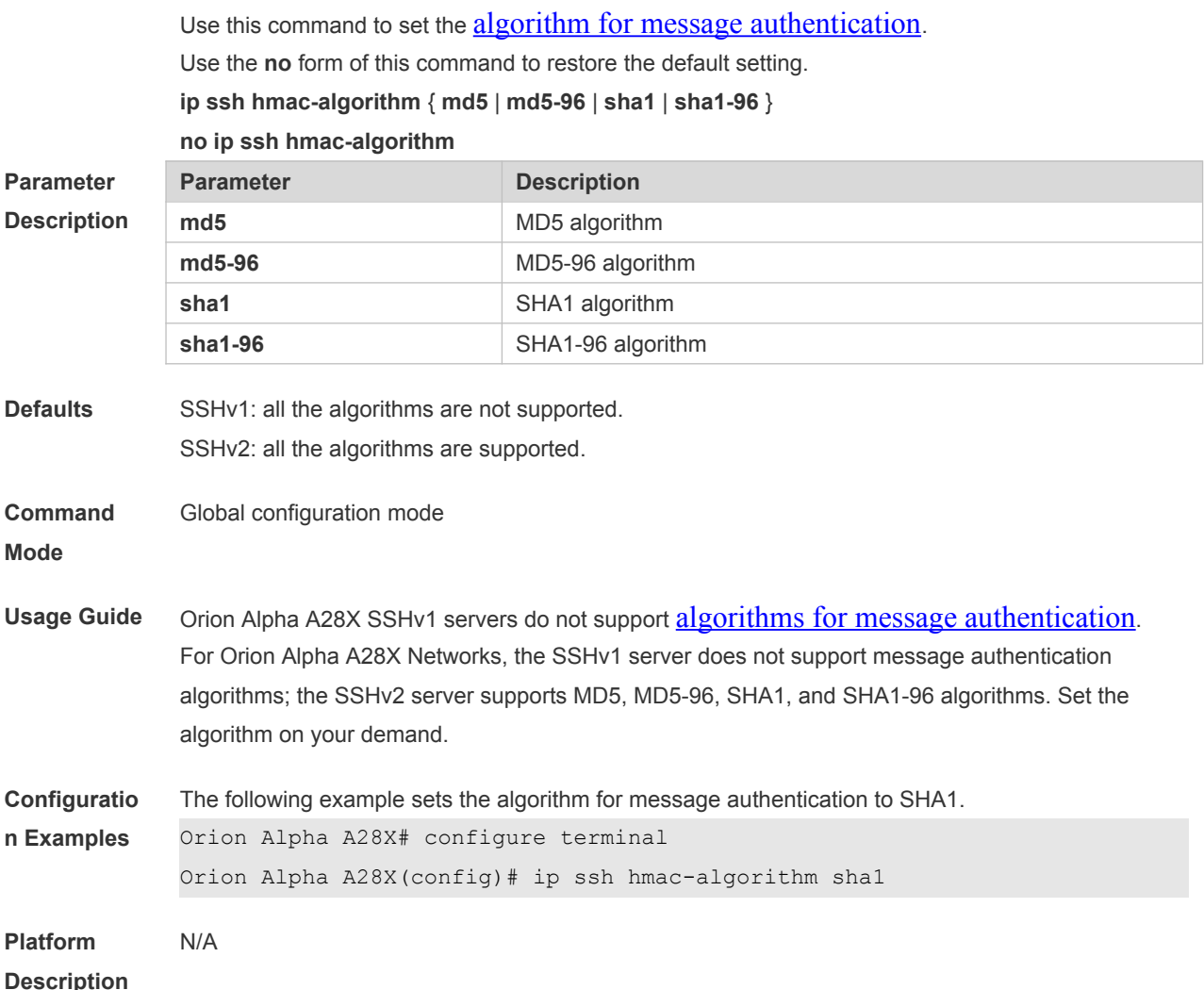

# **23.8 ip ssh peer**

Use this command to associate the public key file and the user name on the client. During client login authentication, you can specify a public key file based on the user name. Use the **no** form of this command to restore the default setting.

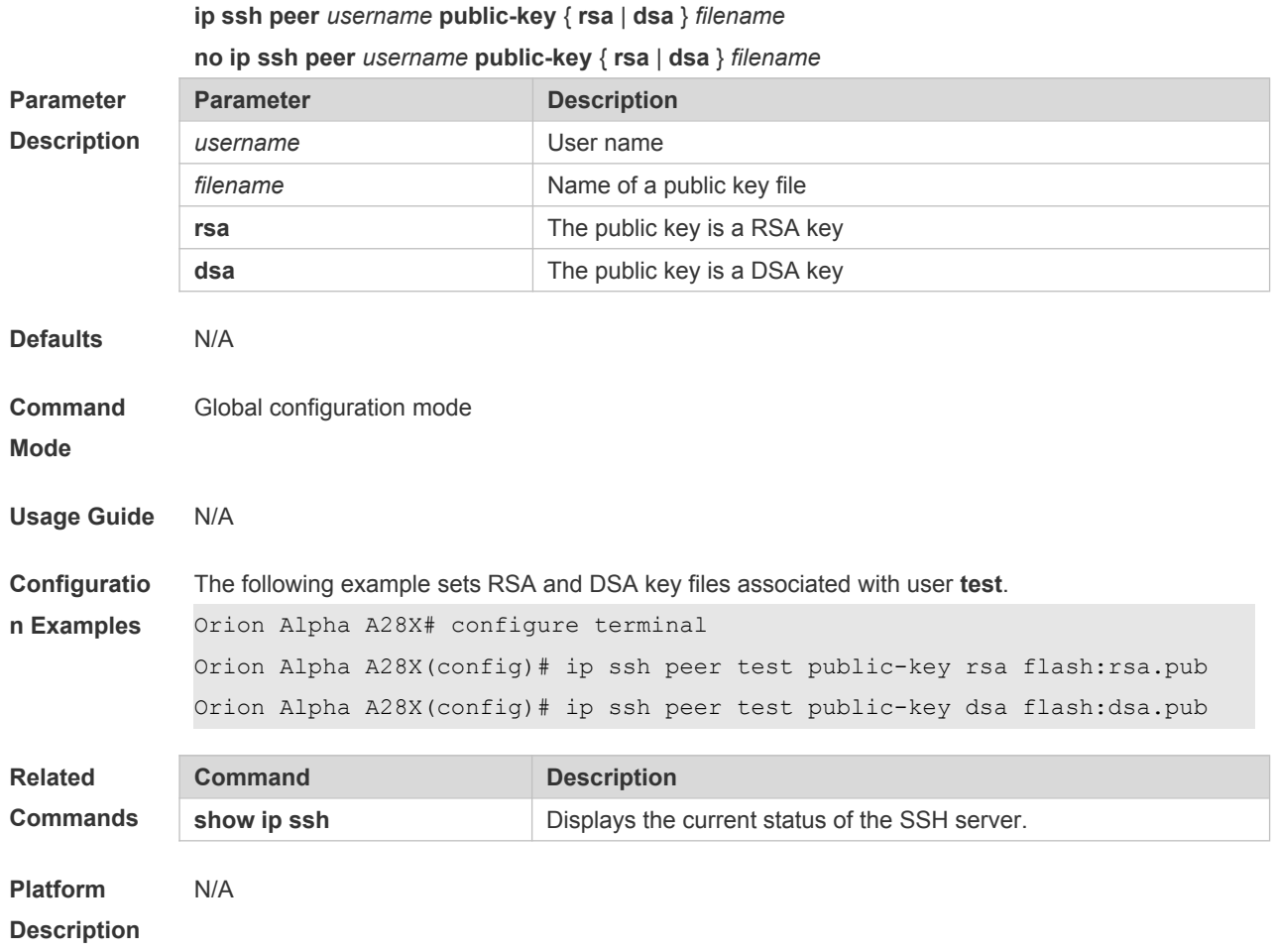

# **23.9 ip ssh time-out**

Use this command to set the authentication timeout for the SSH server. Use the **no** form of this command to restore the default setting. **ip ssh time-out** *time* **no ip ssh time-out**

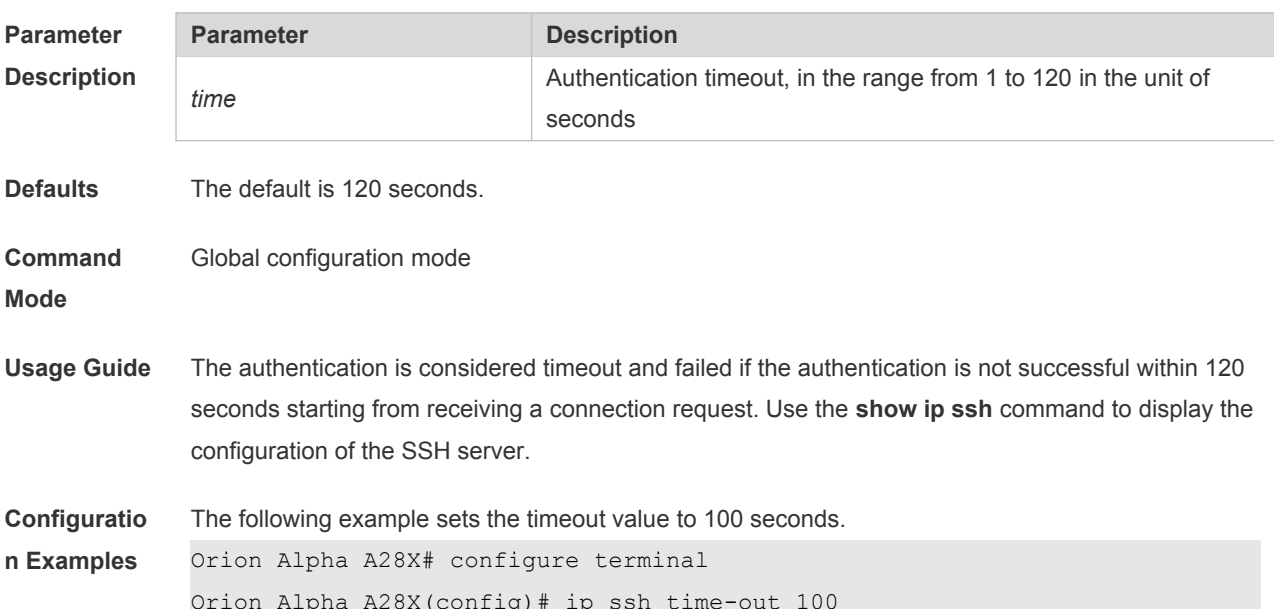

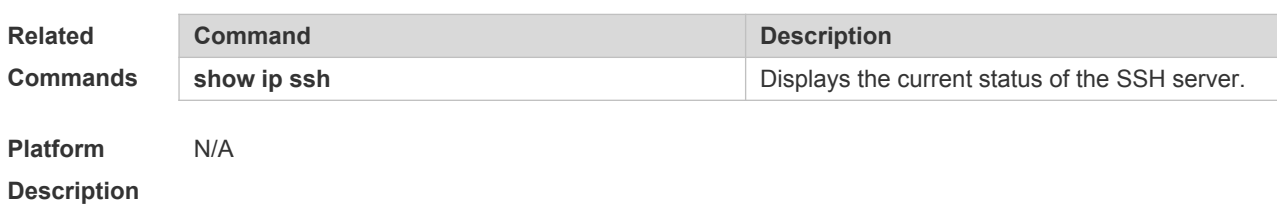

**23.10 ip ssh version**

Use this command to set the version of the SSH server. Use the **no** form of this command to restore the default setting. **ip ssh version** { **1** *|* **2** } **no ip ssh version**

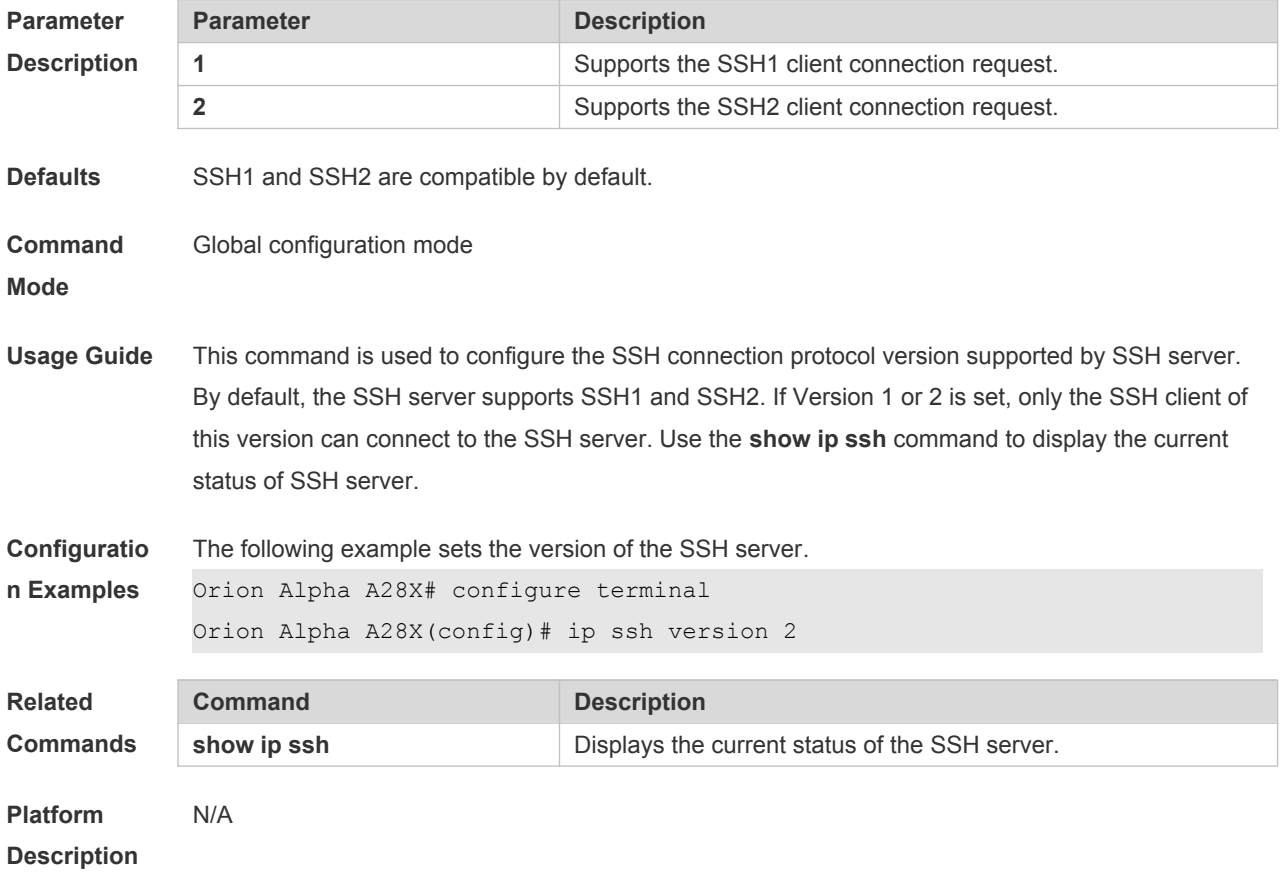

#### **23.11 show crypto key mypubkey**

Use this command to display the information about the public key part of the public key to the SSH server.

**show crypto key mypubkey** { **rsa | dsa** }

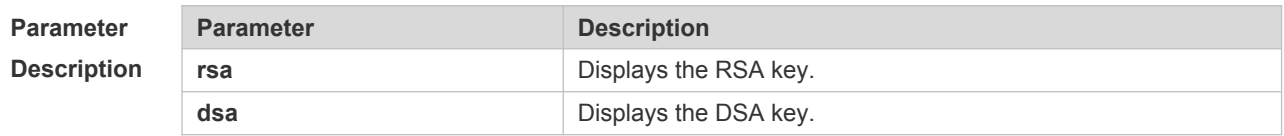

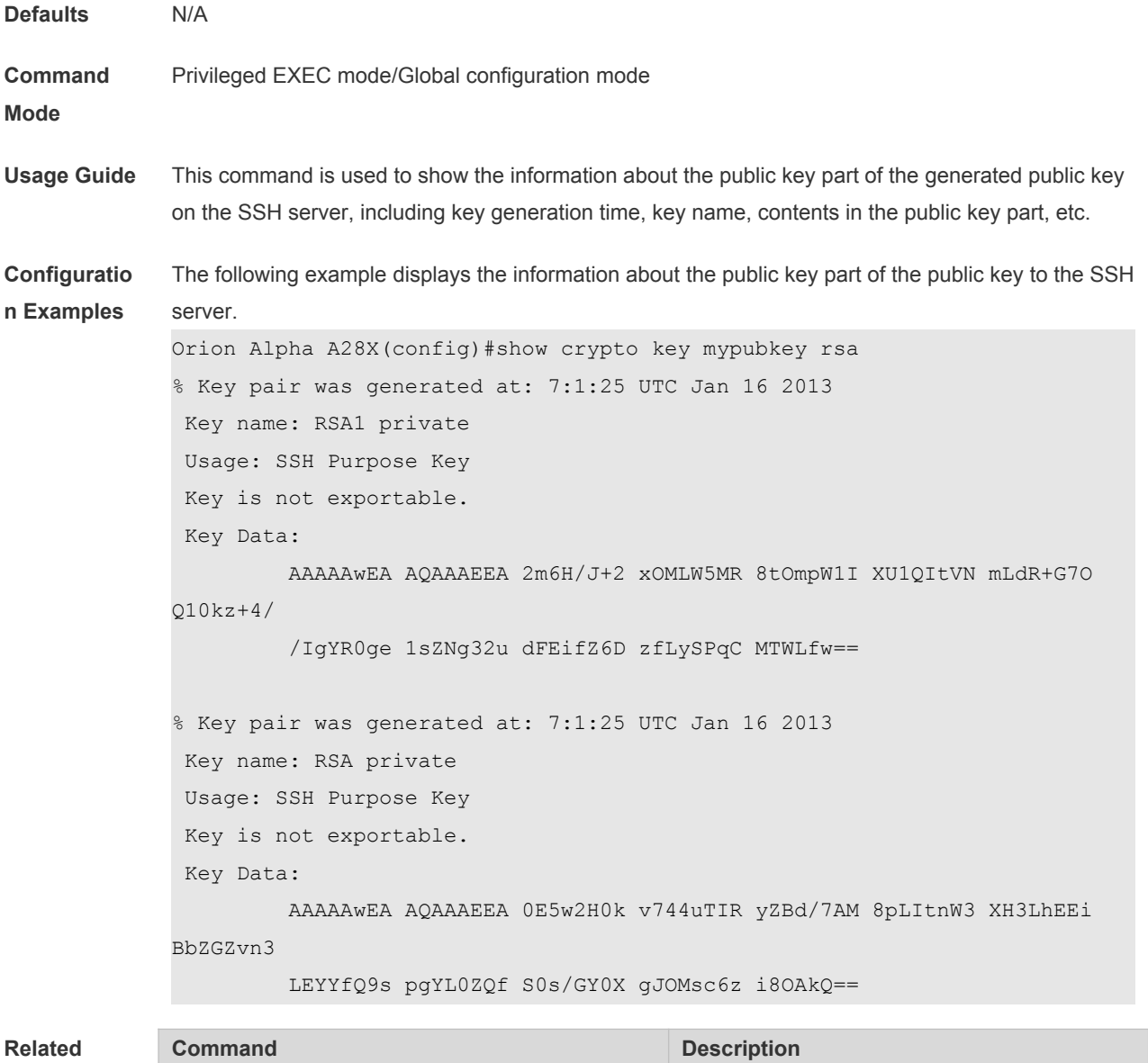

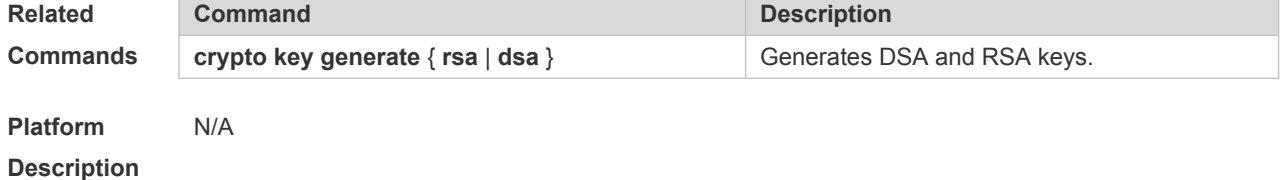

## **23.12 show ip ssh**

Use this command to display the information of the SSH server. **show ip ssh**

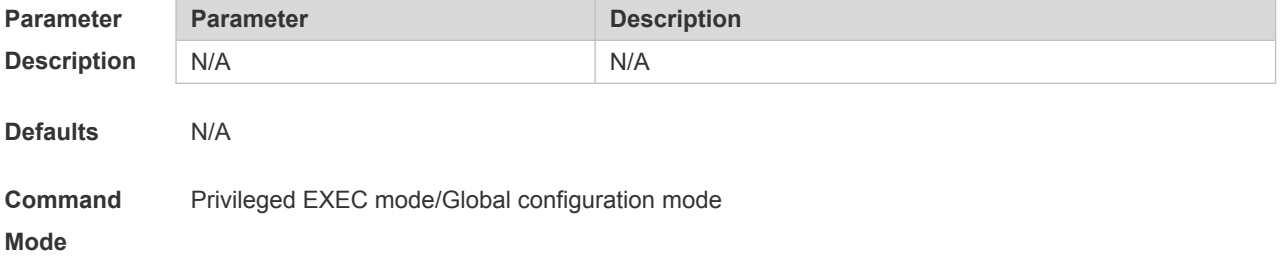

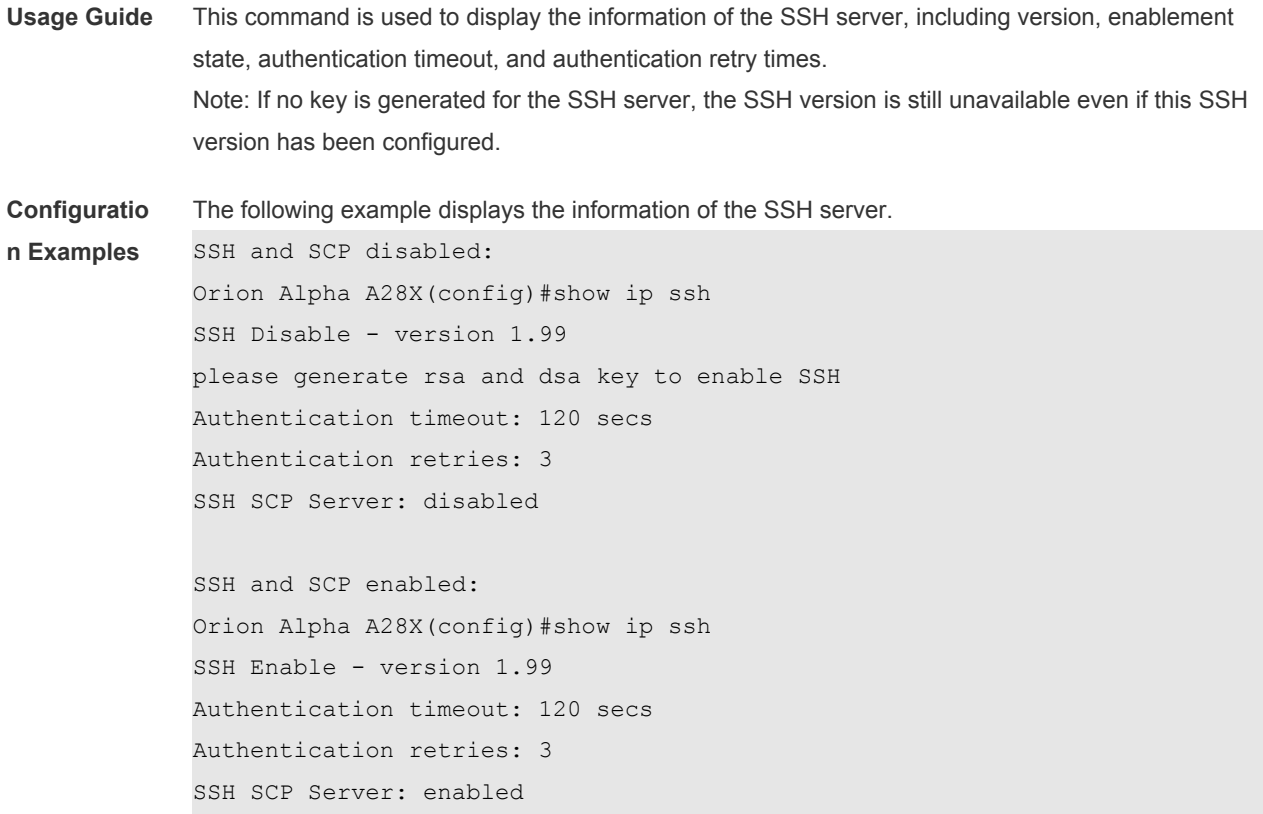

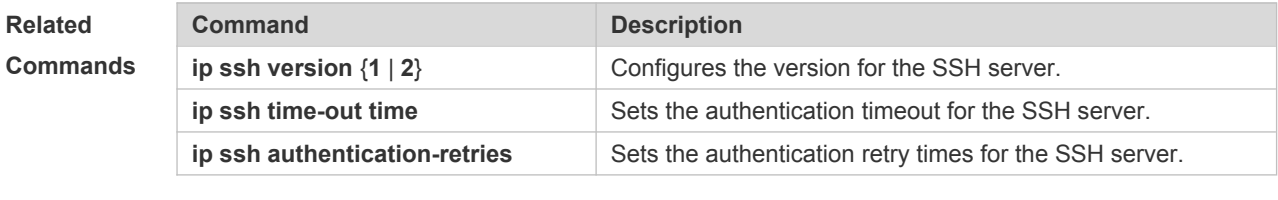

**Platform Description** N/A

## **23.13 show ssh**

Use this command to display the information about the established SSH connection. **show ssh**

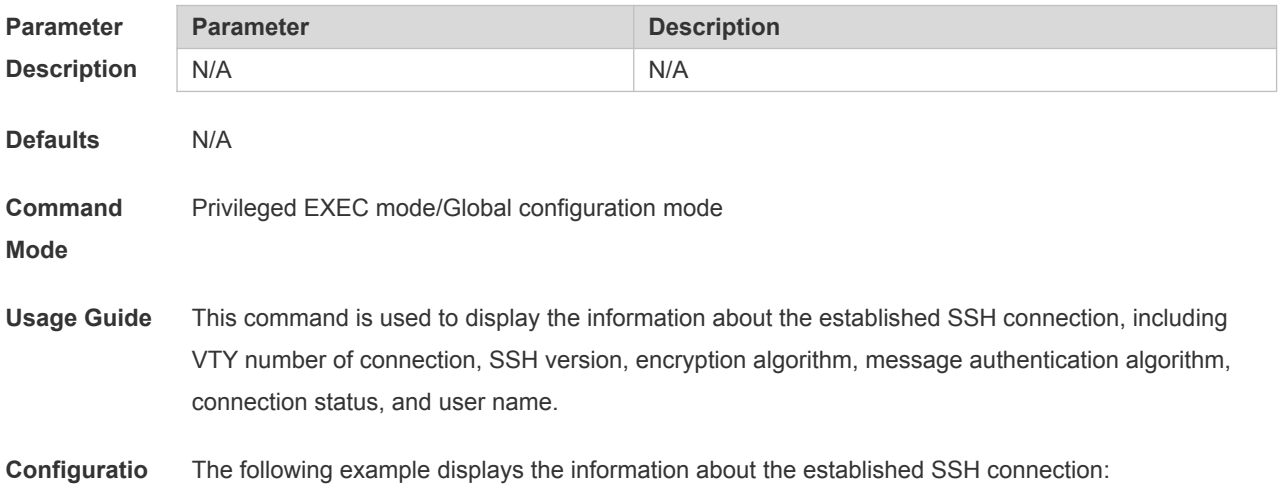

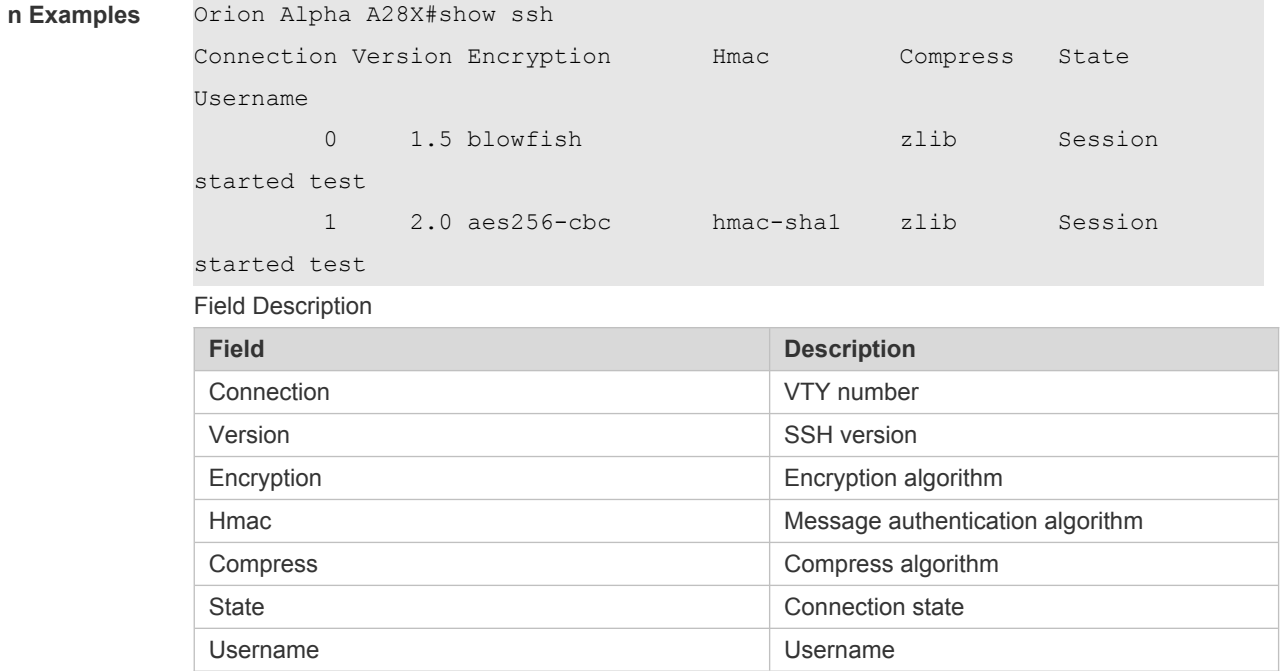

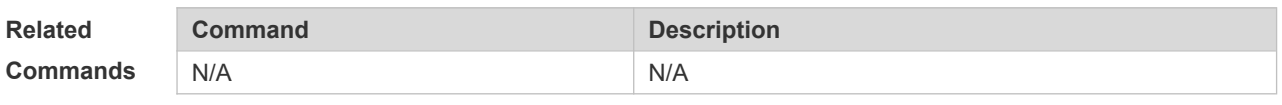

**Platform** 

N/A

**Description**

# **24 CPU Protection Commands**

# **24.1 clear cpu-protect counters**

Use this command to clear the CPP statistics. **clear cpu-protect counters** [ **device** *device\_num* ] [ **slot** *slot\_num* ]

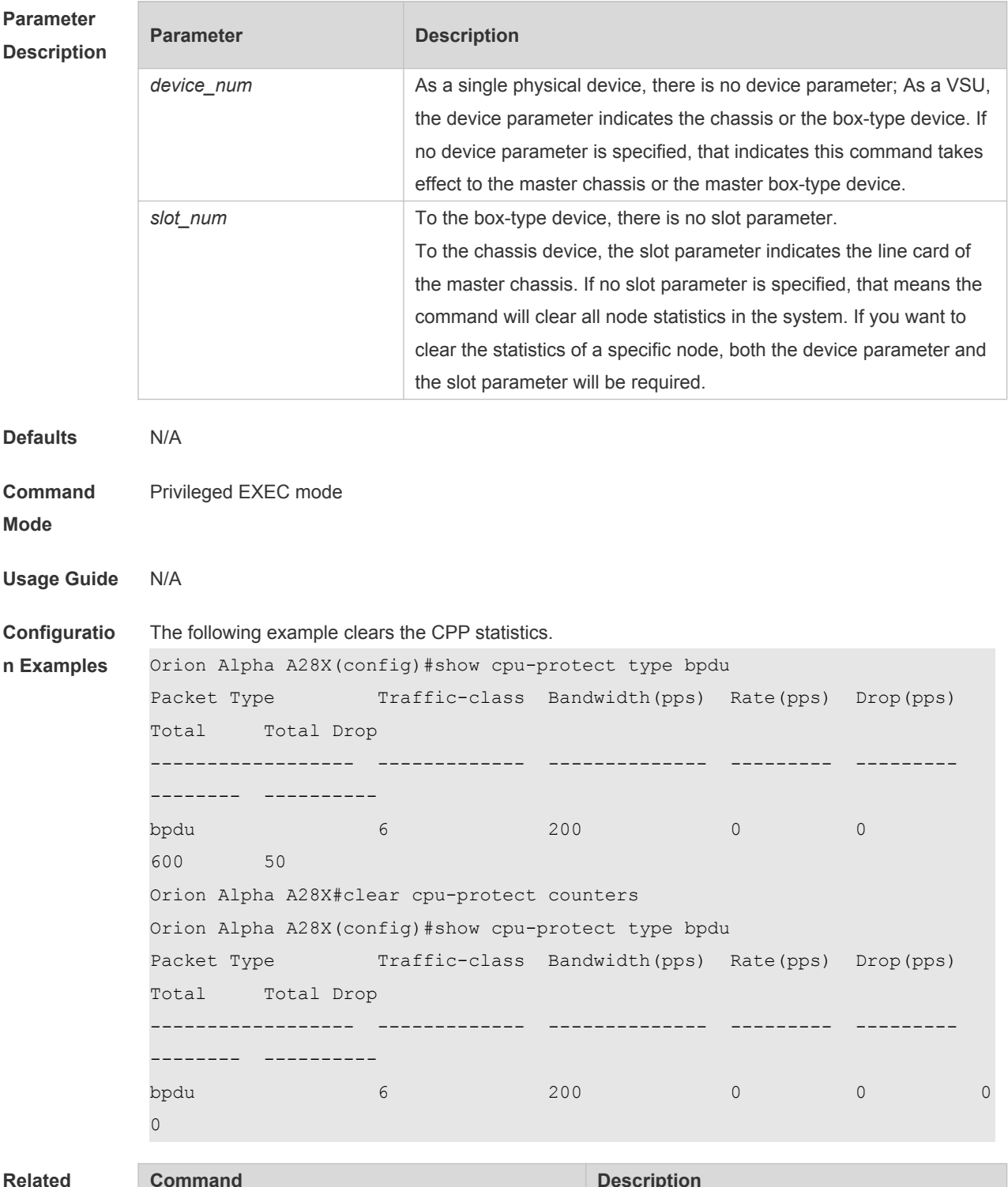

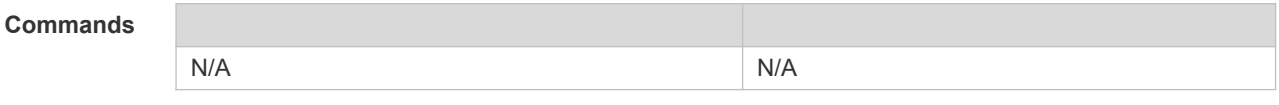

**Platform Description** N/A

### **24.2 cpu-protect type bandwidth**

Use this command to configure the bandwidth of a specific packet. Use the **no** form of this command to restore the default setting. **cpu-protect type** *packet-type* **bandwidth** *bandwidth*\_*value* **no cpu-protect type** *packet-type* **bandwidth**

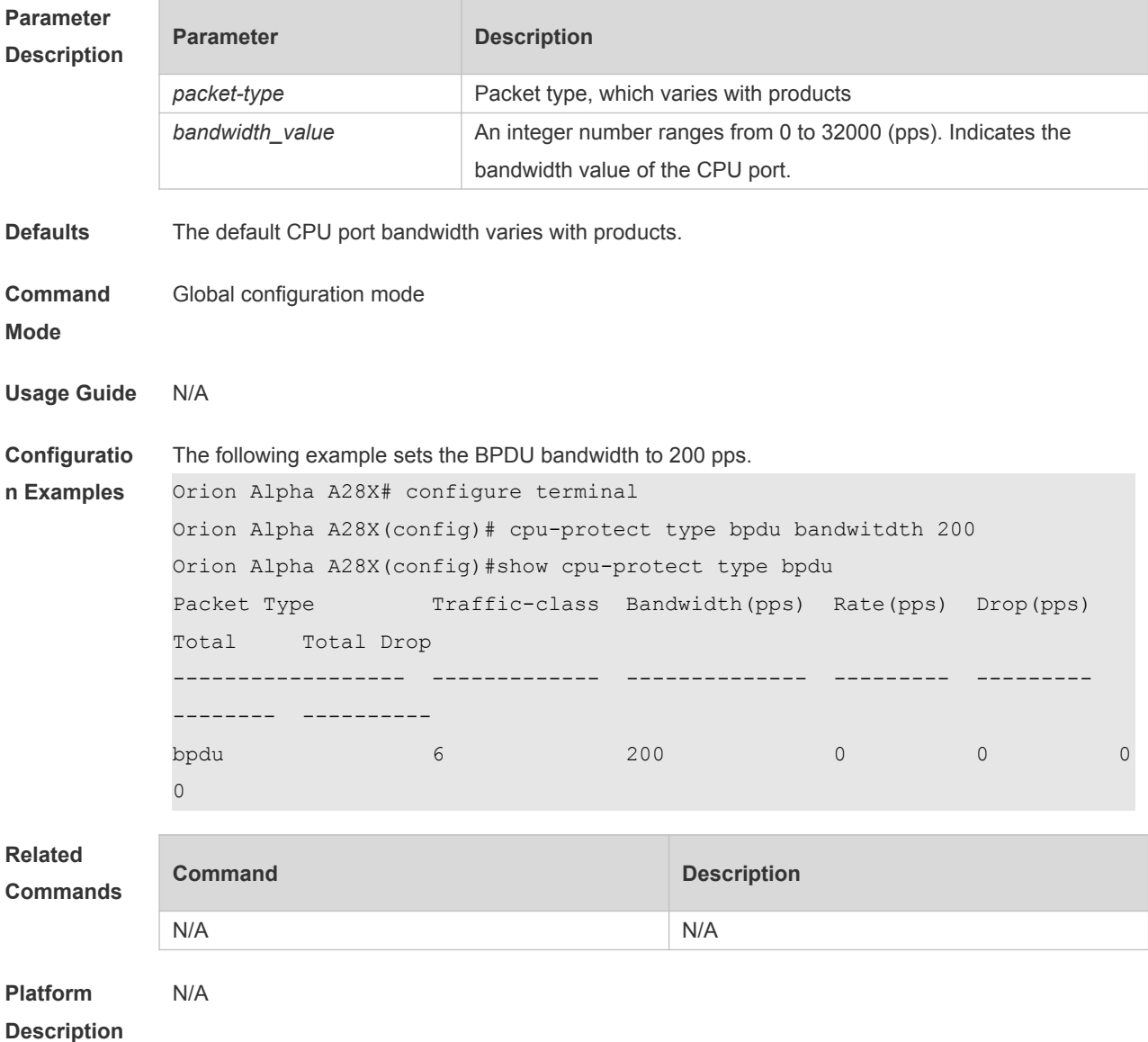

### **24.3 show cpu-protect**

Use this command to display all CPP configuration and statistics.

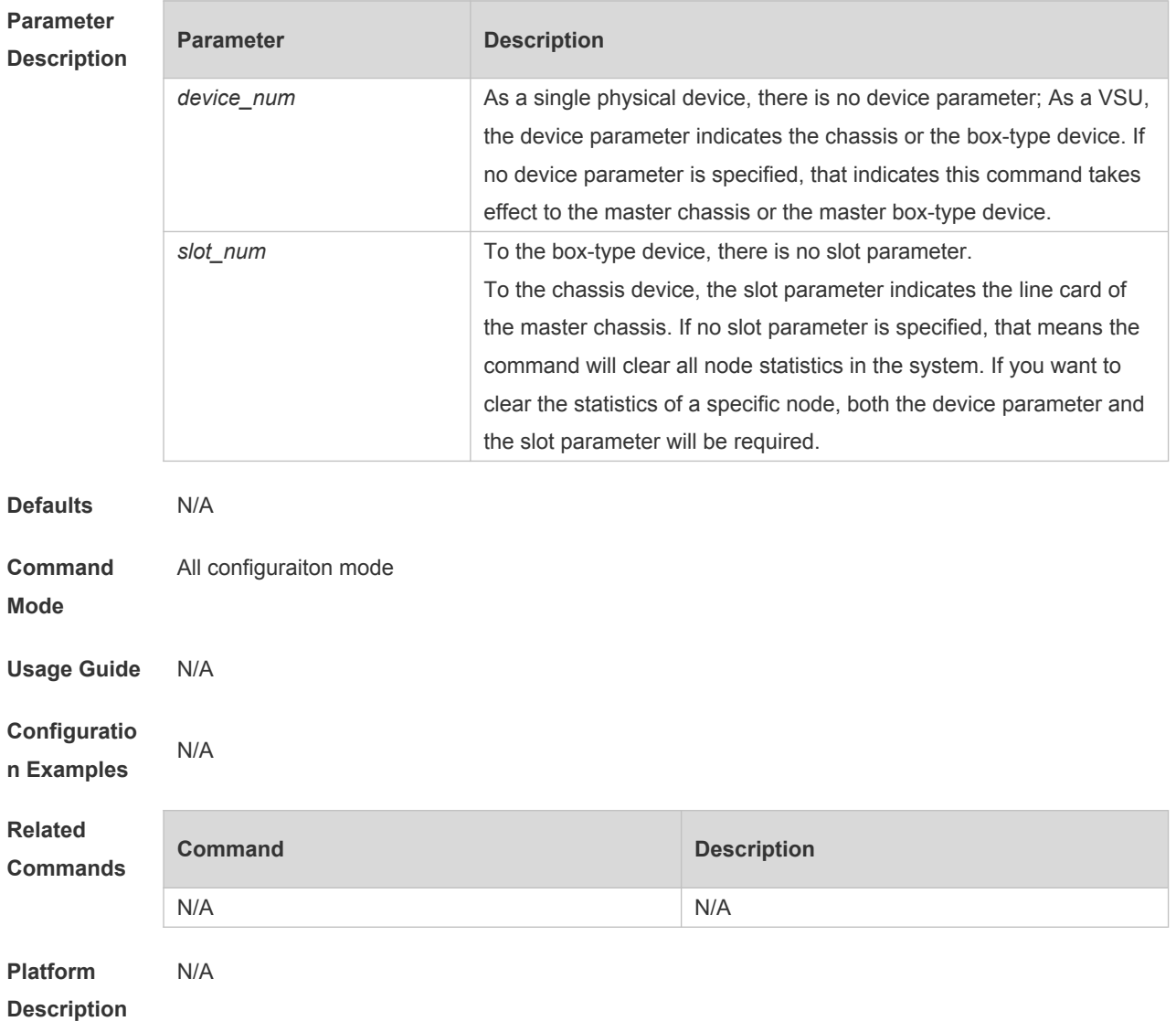

#### **show cpu-protect** [ **device** *device\_num* ] [ **slot** *slot\_num***]**

# **25 DHCP Snooping Commands**

## **25.1 clear ip dhcp snooping binding**

Use this command to delete the dynamic user information from the DHCP Snooping binding database.

**clear ip dhcp snooping binding** [ *ip* ] [ *mac* ] [ **vlan** *vlan-id* ] [ **interface** *interface-id*]

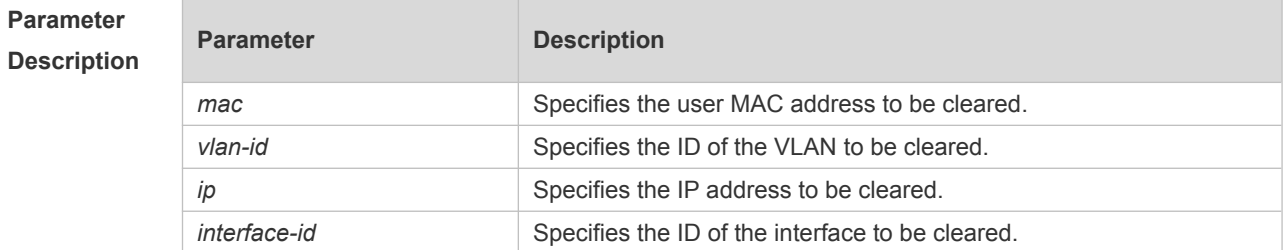

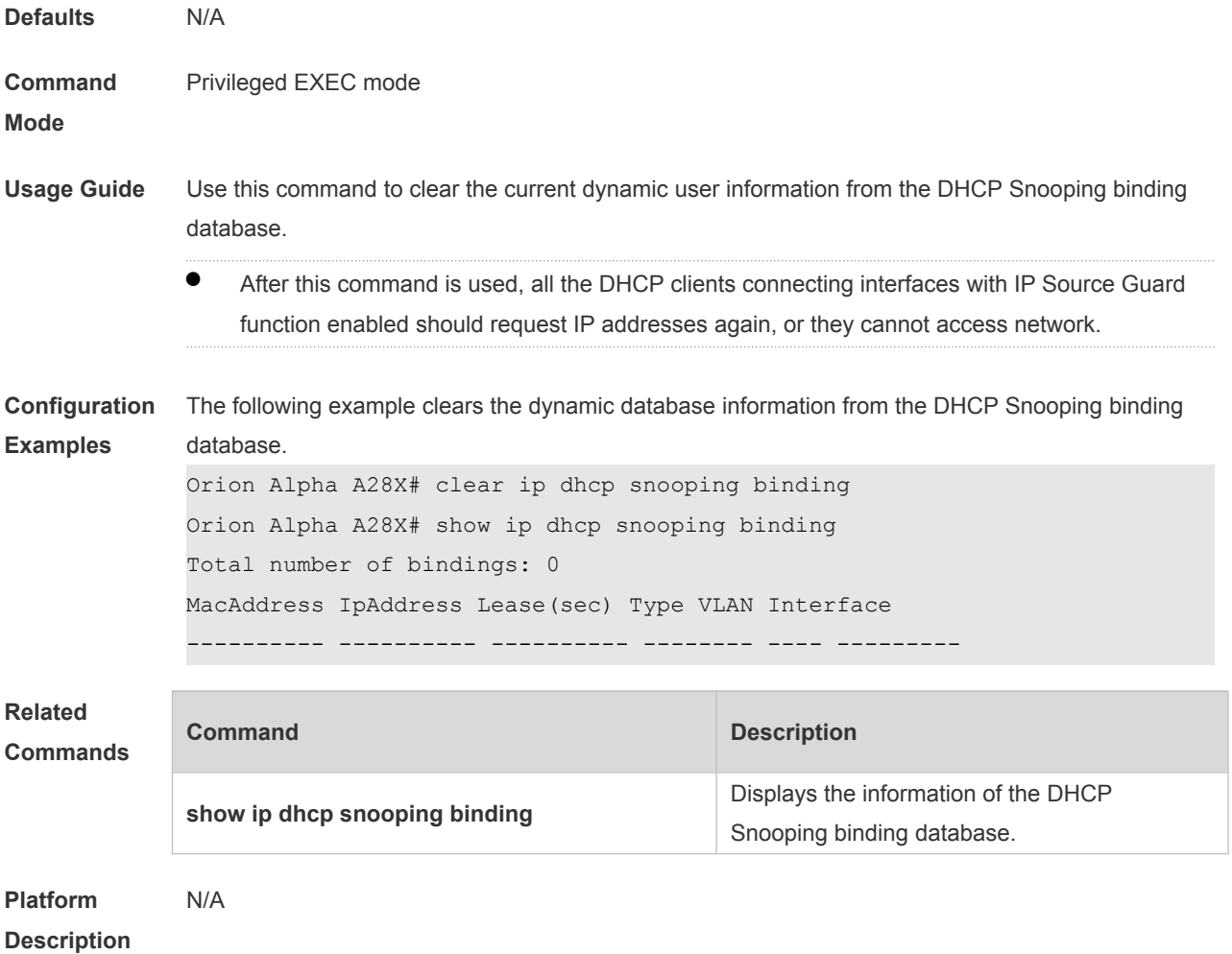

## **25.2 ip dhcp snooping**

Use this command to enable the DHCP Snooping function globally. Use the **no** form of this command to restore the default setting. **ip dhcp snooping no ip dhcp snooping**

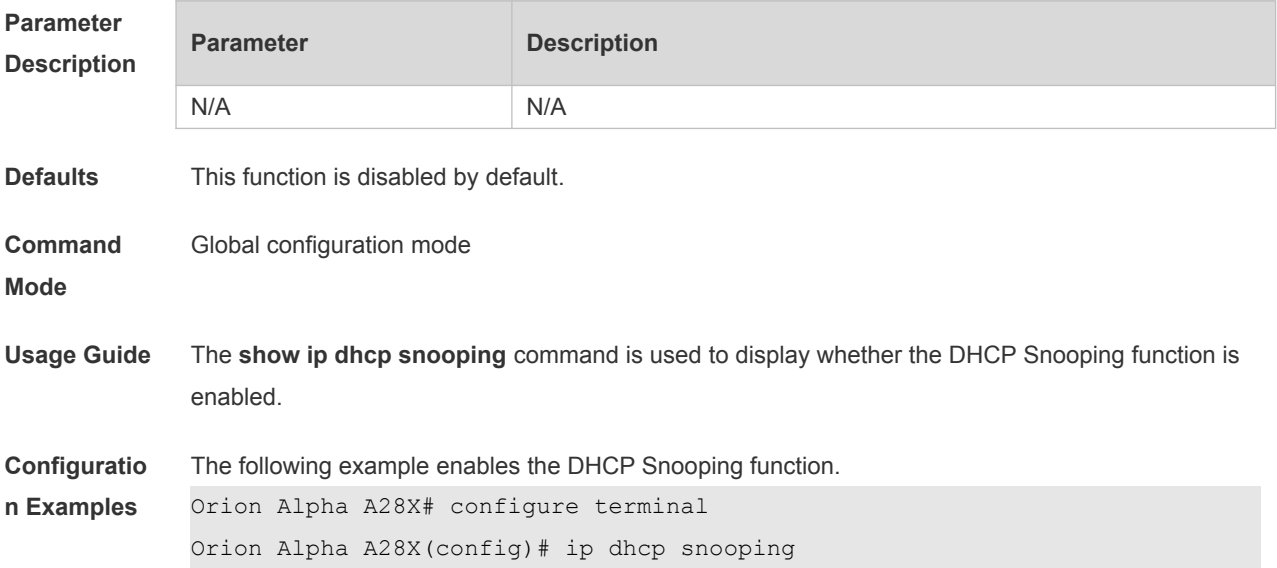

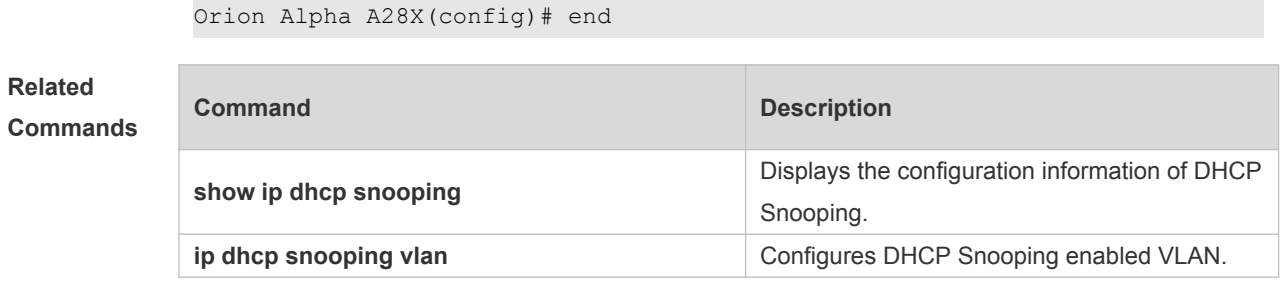

**Platform**  N/A

**Description**

#### **25.3 ip dhcp snooping bootp-bind**

Use this command to enable DHCP Snooping BOOTP-bind function. Use the **no** form of this command to restore the default setting. **ip dhcp snooping bootp-bind no ip dhcp snooping bootp-bind**

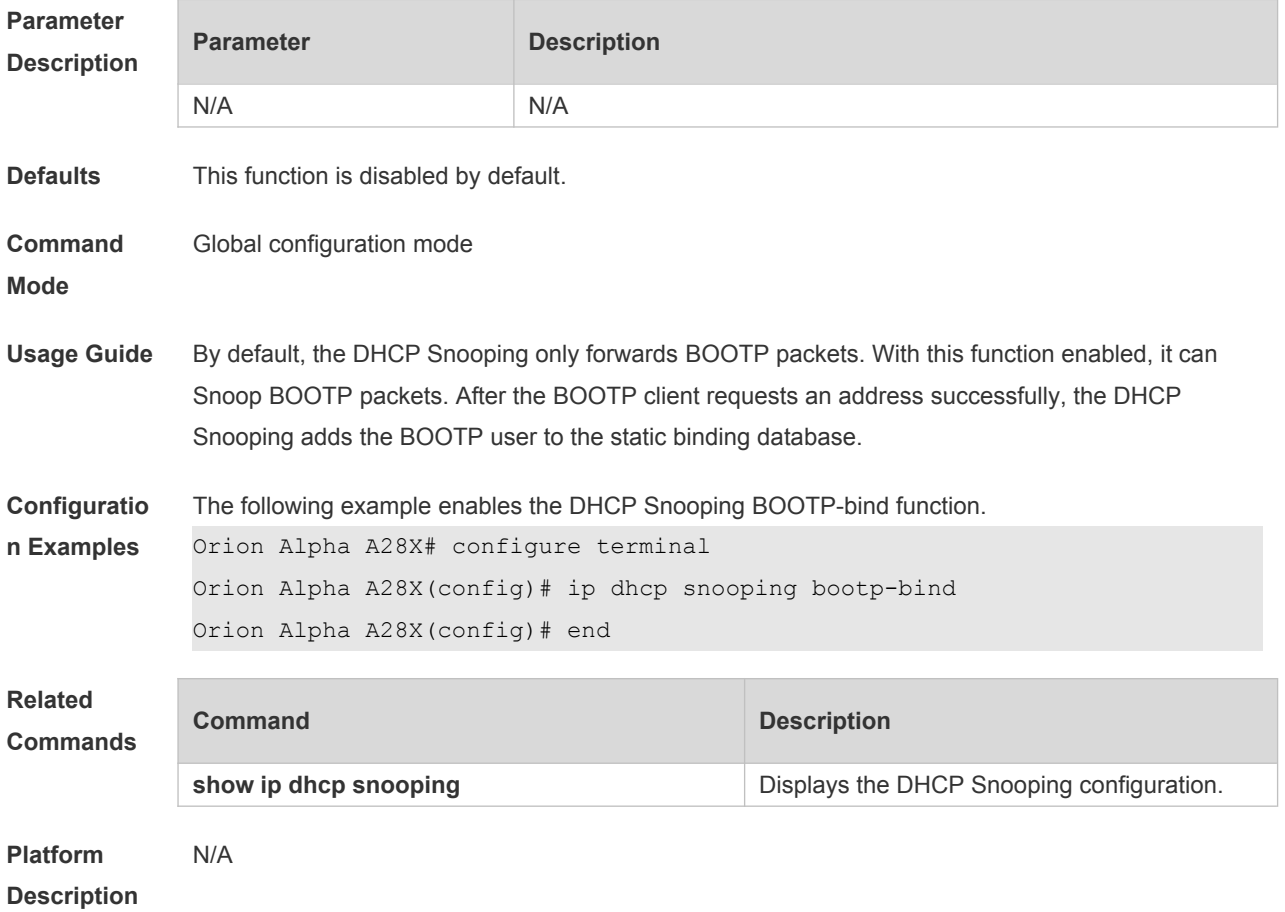

#### **25.4 ip dhcp snooping check-giaddr**

Use this command to enable DHCP Snooping to support the function of processing Relay requests. Use the **no** form of this command to restore the default setting.

#### **ip dhcp snooping check-giaddr no ip dhcp snooping check-giaddr**

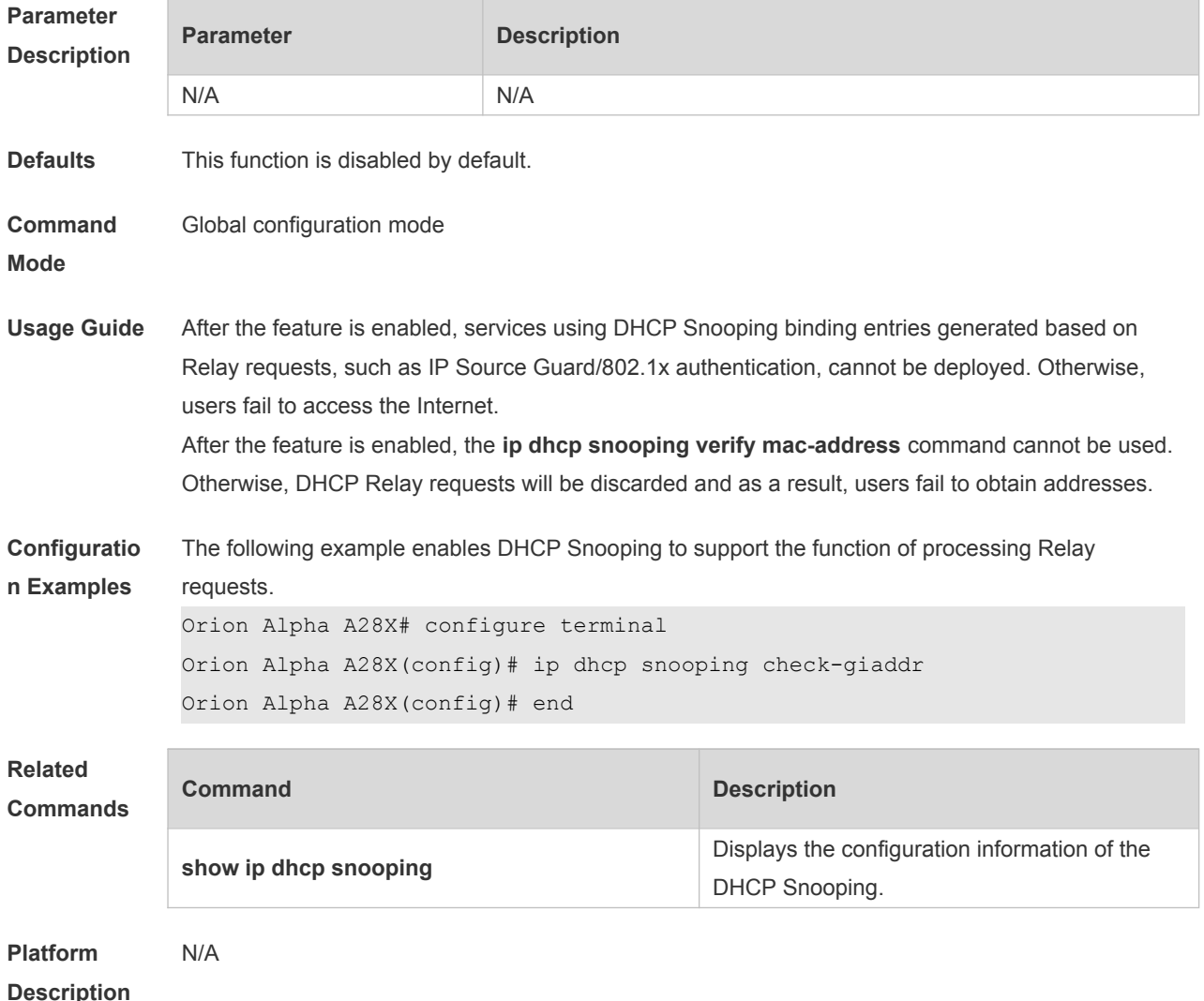

#### **25.5 ip dhcp snooping database write-delay**

Use this command to configure the switch to write the dynamic user information of the DHCP Snooping binding database into the flash periodically. Use the **no** form of this command to restore the default setting. **ip dhcp snooping database write-delay** *time* **no ip dhcp snooping database write-delay**

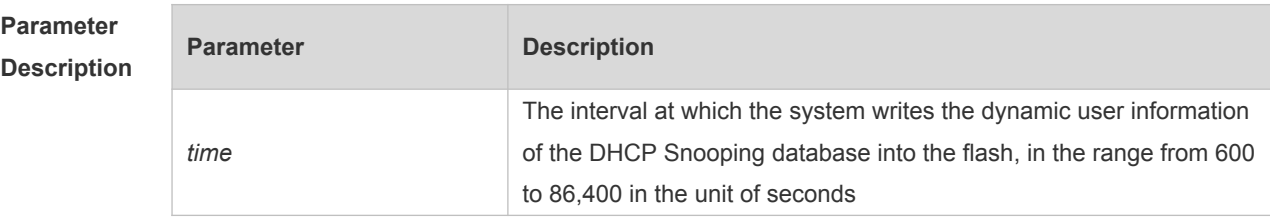

**Defaults** This function is disabled by default.

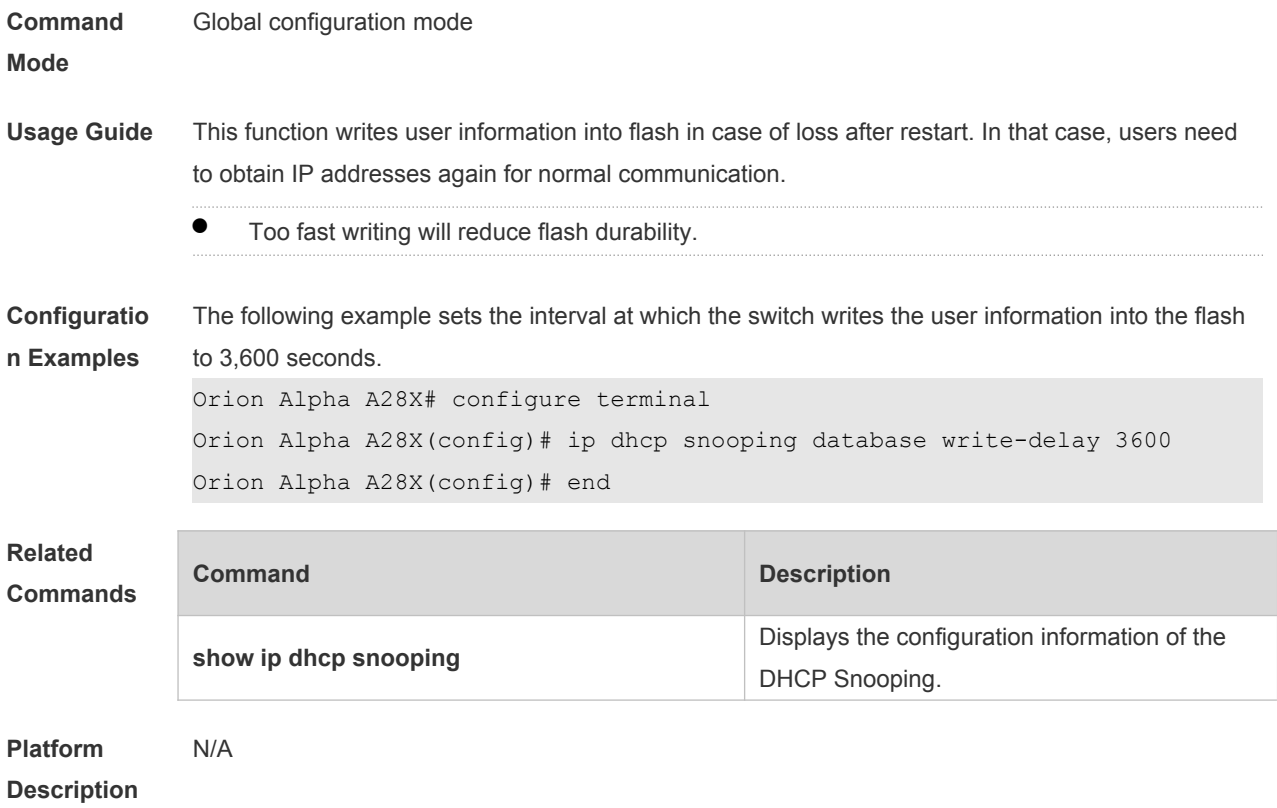

## **25.6 ip dhcp snooping database write-to-flash**

Use this command to write the dynamic user information of the DHCP binding database into flash in real time.

#### **ip dhcp snooping database write-to-flash**

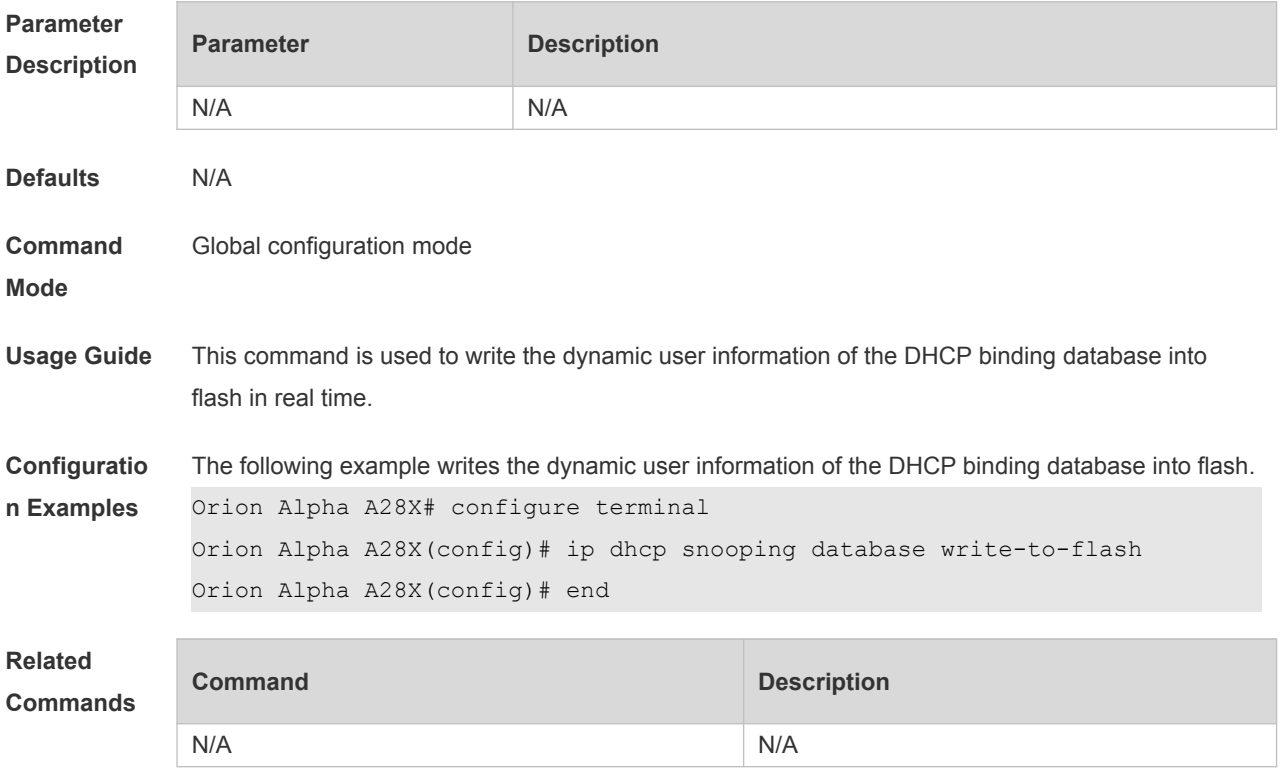

#### **25.7 ip dhcp snooping information option**

Use this command to add option82 to the DHCP request message. Use the **no** form of this command to restore the default setting. **ip dhcp snooping information option** [ **standard-format** ] **no ip dhcp snooping information option** [ **standard-format** ]

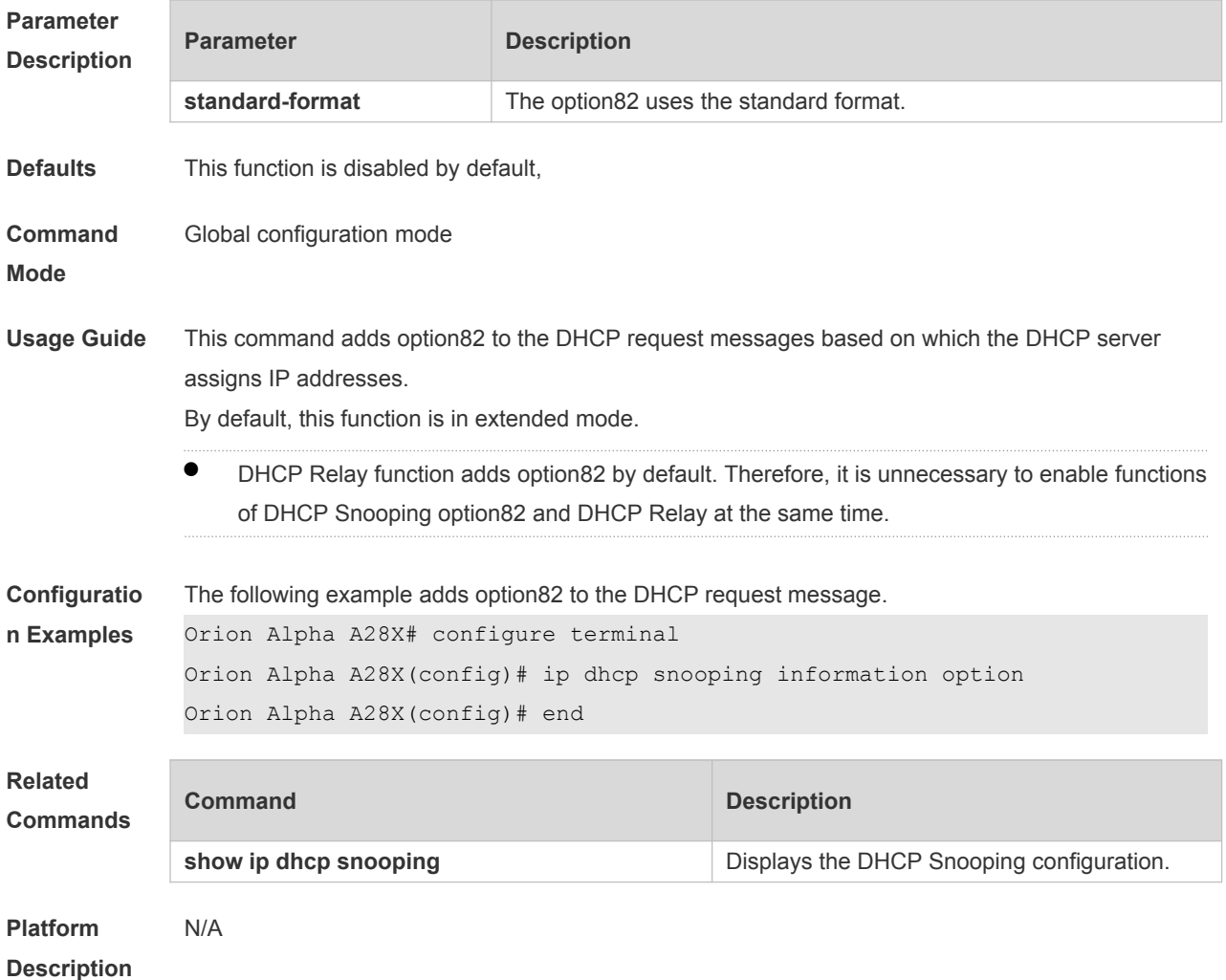

#### **25.8 ip dhcp snooping information option format remote-id**

Use this command to set the option82 sub-option remote-id as the customized character string. Use the **no** form of this command to restore the default setting. **ip dhcp snooping information option format remote-id** { **string** *ascii-string* **| hostname** } **no ip dhcp snooping information option format remote-id** { **string** *ascii-string* **| hostname** }

```
Parameter 
Description
```
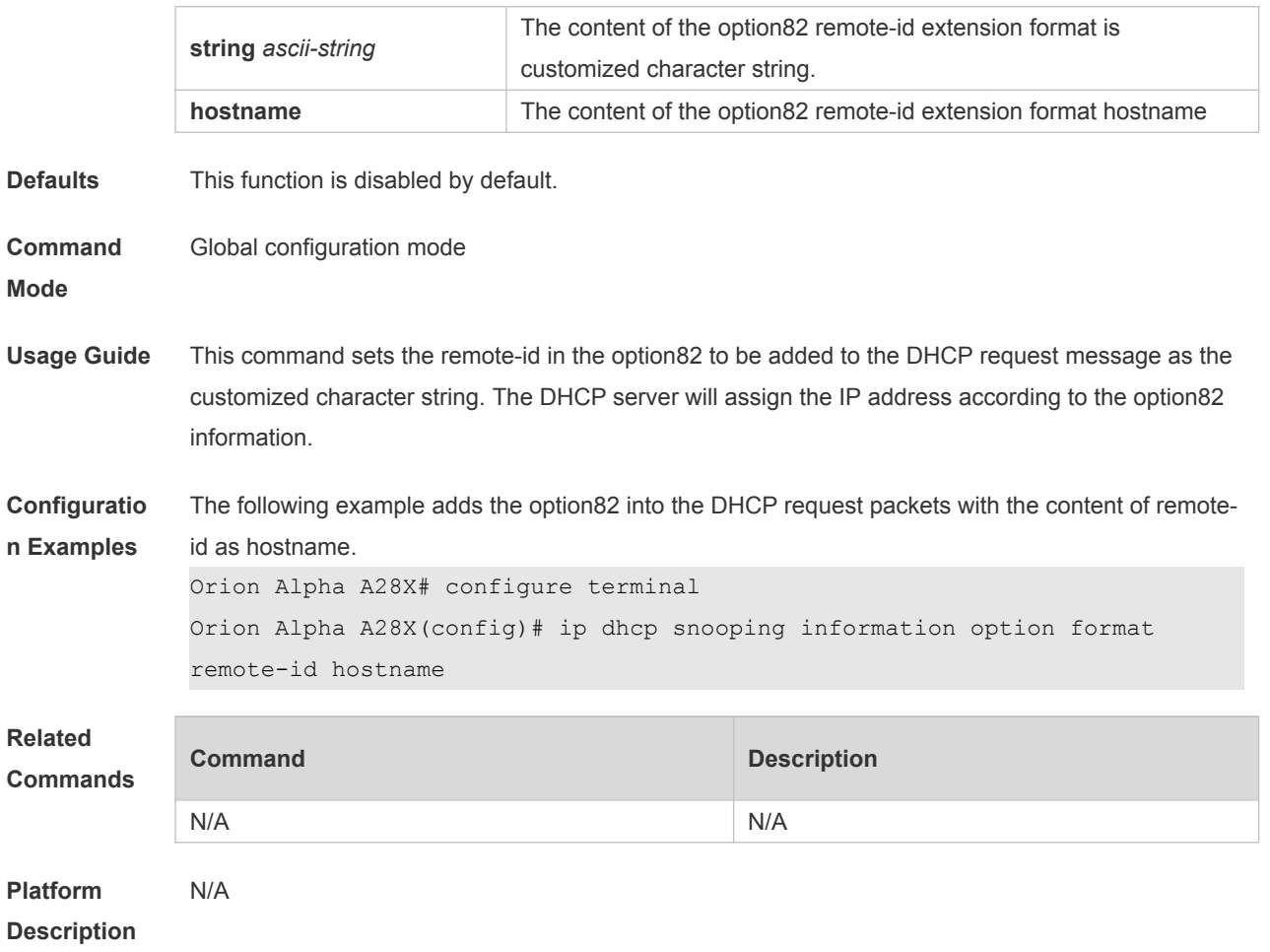

## **25.9 ip dhcp snooping information option strategy**

Use this command to configure Option82 strategy. Use the **no** form of this command to restore the default setting. **ip dhcp snooping information option strategy {keep | drop | replace} no ip dhcp snooping information option strategy**

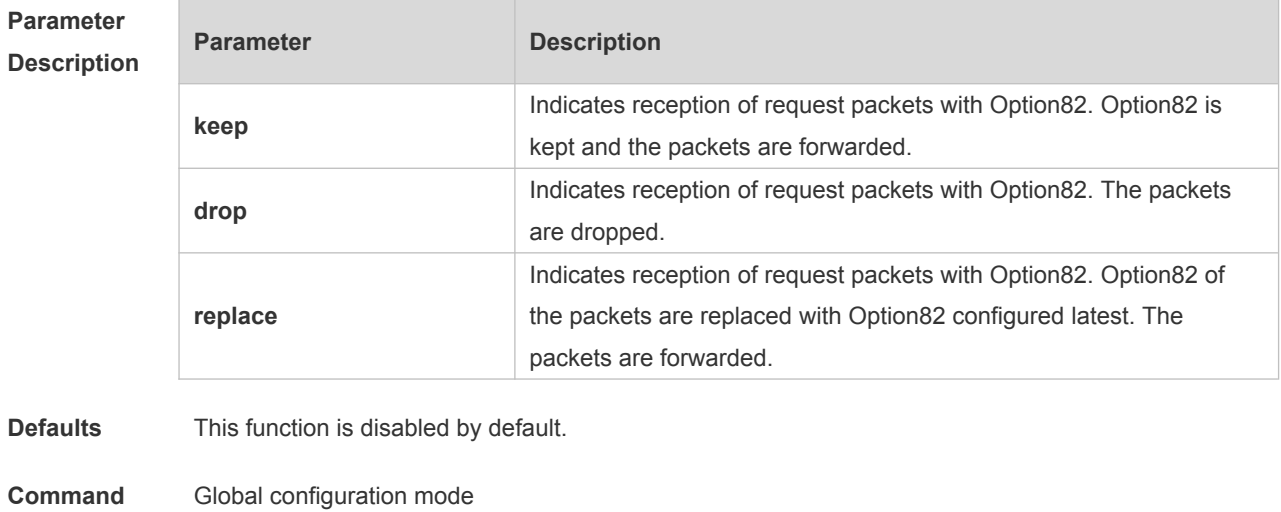

**Mode**

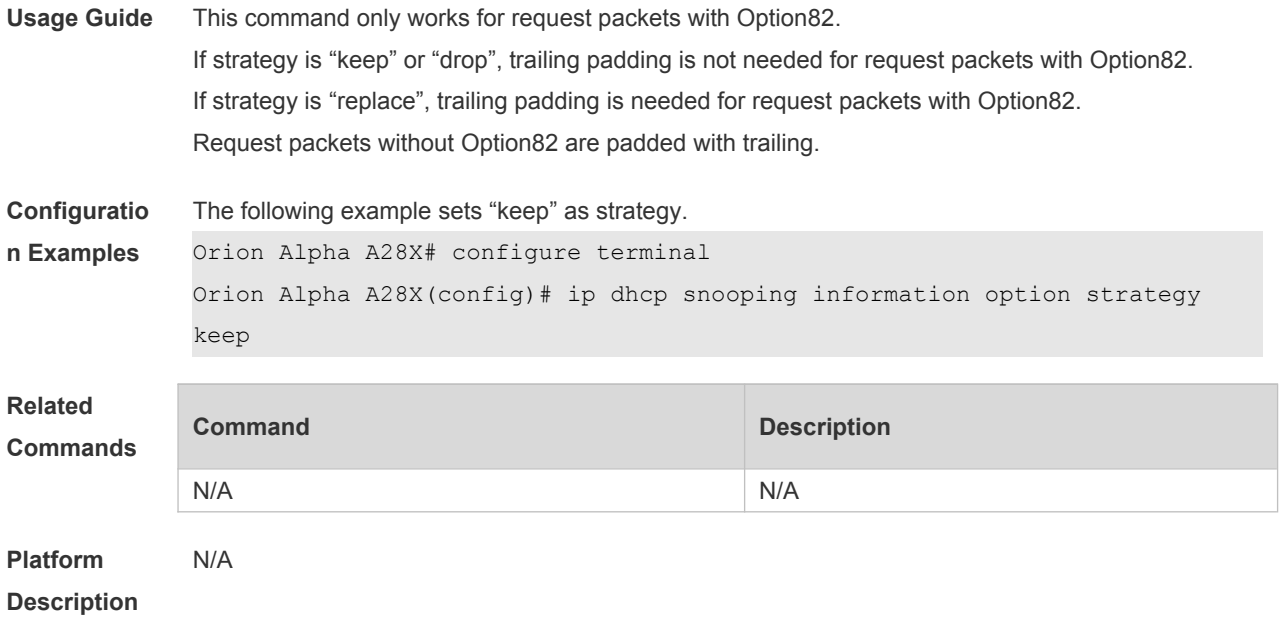

## **25.10 ip dhcp snooping loose-forward**

Use this command to enable DHCP Snooping loose forwarding. Use the **no** form of this command to restore the default setting. **ip dhcp snooping loose-forward no ip dhcp snooping loose-forward**

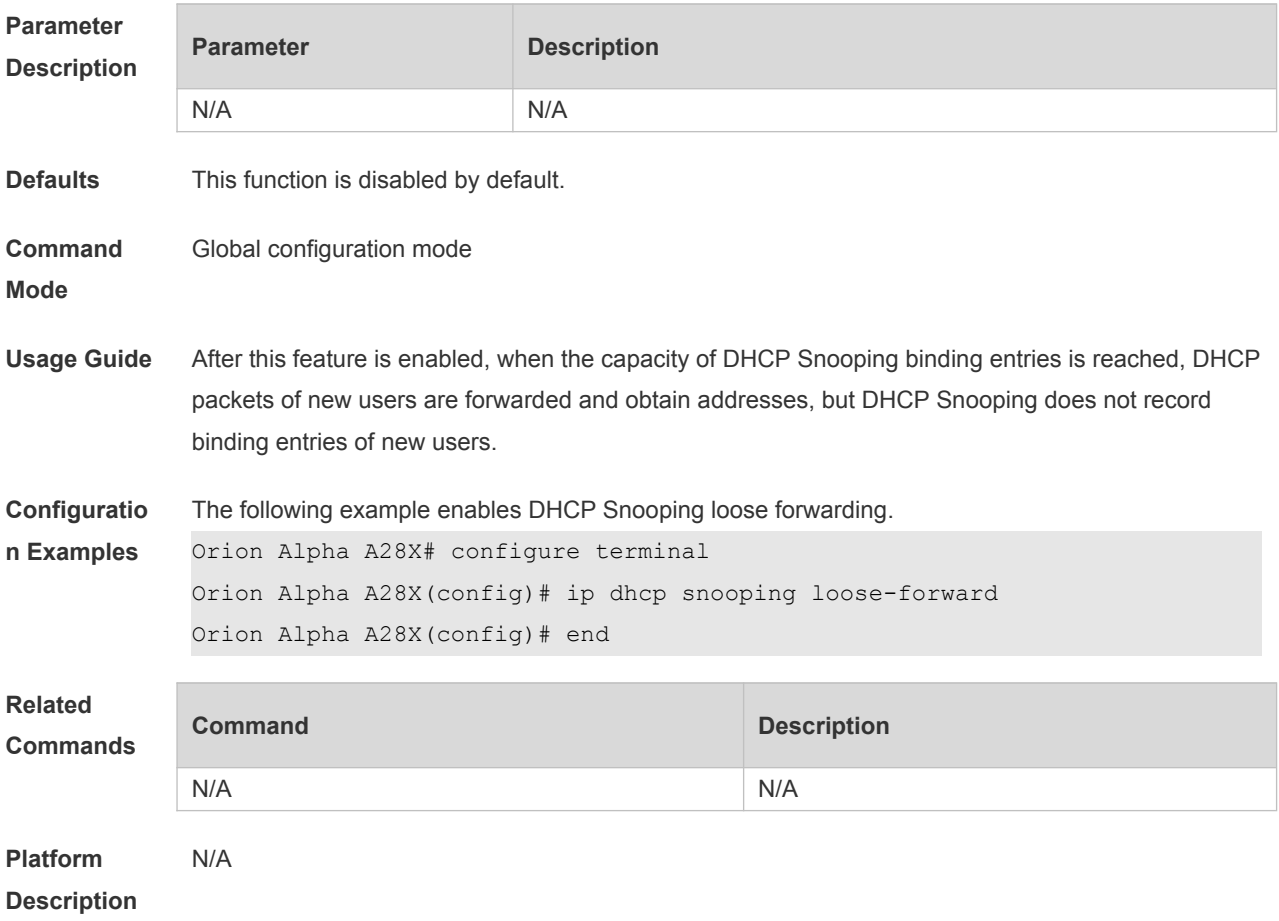

## **25.11 ip dhcp snooping suppression**

Use this command to set the port to be the suppression status. Use the **no** form of this command to restore the default setting. **ip dhcp snooping suppression no ip dhcp snooping suppression**

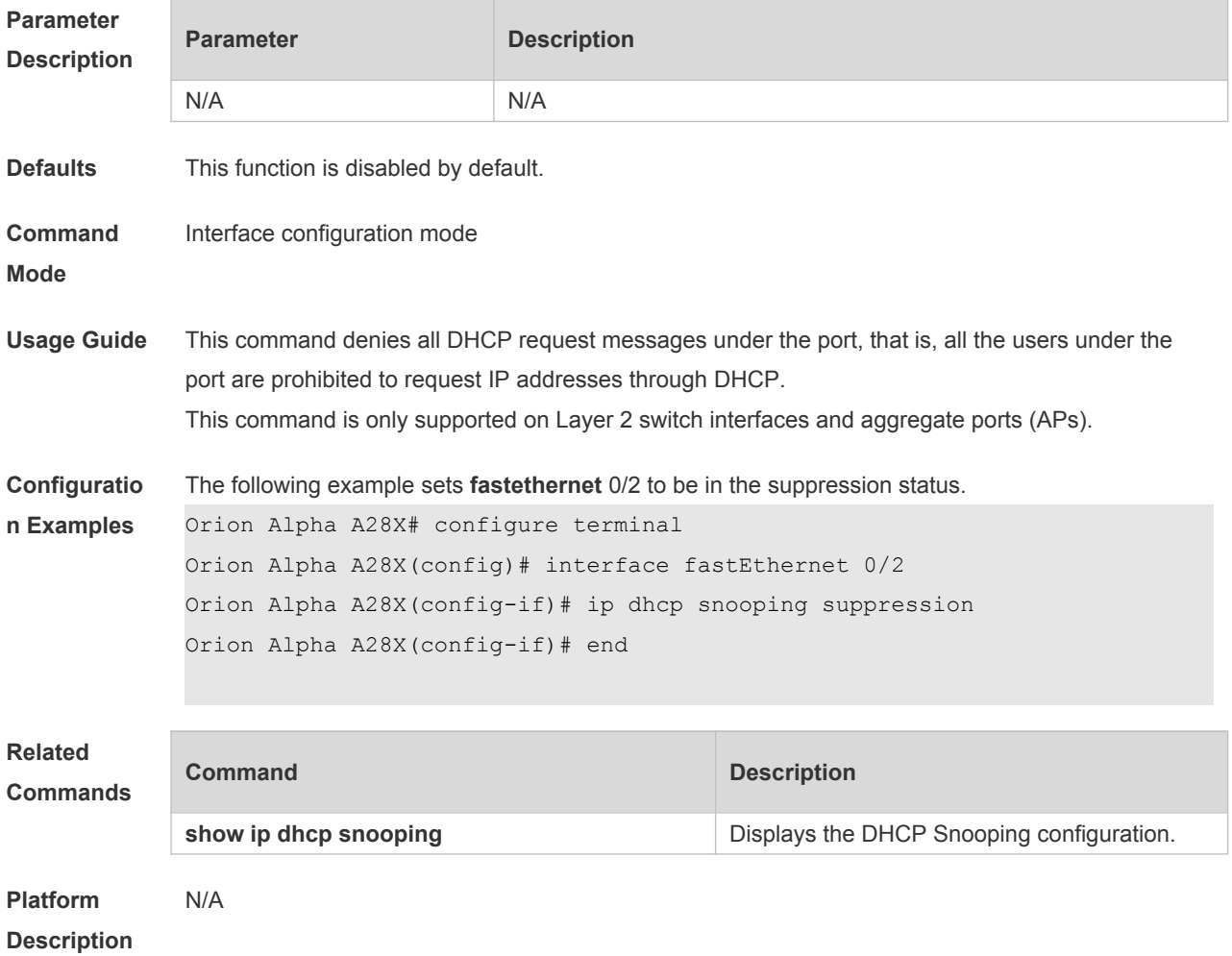

## **25.12 ip dhcp snooping trust**

Use this command to set the trusted ports for DHCP Snooping. Use the **no** form of this command to restore the default setting. **ip dhcp snooping trust no ip dhcp snooping trust**

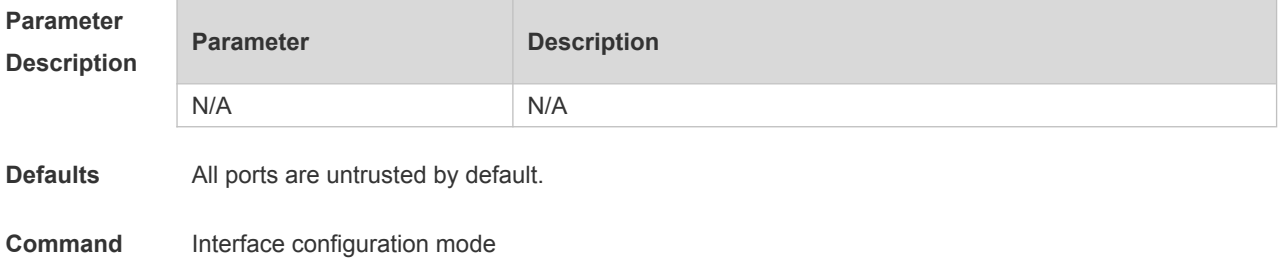

#### **Mode**

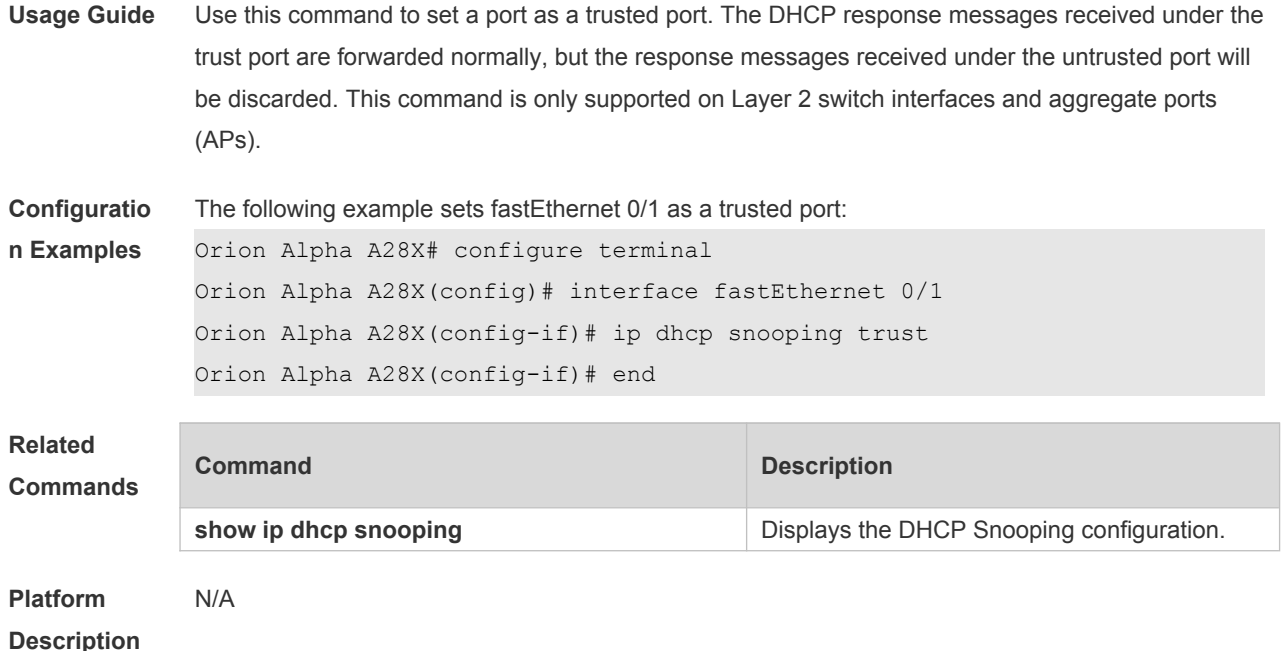

## **25.13 ip dhcp snooping verify mac-address**

Use this command to check whether the source MAC address of the DHCP request message matches against the **client addr** field of the DHCP message. Use the **no** form of this command to restore the default setting. **ip dhcp snooping verify mac-address no ip dhcp snooping verify mac-address**

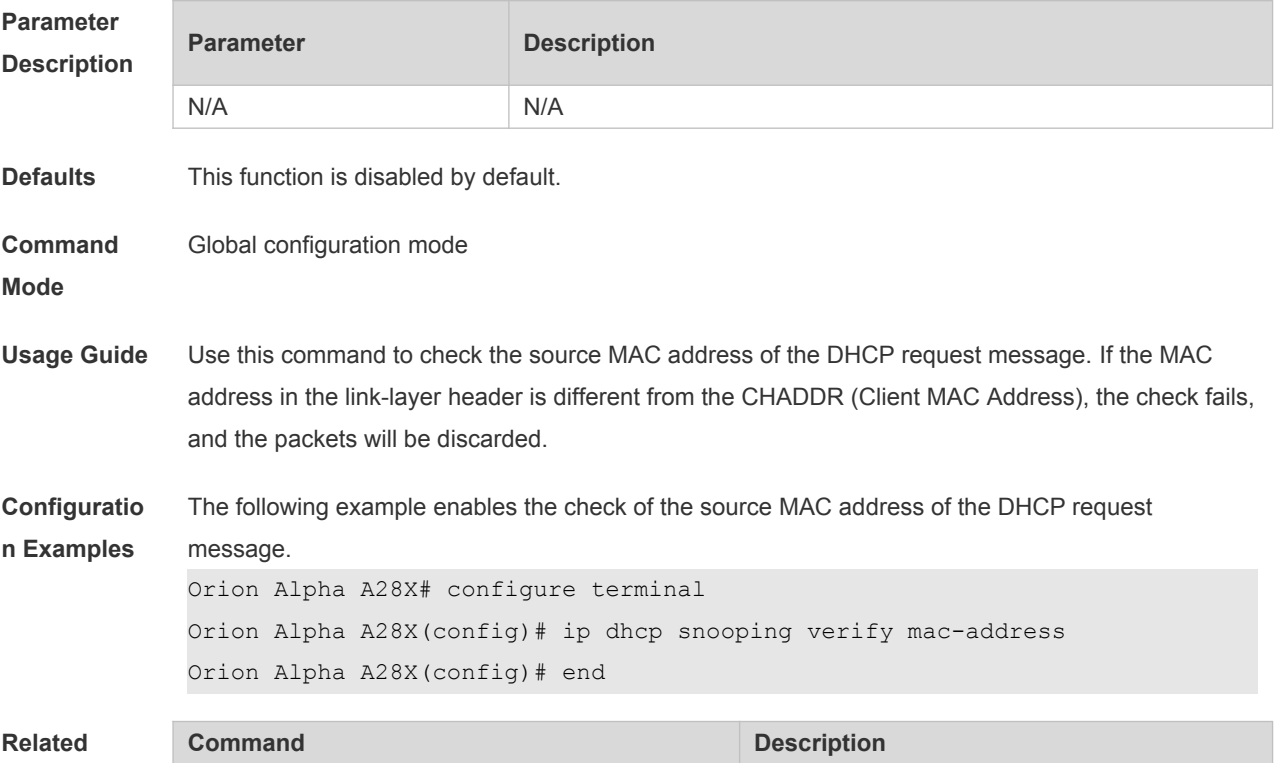
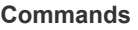

**show ip dhcp snooping but continued by the DHCP** Snooping configuration.

**Platform**  N/A

**Description**

### **25.14 ip dhcp snooping vlan**

Use this command to enable DHCP Snooping for the specific VLAN. Use the **no** form of this command to restore the default setting. **ip dhcp snooping vlan** {*vlan-rng* | { *vlan-min* [ *vlan-max* ] } } **no ip dhcp snooping vlan** {*vlan-rng* | { *vlan-min* [ *vlan-max* ] } }

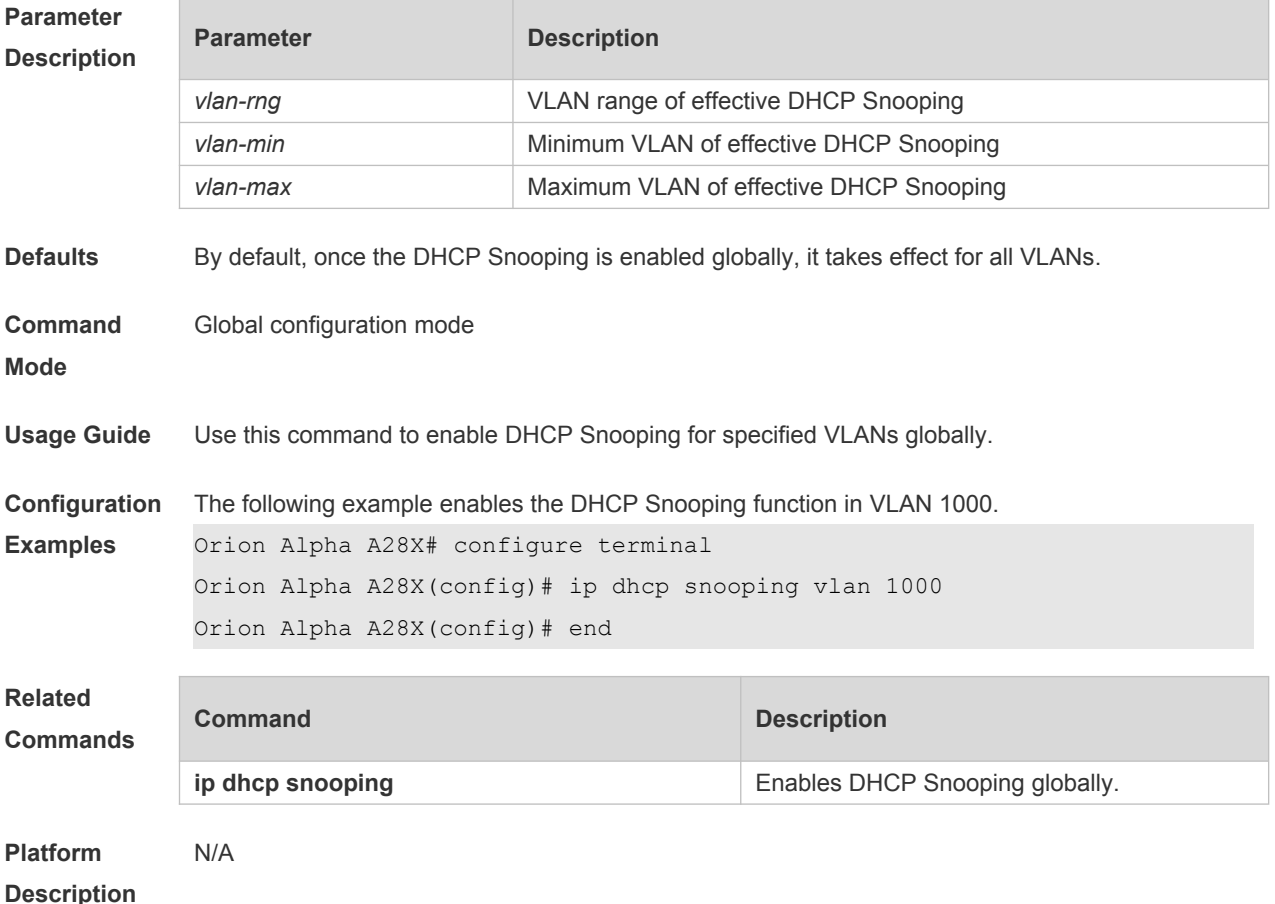

#### **25.15 ip dhcp snooping vlan max-user**

Use this command to set the maximum number of users bound with the VLAN. Use the **no** form of this command to restore the default setting. **ip dhcp snooping vlan** *vlan-word* **max-user** *user-number* **no ip dhcp snooping vlan** *vlan-word* **max-user** *user-number*

**Parameter Description**

**Parameter Description** 

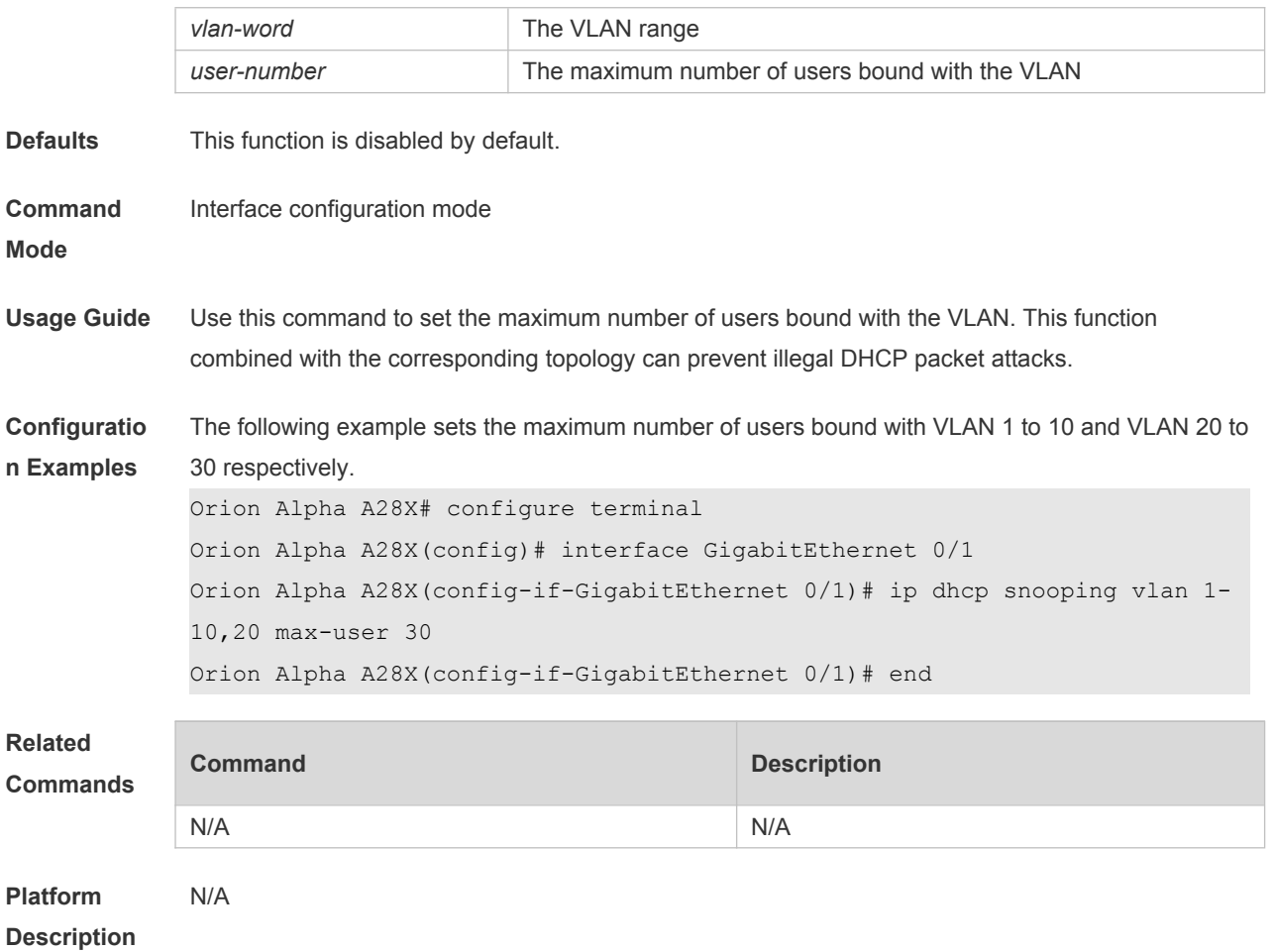

### **25.16 ip dhcp snooping vlan information option change-vlan-to vlan**

Use this command to enable the option82 sub-option circuit-id and change the VLAN in the circuit-id into the specified VLAN.

Use the **no** form of this command to restore the default setting.

**ip dhcp snooping vlan** *vlan-id* **information option change-vlan-to vlan** *vlan-id* **no ip dhcp snooping vlan** *vlan-id* **information option change-vlan-to vlan** *vlan-id*

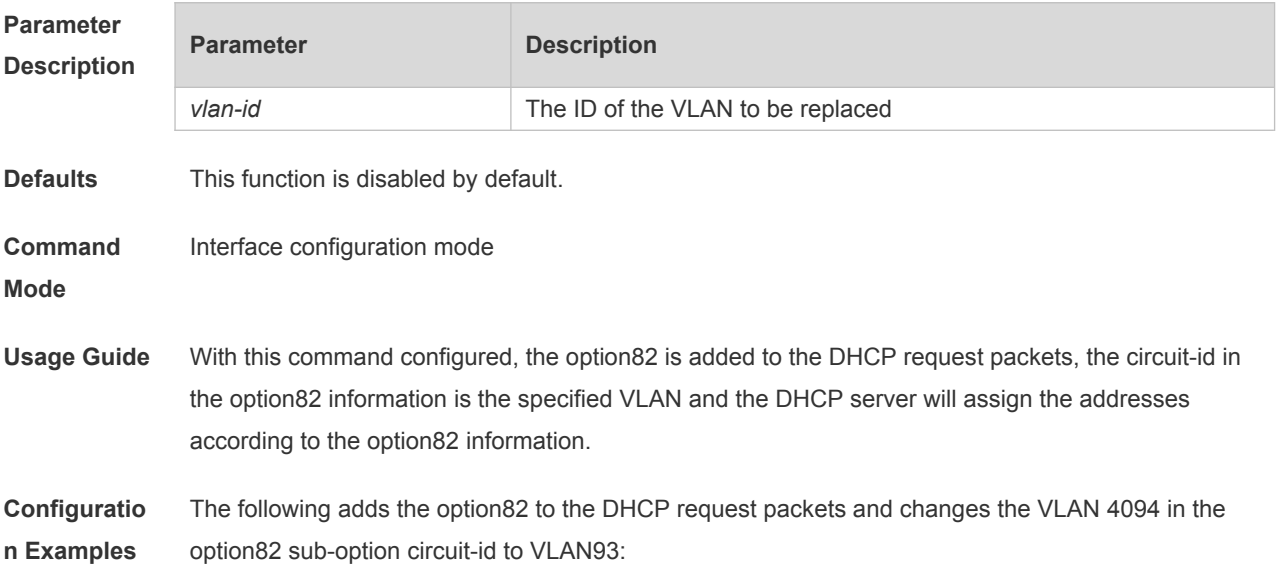

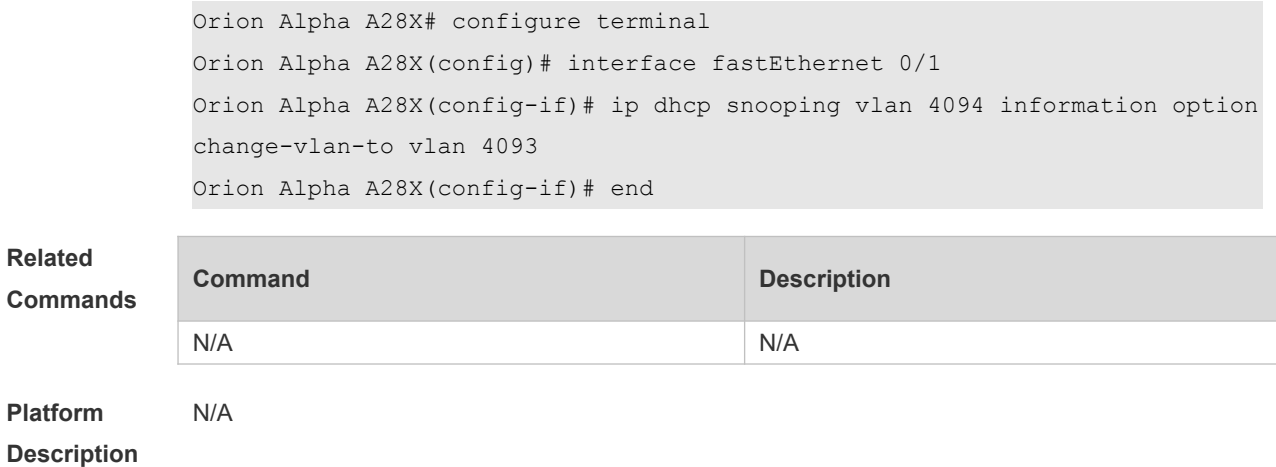

### **25.17 ip dhcp snooping vlan information option format-type circuit-id**

### **string**

Use this command to configure the option82 sub-option circuit-id as user-defined (the storage format is ASCII) and to perform the packet forwarding.

Use the **no** form of this command to restore the default setting.

**ip dhcp snooping vlan** *vlan-id* **information option format-type circuit-id string** *ascii-string* **no ip dhcp snooping vlan** *vlan-id* **information option format-type circuit-id string** *ascii-string*

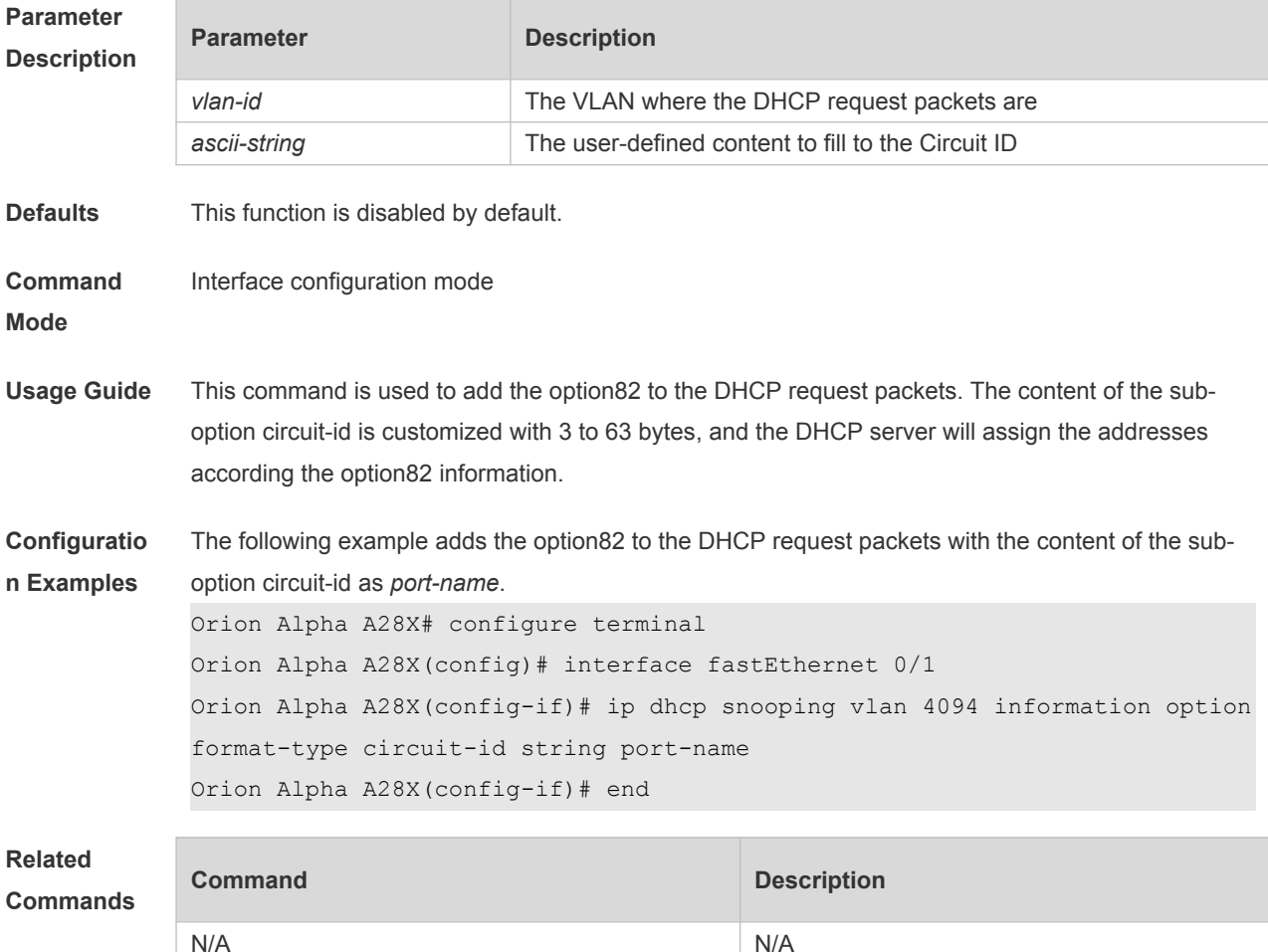

### **25.18 renew ip dhcp snooping database**

Use this command to import the information in current flash to the DHCP Snooping binding database manually as needed.

**renew ip dhcp snooping database**

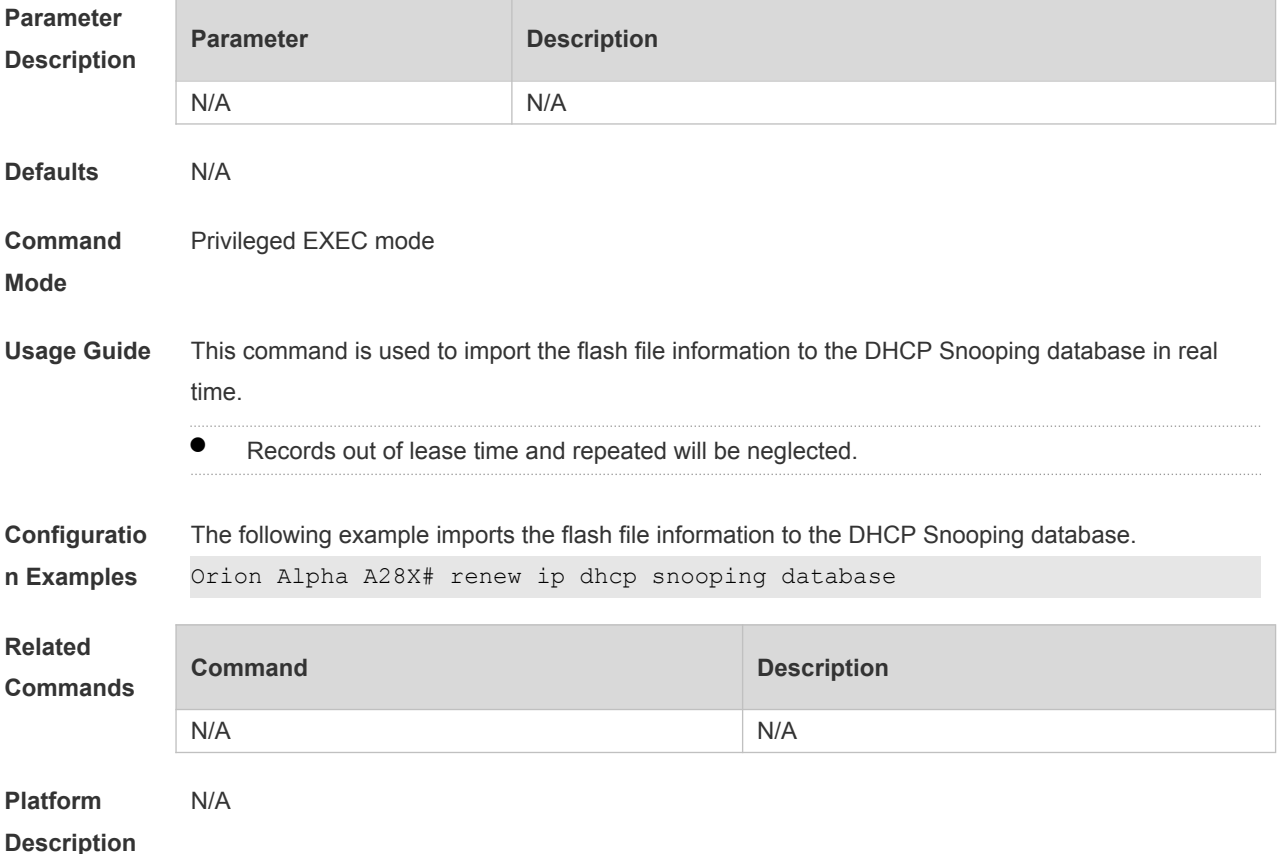

### **25.19 show ip dhcp snooping**

Use this command to display the DHCP Snooping configuration. **show ip dhcp snooping**

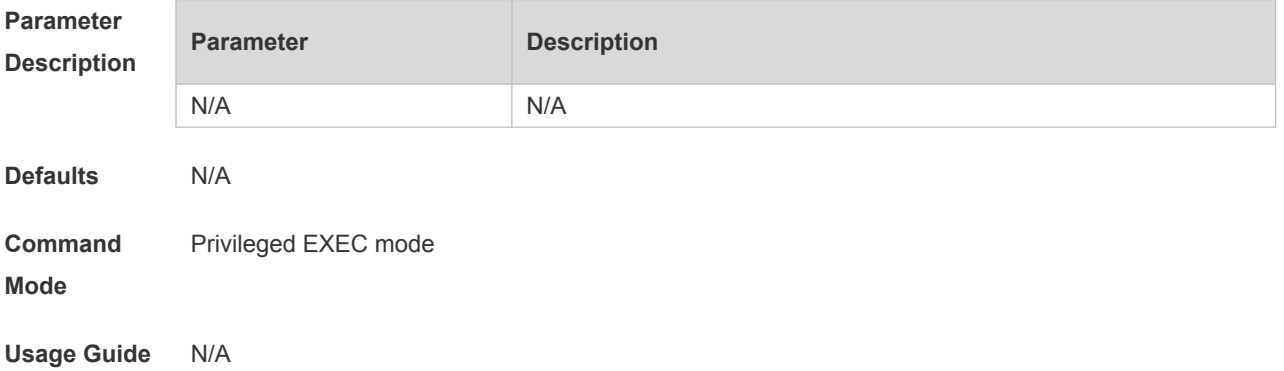

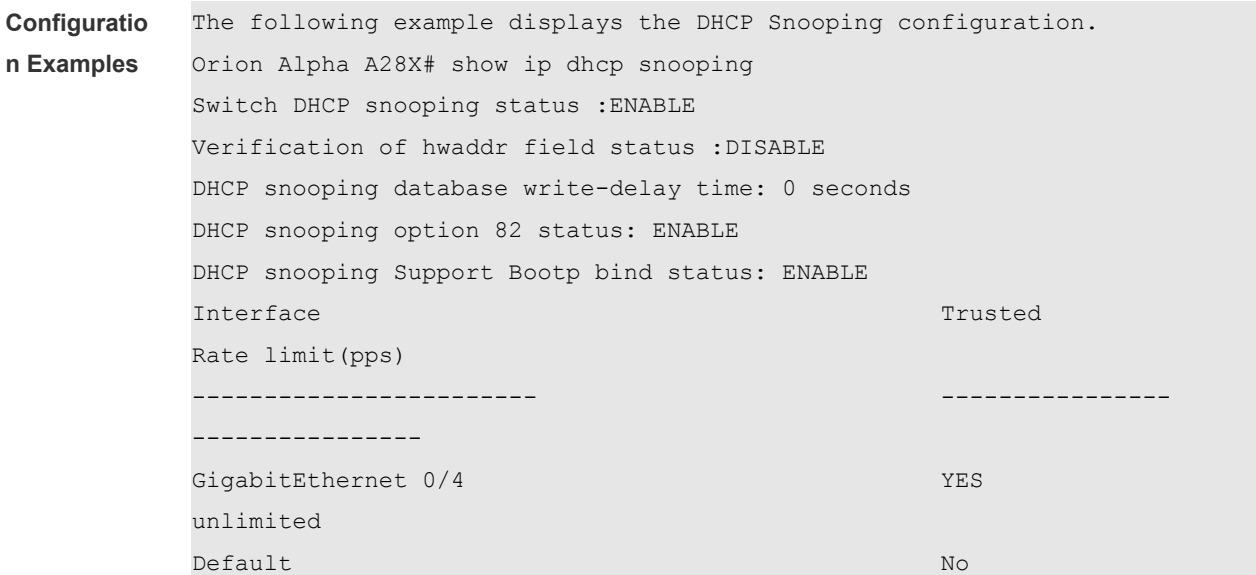

#### **Related**

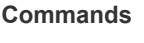

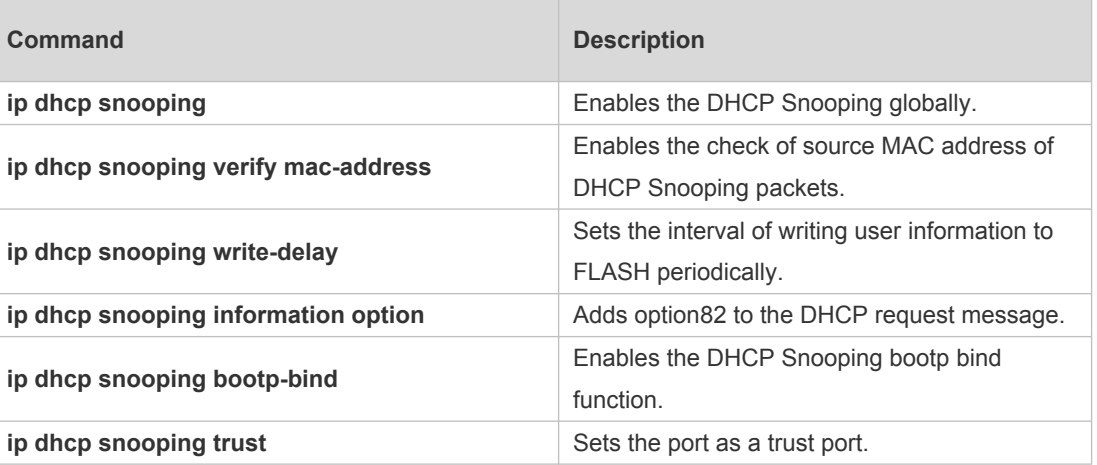

**Platform**  N/A

**Description**

# **25.20 show ip dhcp snooping binding**

Use this command to display the information of the DHCP Snooping binding database. **show ip dhcp snooping binding**

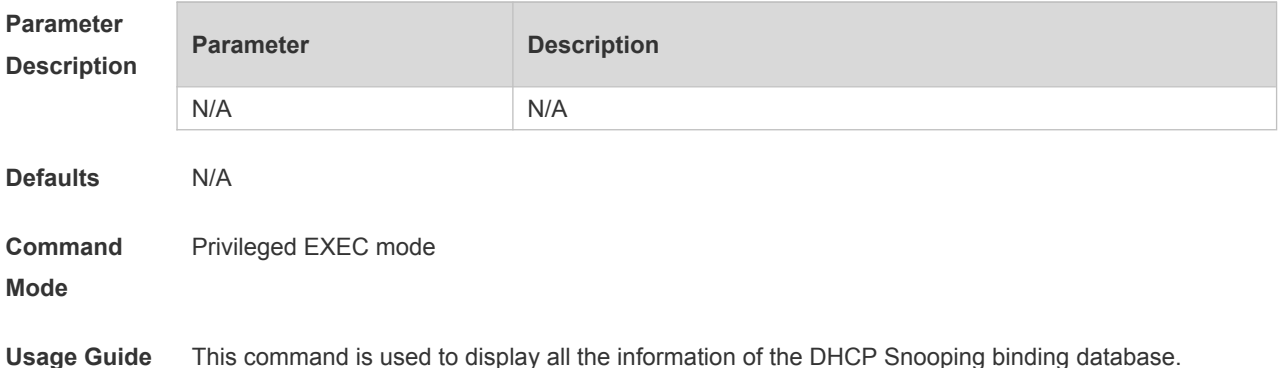

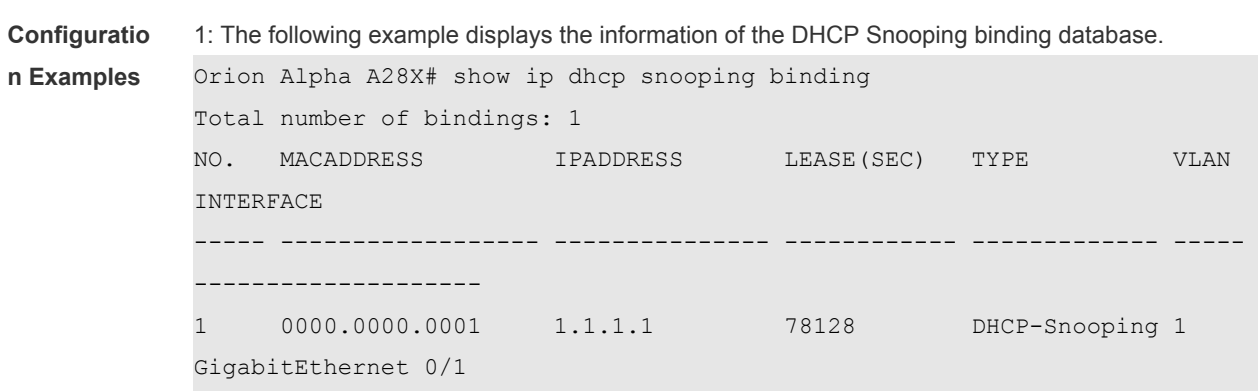

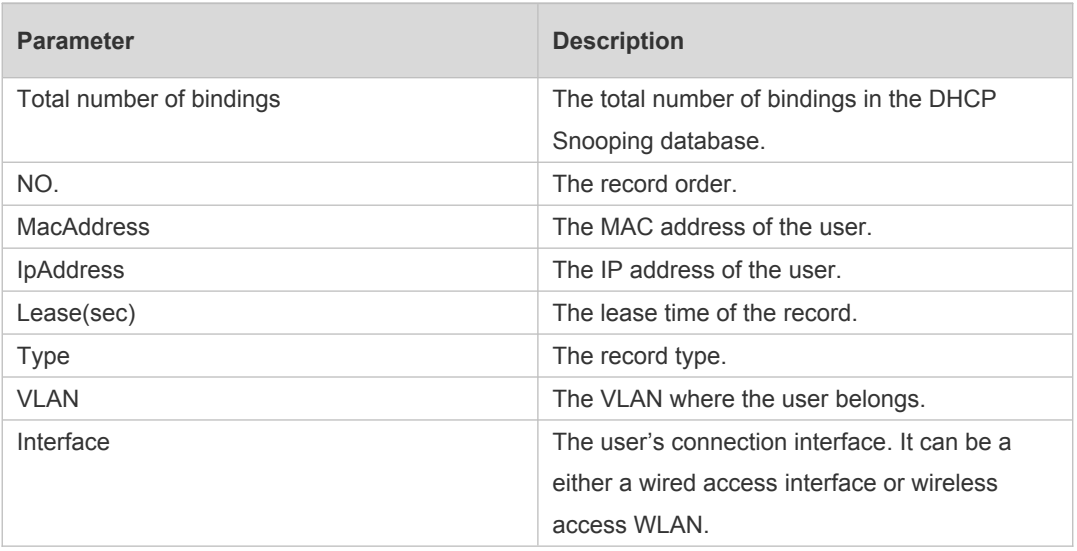

#### **Related Commands**

r

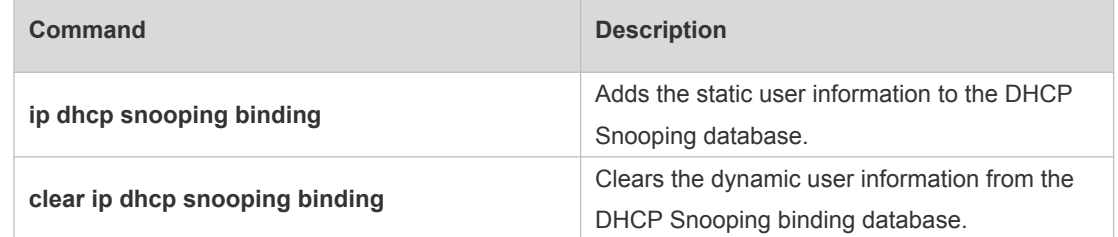

**Platform**  N/A

**Description**

# **26 DHCPv6 Snooping Commands**

### **26.1 clear ipv6 dhcp snooping binding**

Use this command to clear all the user information in the DHCPv6 Snooping binding database. **clear ipv6 dhcp snooping binding** [ *mac* **| vlan** *vlan-id* **|** *ipv6-address* **| interface** *interface-id*]

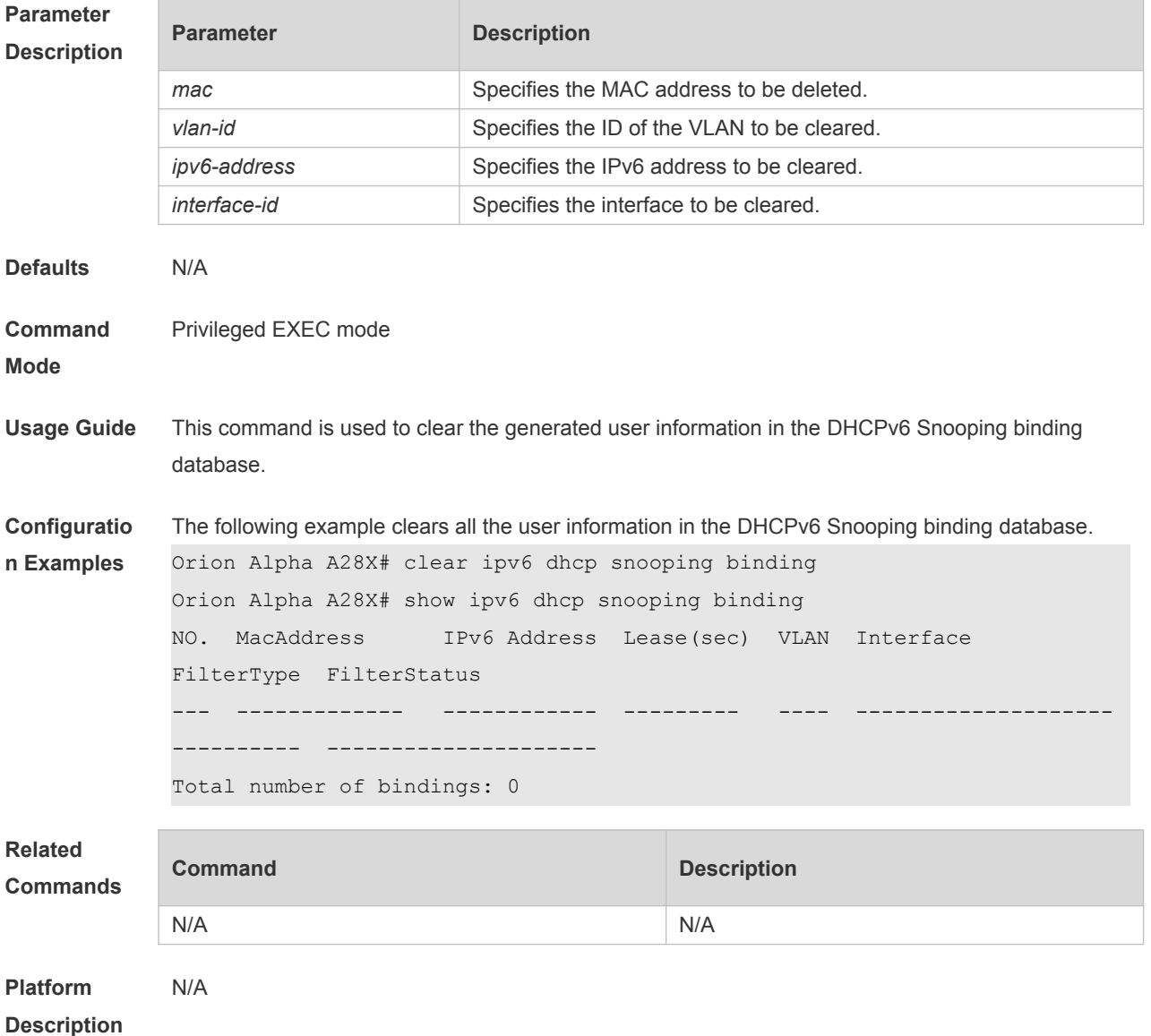

#### **26.2 clear ipv6 dhcp snooping prefix**

Use this command to clear all the user information in the DHCPv6 Snooping prefix list. **clear ipv6 dhcp snooping prefix** [ *mac* **| vlan** *vlan-id* **|** *ipv6-prefix* **| interface** *interface-id*

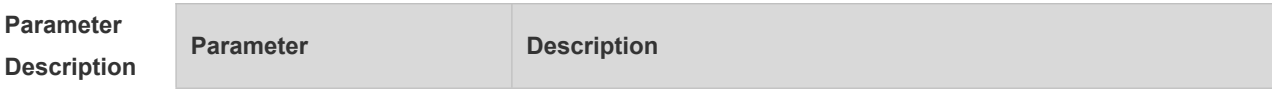

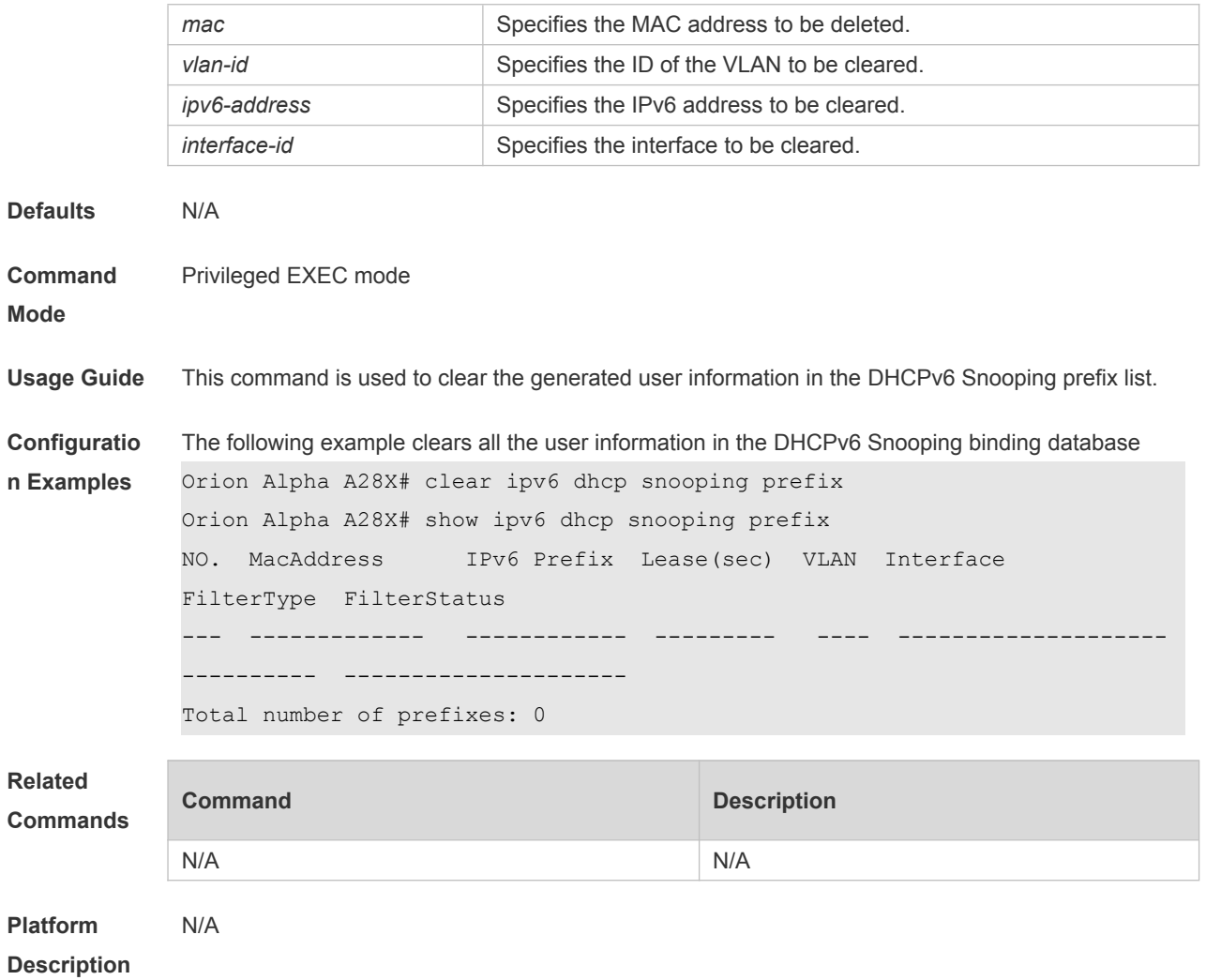

# **26.3 clear ipv6 dhcp snooping statistics**

Use this command to clear the statistical information of the DHCPv6 packets. **clear ipv6 dhcp snooping statistics**

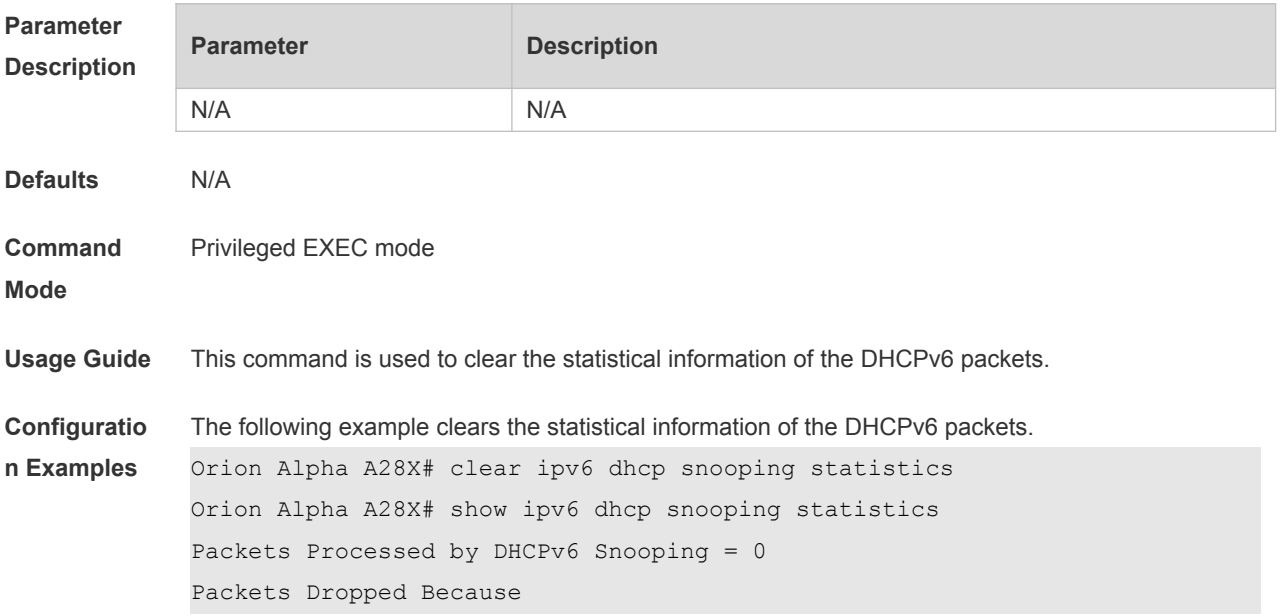

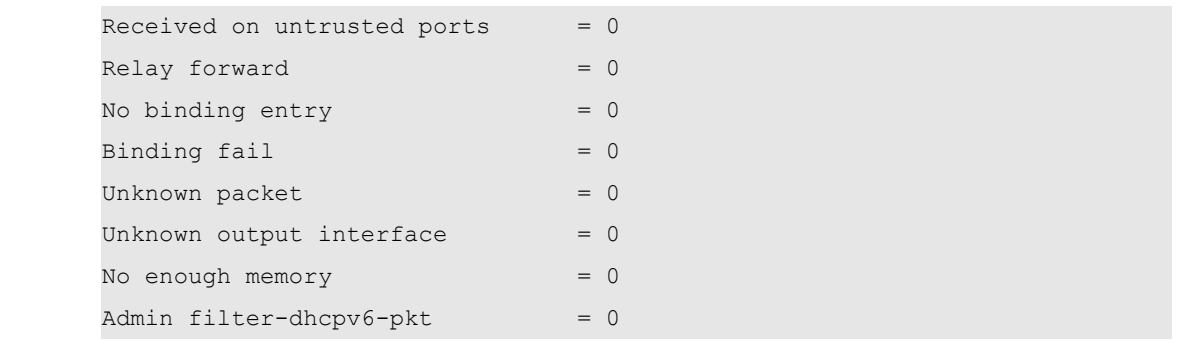

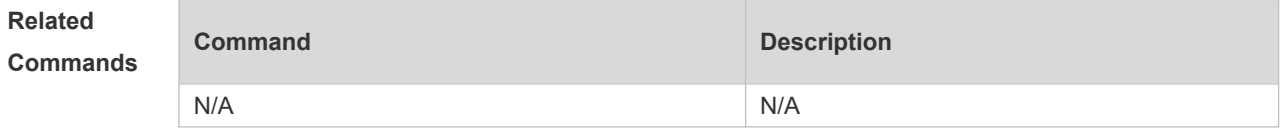

**Platform Description** N/A

# **26.4 ipv6 dhcp snooping**

Use this command to enable the DHCPv6 Snooping function globally. Use the **no** form of this command to restore the default setting. **ipv6 dhcp snooping no ipv6 dhcp snooping**

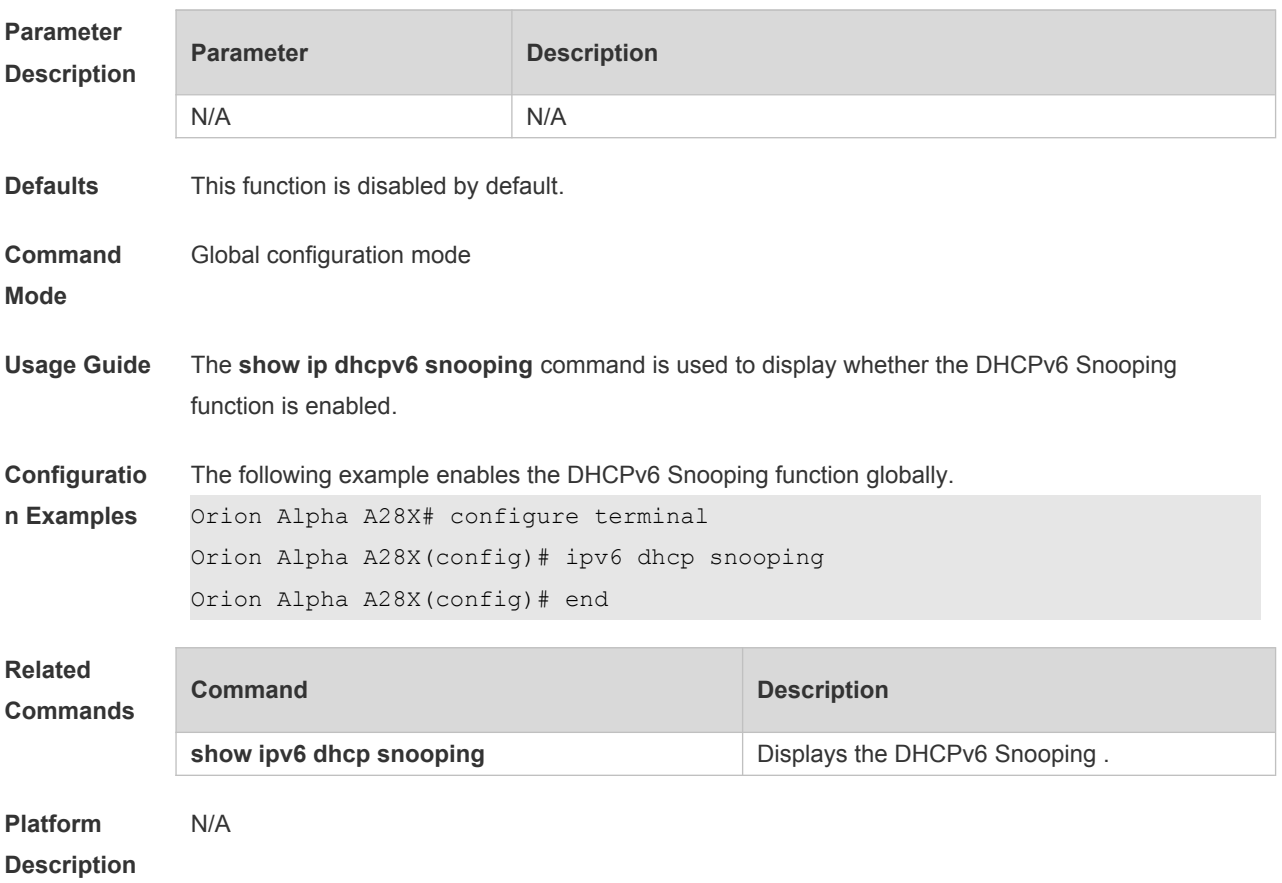

### **26.5 ipv6 dhcp snooping binding-delay**

Use this command to add the dynamic binding entry to the hardware filtering list after the delay. Use the **no** form of this command to restore the default setting. **ipv6 dhcp snooping binding-delay** *seconds* **no ipv6 dhcp snooping binding-delay**

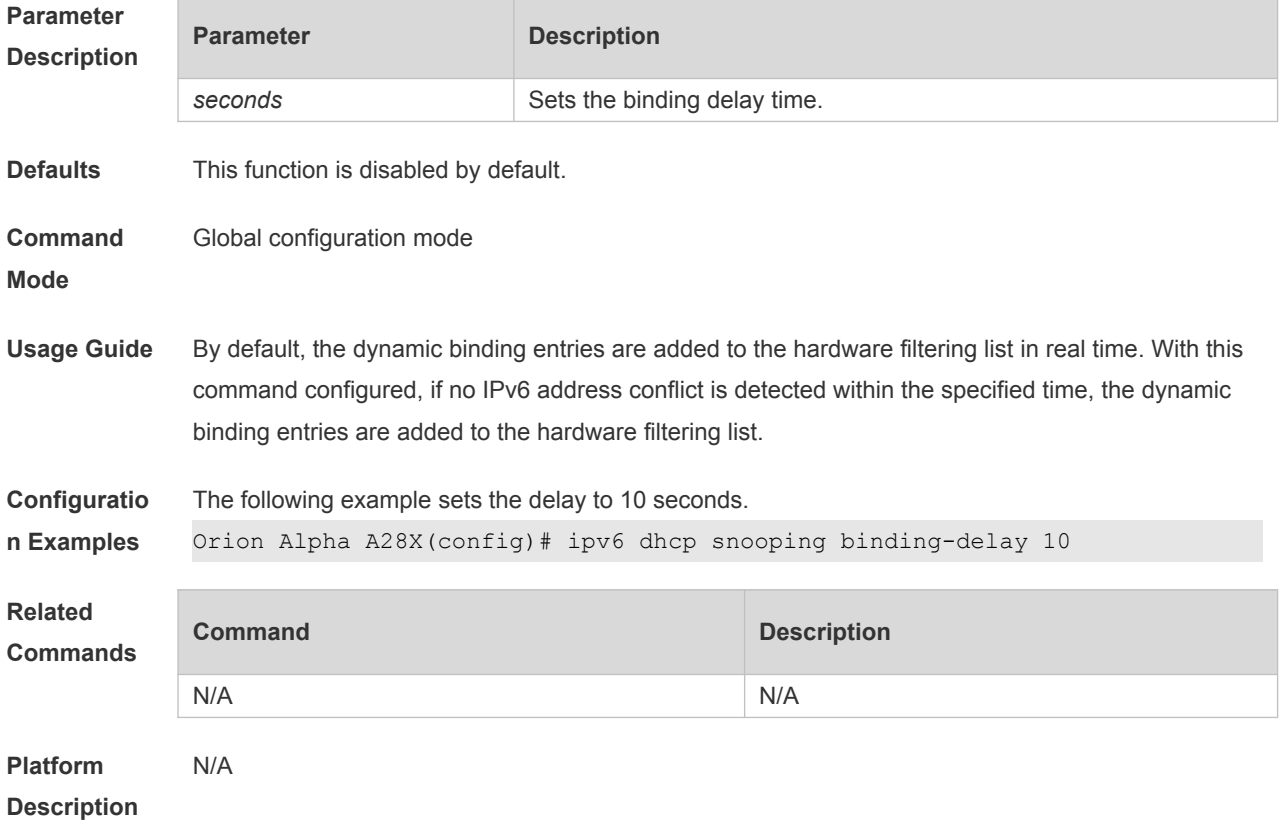

### **26.6 ipv6 dhcp snooping database write-delay**

Use this command to write the dynamic user information of the DHCPv6 Snooping binding database into the flash periodically. Use the **no** form of this command to restore the default setting. **ipv6 dhcp snooping database write-delay** *time* **no ipv6 dhcp snooping database write-delay**

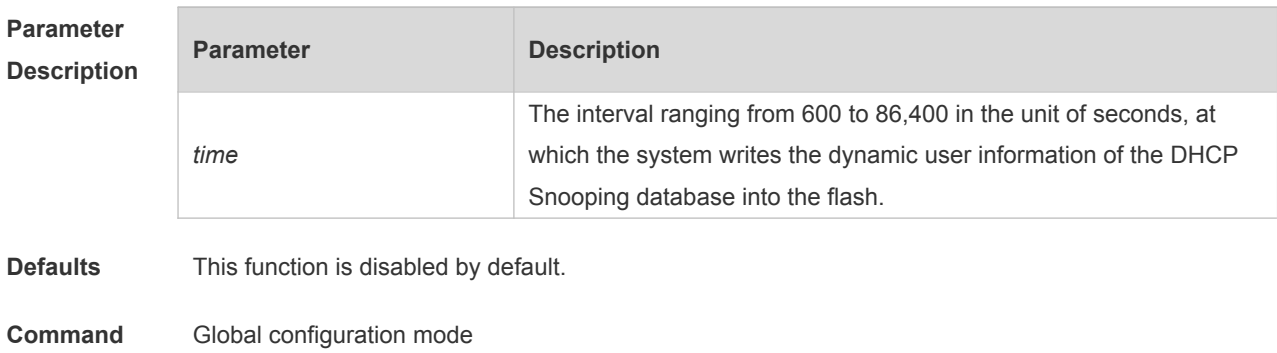

**Mode**

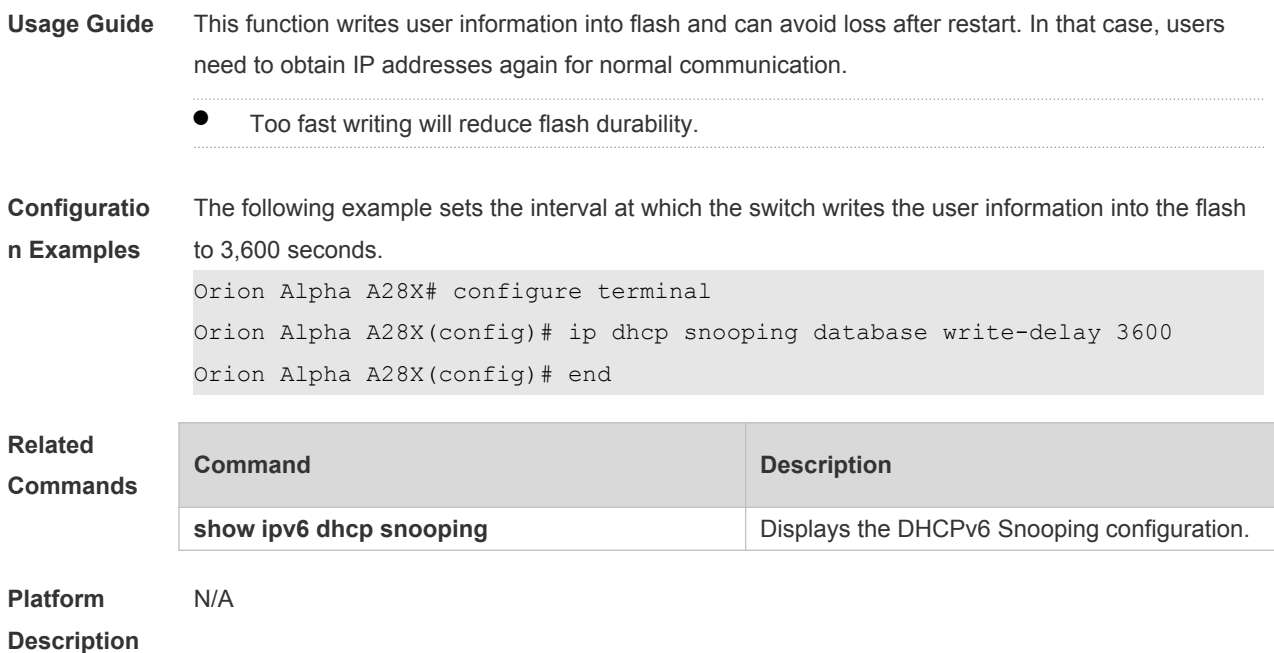

# **26.7 ipv6 dhcp snooping database write-to-flash**

Use this command to write the dynamic user information of the DHCPv6 binding database into flash in real time.

**ipv6 dhcp snooping database write-to-flash**

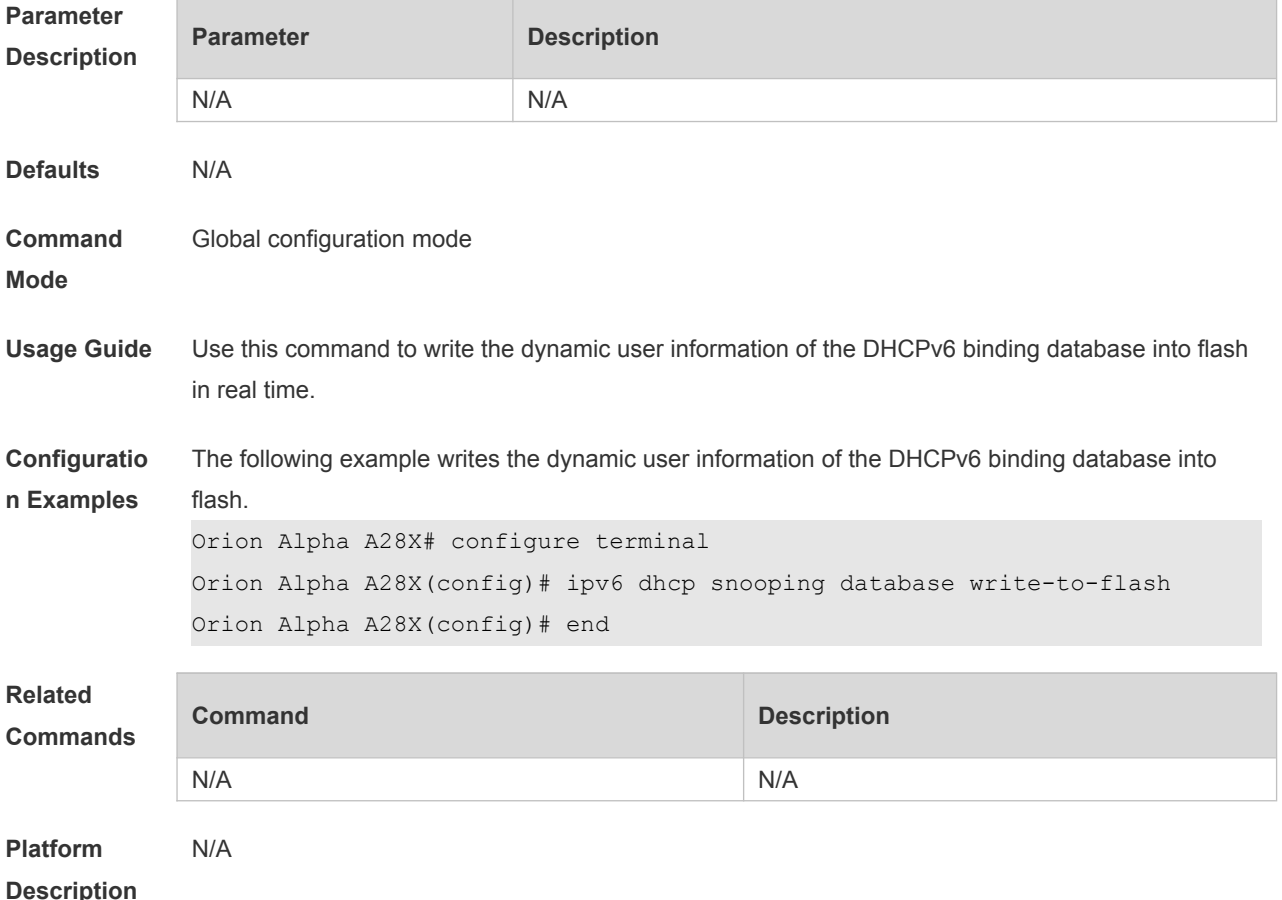

### **26.8 ipv6 dhcp snooping filter-dhcp-pkt**

Use this command to filter all received DHCPv6 request packets. Use the **no** form of this command to restore the default setting. **ipv6 dhcp snooping filter-dhcp-pkt no ipv6 dhcp snooping filter-dhcp-pkt**

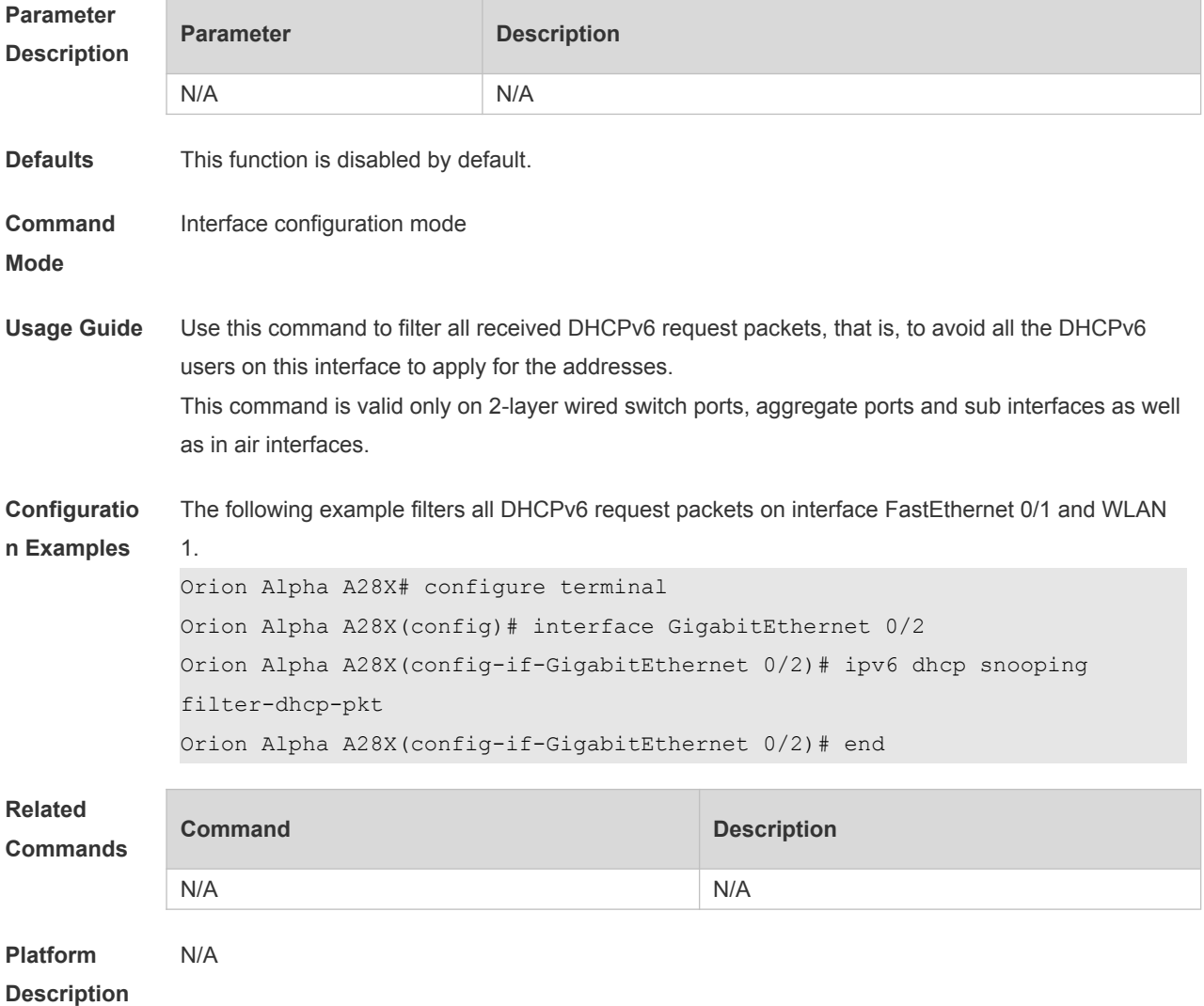

#### **26.9 ipv6 dhcp snooping information option**

Use this command to add option18/37 to the DHCPv6 request packets. Use the **no** form of this command to restore the default setting. **ipv6 dhcp snooping information option** [ **standard-format** ] **no ipv6 dhcp snooping information option** [ **standard-format** ]

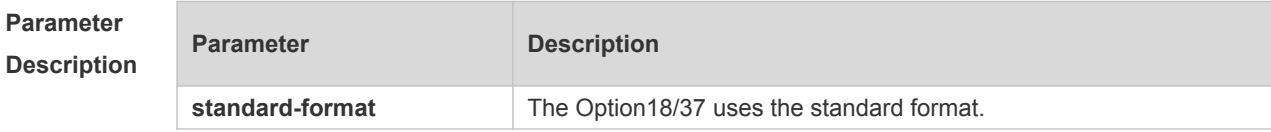

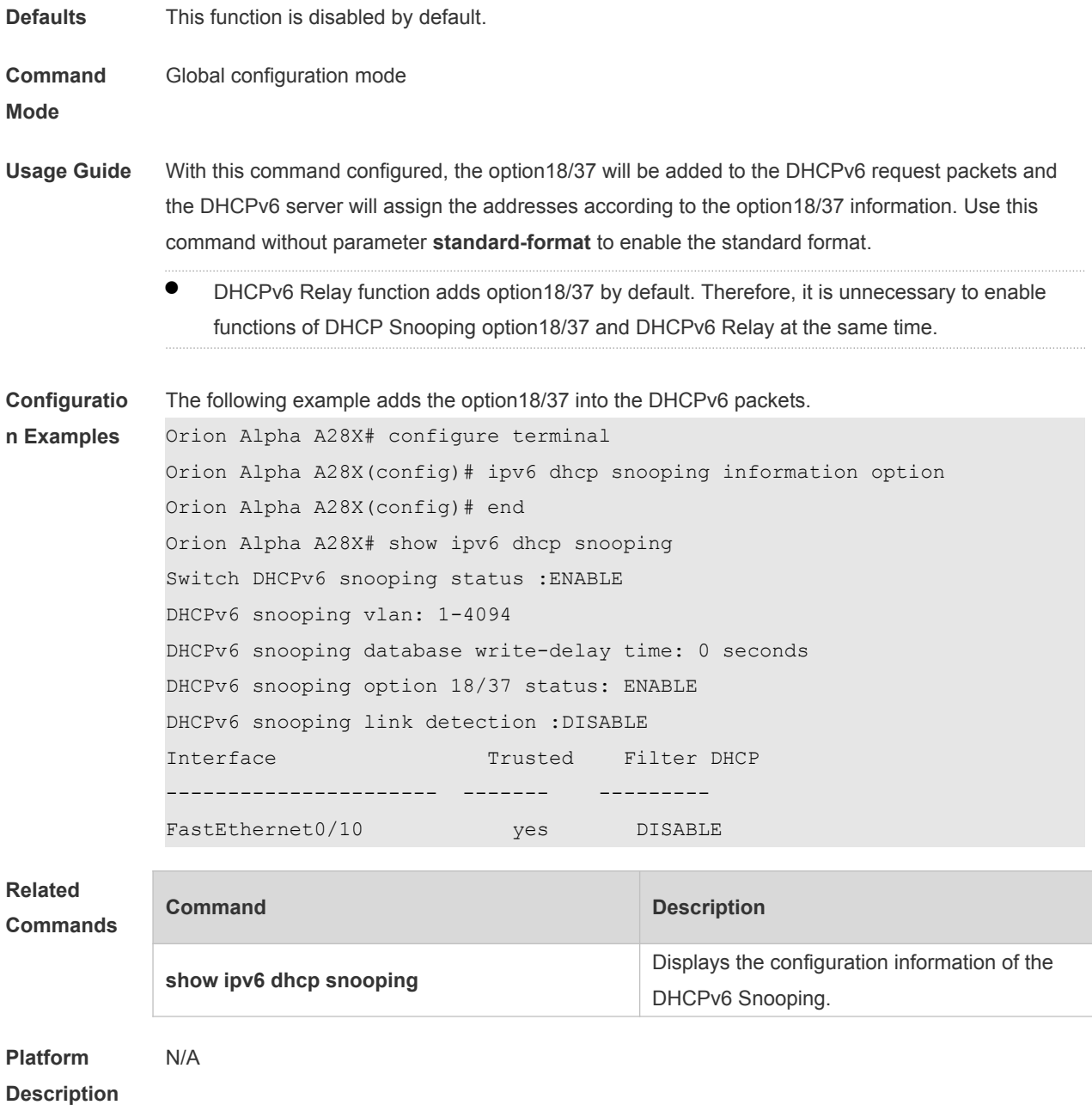

### **26.10 ipv6 dhcp snooping information option format remote-id**

Use this command to add option37 remote-id customized character string into the DHCPv6 request packets.

Use the **no** form of this command to restore the default setting.

**ipv6 dhcp snooping information option format remote-id** [ **string** *ascii-string* **| hostname** ] **no ipv6 dhcp snooping information option format remote-id** [ **string** *ascii-string* **| hostname** ]

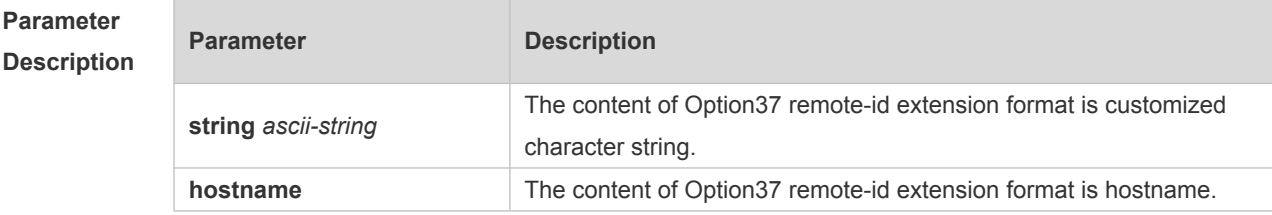

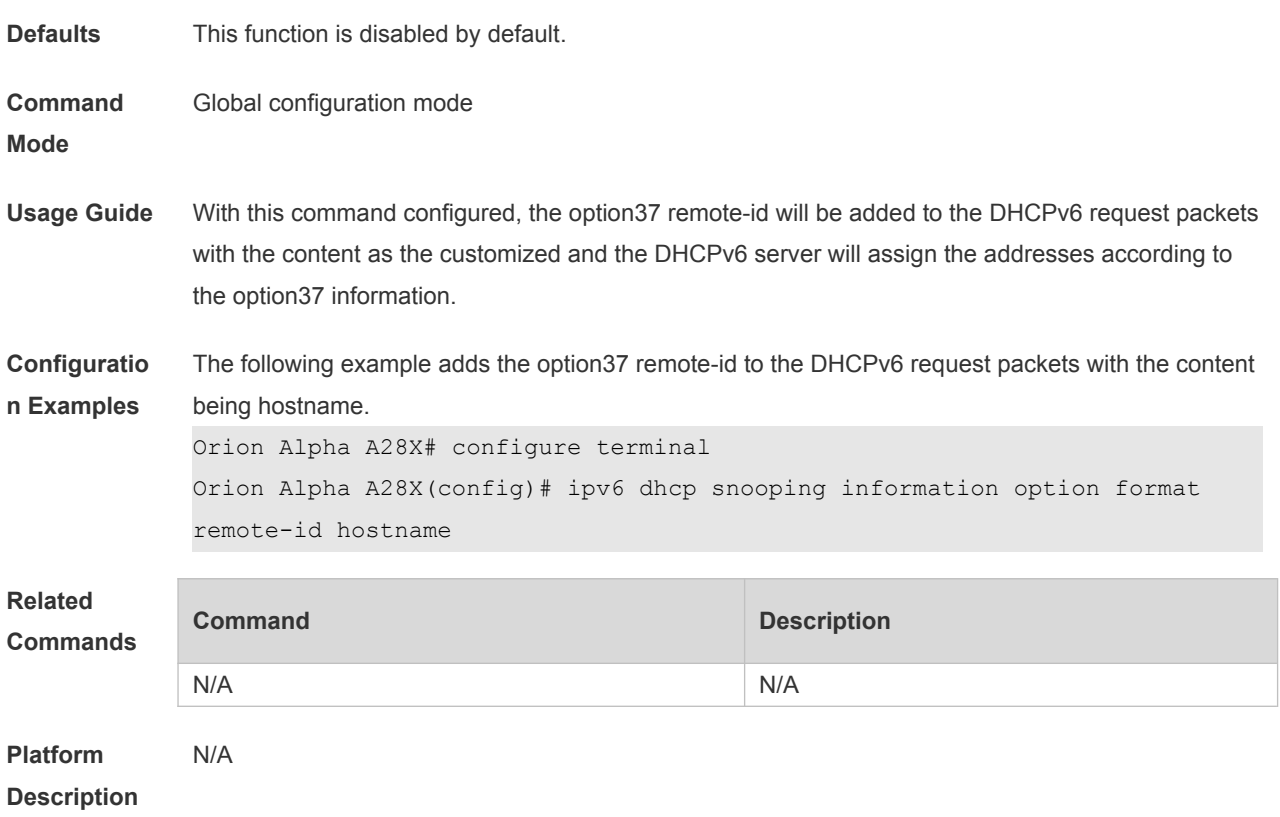

# **26.11 ipv6 dhcp snooping link-detection**

Use this command to clear the dynamic binding entry on an interface when the interface links down. Use the **no** form of this command to restore the default setting.

**ipv6 dhcp snooping link-detection**

**no ipv6 dhcp snooping link-detection**

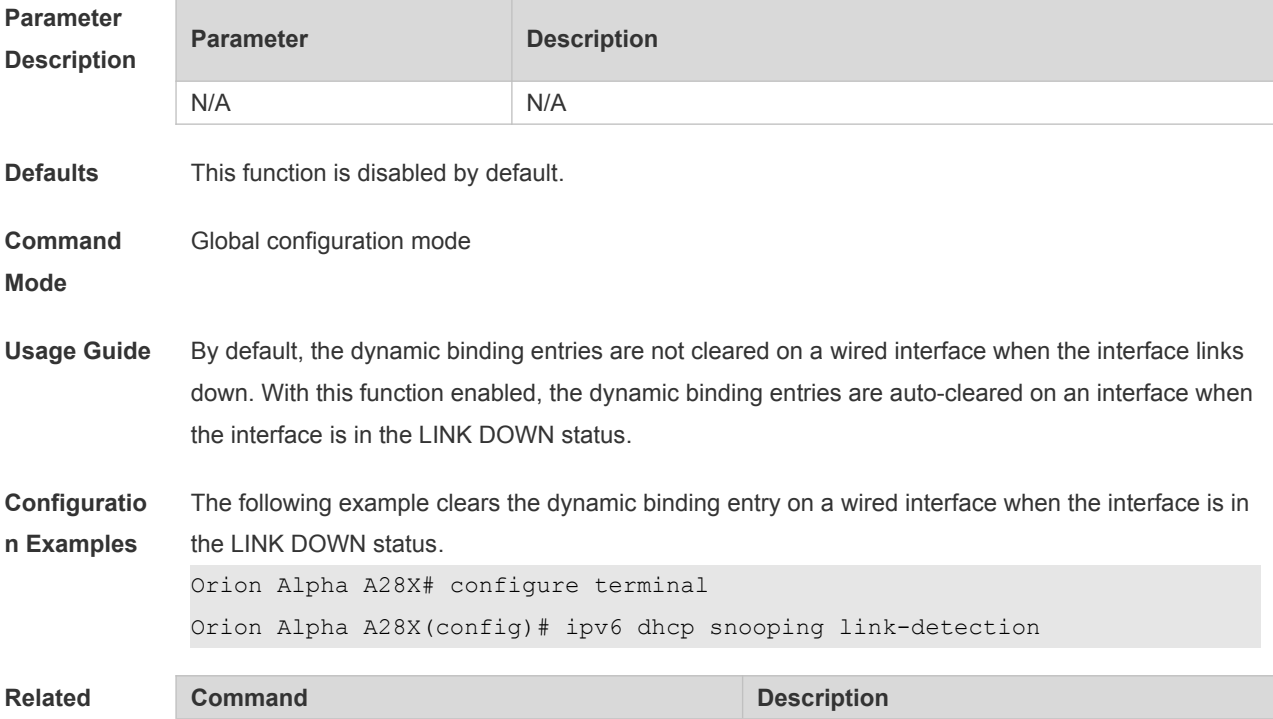

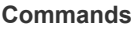

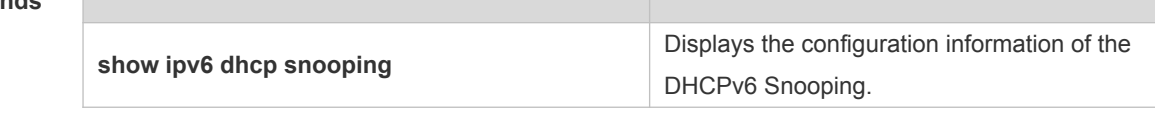

#### **Platform**

**Description** N/A

### **26.12 ipv6 dhcp snooping trust**

Use this command to set the specified DHCPv6 Snooping ports as the trusted ports. Use the **no** form of this command to restore the default setting. **ipv6 dhcp snooping trust no ipv6 dhcp snooping trust**

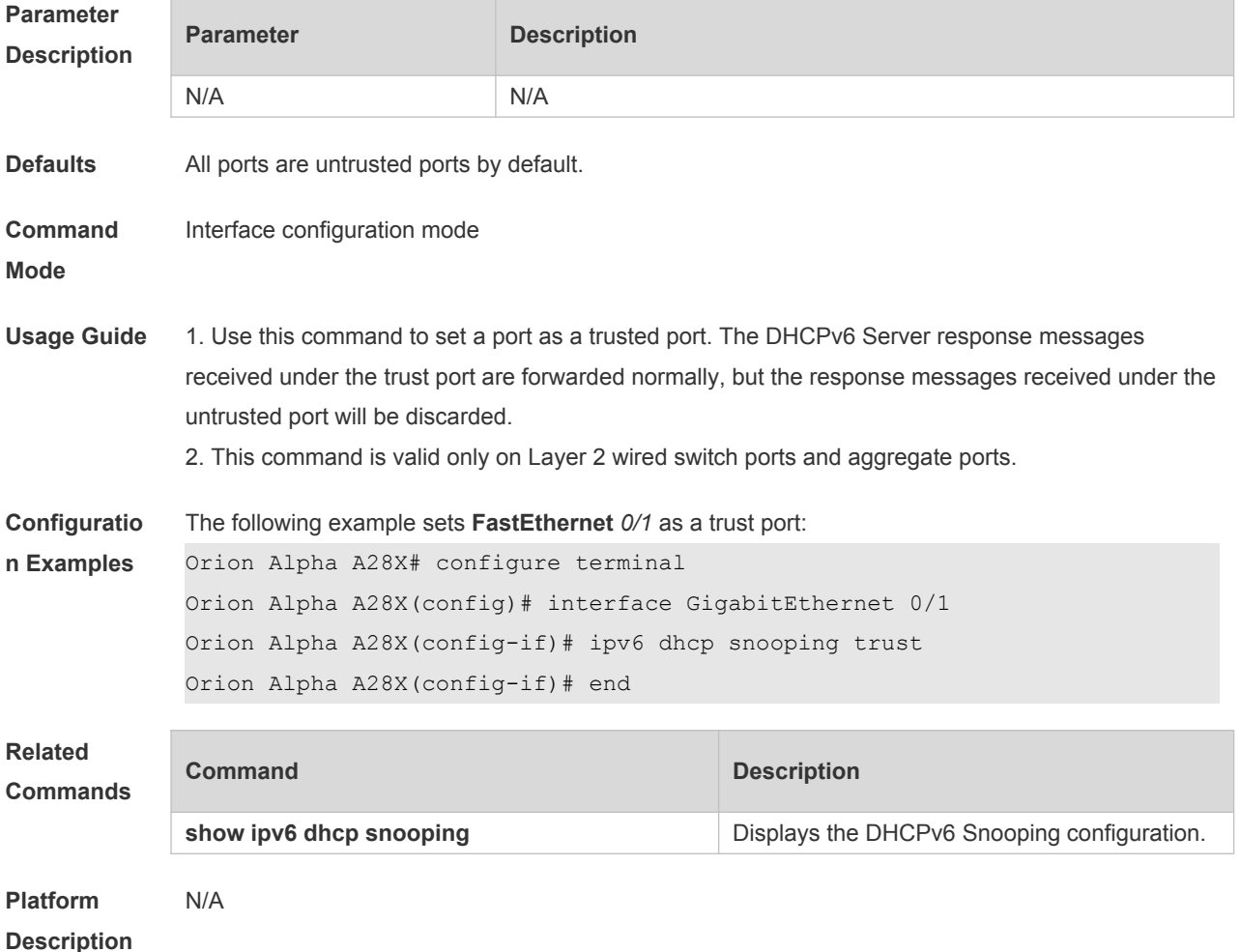

### **26.13 ipv6 dhcp snooping vlan**

Use this command to enable DHCPv6 Snooping for the specific VLAN. Use the **no** form of this command to disable this function. **ipv6 dhcp snooping vlan** { *vlan-rng* **|** { *vlan-min* [ *vlan-max* ] } } **no ipv6 dhcp snooping vlan** { *vlan-rn* **|** { *vlan-min* [ *vlan-max* ] } }

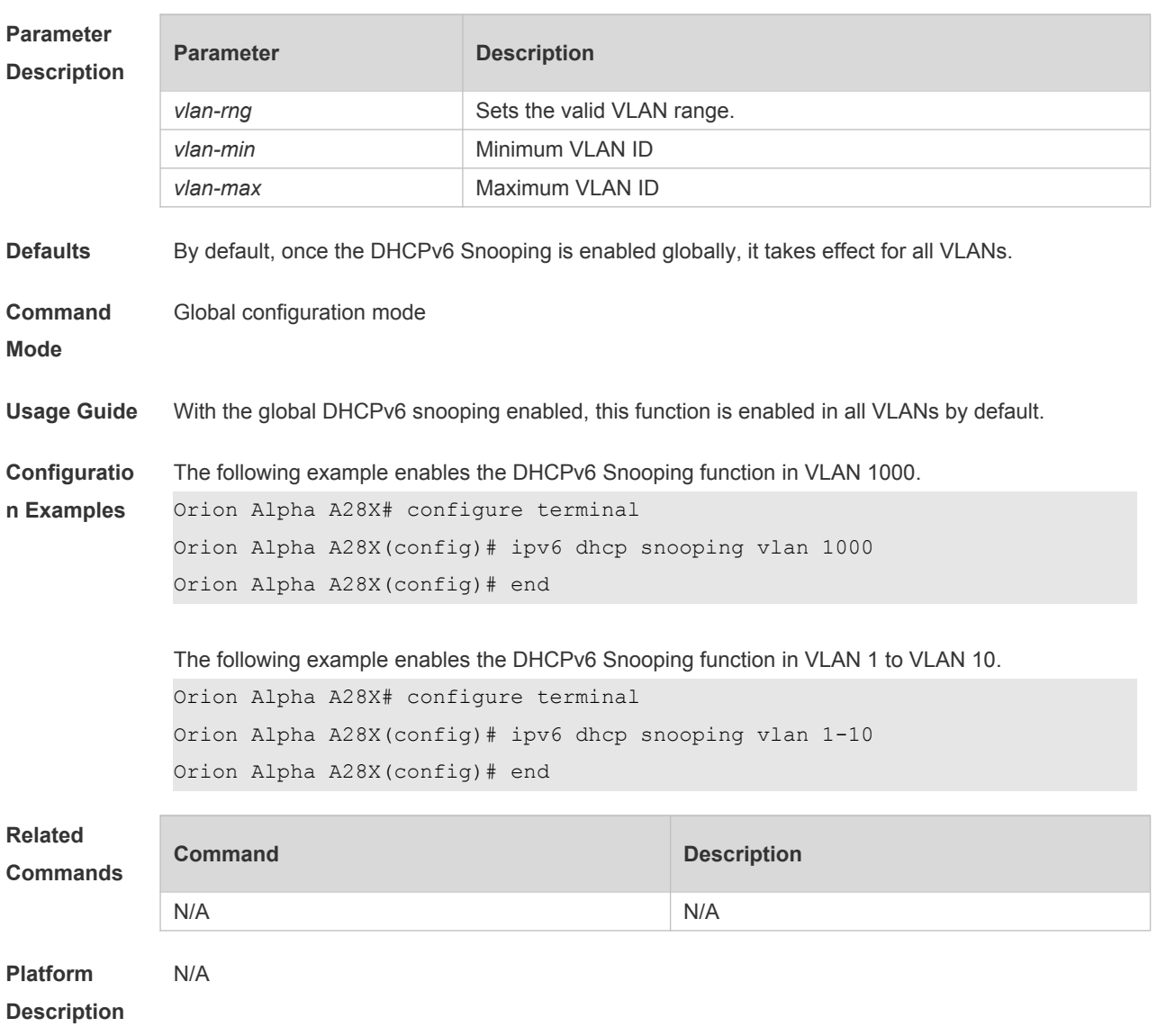

### **26.14 ipv6 dhcp snooping vlan information option change-vlan-to vlan**

Use this command to enable the function of adding the option18 interface-is into the DHCP request packets and change the VLAN to the specified VLAN for the forwarding. Use the **no** form of this command to restore the default setting. **ipv6 dhcp snooping vlan** *vlan-id* **information option change-vlan-to vlan** *vlan-id* **no ipv6 dhcp snooping vlan** *vlan-id* **information option change-vlan-to vlan** *vlan-id*

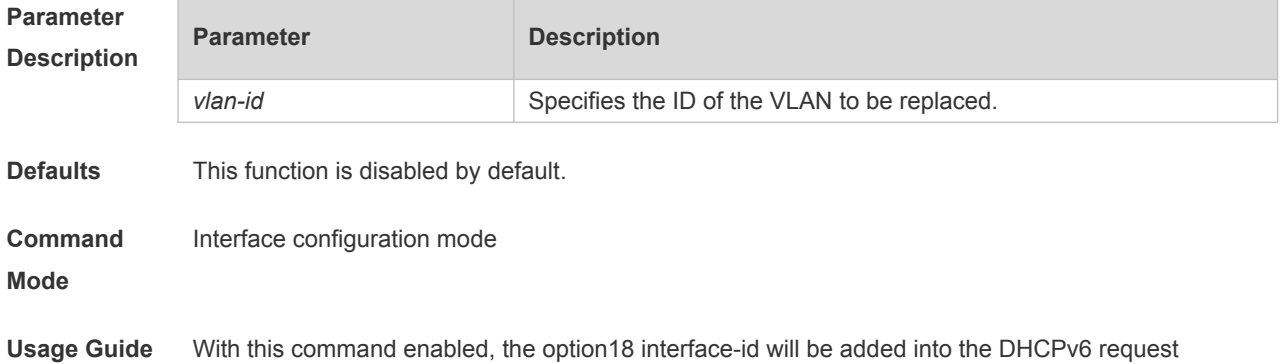

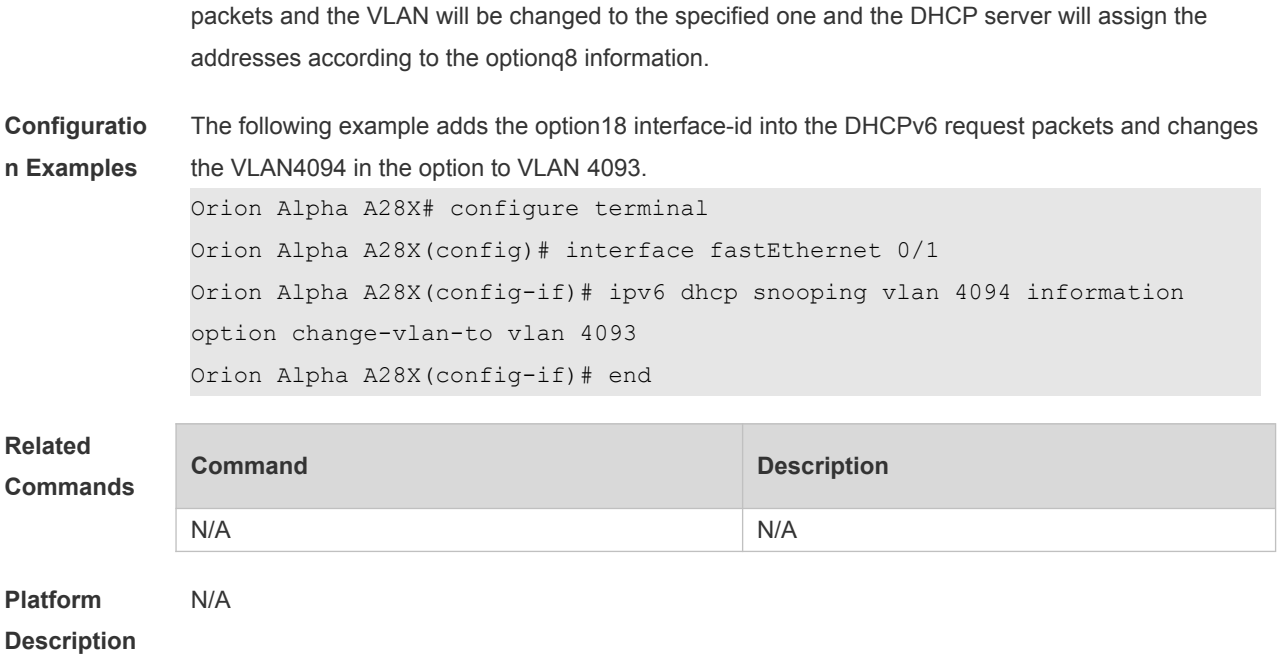

### **26.15 ipv6 dhcp snooping vlan information option format-type interface-**

#### **id string**

Use this command to enable the function of adding the option18 into the DHCP request packets and filling the option18 interface-id with the content being the user-defined (the storage format is ASCII) and performing the packet forwarding.

Use the **no** form of this command to restore the default setting.

**ipv6 dhcp snooping vlan** *vlan-id* **information option format-type interface-id string** *ascii-string* **no ipv6 dhcp snooping vlan** *vlan-id* **information option format-type interface-id string** *asciistring*

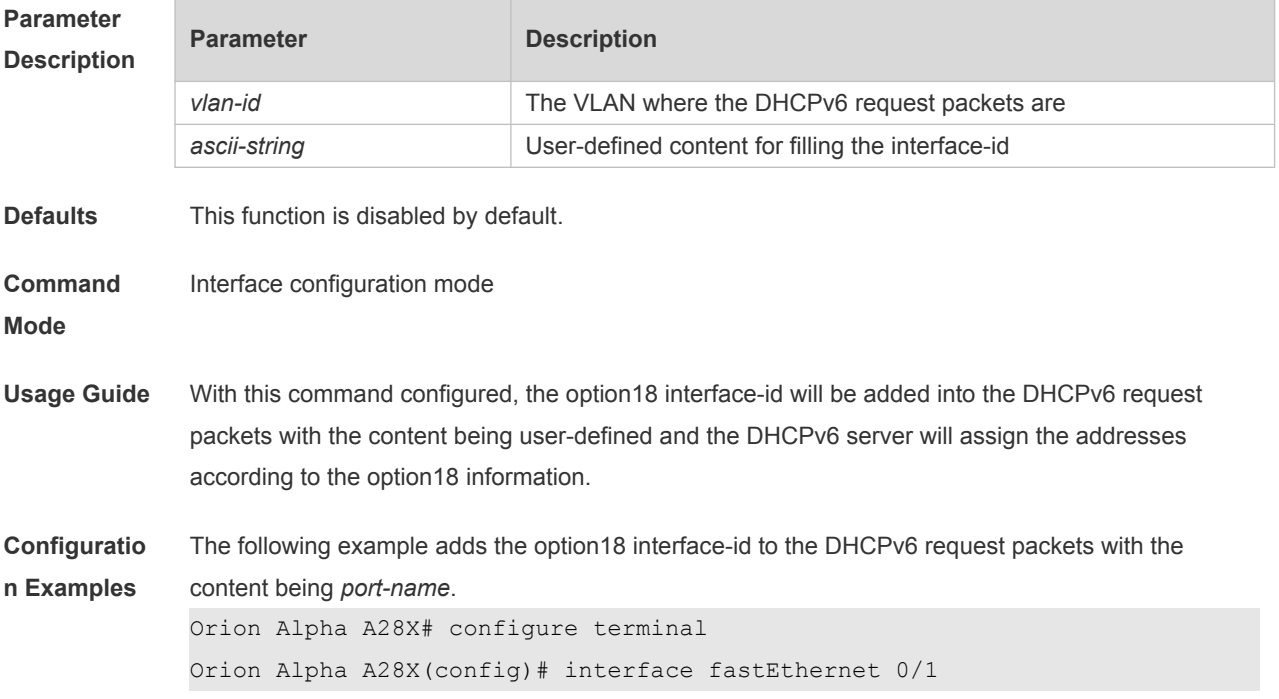

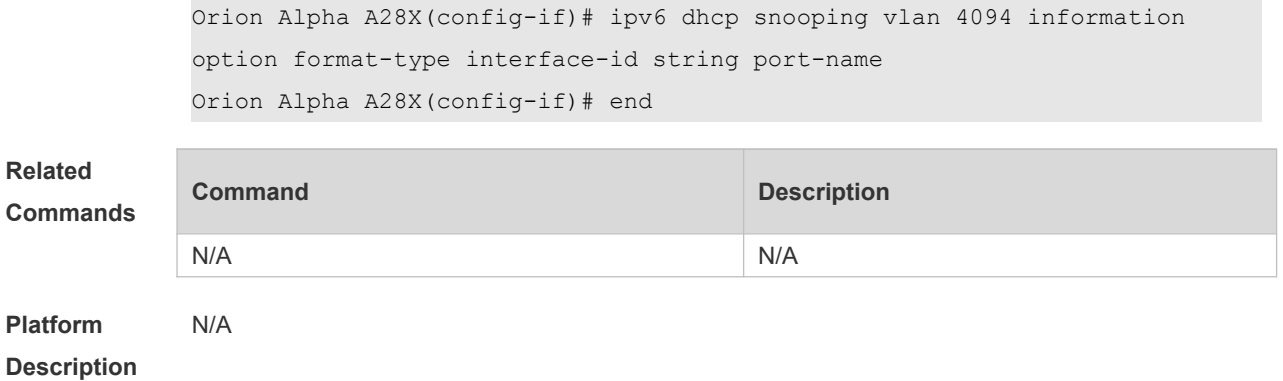

#### **26.16 renew ipv6 dhcp snooping database**

Use this command to import the information in current flash to the DHCPv6 Snooping binding database manually as needed.

**renew ipv6 dhcp snooping database**

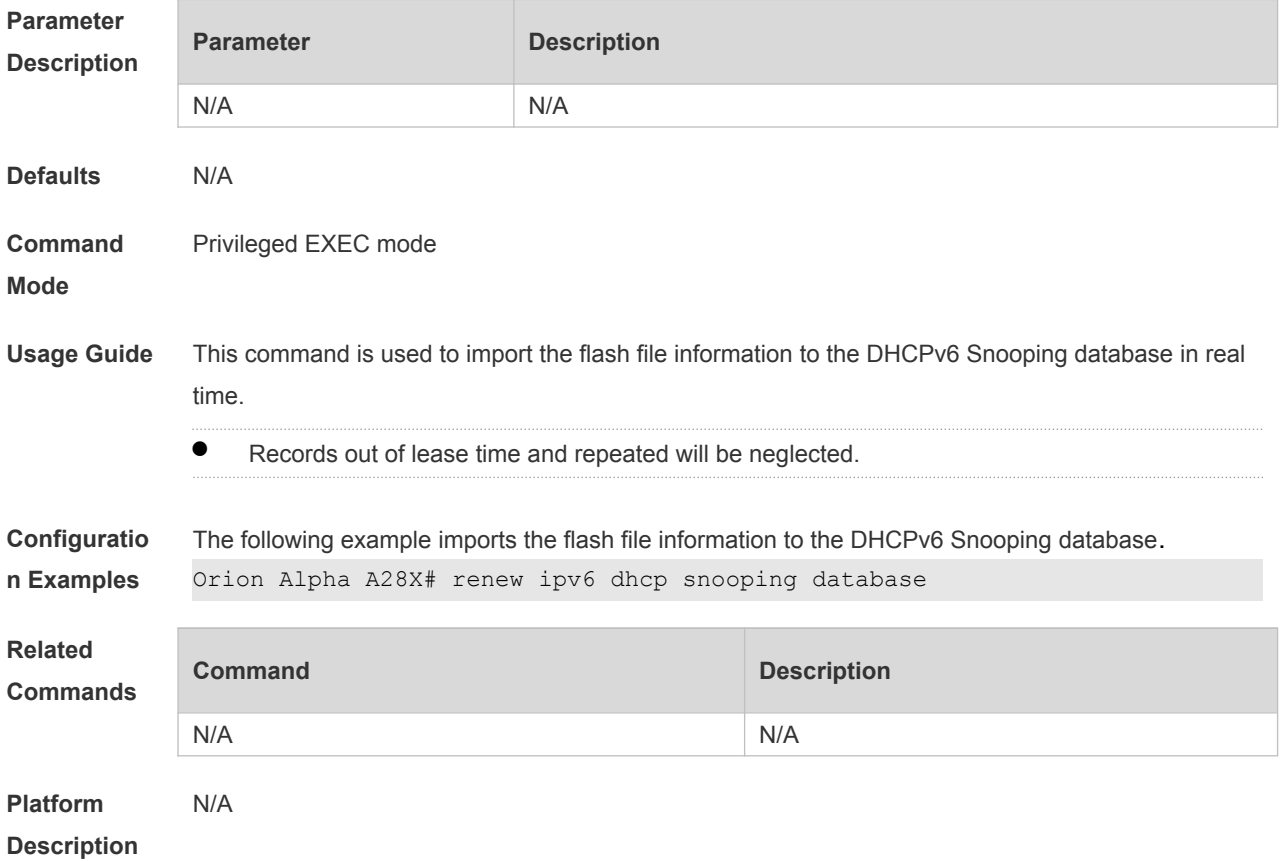

# **26.17 show ipv6 dhcp snooping**

Use this command to display the setting of the DHCPv6 Snooping. **show ipv6 dhcp snooping**

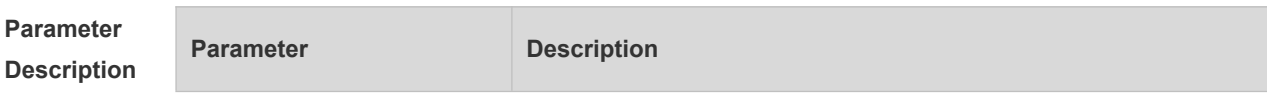

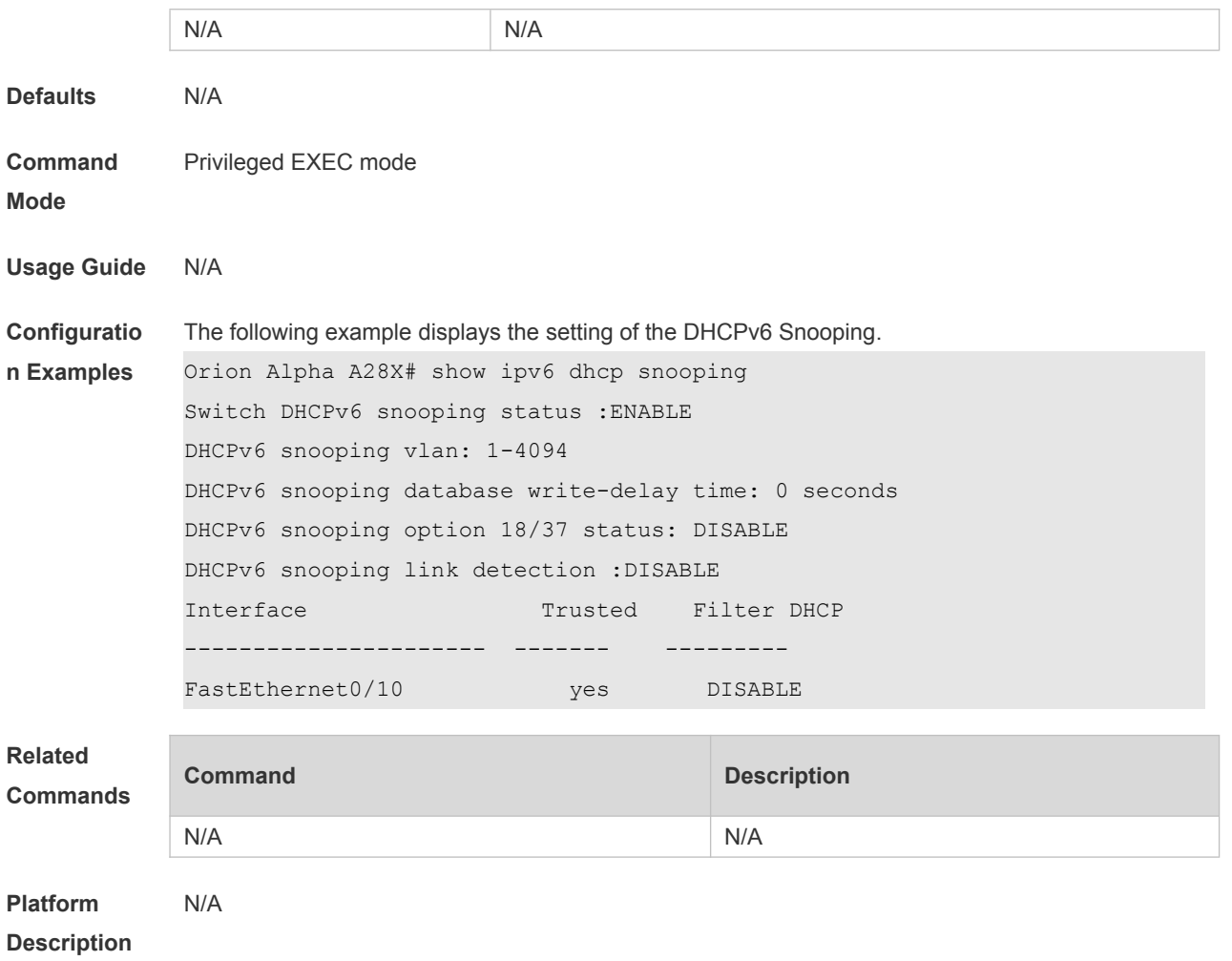

## **26.18 show ipv6 dhcp snooping binding**

Use this command to display the information of the DHCPv6 Snooping binding database. **show ipv6 dhcp snooping binding** [ *mac* ] [ **vlan** *vlan-id* ] [ *ipv6-address* ] [ **interface** *interface-id* ]

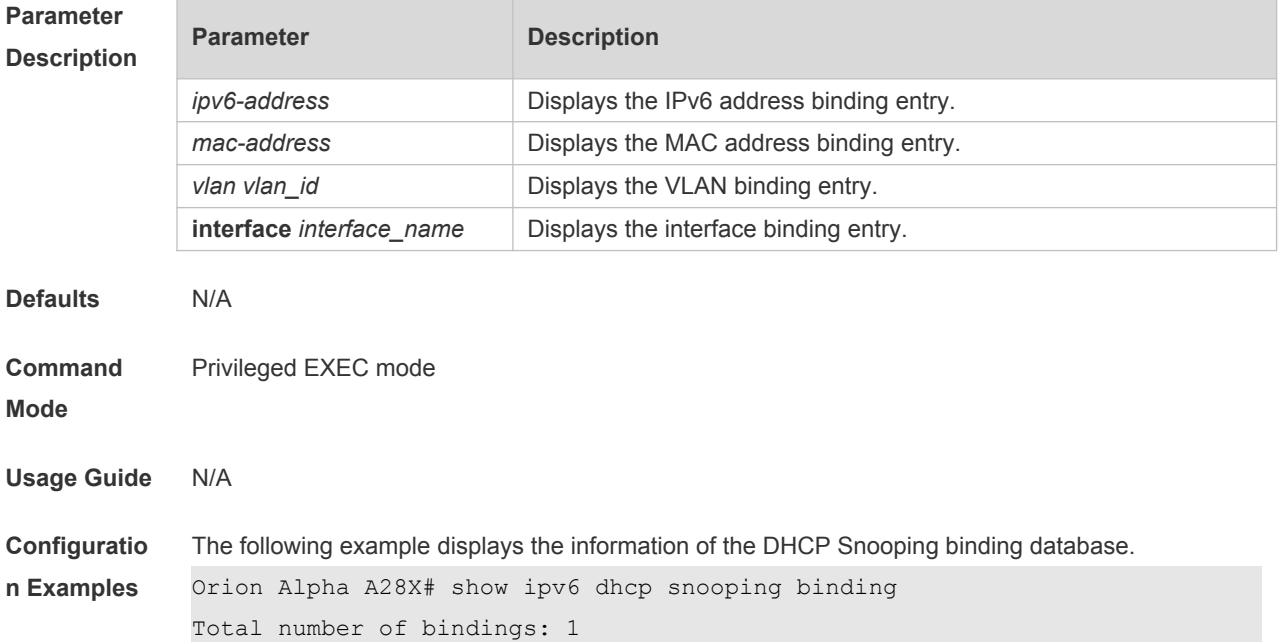

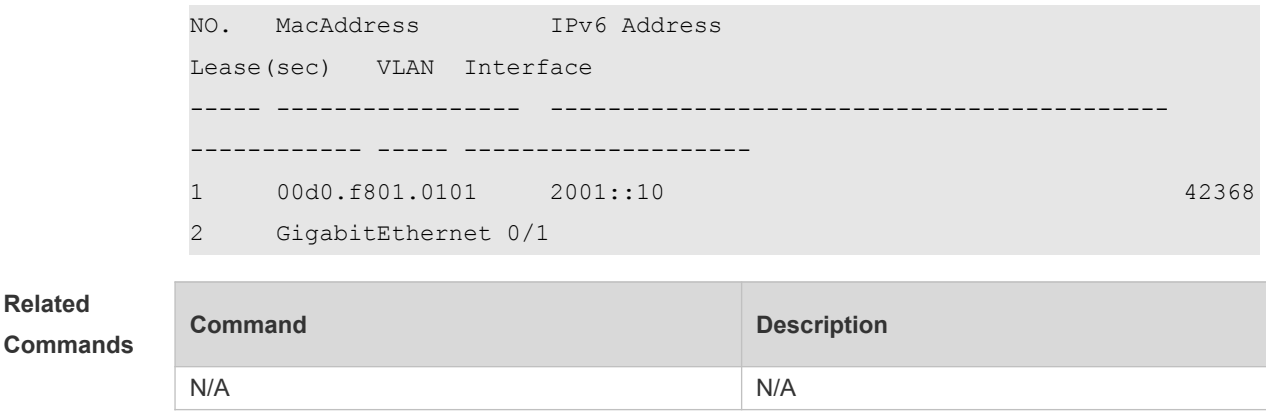

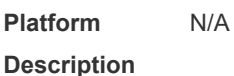

# **26.19 show ipv6 dhcp snooping prefix**

Use this command to display all user information in the DHCPv6 Snooping prefix list. **show ipv6 dhcp snooping prefix** [ *mac* | **vlan** *vlan-id* **|** *ipv6-prefix* | **interface** *interface-id*]

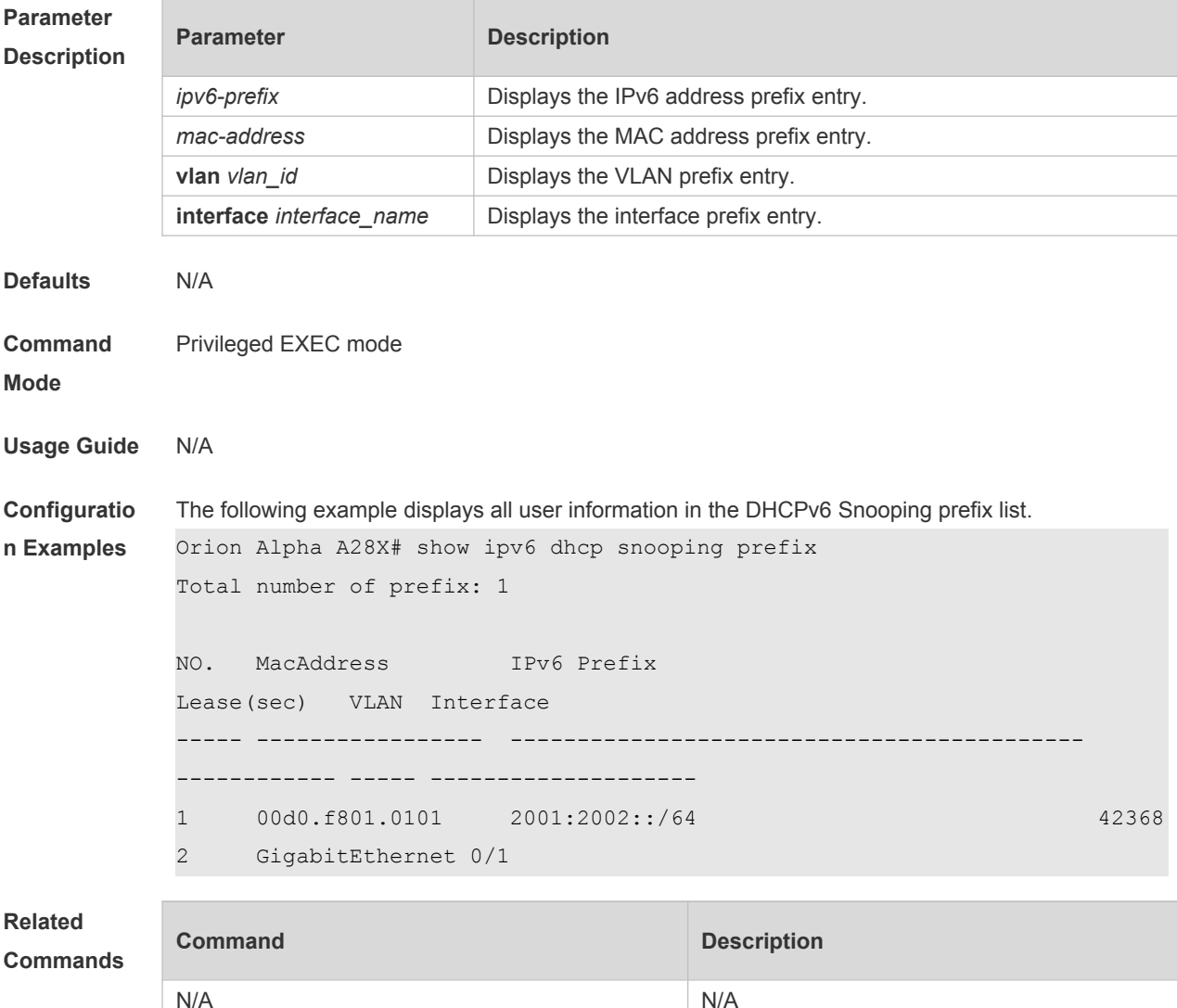

# **26.20 show ipv6 dhcp snooping statistics**

Use this command to display the statistical information of the DHCPv6 packets. **show ipv6 dhcp snooping statistics**

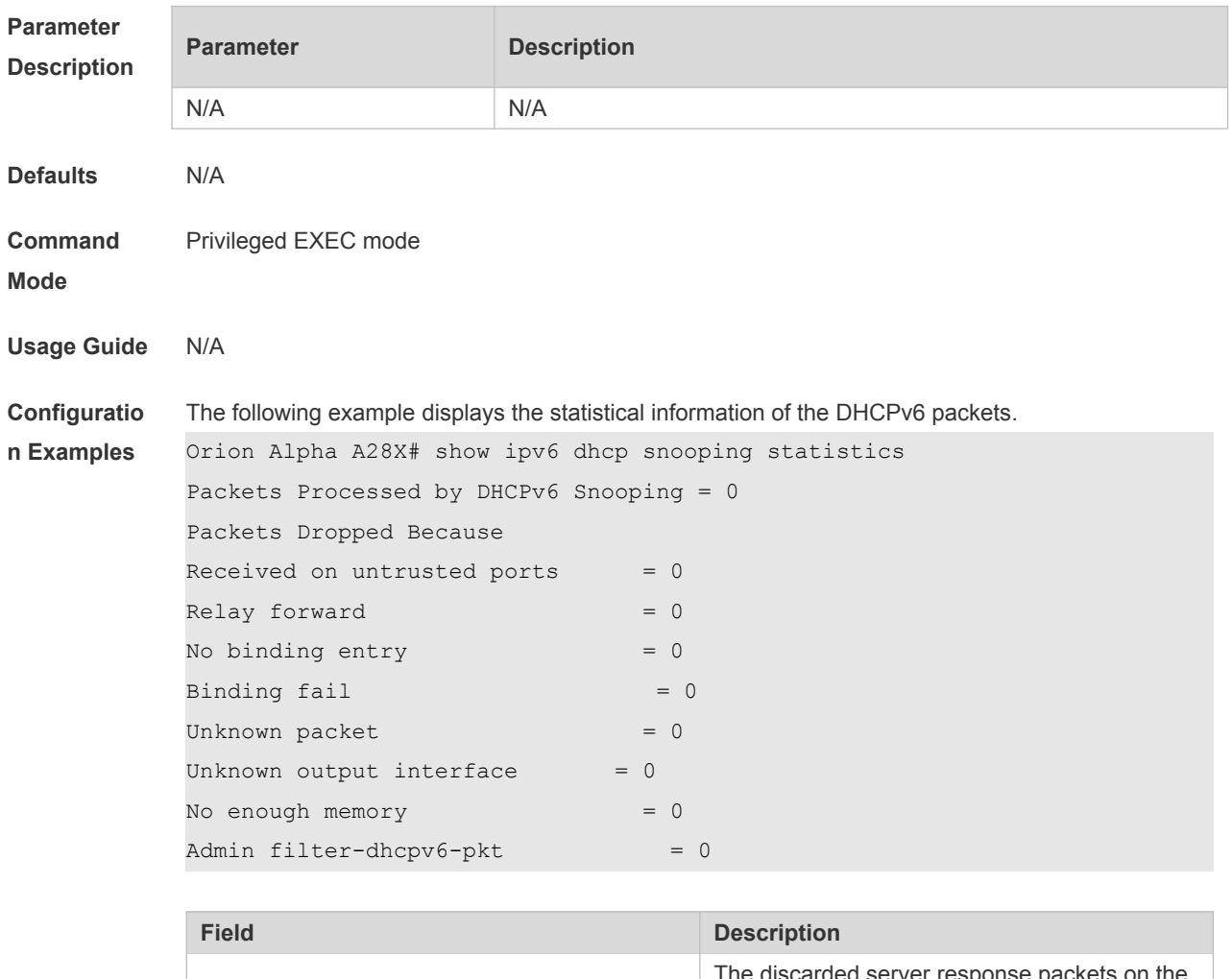

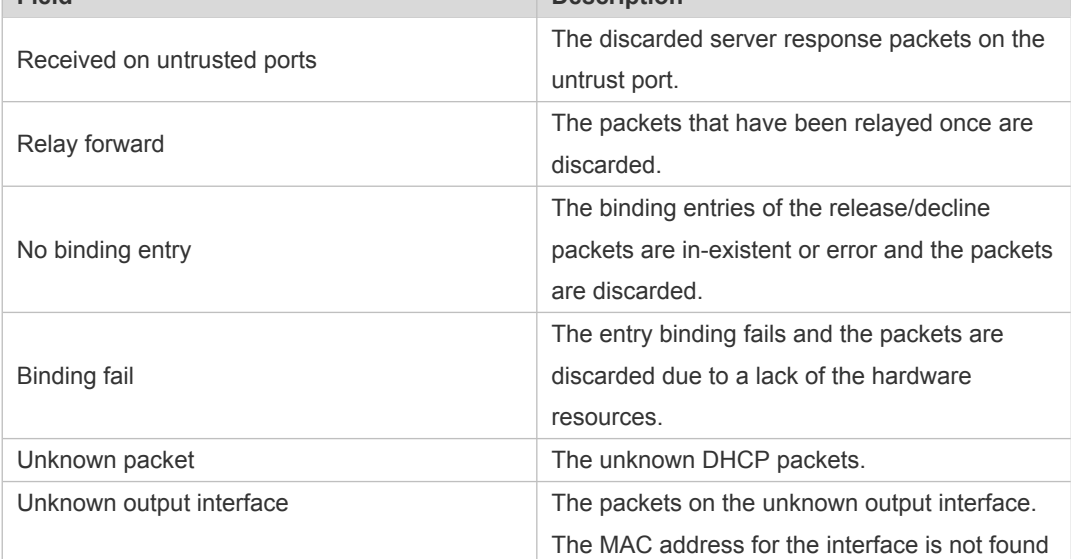

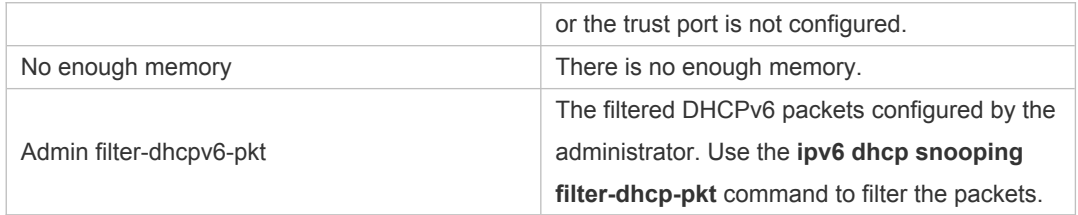

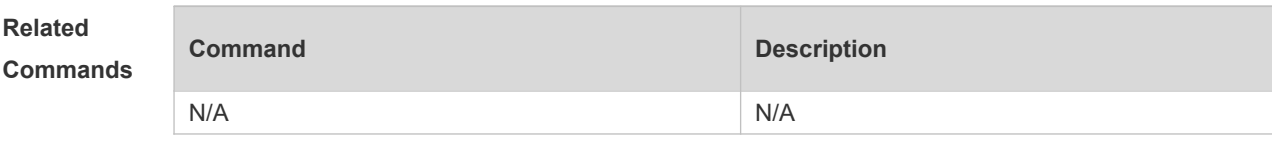

#### **Platform Description**

N/A

### **26.21 show ipv6 dhcp snooping vlan**

Use this command to display the VLAN with DHCPv6 Snooping function disabled. **show ipv6 dhcp snooping vlan**

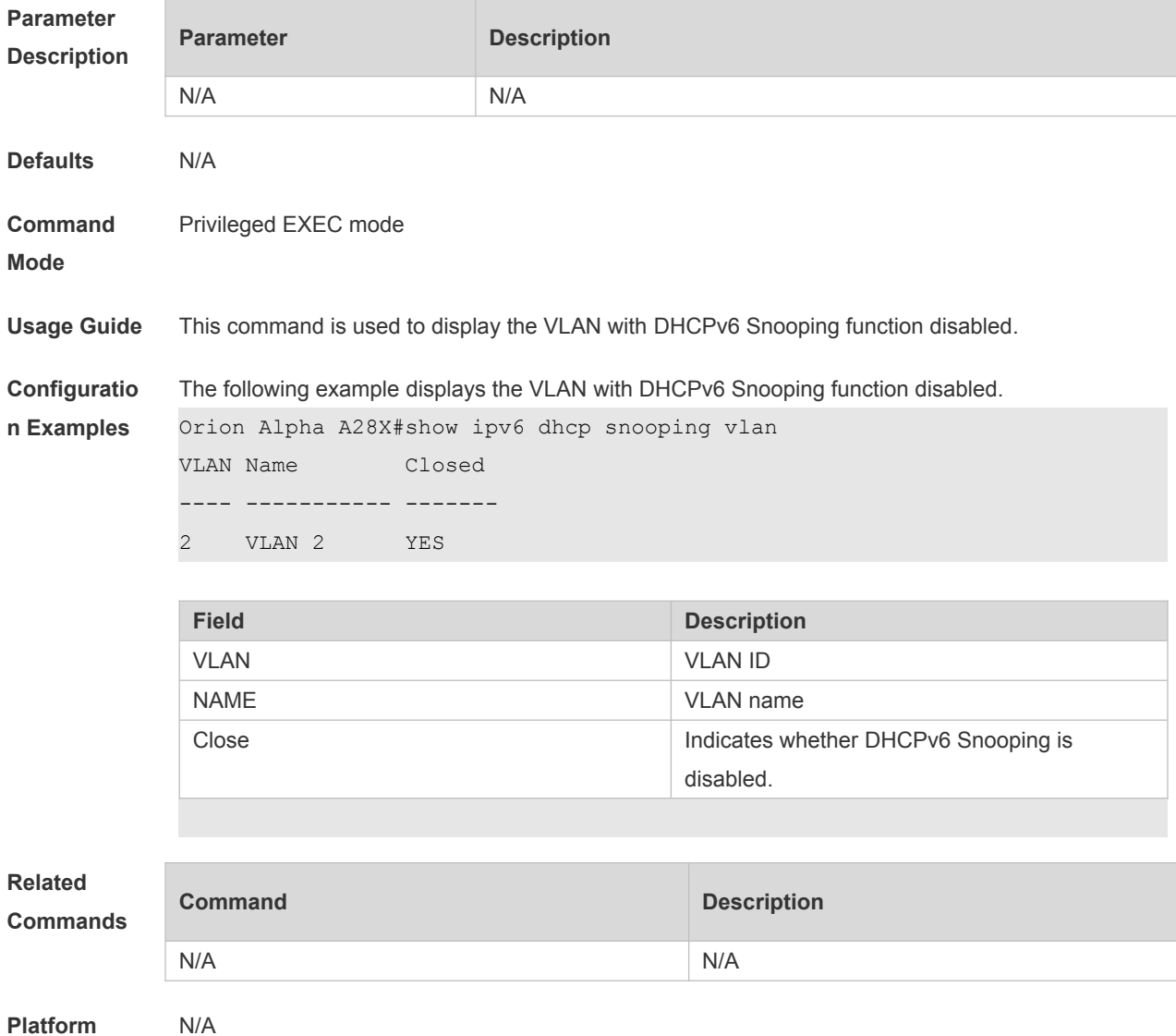

**Description**

# **27 ARP-Check Commands**

#### **27.1 arp-check**

Use this command to enable the ARP check function on the Layer 2 interface. Use the **no** form of this command to restore the default setting. **arp-check no arp-check**

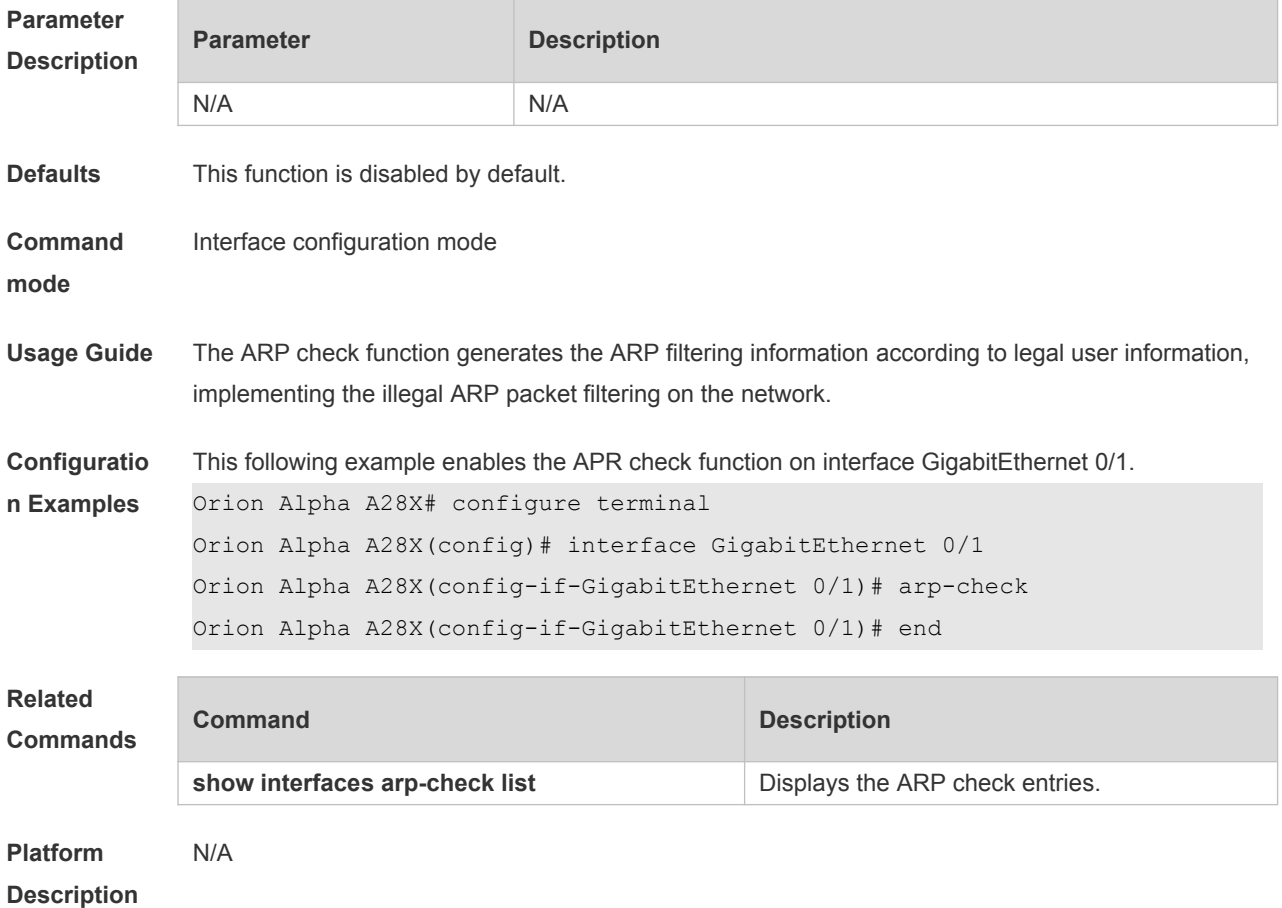

#### **27.2 show interface arp-check list**

Use this command to display the ARP check entries on the Layer 2 interface. **show** { **interface** [ *interface-type interface-number* ] } **arp**-**check list**

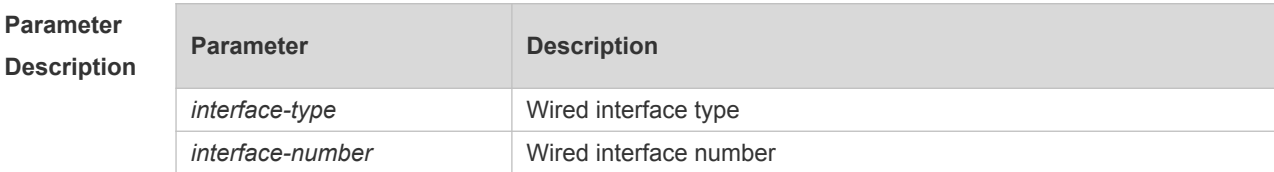

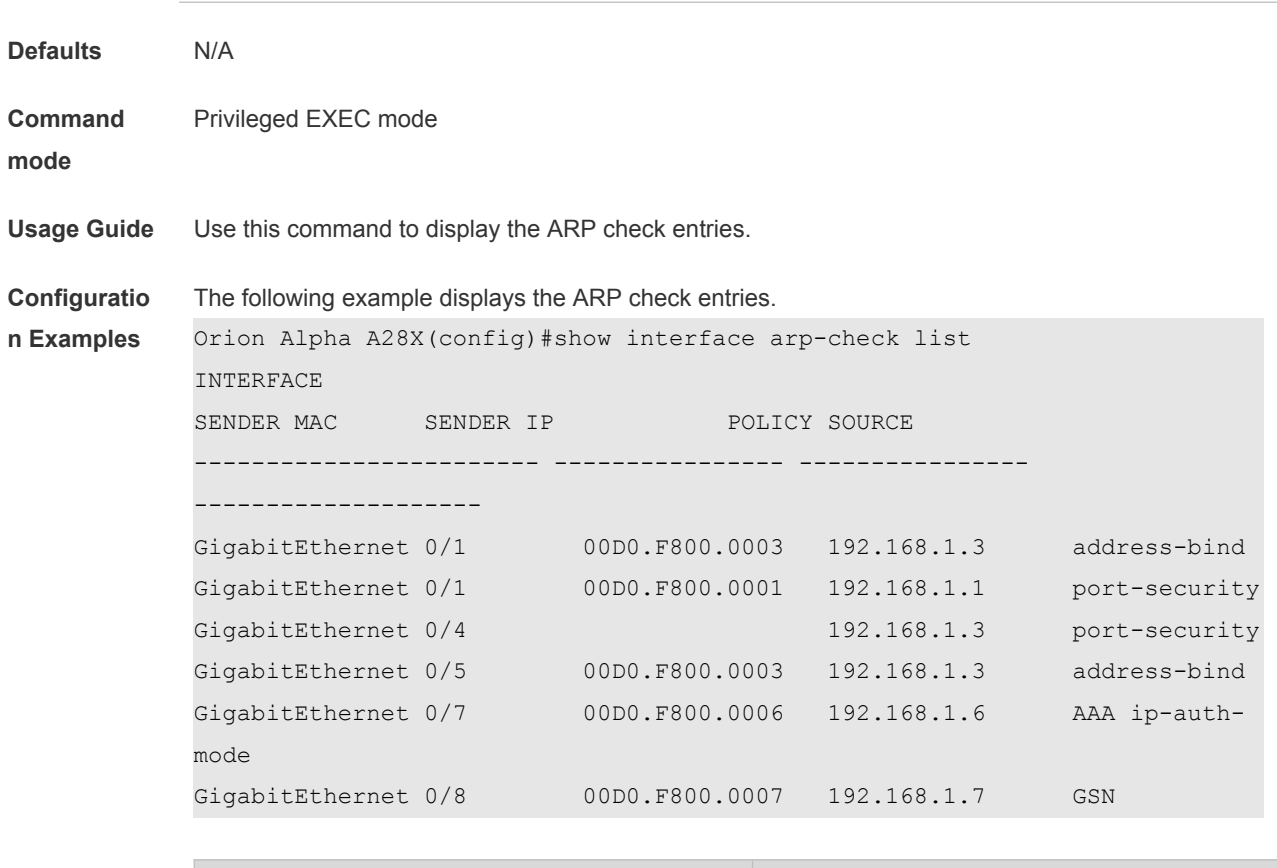

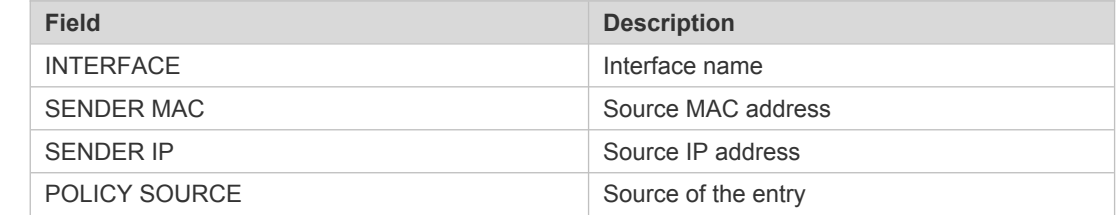

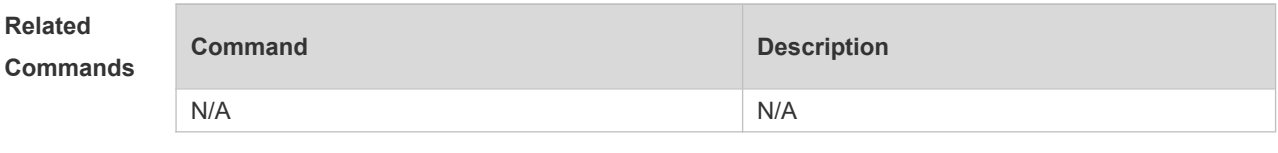

**Platform Description** N/A

# **28 DAI Commands**

#### **28.1 ip arp inspection trust**

Use this command to configure the L2 port to a trusted port. Use the **no** form of this command to restore the L2 port to an untrusted port. **ip arp inspection trust no ip arp inspection trust**

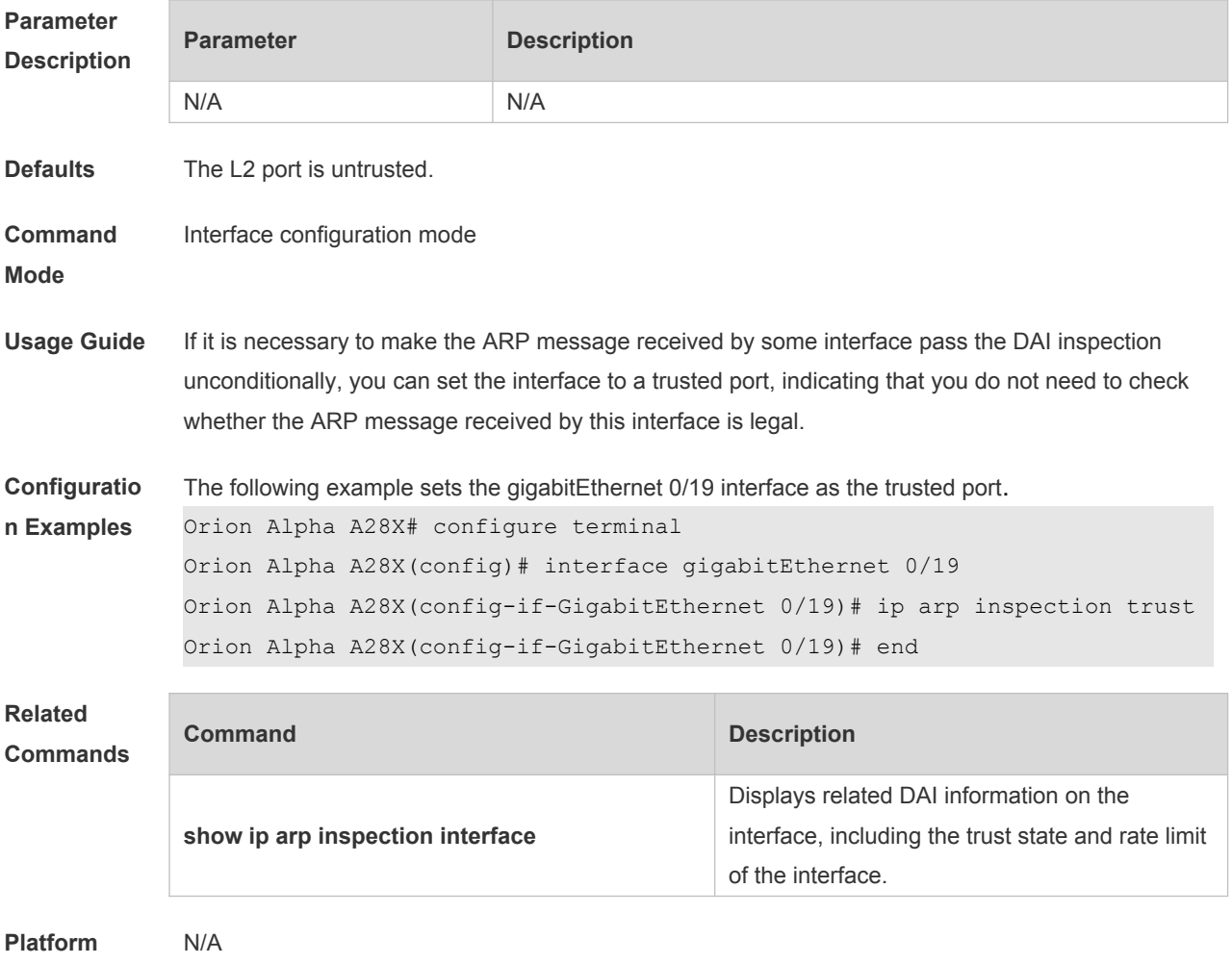

**Description**

### **28.2 ip arp inspection vlan**

Use this command to configure the DAI function on the VLAN. Use the **no** form of this command to disable this function. **ip arp inspection vlan** { *vlan-id* | *word* } **no ip arp inspection vlan** { *vlan-id* | *word* }

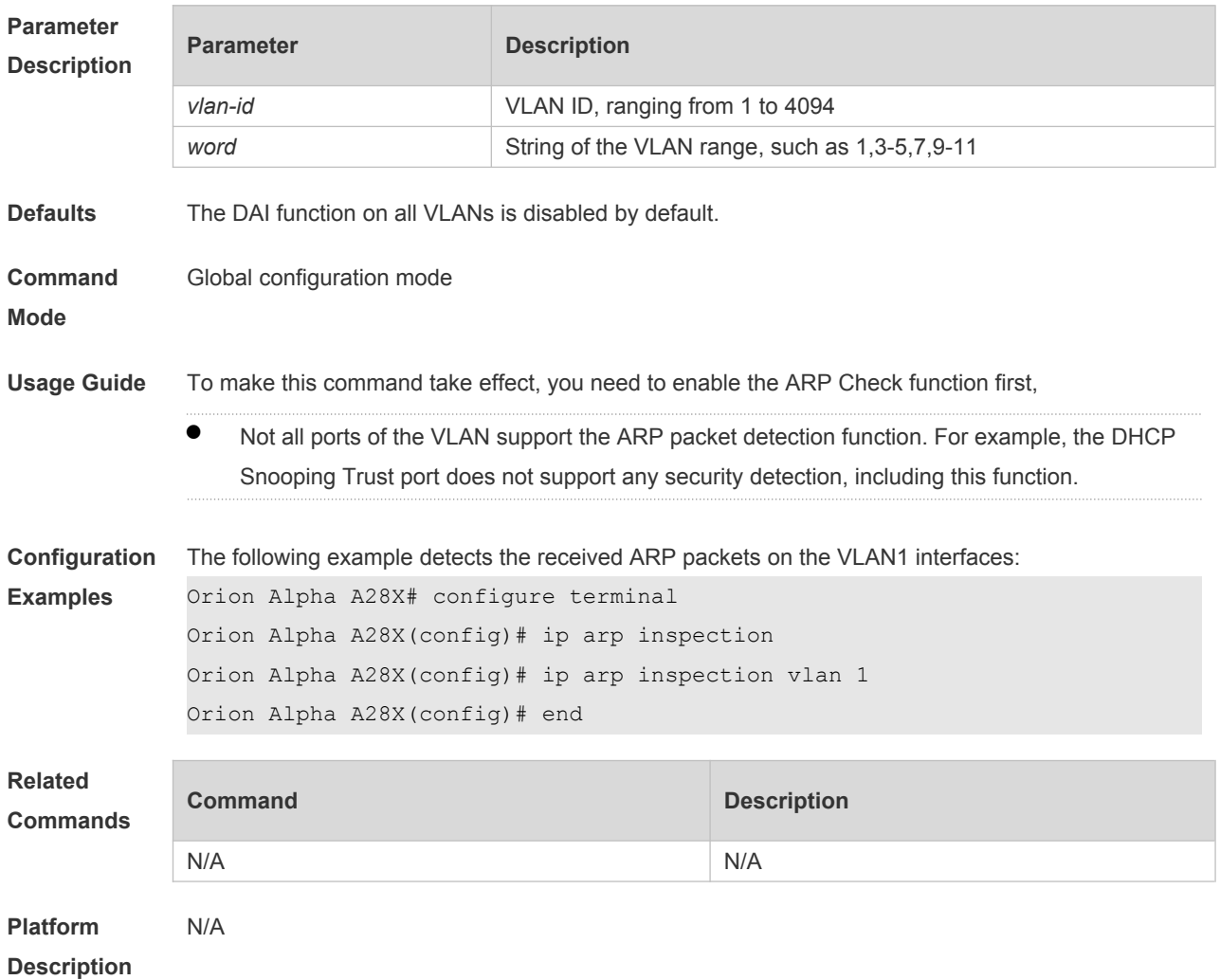

# **28.3 show ip arp inspection interface**

Use this command to verify whether the interface is a DAI trust interface. **show ip arp inspection interface**

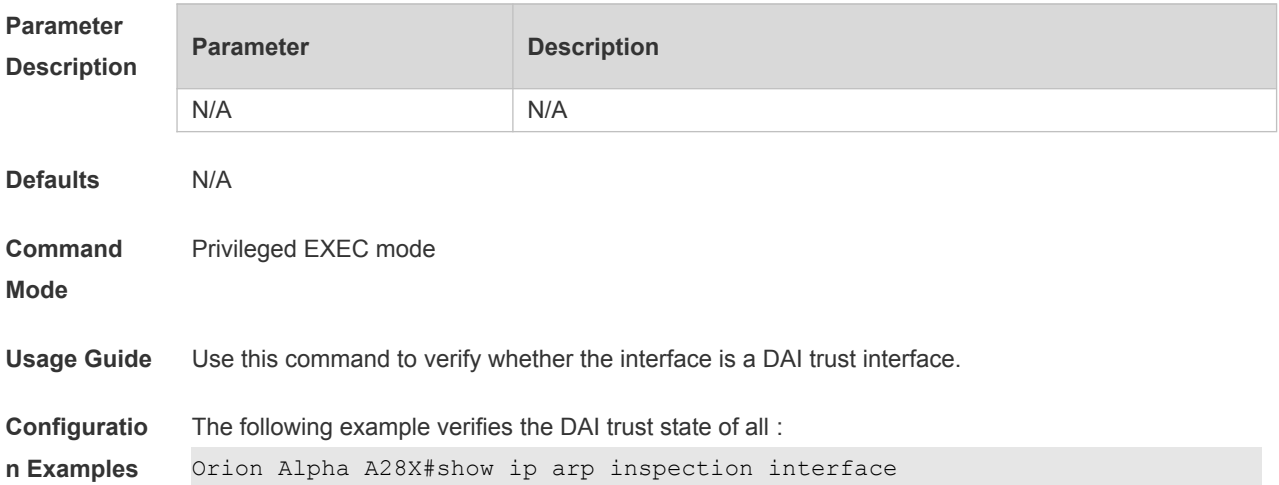

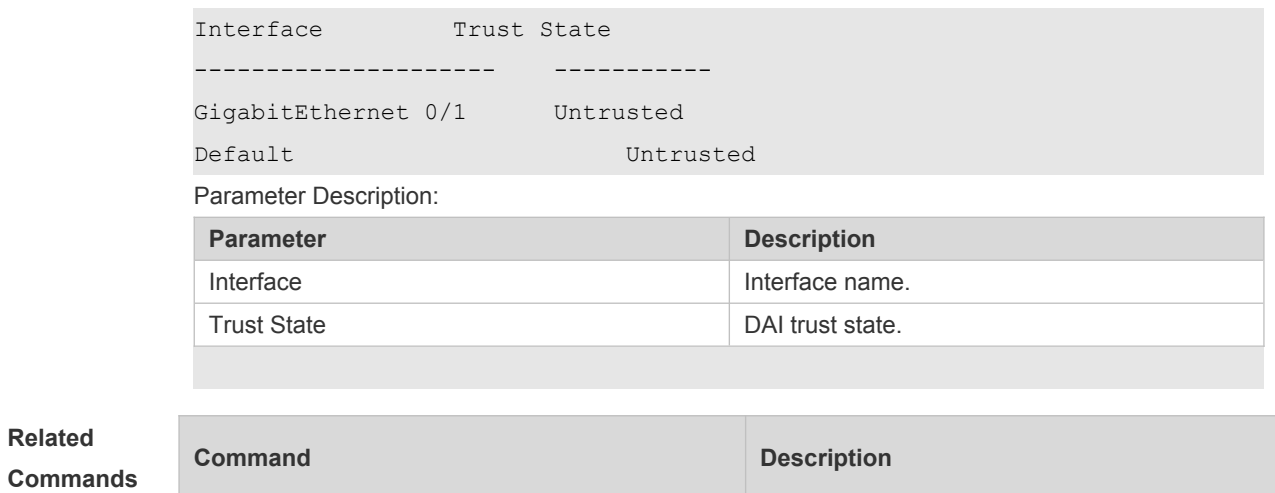

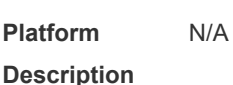

# **28.4 show ip arp inspection vlan**

Use this command to verify whether the DAI function on the VLAN is enabled. **show ip arp inspection vlan** [ *vlan-id* | *word* ]

N/A N/A

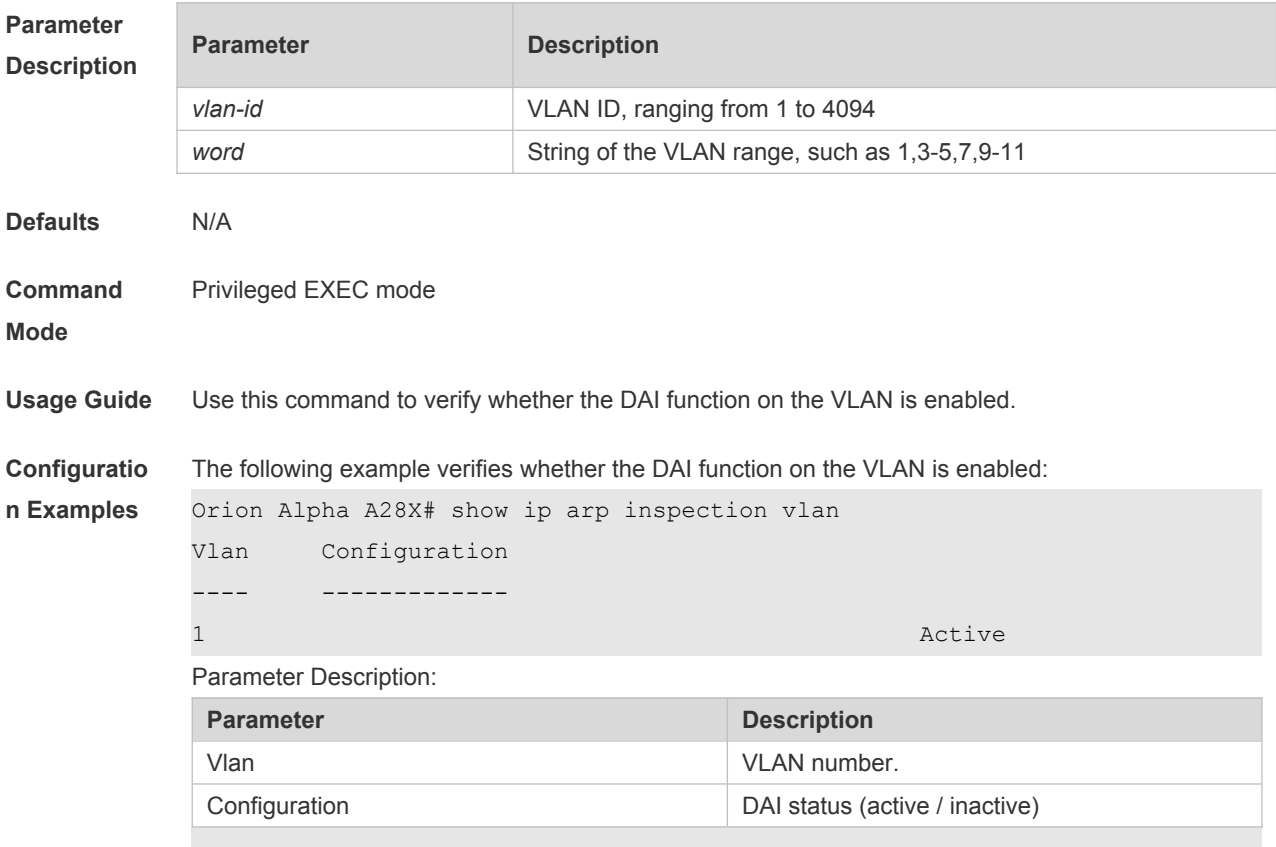

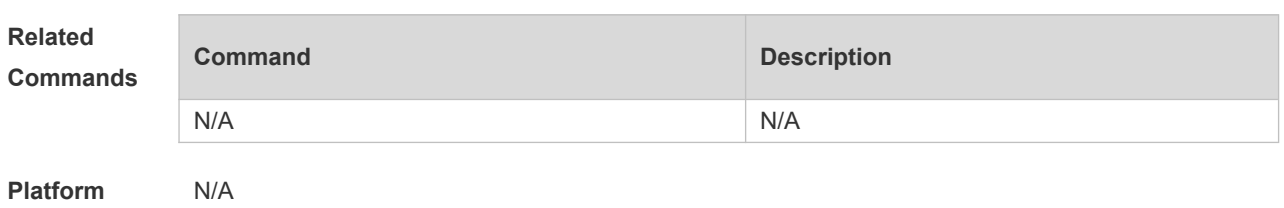

**Description**

# **29 IP Source Guard Commands**

#### **29.1 ip source binding**

 $\sim$ 

Use this command to add static user information to IP source address binding database. Use the **no** form of this command to delete static user information from IP source address binding database.

**ip source binding** *mac-address* **{ vlan** *vlan-id* **}** *ip-address* { **interface** *interface-id* **| ip-mac | iponly** }

**no ip source binding** *mac-address* **{ vlan** *vlan-id* **}** *ip-address* { **interface** *interface-id* **| ip-mac | iponly** }

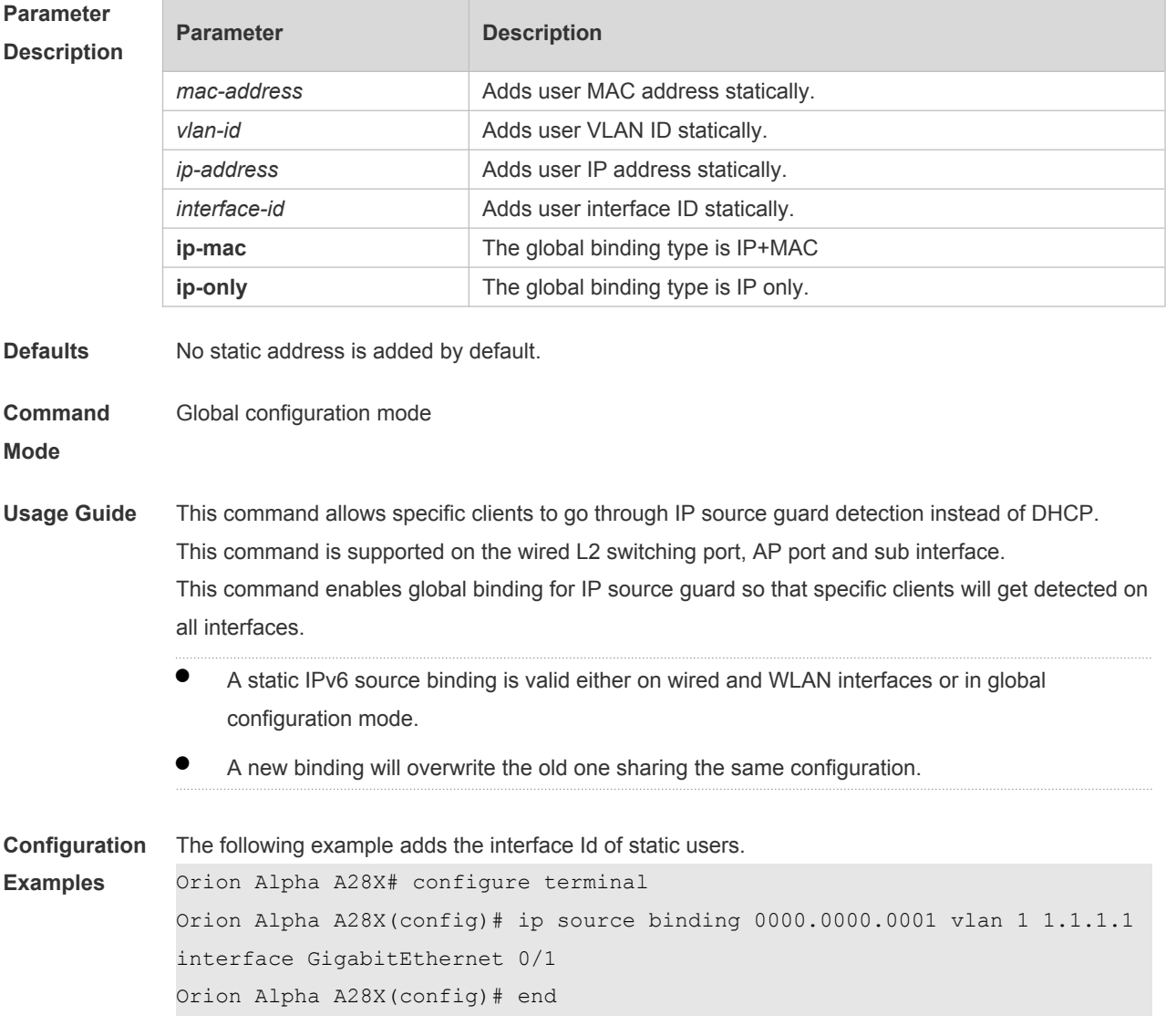

The following example adds static user information based on IP-MAC binding.

```
Orion Alpha A28X# configure terminal
             Orion Alpha A28X(config)# ip source binding 0000.0000.0001 vlan 1 1.1.1.1 
             ip-mac
             Orion Alpha A28X(config)# end
             The following example adds static user information based on IP binding.
             Orion Alpha A28X# configure terminal
             Orion Alpha A28X(config)# ip source binding 0000.0000.0001 vlan 1 1.1.1.1 
             ip-only
             Orion Alpha A28X(config)# end
Related 
Commands
             Command Description
             show ip source binding
                                                       Displays the binding information of IP source 
                                                       address and database. 
Platform 
             N/A
```
**Description**

### **29.2 ip verify source**

Use this command to enable IP Source Guard function on the interface.

Use the **no** form of this command to restore the default setting.

**ip verify source** [ **port-security** ]

**no ip verify source**

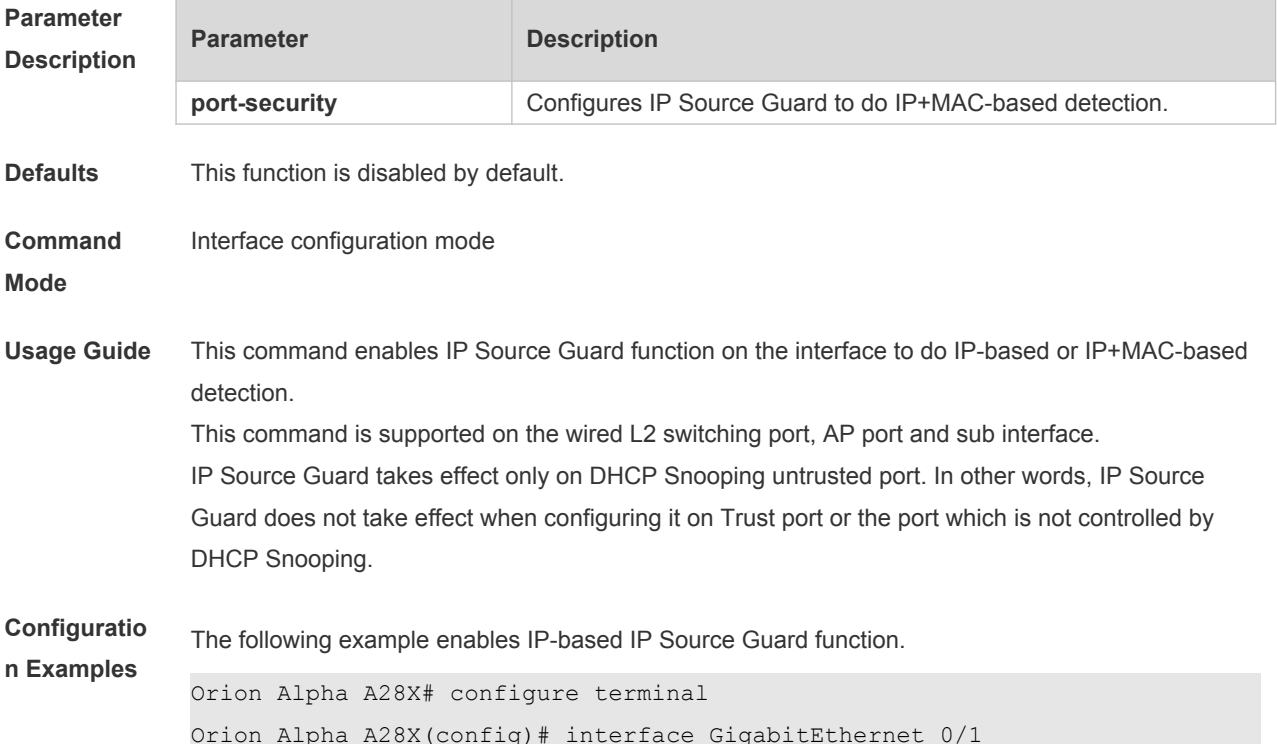

Orion Alpha A28X(config-if-GigabitEthernet 0/1)# ip verify source Orion Alpha A28X(config-if)# end

```
The following example enables IP+MAC-based IP Source Guard function.
Orion Alpha A28X# configure terminal
Orion Alpha A28X(config)# interface GigabitEthernet 0/2
Orion Alpha A28X(config-if-GigabitEthernet 0/2)# ip verify source port-
security
Orion Alpha A28X(config-if)# end
```
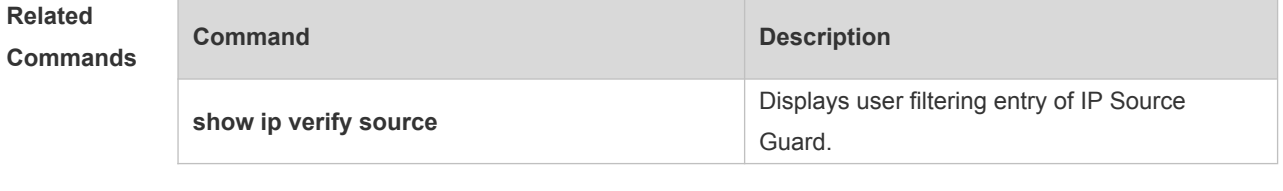

**Platform Description**

# **29.3 ip verify source exclude-vlan**

N/A

Use this command to exclude a VLAN from the IP source guard configuration on the port. Use the **no** form of this command to restore the function. **ip verify source exclude-vlan** *vlan-id* **no ip verify source exclude-vlan** *vlan-id*

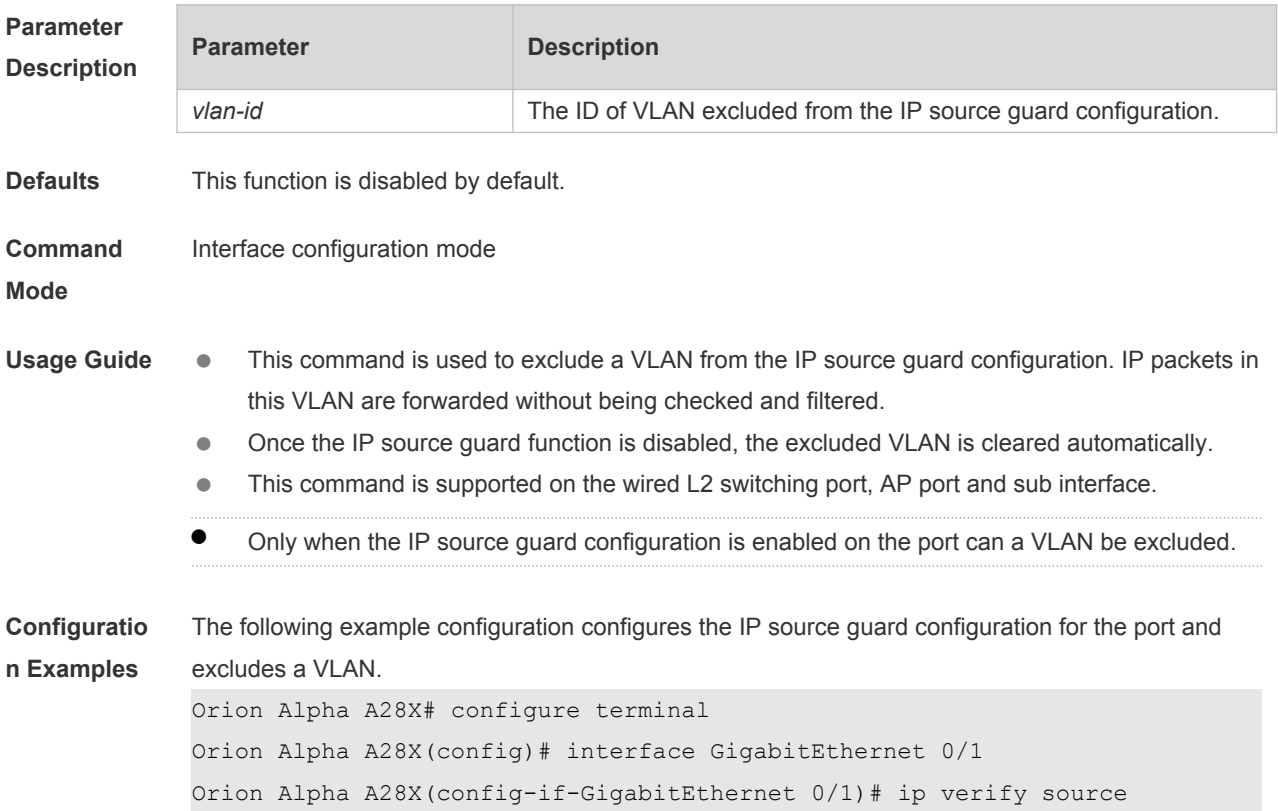

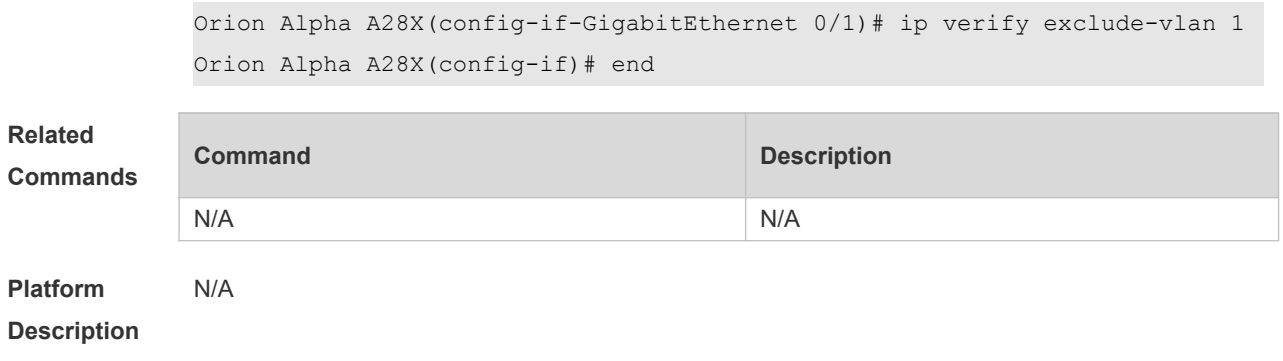

# **29.4 show ip source binding**

Use this command to display the binding information of IP source addresses and database. **show ip source binding** [ *ip-address* ] [ *mac-address* ] [ **dhcp-snooping** ] [ **static** ] [ **vlan** *vlan-id* ] [ **interface** *interface-id* ]

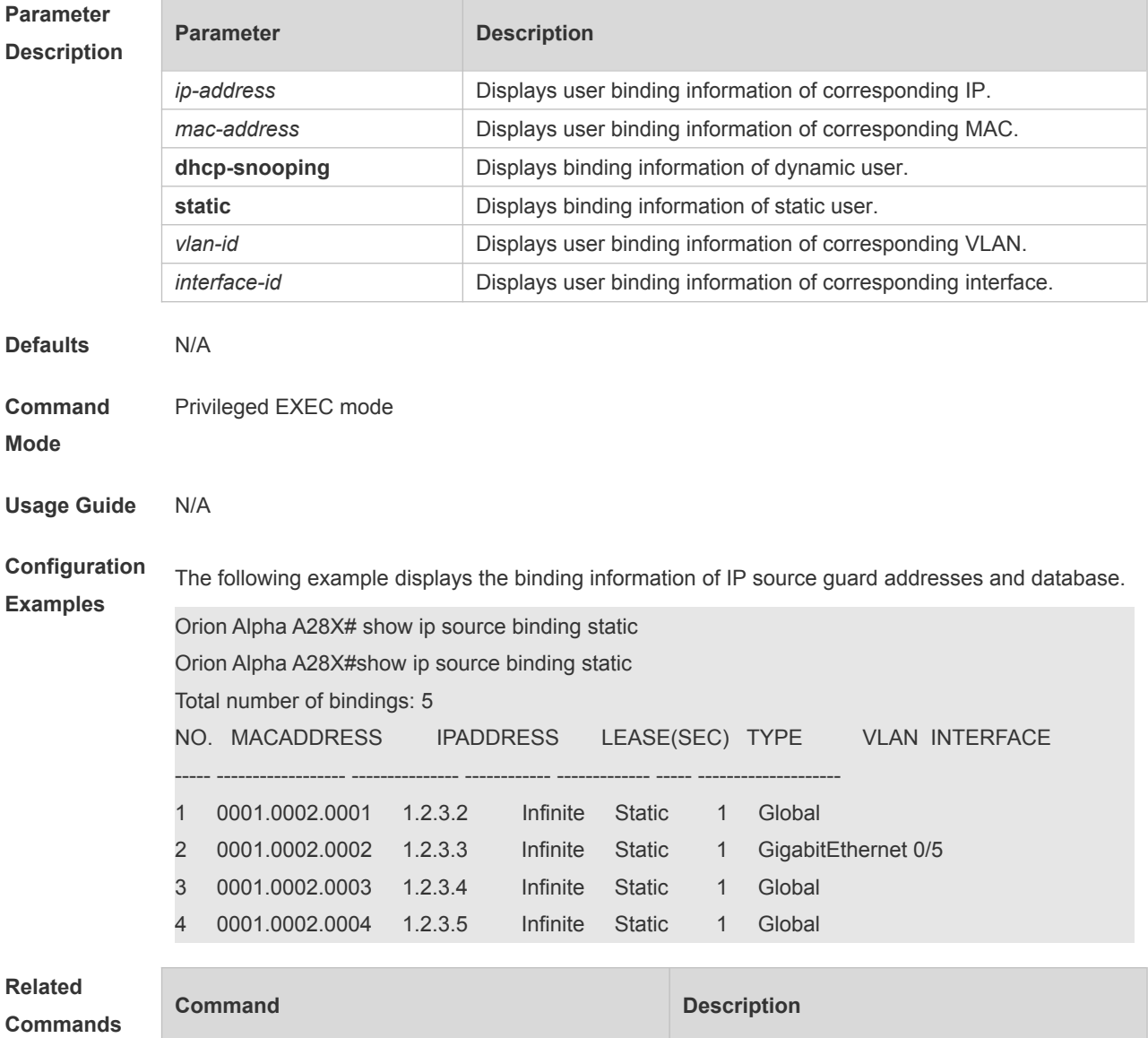

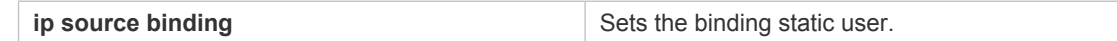

**Platform**  N/A

**Description**

### **29.5 show ip verify source**

Use this command to display user filtering entry of IP Source Guard. **show ip verify source** [ **interface** *interface-id* ]

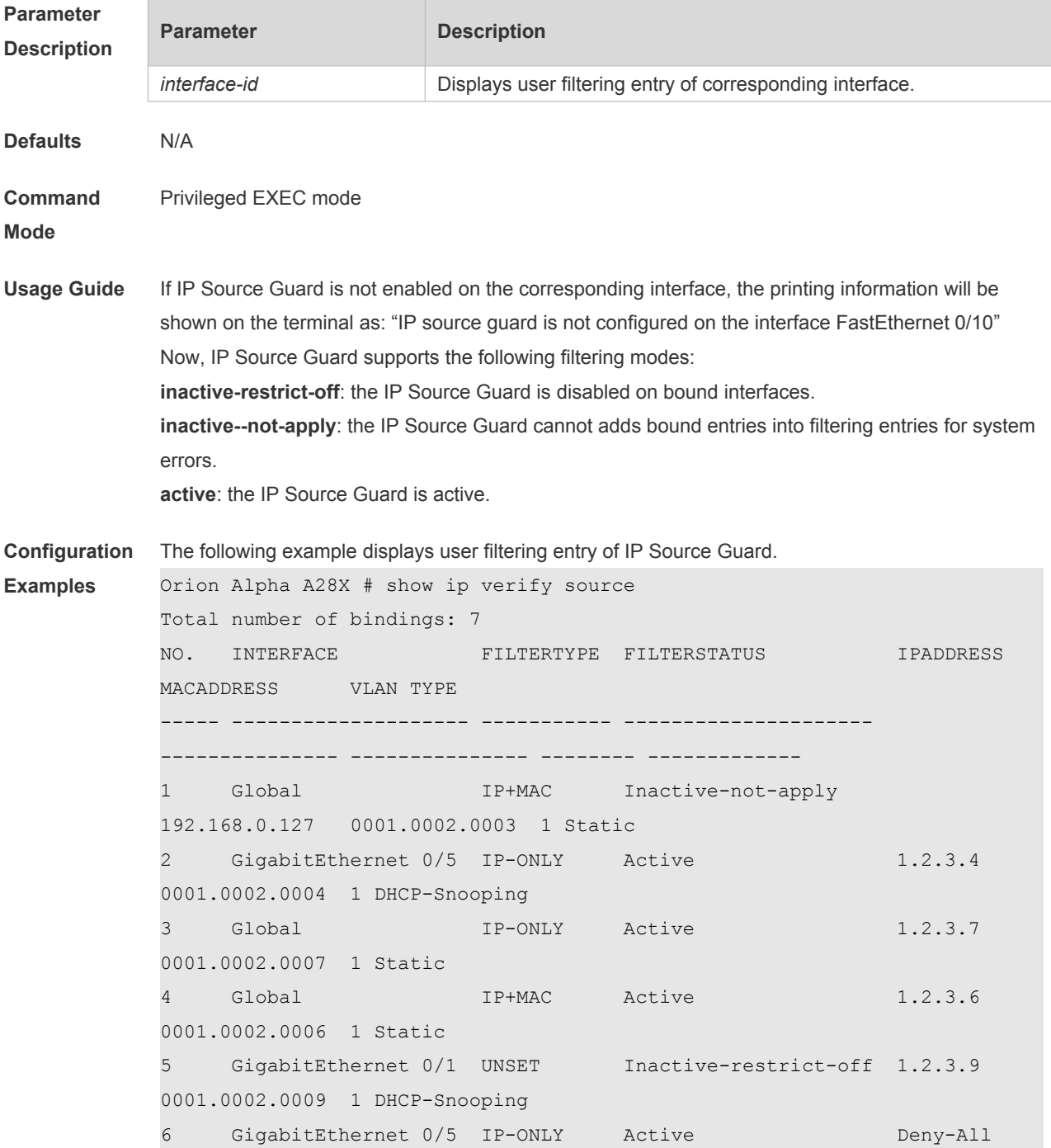

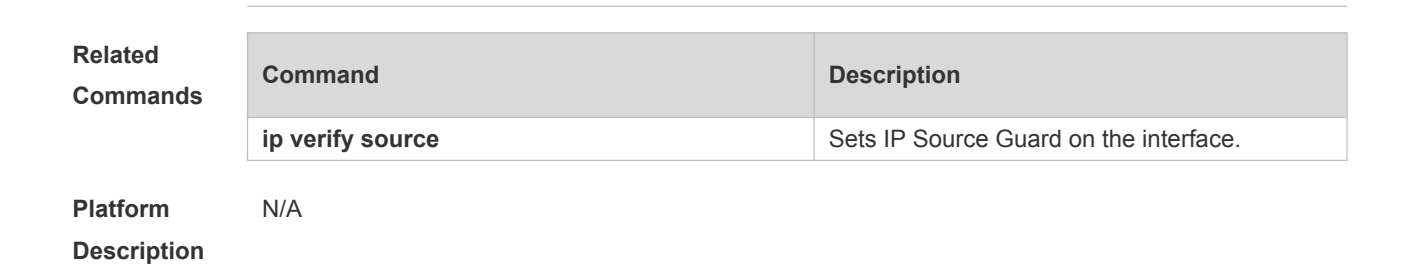

# **30 DoS Protection Commands**

# **30.1 ip deny invalid-l4port**

Use this command to enable the anti-attack of the self-consumption. Use the **no** form of this command to restore the default setting. **ip deny invalid-l4port no ip deny invalid-l4port**

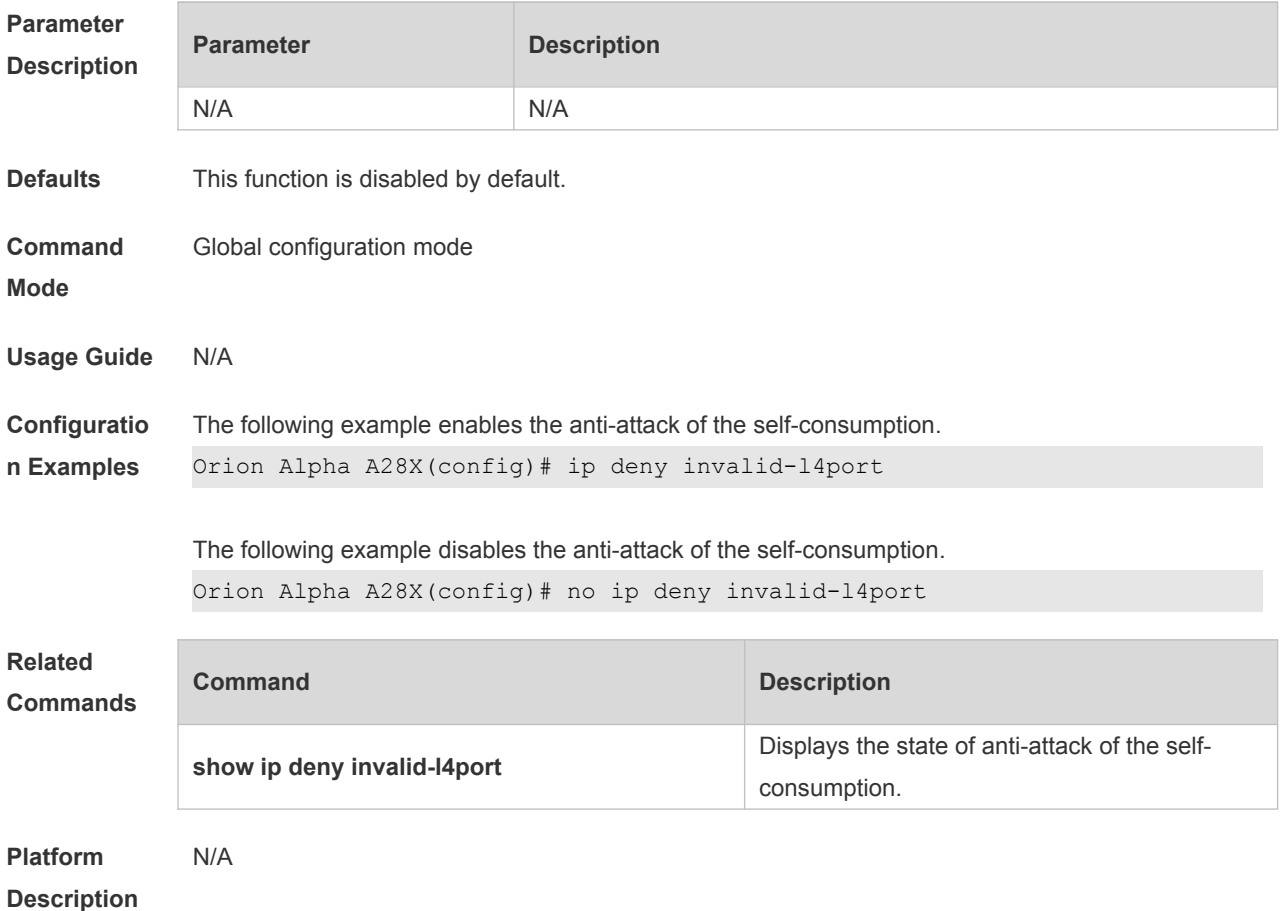

### **30.2 ip deny invalid-tcp**

Use this command to enable the anti-attack of the invalid TCP packets. Use the **no** form of this command to restore the default setting. **ip deny invalid-tcp no ip deny invalid-tcp**

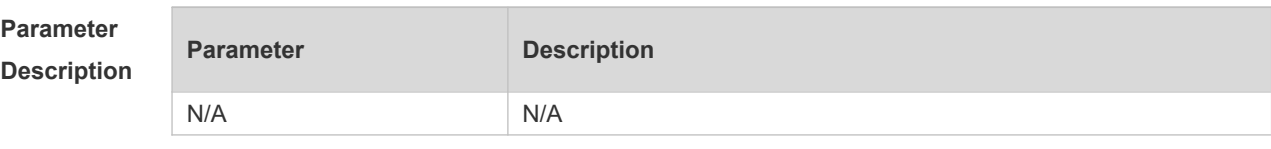
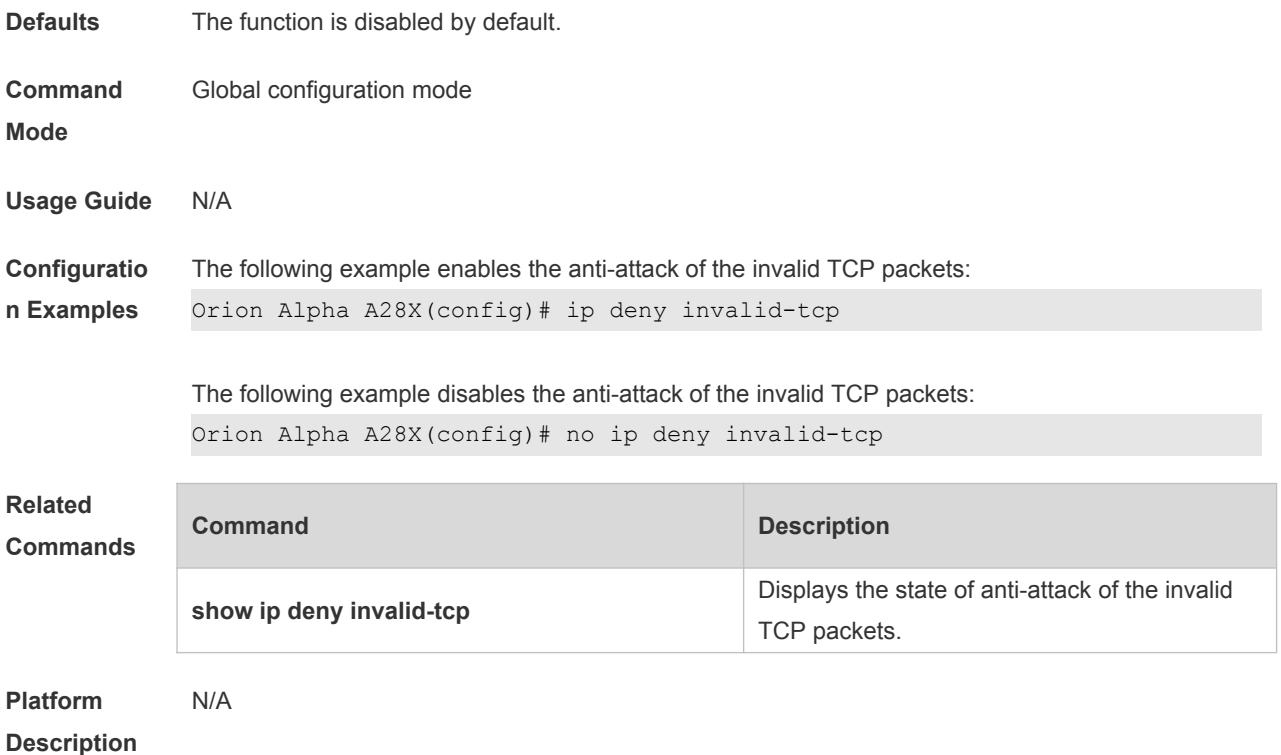

# **30.3 ip deny land**

Use this command to enable the anti-land-attack. Use the **no** form of this command to restore the default setting. **ip deny land no ip deny land**

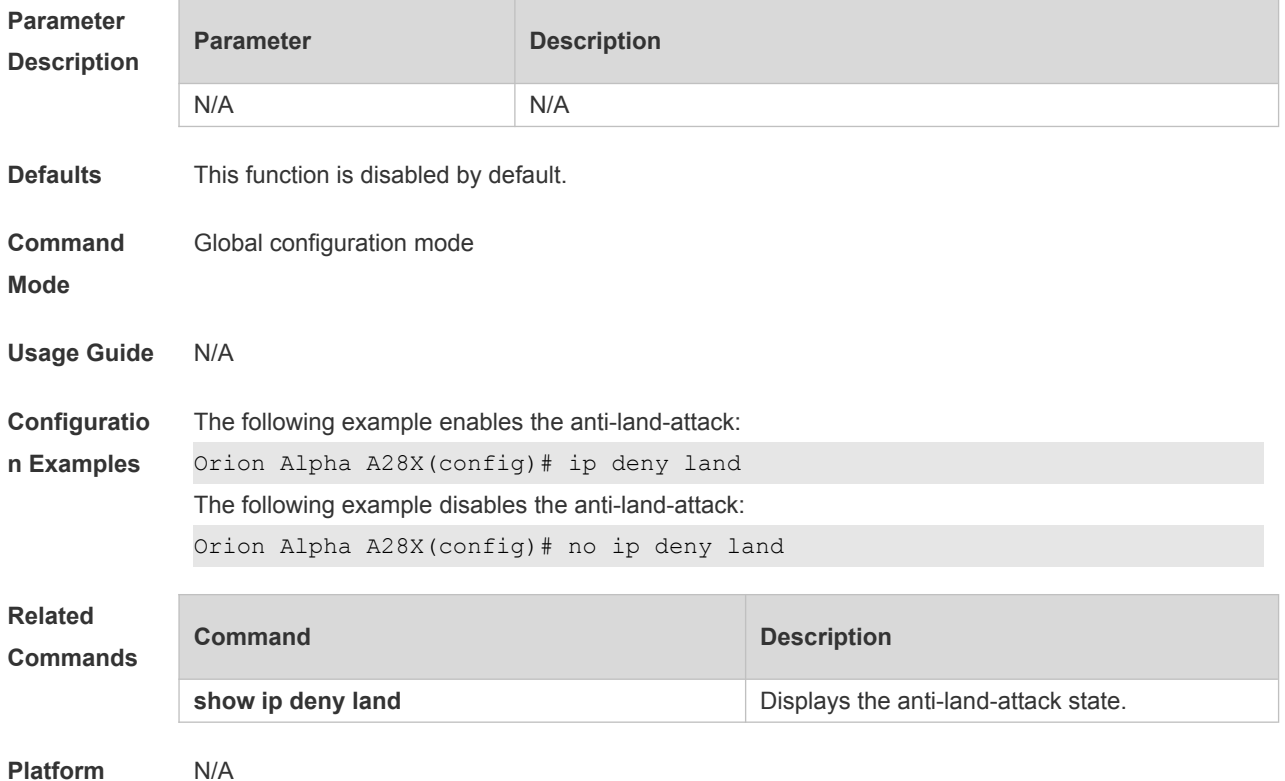

### **30.4 show ip deny**

Use this command to display the state of the anti-DOS-attack. **show ip deny**

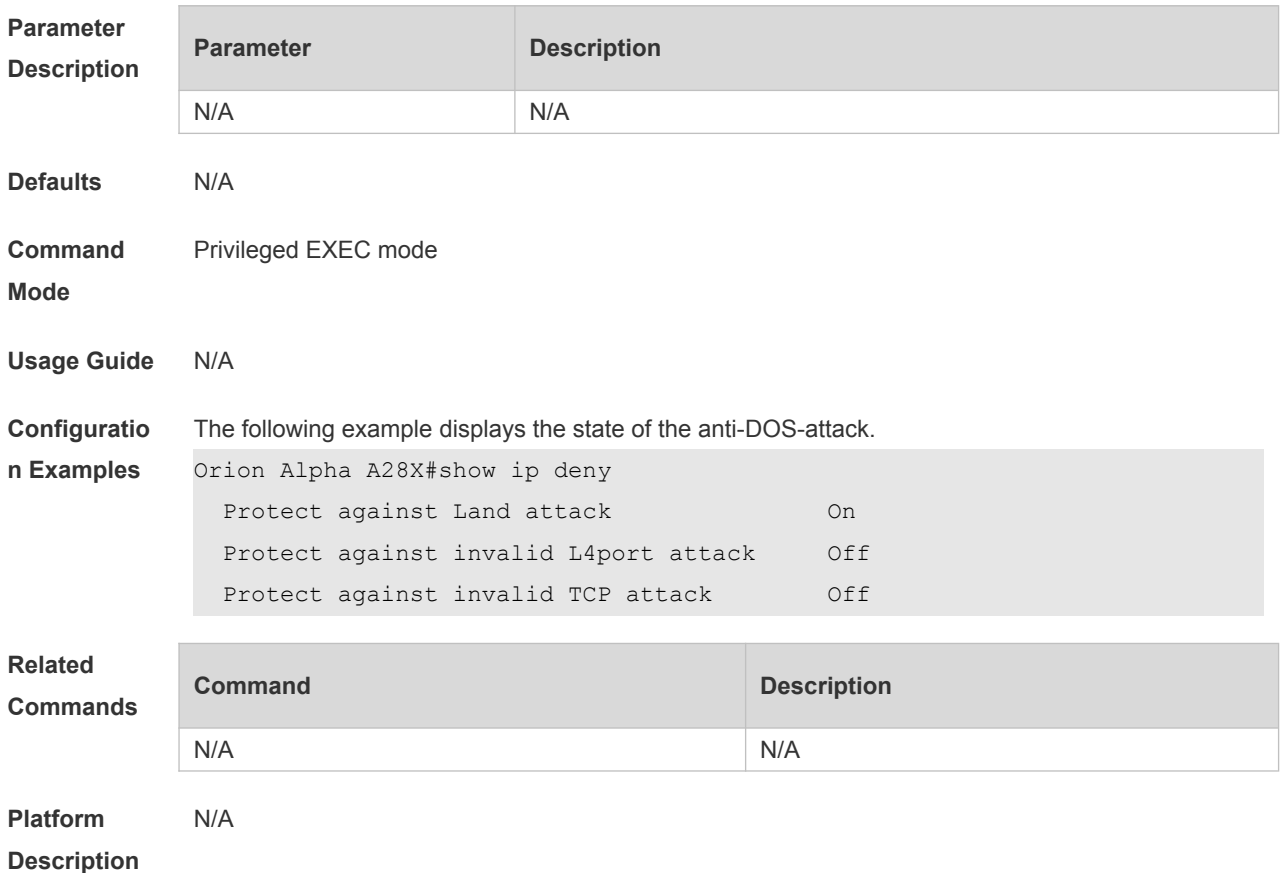

### **30.5 show ip deny invalid-l4port**

Use this command to display the state of the anti-consumption-attack. **show ip deny invalid-l4port**

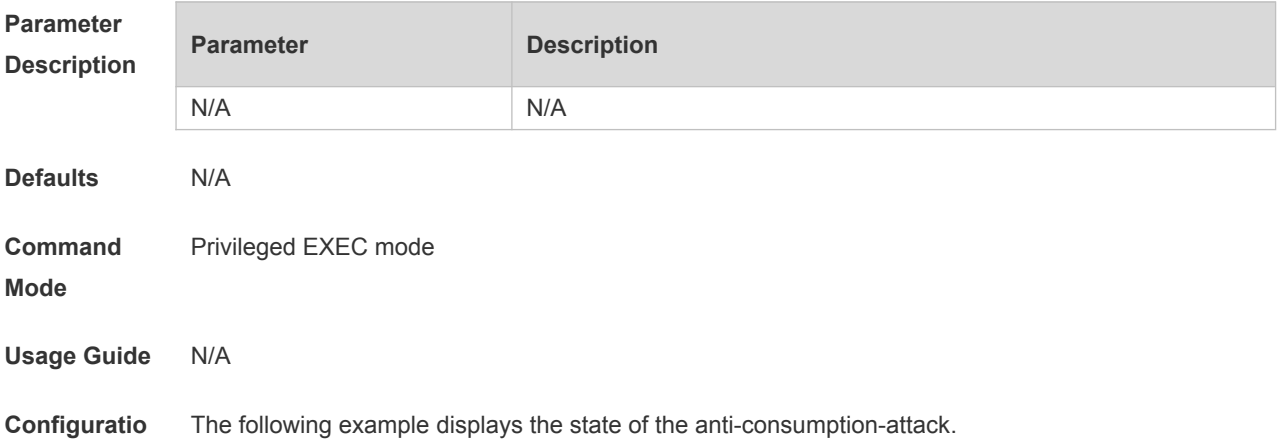

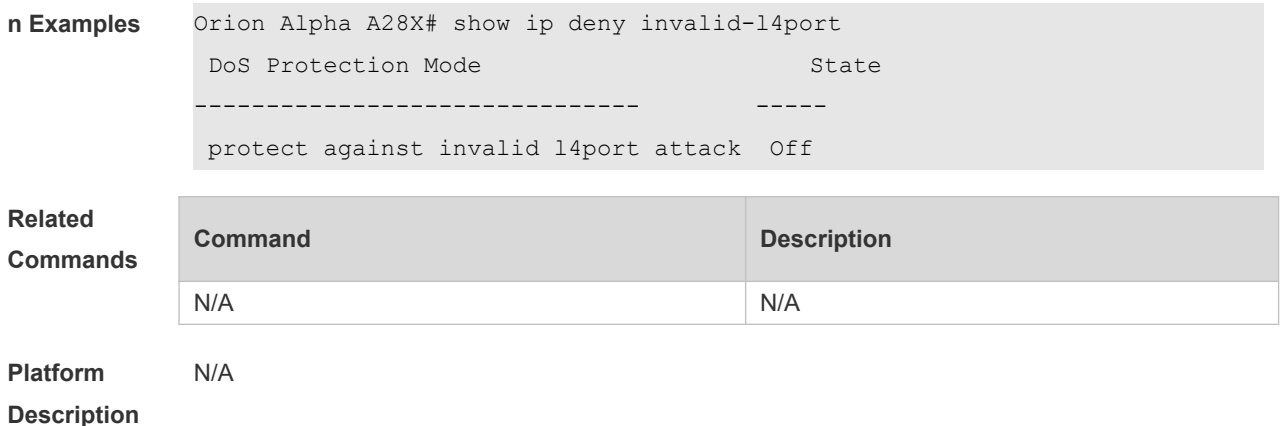

### **30.6 show ip deny invalid-tcp**

Use this command to display the state of the anti-attack of the invalid TCP packets. **show ip deny invalid-tcp**

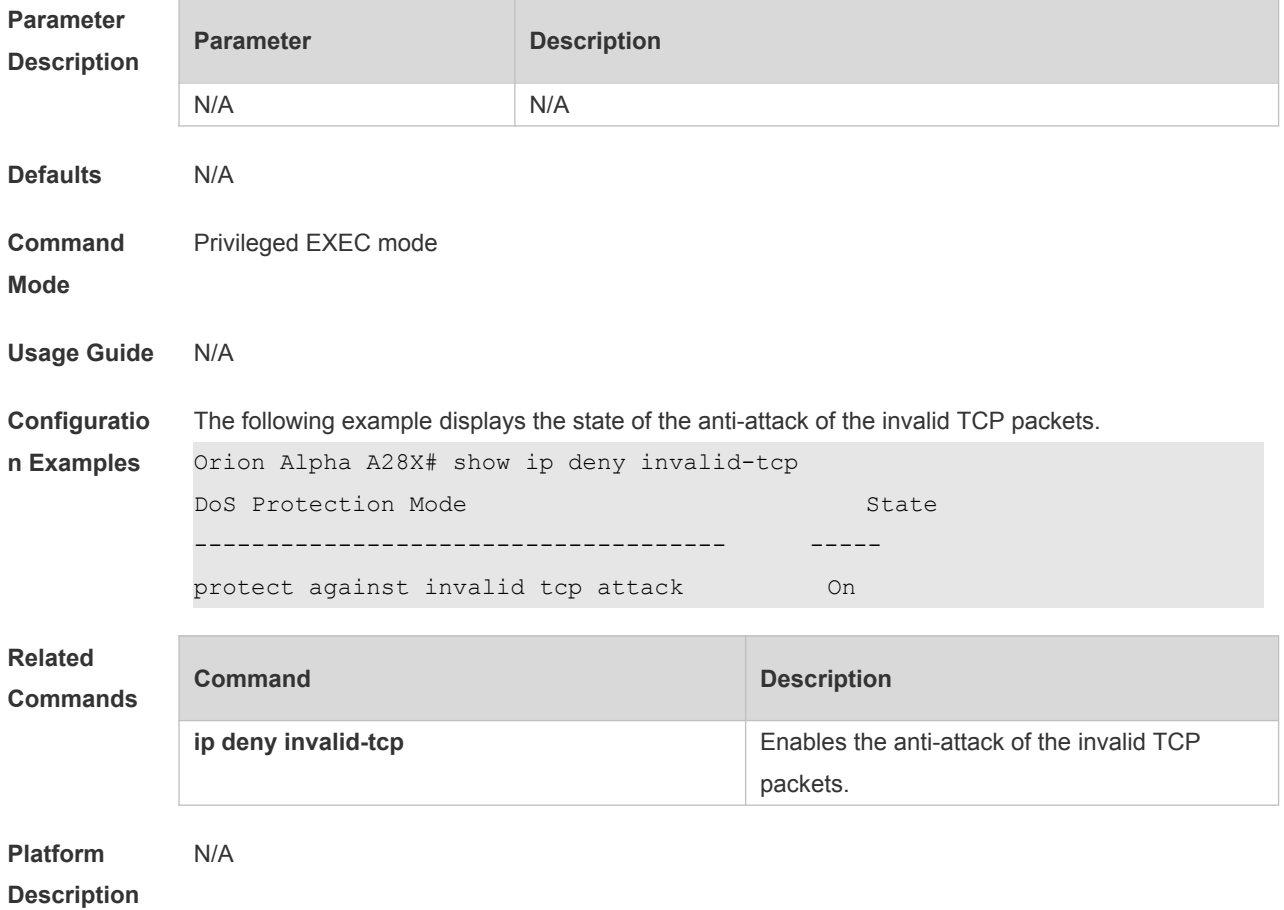

#### **30.7 show ip deny land**

Use this command to display the anti-land-attack state. **show ip deny land**

**Parameter Parameter Description** 

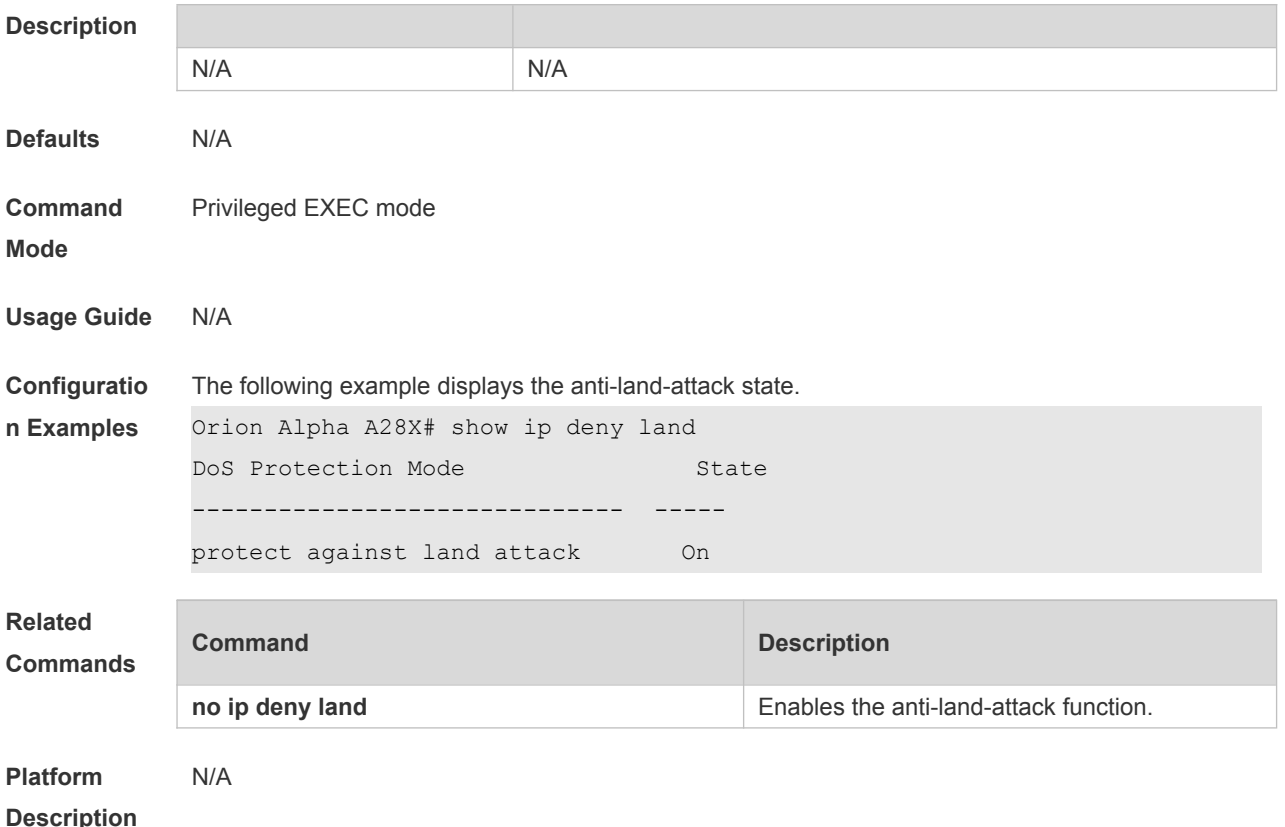

# **31 PPPoE Intermediate Agent Commands**

# **31.1 pppoe intermediate-agent**

Use this command to enable PPPoE IA globally. The the **no** form of this command to restore the default settings. **pppoe intermediate-agent no pppoe intermediate-agent**

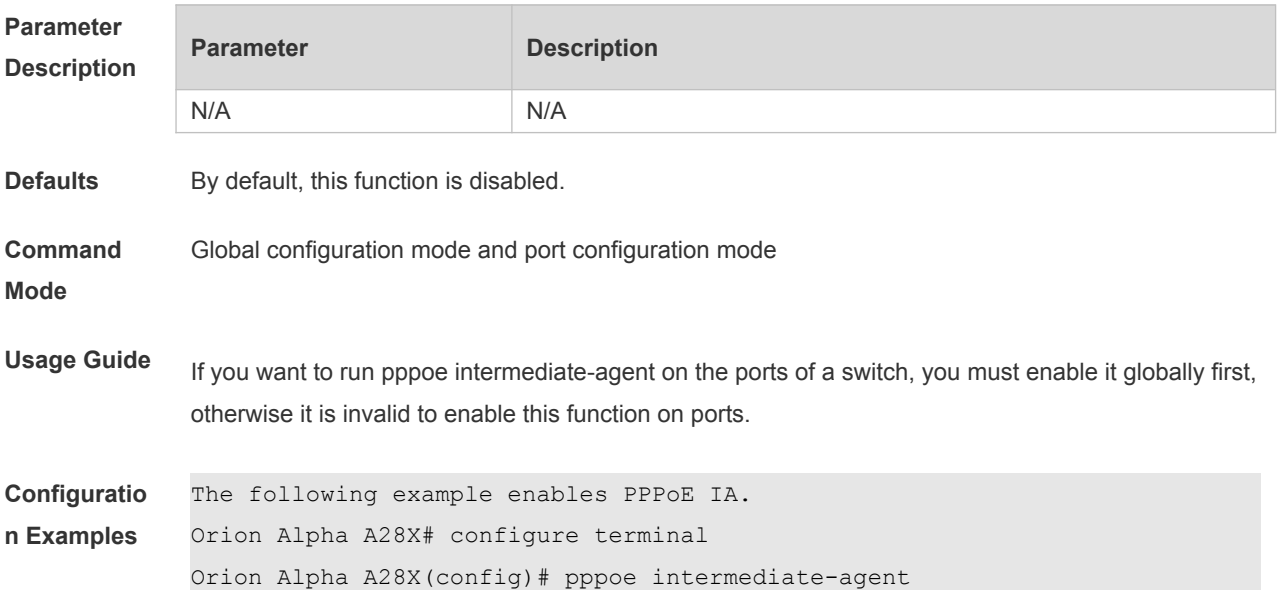

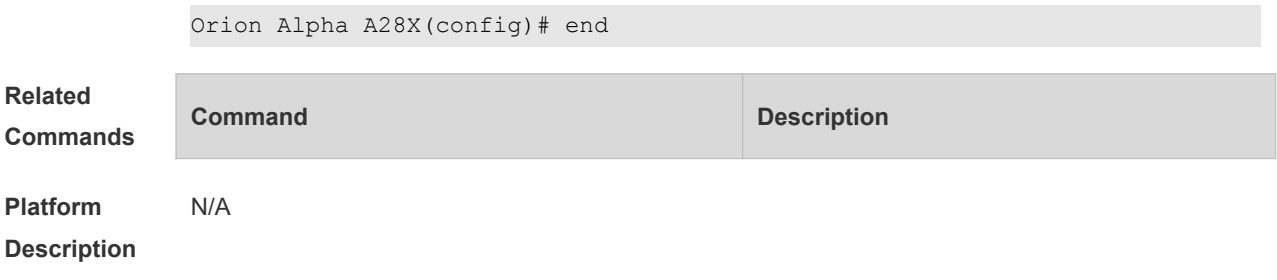

#### **31.2 pppoe intermediate-agent trust**

Use this command to configure the trusted ports for PPPoE IA. Use the **no** form of this command to restore the default settings. **pppoe intermediate-agent trust no pppoe intermediate-agent trust**

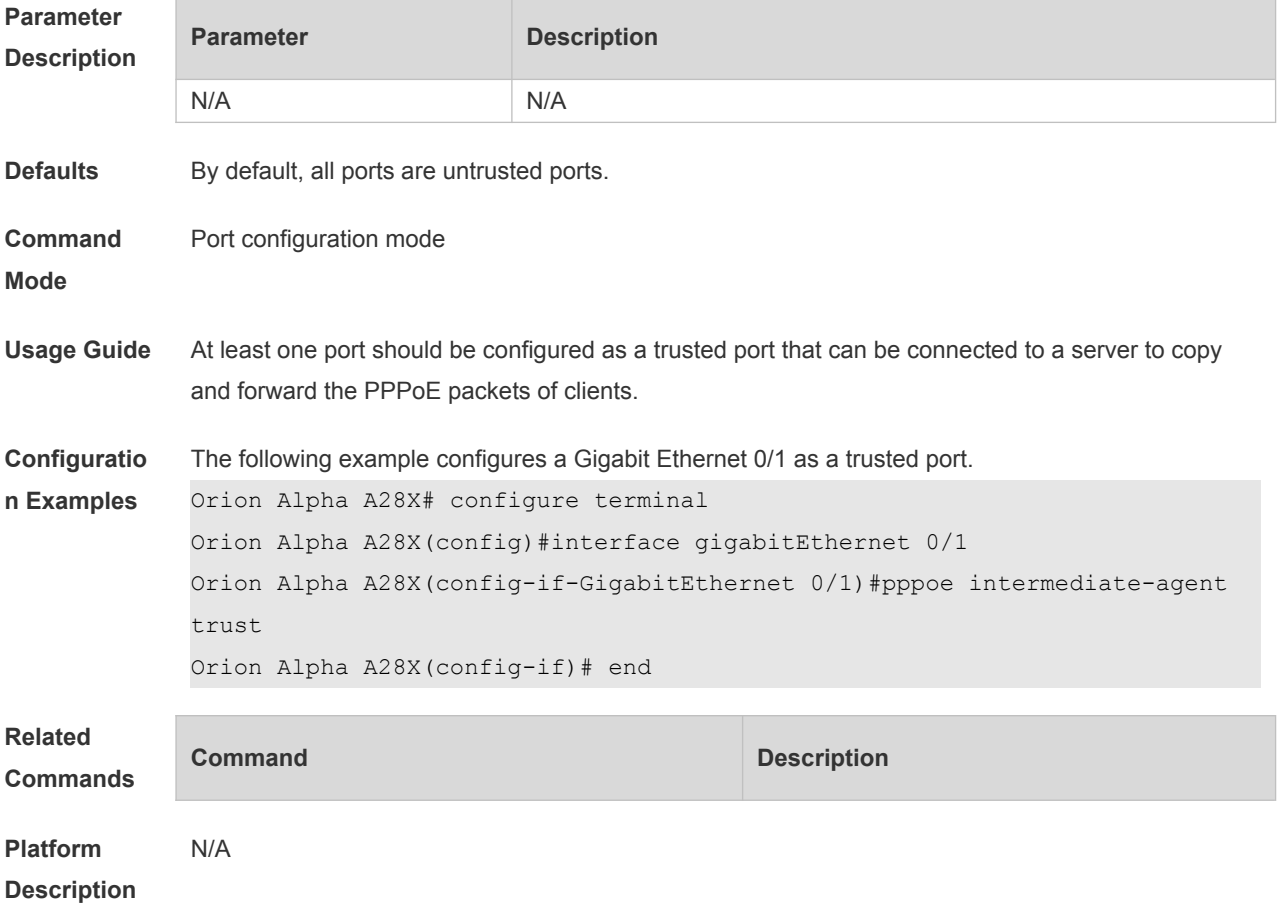

#### **31.3 pppoe intermediate-agent type tr-101 circuit-id access-node-id**

Use this command to add the value of the access node id of circuit ID in vendor tag. Use the **no** form of this command to restore default settings. **pppoe intermediate-agent type tr-101 circuit-id access-node-id <string> no pppoe intermediate-agent type tr-101 circuit-id access-node-id**

**Parameter Parameter Parameter Description** 

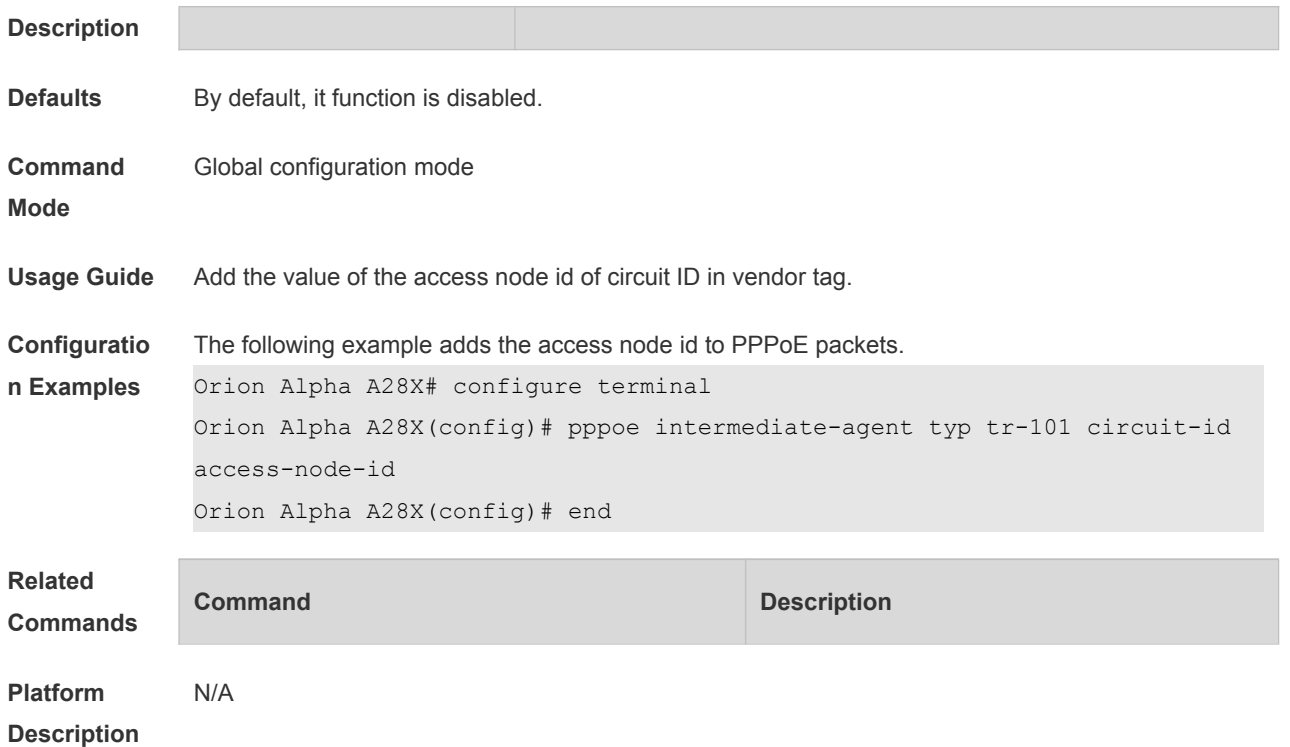

# **31.4 pppoe intermediate-agent type tr-101 circuit-id identifier-string**

Use this command to add the circuit-id of a vendor tag. Use the no form of this command to restore the default settings. **pppoe intermediate-agent type tr-101 circuit-id identifier-string <string> no pppoe intermediate-agent type tr-101 circuit-id identifier-string option option**

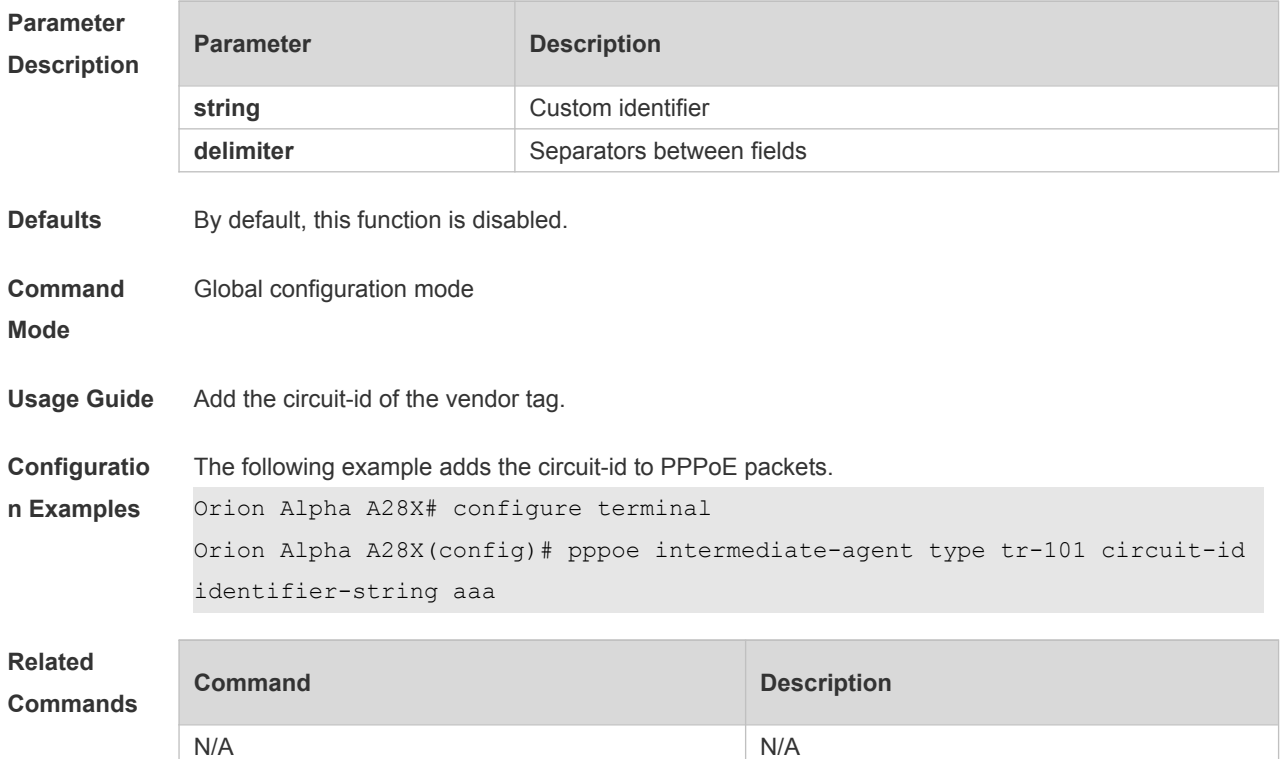

#### **31.5 pppoe intermediate-agent type self-defined circuit-id**

Use this command to configure a customized circuit-id. Use the **no** form of this command to restore default settings. **pppoe intermediate-agent type self-defined circuit-id {vlan| port|id (switch-id| remote-mac)| string WORD} no pppoe intermediate-agent type self-defined circuit-id**

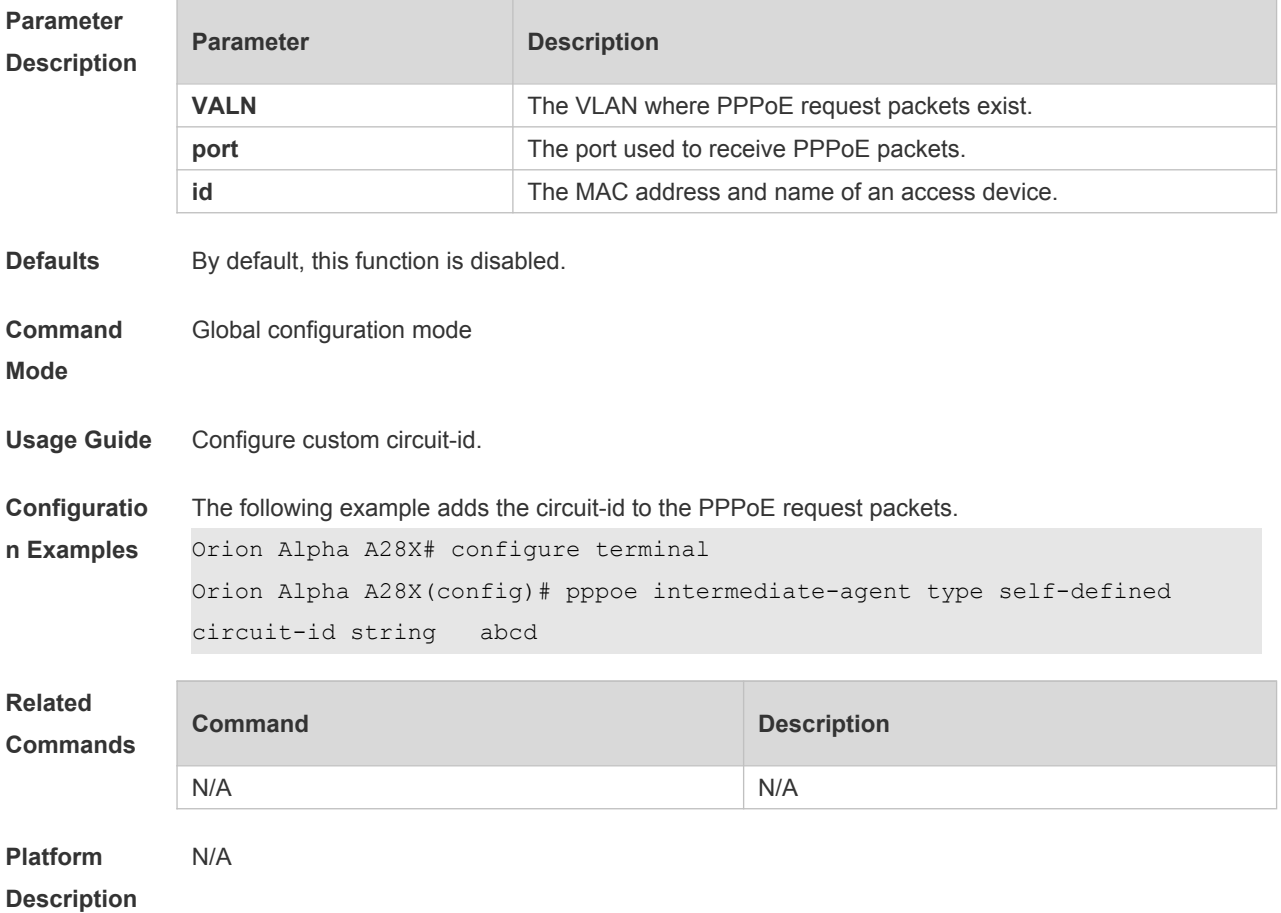

#### **31.6 pppoe intermediate-agent type self-defined remoteid**

Use this command to configure customized remote-id. Use the **no** form of this command to restore the default settings. **pppoe intermediate-agent type self-defined remoteid {mac| vlan-mac| hostname| string WORD} no pppoe intermediate-agent type self-defined remote-id**

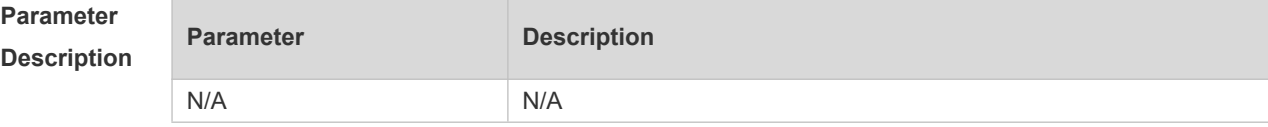

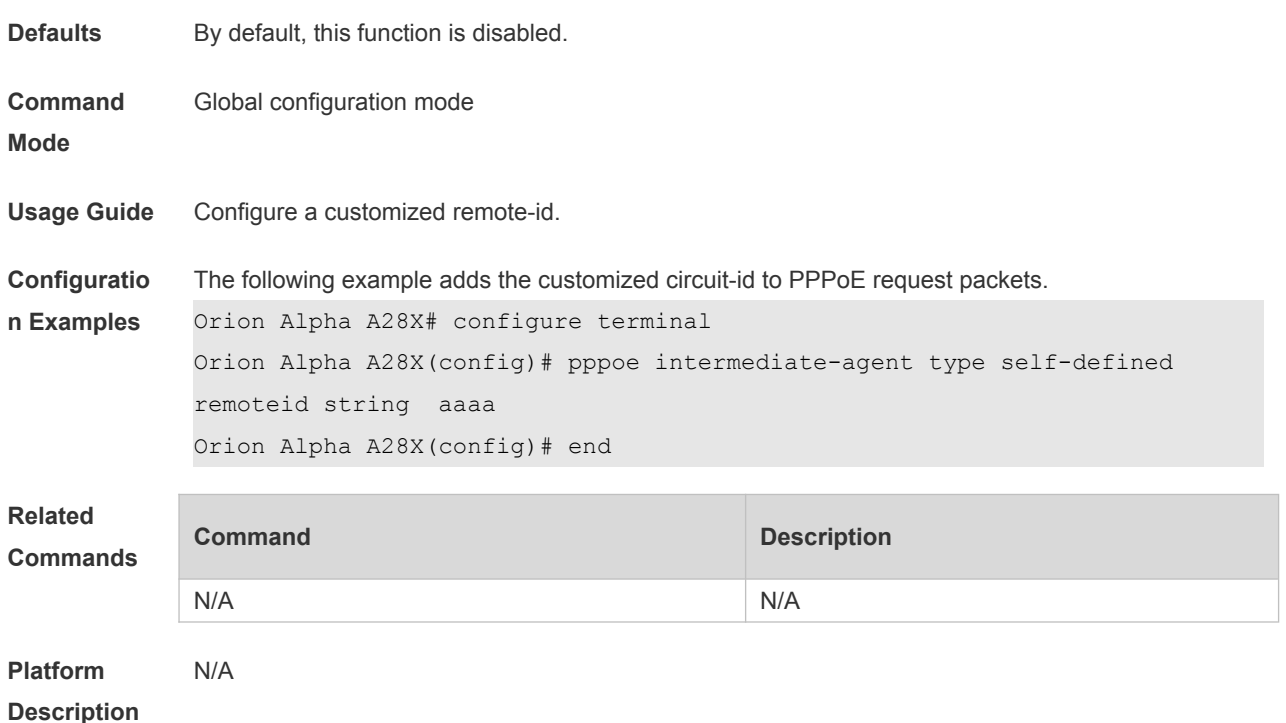

# **31.7 pppoe intermediate-agent delimiter**

Use this command to configure the separators between the fields of a circuit-id and a remote-id. Use the no form of this command to restore the default settings. **pppoe intermediate-agent delimiter <WORD> no pppoe intermediate-agent delimiter**

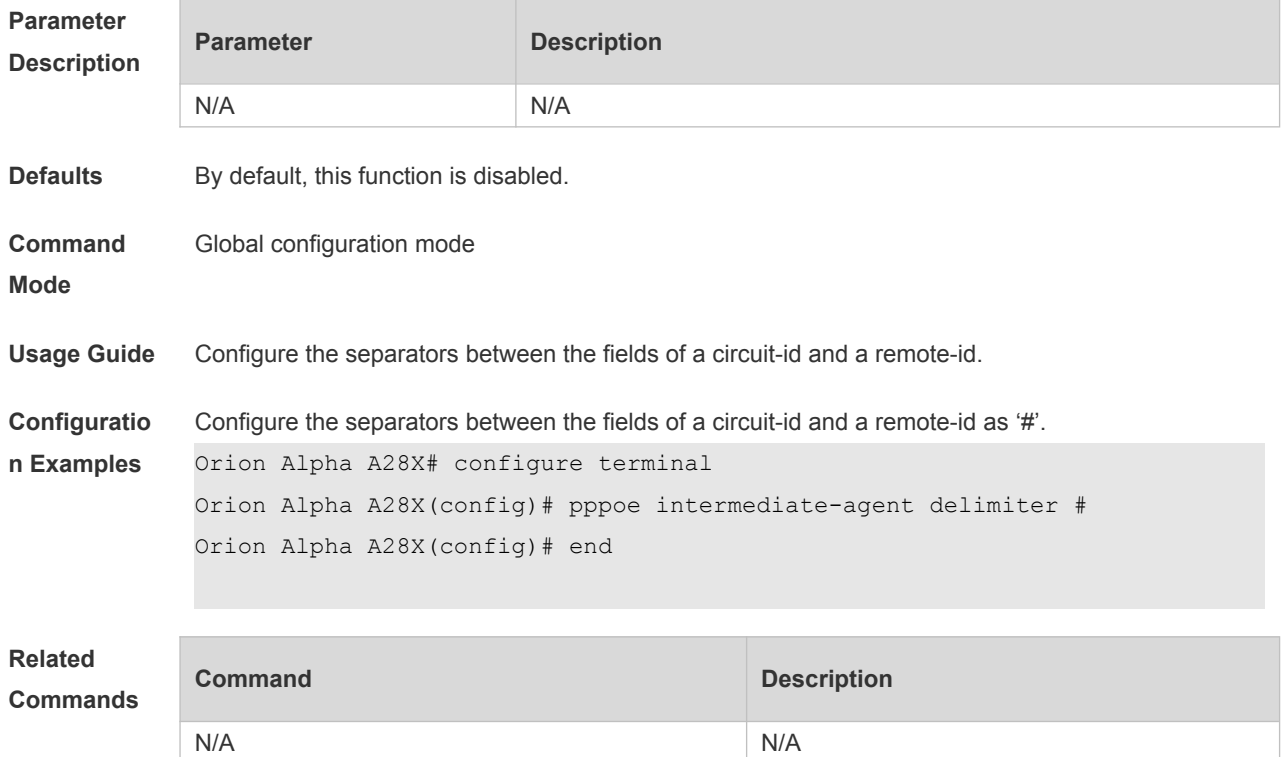

**Platform Description** N/A

#### **31.8 pppoe intermediate-agent vendor-tag strip**

Use this command to configure vendor-tag strip function. Use the no form of this command to restore the default settings. **pppoe intermediate-agent vendor-tag strip no pppoe intermediate-agent vendor-tag strip**

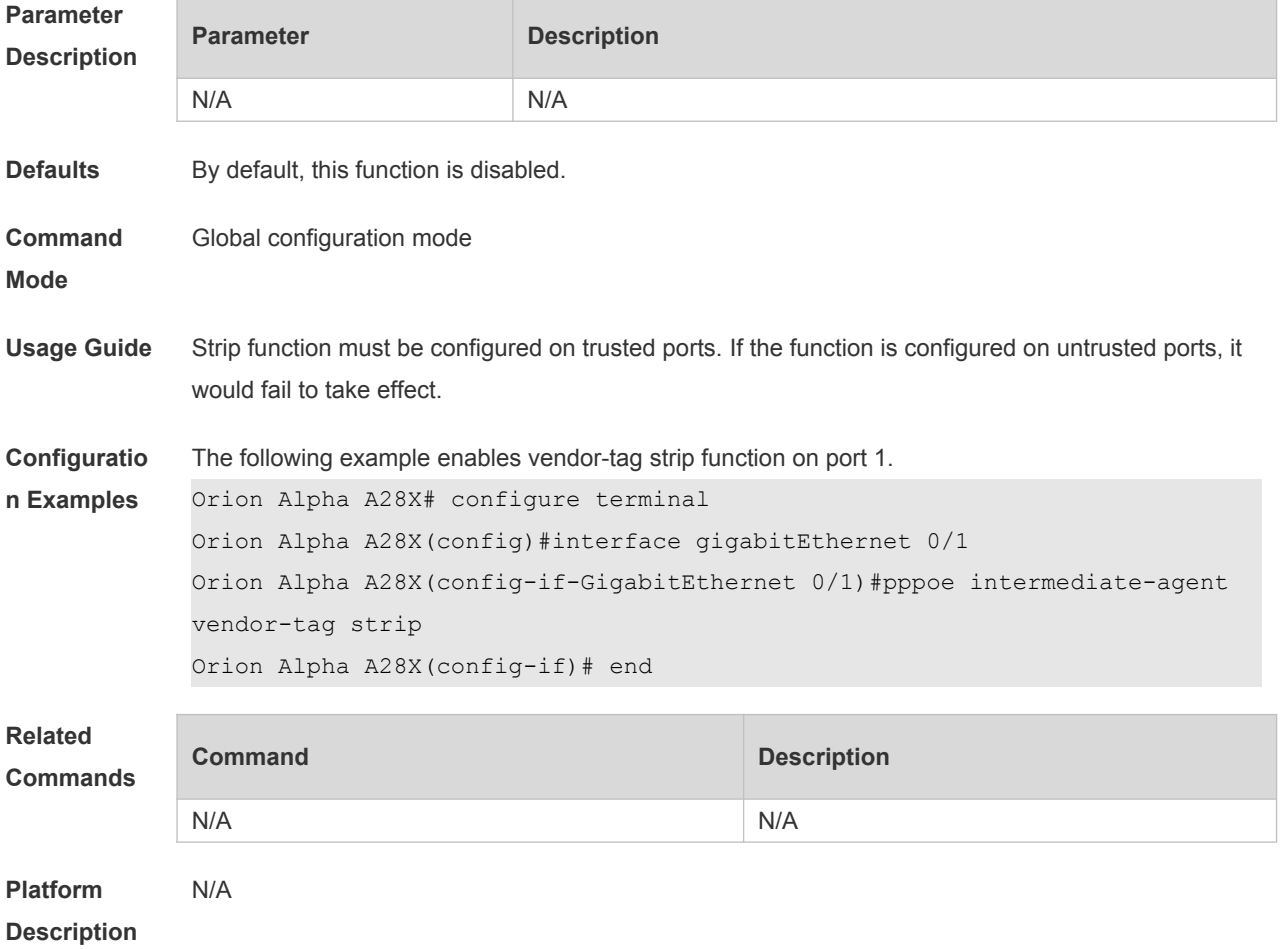

#### **31.9 pppoe intermediate-agent circuit-id**

Use this command to configure the custom circuit-id of a port. Use the **no** form of this command to restore the default settings. **pppoe intermediate-agent circuit-id <string> no pppoe intermediate-agent circuit-id** 

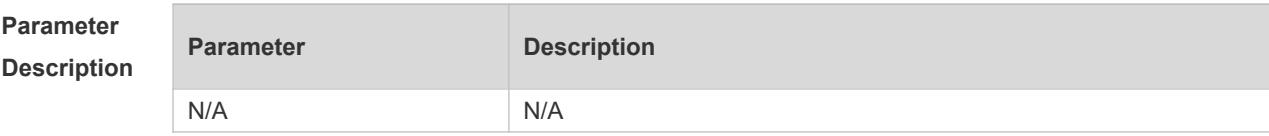

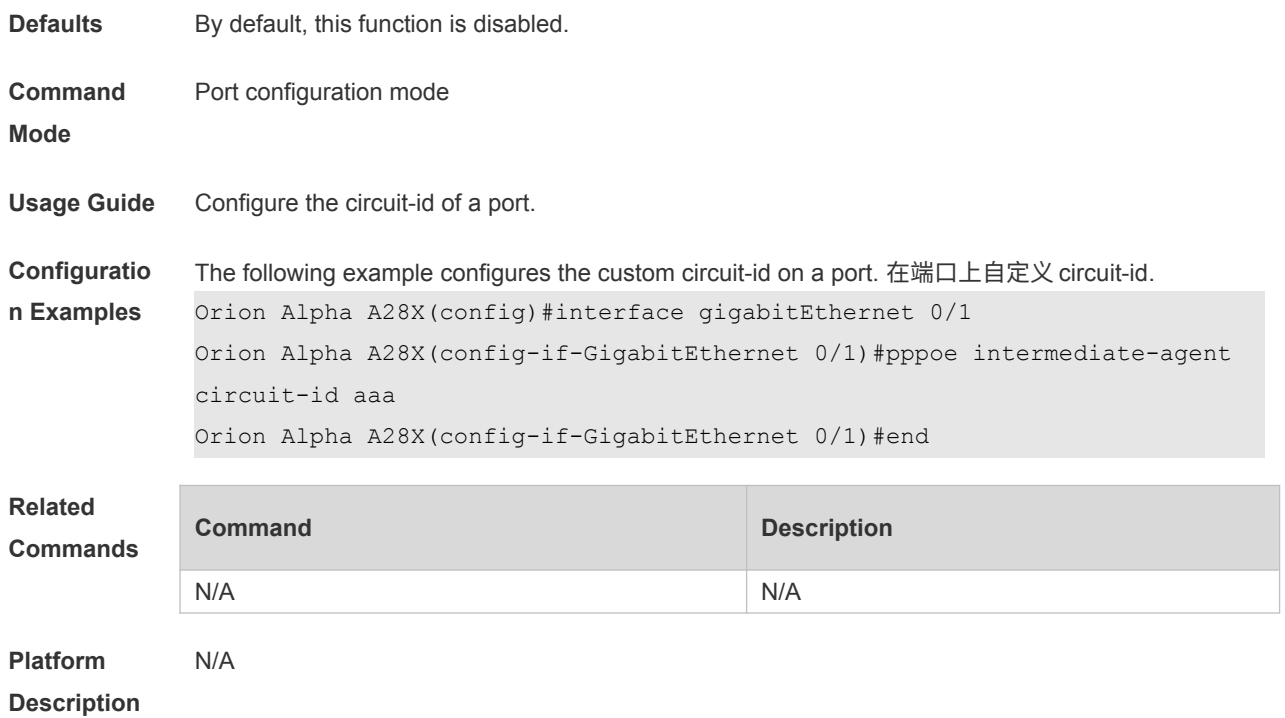

# **31.10 pppoe intermediate-agent remote-id**

Use this command to configure the custom remote-id of a port. Use the **no** form of this command to restore the default settings. **pppoe intermediate-agent remote-id <string> no pppoe intermediate-agent remote-id** 

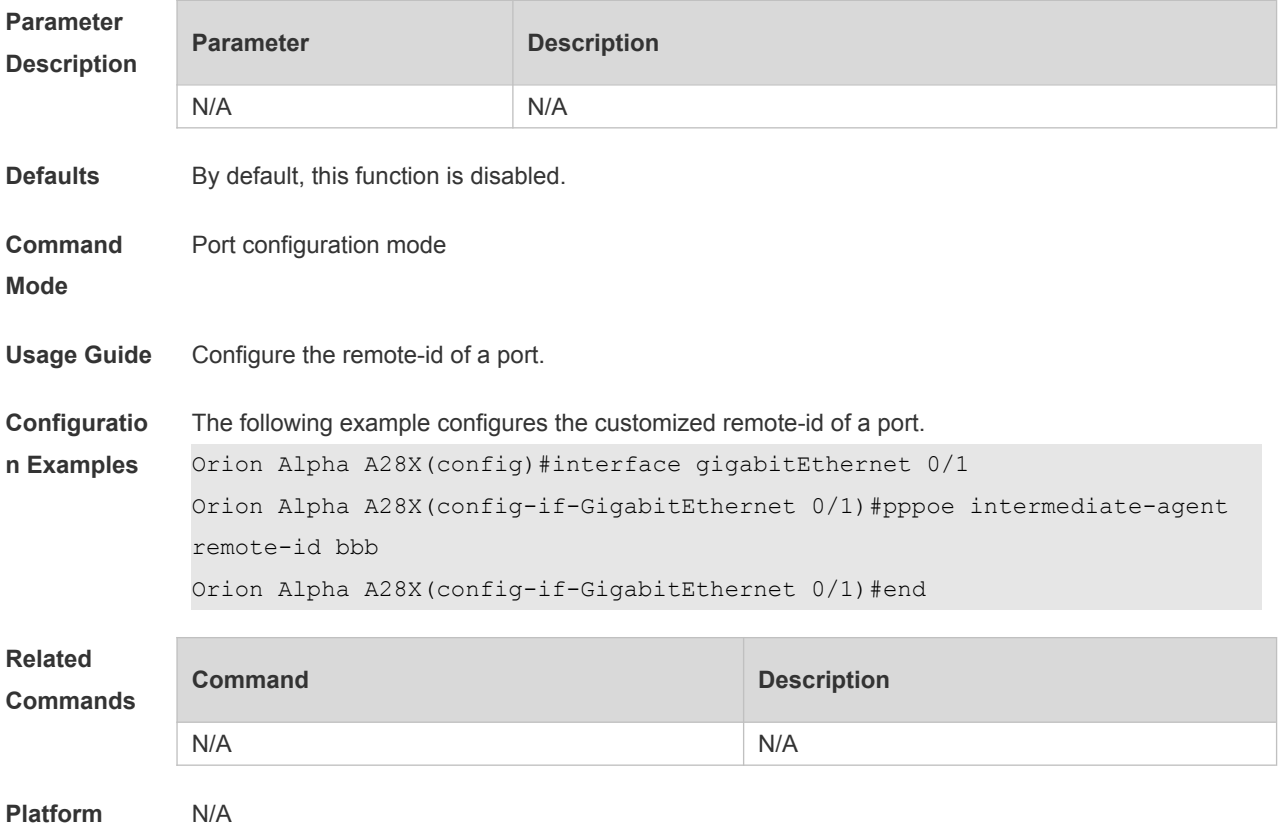

**Description**